**جمهورية العراق وزارة التربية المديرية العامة للتعليم المهني**

**اٌرعؼ٠ة اٌؼٍّٟ ١ِىاذؽٔٚىف اٌك١اؼاخ اٌصف اٌثأٟ**

**ذأ١ٌف**

أ.**د. نبيل كاظم عبد الصاحب إٌّٙعـ ازّع ؼزّاْ خاقُ إٌّٙعـ ؼػع واظُ ِسّع** 

**إٌّٙعـ ٠ؼؽب ػّؽ ٔاخٟ إٌّٙعـ ظؼ٠ع ضً١ٍ تؽاُ١٘**

**إٌّٙعـ ِاخع ػثع شـع٠ـــع إٌّٙعـ ػثع اٌىؽُ٠ اتؽاُ١٘ ِسّع**

الطبعة الثّالثة أثّار بين السّائيّة بين حد 1445 هـ

#### **مقدمة**

تعد دراسة الإلكترونيك من الأمور المهمة جداً في اختصاص الميكاترونكس بشكل عام، اذ يمثّل أكثر من نصف مكونات نظام الميكاترونكس، فهذا النظام عبارة عن سيطرة وتحكم، أي أنه وجد لجعل الأنظمة الميكانيكية المدار ة من الأشخاص أنظمة ذكية بإمكانها التحكم بنفسها وبشكل مستقل ولكي يكون النظام مستقلأ يجب ان يكون بديلاً للإنسان الذي كان يدير ه، ولمهذا ينبغي على البديل أن يحوي كثيراً من ً الصفات والمميزات التي تميز الإنسان، ومنها وأهمها : هي الذكاء فالإنسان يتصرف بذكاء مع الأمور المحيطة به، ولكنه يحتاج إلى مدخلات لكي يقوم بالنعامل معها بذكاء وان عملية الادخار هذه تحتاج البي أنظَّمة إدخال خاصنة، فالعين تدخل الأشياء المرئية الى مركز ذكاء الإنسان (العقل)، وكذلك الإذن لدخول الأصوات، واللمس لتحديد باقى المتغيرات الطبيعية، كالحرارة والضغط، وغيرها كثيرٍ. ولكي يكون النظام الألي البديل لابد له من احتواء أنظمة إدخال مماثلة، وهذه الأنظمة اغلبها أنظمة الكترونية، وتحتاج الِّي دوائر الكترونية مختلفة، وكثيرة للقيام بمهام الإدخال الى عقل المنظومة (منظومة الميكاترونكس).

يرجع الفضل للتطور الهائل في الصناعة بكل أنحائها إلى التطور الكبير في منظومات السيطرة والتحكم الالكتروني التي وجدت تطبيقًا واسعًا في اختصاص السيارات الحديثة حتى أصبحت عملية السيطرة والتحكم في ألية السيارات بواسطة وحدة السيطرة والتحكم الالكتروني. فالتحكم الدقيق الالكتروني في عمل محركات السيار ات يؤدي الى تحسين أداء السيارة من ناحية القدرة والعزم وانخفاض استهلاك الوقود والضوضاء وتحسين مركبات الهواء المنبعثة من العادم لتقليل تأثيره على البيئة.

ولكي يتعرف الطالب على السيارات، سيتم تقديم نبذة عن تطبيقات الدوائر الالكترونية، ومن ثم النعرف على منظومات رئيسة في السيارة، والدخول في تعريف كل جزء بدءاً منها وانتقالاً إلى اثر ها واهميتها في السيارة.

**تمهيد**

تعد در اسة السيار ات وتعلّم الصيانة لها من المجالات الضرورية في العصر الحديث لدوره في الْحفاظ على سلامة الِانسان، وضمان عمل المركبات بكفاءة عالية ولما يعود منه بالمنفعة للبلد في مجالات الحياة المختلفة. تحتوي السيارة الحديثة على اجهزة مختلفة ميكانيكية وكهربائية والكترونية مترابطة مع بعضـها ۖ مكونةً منظومات سيطر ة وتحكم يختص بها قسم الميكاتر ونكس.

وهذا الكتاب يلقى الضوء على منظومات ميكاترونكس السيارة التي تحتاج الى دراسة فقد تم توضيح الية عملها واثر ها في عمل السيارة من خلال الرسوم التوضيحية والاشكال والجداول.

نرجو من الله عزوجل أن نكون قد أسهمنا وبشكل متواضع في نشر المعرفة بين أبناءنا الأعزاء من طلبة التعليم المهنى وفي خدمة هذا الوطن العزيز .

ونسال الله التوفيق لكل العاملين في فتح هذا التخصص و الإعداد له ... انه سميع مجيب .

# ا<mark>لمحتويات</mark>

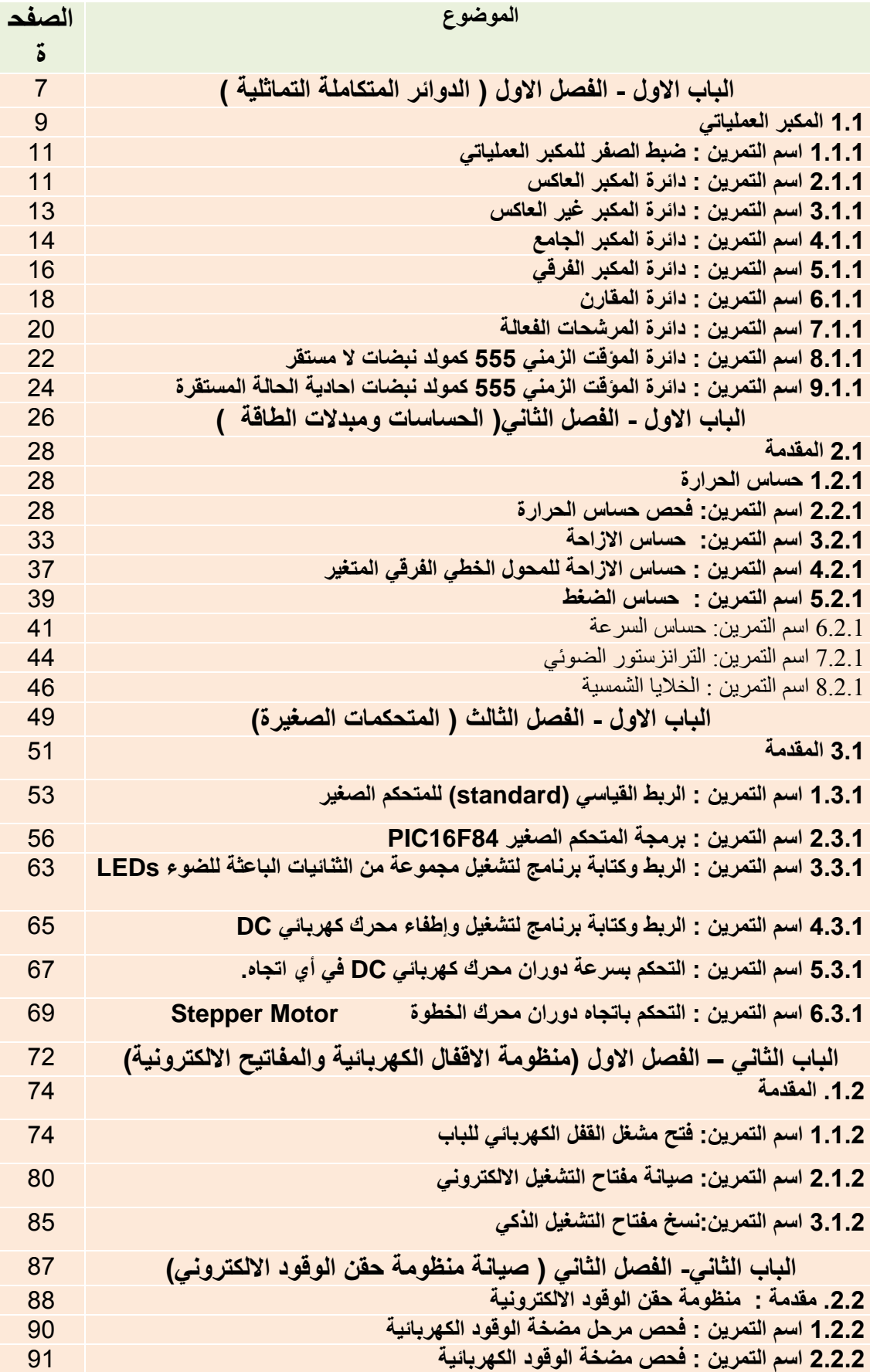

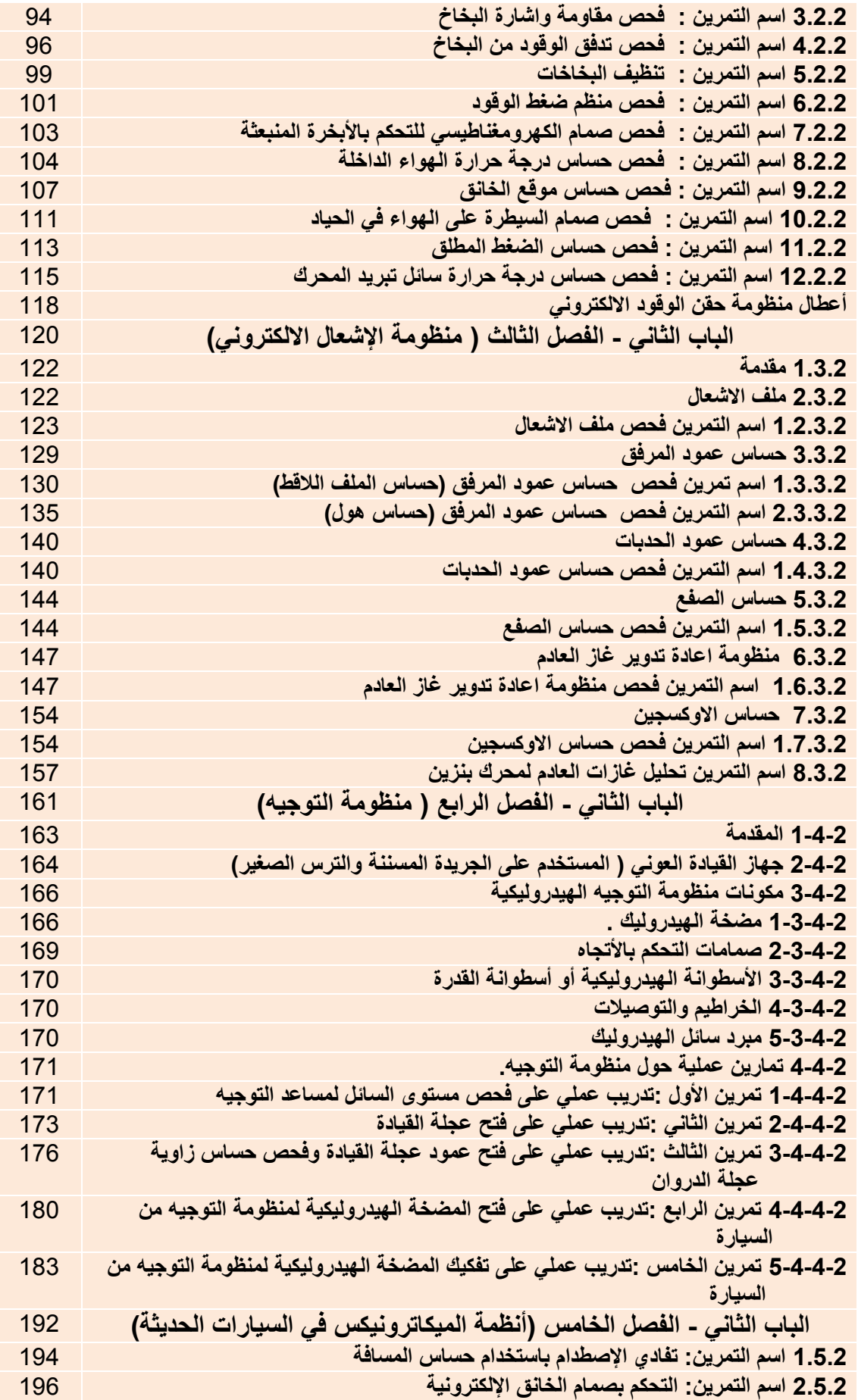

# الباب الأول / الفصل الأول

**الدوائر المتكاملة التماثلٌة**

# **Analog Integrated Circuits**

**األهداف**

**الهدف العام**

 **تهدف هذه الوحدة إلى التعرف على أنواع الدوائر المتكاملة التماثلٌة وأهمها المضخم العملٌاتً والمؤقت .555** 

> **األهداف الخاصة: نتوقع أن ٌكون الطالب قادراً على أن:**

- **-1 ٌتعامل مع أنواع المضخمات العملٌاتٌة. -2 التعرف على تطبٌقات المضخمات العملٌاتٌة. -3 ٌتعامل مع الموقتات .555** 
	- **-4 التعرف على تطبٌقات المؤقت .555**

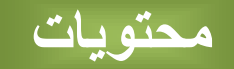

# الفصل الأول

**تعلم الموضوعات** 

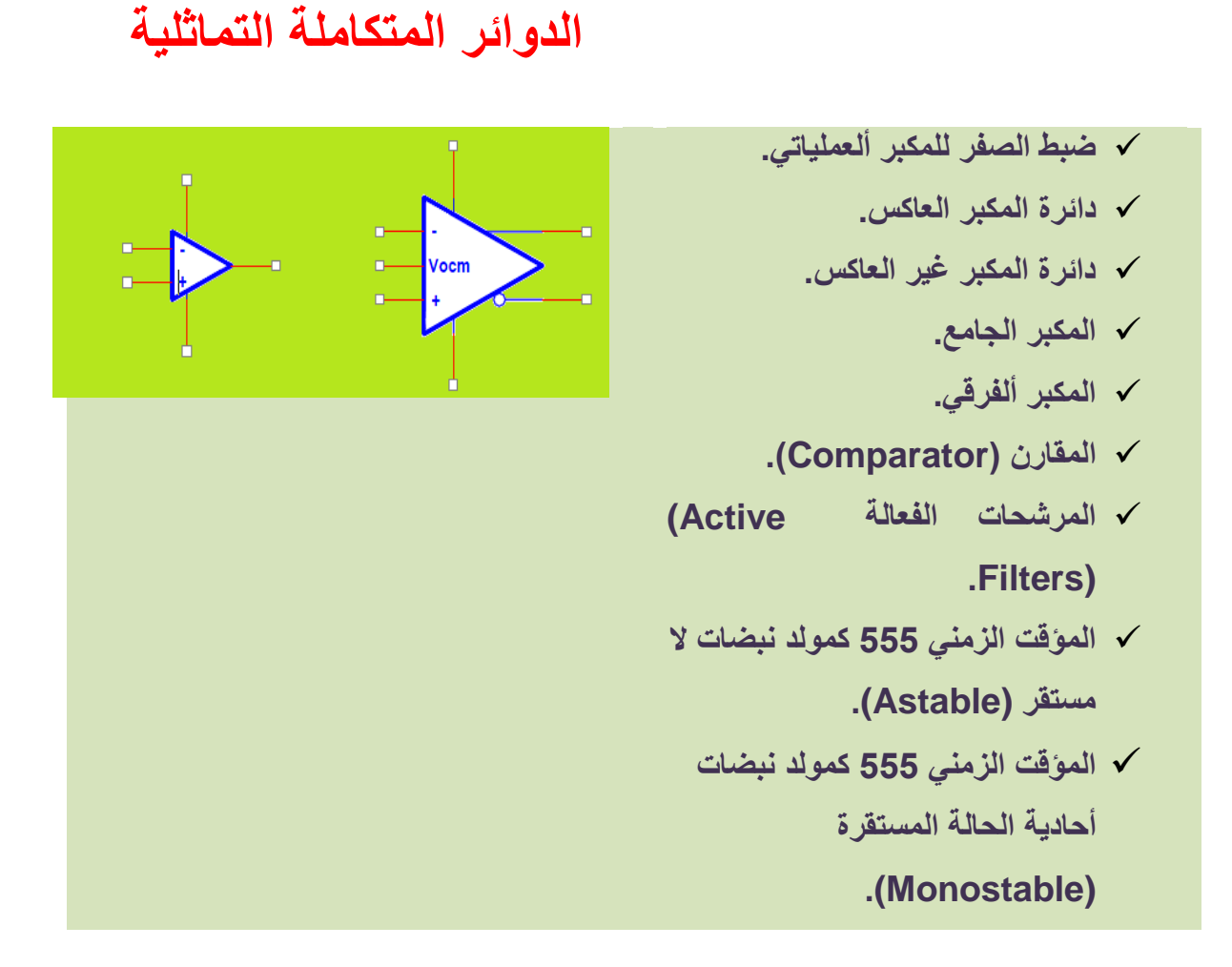

#### 8

#### **1.1 المكبر العملٌاتً**

المكبر العملياتي (OP amp) هو عنصر متكامل تماثلي يحوي عدداً كبيراً من الترانزستورات والمقاومات والمتسعات وهو مضخم مفيد جداً يمكن استعماله في عدد كبير جداً من التطبيقات وبطرق مختلفة. المضخم العملياتي النموذجي هو عبارة عن دائرة متكاملة بمدخلين احدهما عاكس ( inverting -input V)، والاخر غير عاكس ( +V non inverting input V)، وطرفين لوصل التغذية (موجب وسالب)، وبعض الأرجل الاخرى ذات الاستعمالات الخاصة. تحذف خطوط التغذية عند رسم مخططات الدوائر الإلكترونية. يتم تغذية المكبر العملياتي من مصدر تغذية مستمر DC ويكون نوعين حسب الاستعمال أما (0,Vs) أو (Vs, +Vs-). يبين الشكل (1-1) رمز المكبر العملياتي.

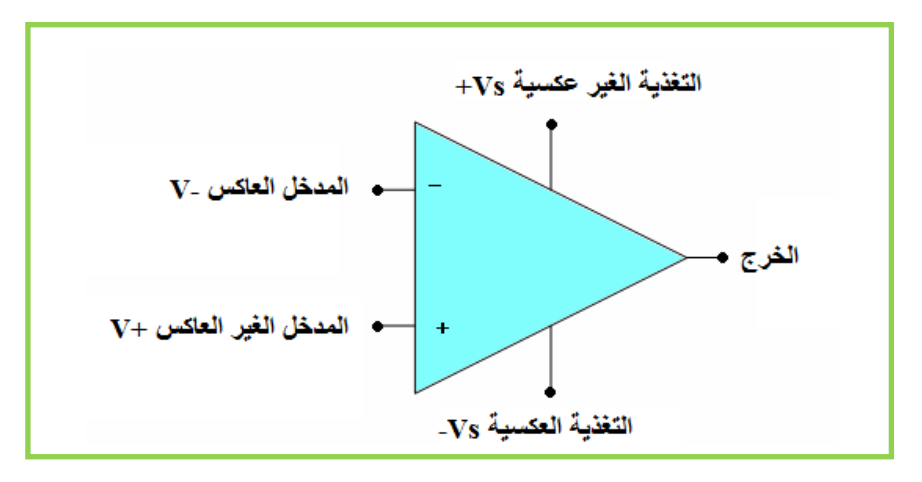

**الشكل )1-1( رمز المكبر العملٌاتً**

ان مبدأ عمل المضخم العملياتي بسيط جداً، فاذا طبق جهد كهربائي على المدخل غير العاكس )+V )بقٌمة أكبر من الجهد المطبق على المدخل العاكس )-V )فان جهد الخرج للمضخم العملٌاتً ٌصل قيمة تساوي تقريباً جهد التغذية الموجب (Vs+) أما عندما يكون (-V) اكبر من (+V) فإن جهد الخرج يساوي تقر بياً جهد التغذية السالب (Vs-).

**1.1.1. اسم التمرٌن : ضبط الصفر للمكبر العملٌاتً** 

**ؼلُ اٌرّؽ1:ٓ٠ اٌؿِٓ اٌّطصص6: قاػاخ**

> م**كان التنفيذ**: ورشة الميكاتر و نكس/ الكتر و نيك **األهداف التعلٌمٌة:**  يجب على الطالب أن يصبح قادر ا على: ضبط الصفر لخرج المكبر ألعملياتي باستعمال بعض العناصر .

الت*سه*يلات التعليمية(مواد، عدد، أجهزة)<u>:</u>

- **.1** لوحة توصٌل Breadboard.
- **.2** مجهز قدرة مستمر DC( V±15).
	- 3. مكبر عملياتي 741.
		- **4.** جهاز فولتميتر .
- **.5** مقاومات نصؾ واط )kΩ-100kΩ10).

- 1. اربط الدائرة كما مبين في الشكل (1-1).
- **.2** قم بتؽذٌة الدائرة العملٌة بواسطة مجهز القدرة المستمر )V ±15).
	- **3.** اقصر الدخلين (2 ,3) الى الأرضى.
- **.4** ؼٌر ضابط اإلزاحة الى أن تصل فولتٌة الخرج )6( للمضخم العملٌاتً الى الصفر بوساطة المقاومة المتغيرة الموضحة بالشكل (1-2). اختبر ذلك بوساطة جهاز الفولتميتر.

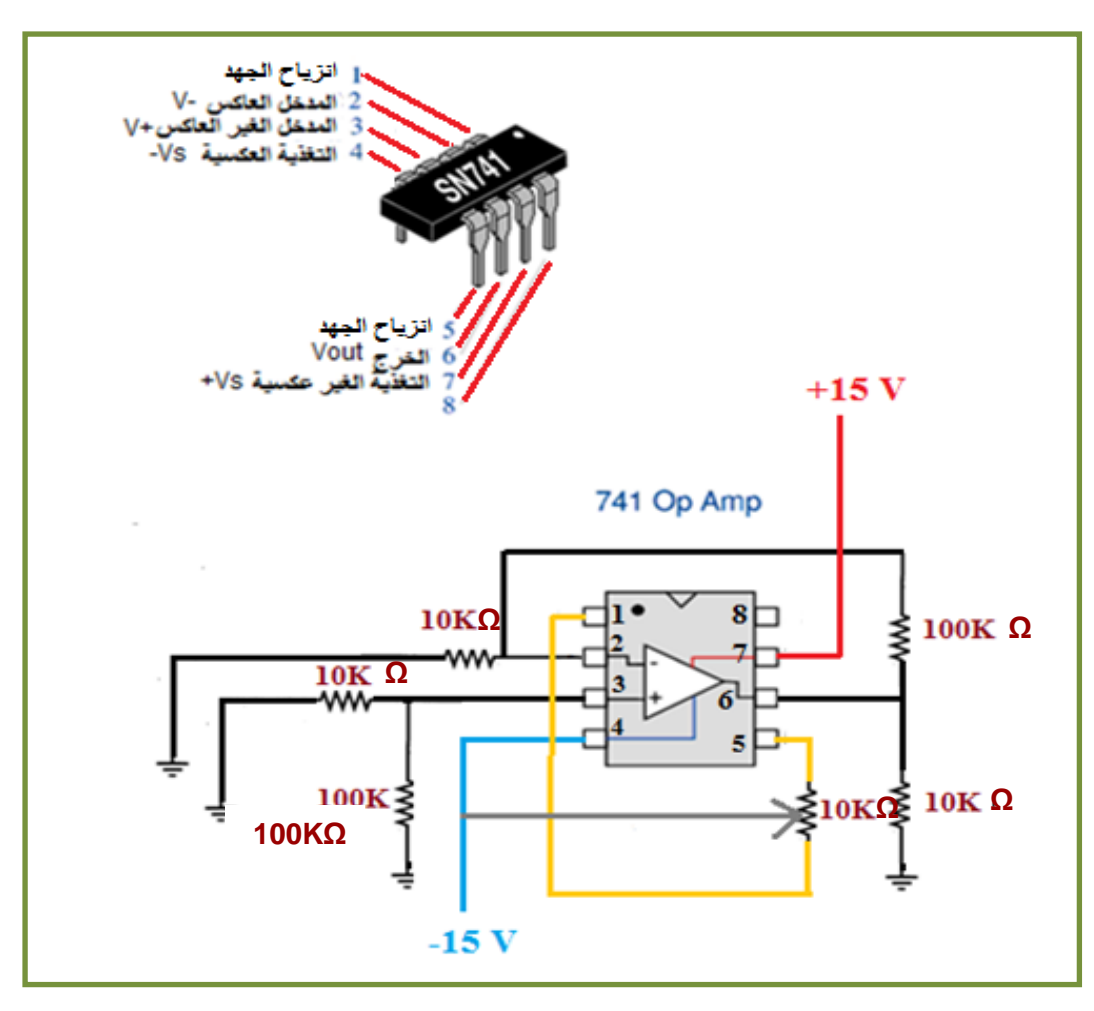

**الشكل )2-1( دائرة ضبط الصفر للمكبر العملٌاتً**

#### **مالحظة:**

تعتمد المقاومة المتغيرة على نوع المكبر، والشركة المنتجة هى الت*ى* تحدد هذه المقاومة. فللمكبر **741 توصل مقاومة kΩ10 وجهد مصدر سالب.**

#### **اختبار:**

**ما سبب عدم ضبط صفر الخرج للمكبر العملٌاتً؟**

**2.1.1 اسم التمرٌن : دائرة المكبر العاكس**

**ؼلُ اٌرّؽ2:ٓ٠**

الزمن المخصص:6 ساعا*ت* 

**مكان التنفيذ**: ورشة الميكاترونكس/ الكترونيك

# الأهداف التعليمية<u>:</u>

يجب على الطالب أن يصبح قادرا على:

- 1. التعرف على دائرة المكبر العاكس والقيام بقياسات على الدائرة.
- 2. حساب الربح الكلِّي للدائرة من خلال قياس جهد الخرج وجهد الدخل.

## التسهيلات التعليمية(مواد، عدد، أجهزة)<u>:</u>

- **.1** لوحة توصٌل الدائرة Breadboard.
- **.2** مجهز قدرة مستمر DC( V±15 )لتؽذٌة المكبر.
	- 3. المكبر العملياتي 741.
- **.4** راسم اشارة بقناتٌن )oscilloscope channel2-).
	- **.5** جهاز مولد الذبذٌات.
- .)100KΩ- 10KΩ- 2.2KΩ- 1KΩ- 100Ω( واط نصؾ مقاومات **.6**

- **.1** اربط الدائرة كما مبٌن فً الشكل )3-1( حٌث قٌم المقاومات )KΩ100=Rg ,Ω100=1R).
	- **.2** قم بتؽذٌة الدائرة العملٌة بواسطة مجهز القدرة المستمر )V ±15).

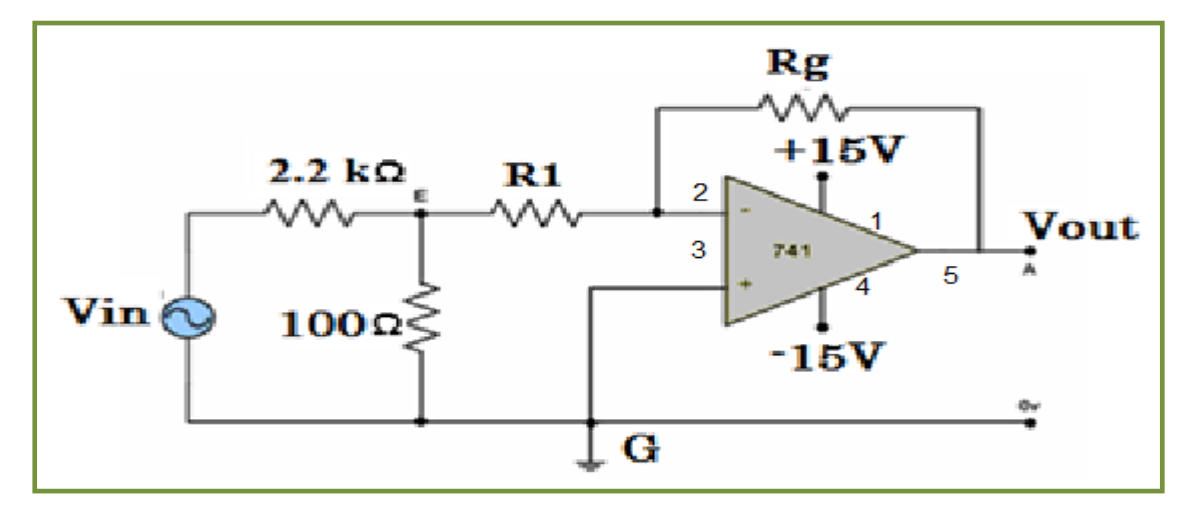

**الشكل )3-1( الدائرة العملٌة للمكبر العاكس**

3. احسب الربح (الكسب) الكل<sub>ّي</sub> من نسبة المقاومتين كما تعلمت. 4. ثبت جهد الدخل على (100mv) موجة جيبية وبترددات مختلفة حسب ما مبين في الجدول  $. (1-1)$ 

جدول (1-1)

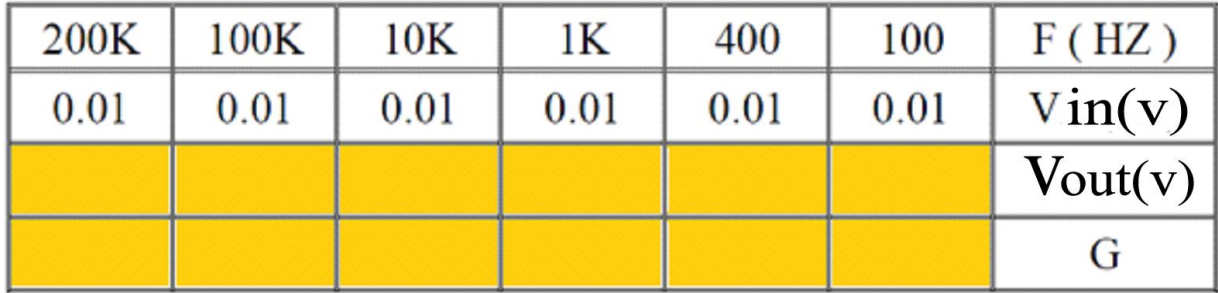

- 5. قس جهد الخرج (Vout) بواسطة راسم الإشارة (oscilloscope) لكل تردد مبين في الجدول ثم احسب الربح الكلي لكل تردد.
	- **.6** كرر ما سبق بالفقرة )1( ولكن قٌم المقاومات )KΩ1=Rg ,Ω100=1R).
		- **.7** ناقش النتائج التً حصلت علٌها.

**اختبار:**

ما الذي ٌحصل اذا ضاعفت المقاومة Rg أو المقاومة 1R؟

# **3.1.1 اسم التمرٌن : دائرة المكبر غٌر العاكس**

**ؼلُ اٌرّؽ3:ٓ٠** الزِّ مِنِ المخصص:6 ساعات

ِ**مكان التنفيذ**: ورشة الميكاترونكس/ الكترونيك

**األهداف التعلٌمٌة:** 

ٌجب على الطالب أن ٌصبح قادرا على:

- 1. التعرف على دائرة المكبر غير العاكس والقيام ببعض القياسات على الدائرة.
	- 2. حساب الربح الكلّي للدائرة من خلال قياس جهد الخرج وجهد الدخل.

التسهيلات التعليمية(مواد، عدد، أجهزة)<u>:</u>

- **.1** لوحة توصٌل الدائرة Breadboard.
- **.2** مجهز قدرة مستمر DC( V±15 )لتؽذٌة المكبر.
	- 3. المكبر العملياتي 741.
- .4 راسم اشارة بقناتين (2-channel oscilloscope).
	- 5. جهاز مولد الذبذيات<sub>.</sub>
- **.6** مقاومات نصؾ واط )مقاومة متؽٌرة KΩ1 -KΩ10 -KΩ100).

**خطوات العمل-:**

1. اربط الدائرة كما مبين في الشكل (1-4).

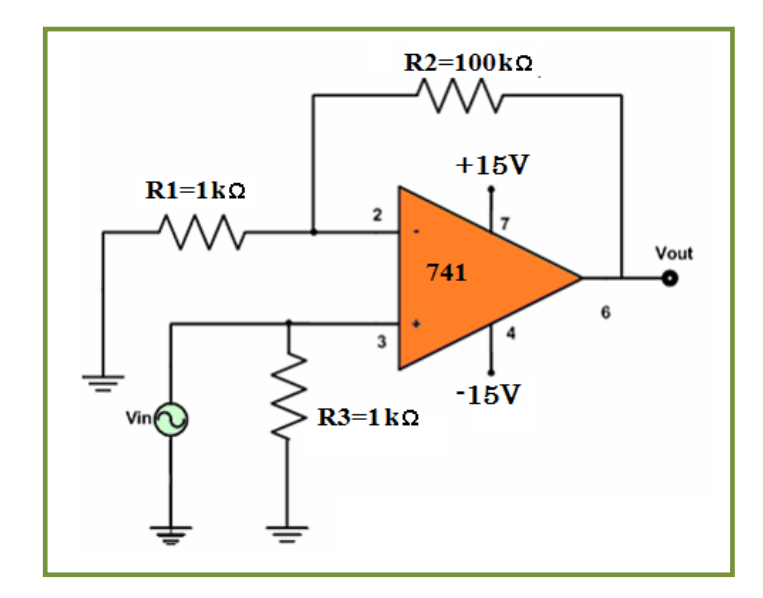

**الشكل )4-1( الدائرة العملٌة للمكبر غٌر العاكس**

- **.2** قم بتؽذٌة الدائرة العملٌة بواسطة مجهز القدرة المستمر )V ±15).
	- **.3** اضبط مولد الذبذبات على التردد (kHz1 (وجهد (V3(.
- 4. وصل مولد الذبذبات الى دخل دائرة المكبر العملياتي غير العاكس (Vin) واعرضها على راسم الإشارة (القناة الأولى).
	- 5. اعرض اشارة الخرج (V out) على راسم الإشارة (القناة الثانية).
		- **.6** قم بحساب جهد اشارة الدخل وجهد اشارة الخرج.
	- 7. احسب الربح الكلي للدائرة من النتائج التي حصلت عليها عملياً ثم احسبها نظرياً وقارن النتائج<sub>.</sub>
		- **.8** ؼٌر تردد مولد الذبذبات عدة مرات ولنفس الفولتٌة ثم اعد الحسابات السابقة.

**اختبار:**

من خلال اجر ائك للتجربة الحالية والتجربة السابقة، ما فرق المكبر غير العاكس عن المكبر العاكس وابهما أفضل بر أبك؟

**4.1.1 اسم التمرٌن : دائرة المكبر الجامع**

**رقم التمرين:4 اٌؿِٓ اٌّطصص6: قاػاخ**

م**كان التنفيذ**: ورشة المبكاتر و نكس/ الكتر و نبك

<u>الأهداف التعليمية:</u>

يجب على الطالب أن يصبح قادر ا علي: 1. التعرف على دائرة المكبر الجامع والقيام ببعض القياسات على الدائرة. 2. حساب الجهد الكلي للدائرة من خلال قياس جهد الخرج.

3. التحقق من ان جهد الخرج يساوي مجموع جهود الدخل.

التسهيلات التعليمية(مواد، عدد، أجهزة):

- **.1** لوحة التوصٌل Breadboard.
- **.2** مولد اشارة generator Function.
- **.3** مجهز قدرة مستمر DC( V±15 )لتؽذٌة المكبر.
	- **4.** المكبر العملياتي 741.
- .**5** راسم اشارة بقناتين (2-channel oscilloscope).
- **.6** جهاز قٌاس متعدد األؼراض )meter) Ohm-Volt-Ampere (AVO).

**خطوات العمل-:**

- **.1** اربط الدائرة، كما مبٌن فً الشكل )5-1( مع (KΩ1=3R=2R=1R=4R(. **.2** قم بتؽذٌة الدائرة العملٌة بواسطة مجهز القدرة المستمر )V ±15). **.3** اوصل جهد الخرج )out V )الى احدى قناتً راسم اإلشارة.
- **.4** اوصل جهاز القٌاس المتعدد األؼراض )meter) Ohm-Volt-Ampere (AVO )على خرج المكبر.

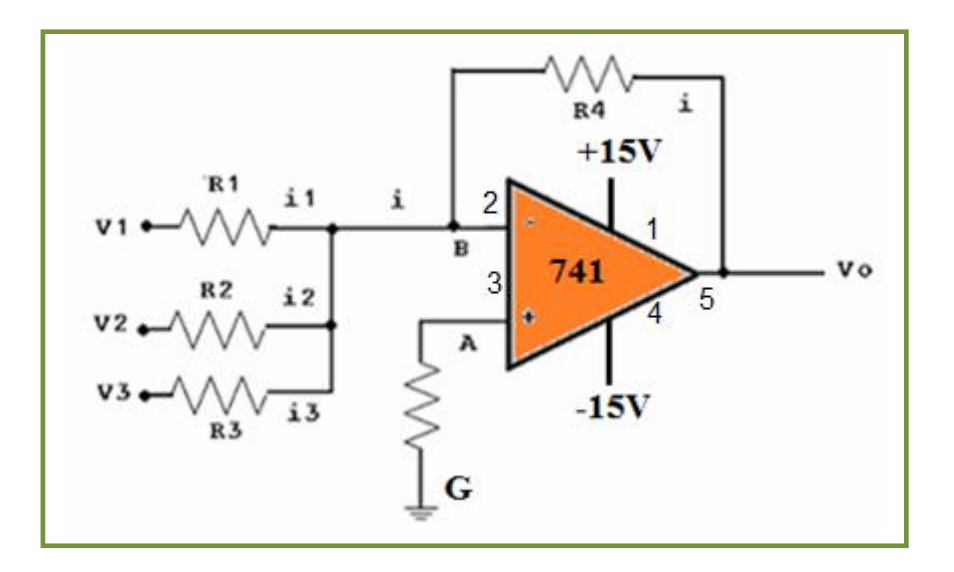

**الشكل )5-1( الدائرة العملٌة للمكبر الجامع**

**.5** اختر قٌماً مختلفة لجهود الدخل الثالثة كما مبٌنة بالجدول )2-1( ثم احسب مقدار جهد الخرج حسابياً وعملياً واملأ الفراغات في الجدول.

| 2 Vpp   | 0.5 Vpp | 1.5 Vpp | 1.5 Vpp | V1          |
|---------|---------|---------|---------|-------------|
| 1.5 Vpp | 1 Vpp   | 1.5 Vpp | 2 Vpp   | V2          |
| 2 Vpp   | 1.5 Vpp | 1 Vpp   | 0.5 Vpp | V3          |
|         |         |         |         | حسابيا Vout |
|         |         |         |         | عملياً Vout |

**الجدول )2-1(**

**.6** ناقش النتائج التً حصلت علٌها.

7. غير في قيم جهود الدخل المعطاة في الجدول واعد الحسابات مرة اخرى. **اختبار:**

بين ما الذي يمكن أن يحدث اذا لم تكن قيم المقاومات في الدائر ة السابقة غير متساوية؟ وهل هذه الطر بقة صحبحة بمكن استعمالها وابن؟

#### **5.1.1 اسم التمرٌن : دائرة المكبر الفرقً**

**ؼلُ اٌرّؽ5:ٓ٠**

الزمن المخصص:6 ساعا*ت* 

**مكان التنفيذ**: ورشة الميكاتر ونكس/ الكتر ونيك

# <mark>الأهداف التعليمية:</mark>

يجب على الطالب أن يصبح قادرا على: 1. التعر ف على دائر ة المكبر الفرقي والقيام ببعض القياسات على الدائر ة. 2. حساب الجهد الكلي للدائرة من خلال قياس جهد الخرج.

3. التحقق من ان جهد الخرج يساوي الفرق بين جهود الدخل.

## التسهيلات التعليمية (مواد، عدد، أجهزة<u>):</u>

- **.1** لوحة التوصٌل Breadboard.
- **.2** مجهز قدرة مستمر DC( V±15 )لتؽذٌة المكبر.
	- **3.** المكبر العملياتي 741.
	- **.4** راسم اشارة بقناتٌن )oscilloscope).
- **.5** جهاز قٌاس متعدد األؼراض )meter) Ohm-Volt-Ampere (AVO).

- **.1** اربط الدائرة كما مبٌن فً الشكل )6-1( مع (KΩ10=3R=2R=1R=4R(.
	- **.2** قم بتؽذٌة الدائرة العملٌة بواسطة مجهز القدرة المستمر )V ±15).
		- **.3** اوصل جهد الخرج )Vout )الى احدى قناتً راسم اإلشارة.

4. اوصل جهاز القياس المتعدد الأغراض (AVO (Ampere-Volt-Ohm) meter) على خرج المكبر.

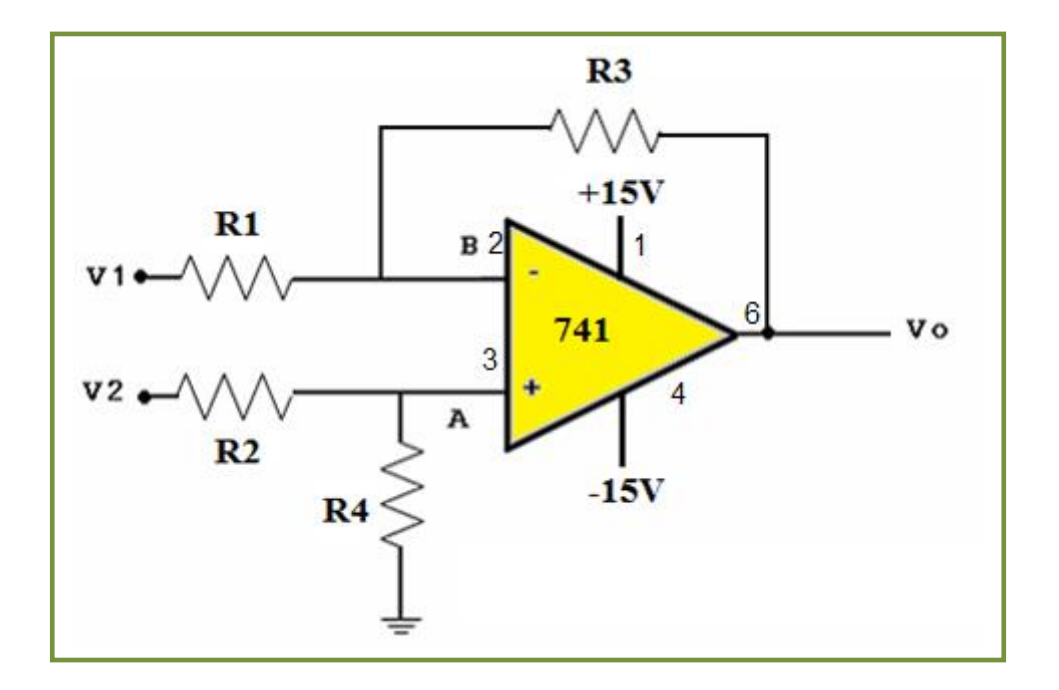

**الشكل )6-1( الدائرة العملٌة للمكبر ألفرقً**

**.5** اختر قٌماً مختلفة لجهدي الدخل، كما مبٌنة بالجدول )3-1( ثم احسب مقدار جهد الخرج حسابٌاً وعملياً وأملأ الفراغات في الجدول.

**الجدول )3-1(**

| 1.5 Vpp | 1 Vpp   | 1.5 Vpp | 2 Vpp   | Vı          |
|---------|---------|---------|---------|-------------|
| 2 Vpp   | 1.5 Vpp | 1 Vpp   | 0.5 Vpp | V2          |
|         |         |         |         | حسابيا Vout |
|         |         |         |         | عملياً Vout |

**.6** ناقش النتائج التً حصلت علٌها.

**.7** ؼٌر فً قٌم جهود الدخل المعطاة فً الجدول واعد الحسابات مرة اخرى.

**اختبار:**

هل يؤثر اختلاف واحد أو أكثر من قيم المقاومات في دائرة المكبر الفرقي؟ كيف؟

## **6.1.1 اسم التمرٌن : دائرة المقارن )Comparator)**

**ؼلُ اٌرّؽ6:ٓ٠**

الزِّ مِنِ المخصص:6 ساعات

ِ**مكان التنفيذ**: ورشة الميكاترونكس/ الكترونيك

**األهداف التعلٌمٌة:** 

يجب على الطالب أن يصبح قادرا على:

- 1. التعرف على دائرة المقارن والقيام ببعض القياسات على الدائرة.
	- 2. حساب الجهد الكلي للدائرة من خلال قياس جهد الخرج.
		- .3 التحقق من جهد الخرج.

# التسهيلات التعليمية(مواد، عدد، أجهزة)<u>:</u>

- **.1** لوحة التوصٌل Breadboard.
- **.2** مجهز قدرة مستمر DC( V±15 )لتؽذٌة المكبر.
	- 3. المكبر العملياتي 741.
	- **.4** راسم اشارة بقناتٌن )oscilloscope).
- **.5** جهاز قٌاس متعدد األؼراض )meter) Ohm-Volt-Ampere (AVO).
	- **.6** ثنائٌان باعثان للضوء )LEDs )احدهما احمر والثانً اخضر.

- 1. اربط الدائرة كما مبين في الشكل (1- 7) مع (R1=R2=10KΩ).
	- **.2** قم بتؽذٌة الدائرة العملٌة بواسطة مجهز القدرة المستمر )V ±15).
- **.3** اوصل جهد الخرج )out V )الى الثنائٌٌن الباعثٌن للضوء، باإلضافة الى ربط راسم اإلشارة.
- **.4** اوصل جهاز القٌاس المتعدد األؼراض )meter) Ohm-Volt-Ampere (AVO )على خرج المكبر.

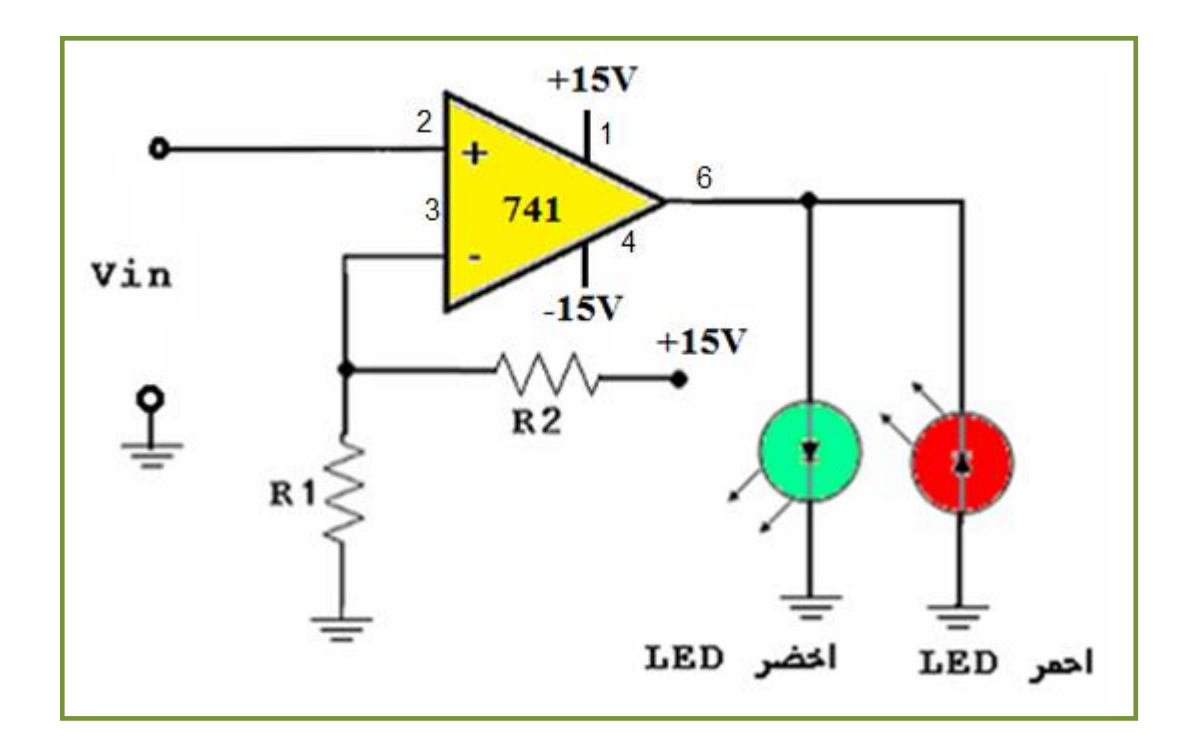

**الشكل )-1 7( الدائرة العملٌة للمقارن**

5. اعطِ جهود دخل (Vin) مختلفة كما مبين بالجدول (1- 4).

**.6** ضع عالمات ) √( مقابل الثنائً الباعث للضوء المحفز )active )وامأل الفراؼات بذلك.

**الجدول )-1 4(**

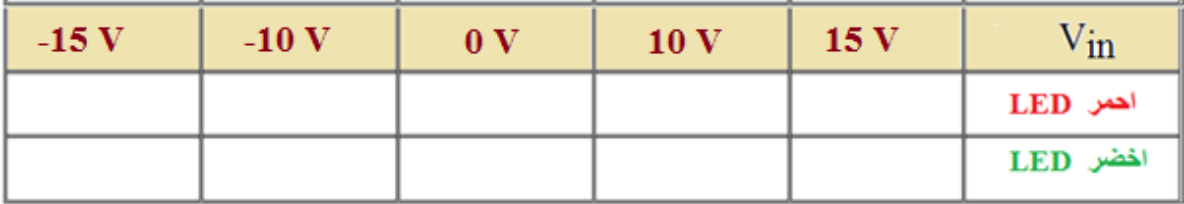

**.7** اختر قٌم اخرى جدٌدة ومختلفة بالنسبة لجهود الدخل واعد اكمال الجدول.

**.8** ناقش الحاالت المختلفة لتشؽٌل الثنائٌٌن الباعثٌن للضوء.

**اختبار:**

1- هنالك نقص في دائرة الخرج للدائرة، ما هو؟ وما الفائدة من وجوده؟ 2- هنالك فرق واضح في استعمال المكبر العملياتي كمقارن عن التطبيقات الاخرى، فما هو؟

# **7.1.1 اسم التمرٌن : دائرة المرشحات الفعالة Filters Active**

**ؼلُ اٌرّؽ7:ٓ٠** الزِّ مِنِ المخصص:6 ساعات

### ِ**مكان التنفيذ**: ورشة الميكاترونكس/ الكترونيك

# <mark>الأهداف التعليمية:</mark>

ٌجب على الطالب أن ٌصبح قادرا على: 1. التعرف على دوائر المرشحات باستعمال المكبر العملياتي والقيام ببعض القياسات على الدائرة. 2. الكشف بشكل عملي عن تردد القطع (cutoff frequency) لكل مرشح.

3. التعرف على نوع المرشح من خلال التحقق من الاستجابة.

# التسهيلات التعليمية(مواد، عدد، أجهزة)<u>:</u>

- **.1** لوحة التوصٌل Breadboard.
- **.2** مجهز قدرة مستمر DC( V±15 )لتؽذٌة المكبر.
	- 3. المكبر العملياتي 741.
	- **.4** راسم اشارة بقناتٌن )oscilloscope).
- **.5** جهاز تحلٌل الترددات )Analyzer Frequency).
	- **.6** مولد اشارة (generator Function(.

**.1** اربط الدائرة، كما مبٌن فً الشكل )-1 8( الخاصة بمرشح التمرٌر المنخفض (LPF(. **.2** قم بتؽذٌة الدائرة العملٌة بواسطة مجهز القدرة المستمر )V ±15). **.3** قم بتوصٌل جهاز مولد اإلشارة المتناوبة الى المدخل )Vin). **.4** اوصل جهد الدخل )Vin )وجهد الخرج )out V )الى راسم اإلشارة. **.5** اوصل جهاز تحلٌل التردد على خرج المرشح. **.6** ؼٌر قٌم الترددات إلشارة الدخل وسجل قٌم جهد الخرج.

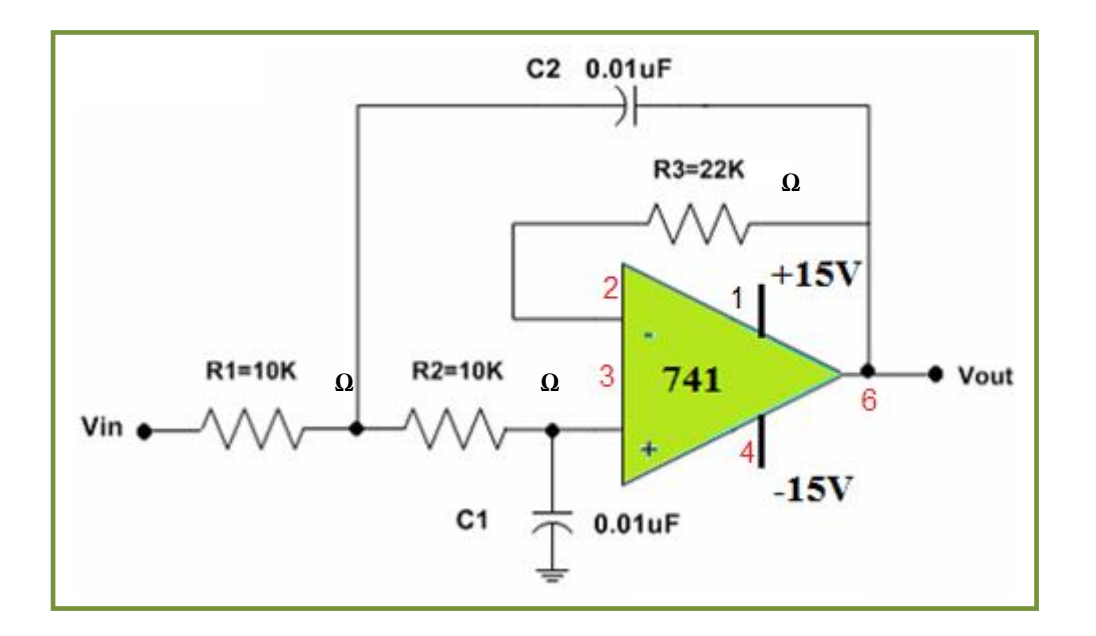

**الشكل )8-1( الدائرة العملٌة لمرشح تمرٌر منخفض فعال LPF Active**

- **.7** من خالل جهازي تحلٌل الترددات وراسم اإلشارة قم باكتشاؾ تردد القطع ) off cut **.**)frequency
- **.8** اعد الخطوات السابقة نفسها لدائرة مرشح تمرٌر عالً فعال Filter Pass High Active( (HPF كما مبين في الشكل (1-9).

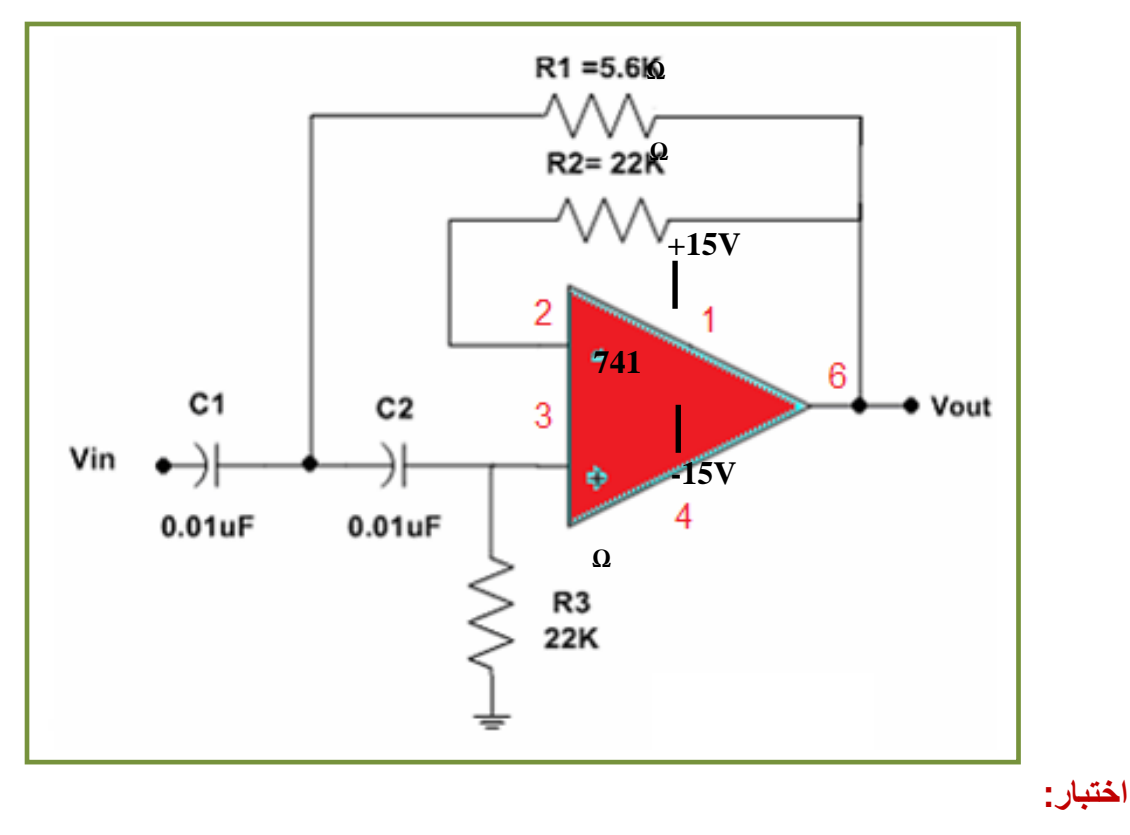

لماذا تم تسمية هذه الأنواع من المرشحات بالمرشحات الفعالة؟ وما مواصفاتها وعيوبها؟

**8.1.1 اسم التمرٌن : دائرة المؤقت الزمنً 555 كمولد نبضات ال مستقر Astable**

**ؼلُ اٌرّؽ8:ٓ٠**

الزِّ مِنِ الْمخصصِ:6 ساعات

<mark>مكان التنفيذ</mark>: ورشة الميكاترونكس/ الكترونيك

<u>الأهداف التعليمية:</u>

ٌجب على الطالب أن ٌصبح قادرا على:

- 1. التعر ف على دائر ة المؤقت 555 والقيام ببعض القياسات على الدائر ة.
- **.2** التعرؾ على استعمال المؤقت 555 كمولد نبضات ال مستقر مهم فً التطبٌقات العملٌة**.**

الت*سه*يلات التعليمية(مواد، عدد، أجهزة):

- **.1** لوحة توصٌل الدائرة Breadboard.
- **.2** مجهز قدرة مستمر DC( V±12 )لتؽذٌة المكبر.
	- **.3** المؤقت الزمنً .555
	- **.4** راسم اشارة )oscilloscope).
		- **.5** مقاومات ربع واط مختلفة.
	- **.6** متسعات )volt 16 )بقٌم صؽٌرة.

- 1. اربط الدائرة كما مبين في الشكل (1- 10).
- **.2** قم بتؽذٌة الدائرة العملٌة بواسطة مجهز القدرة المستمر )V ±12).
- **.3** اربط خرج المؤقت 555 )output )على قناة جهاز راسم اإلشارة.

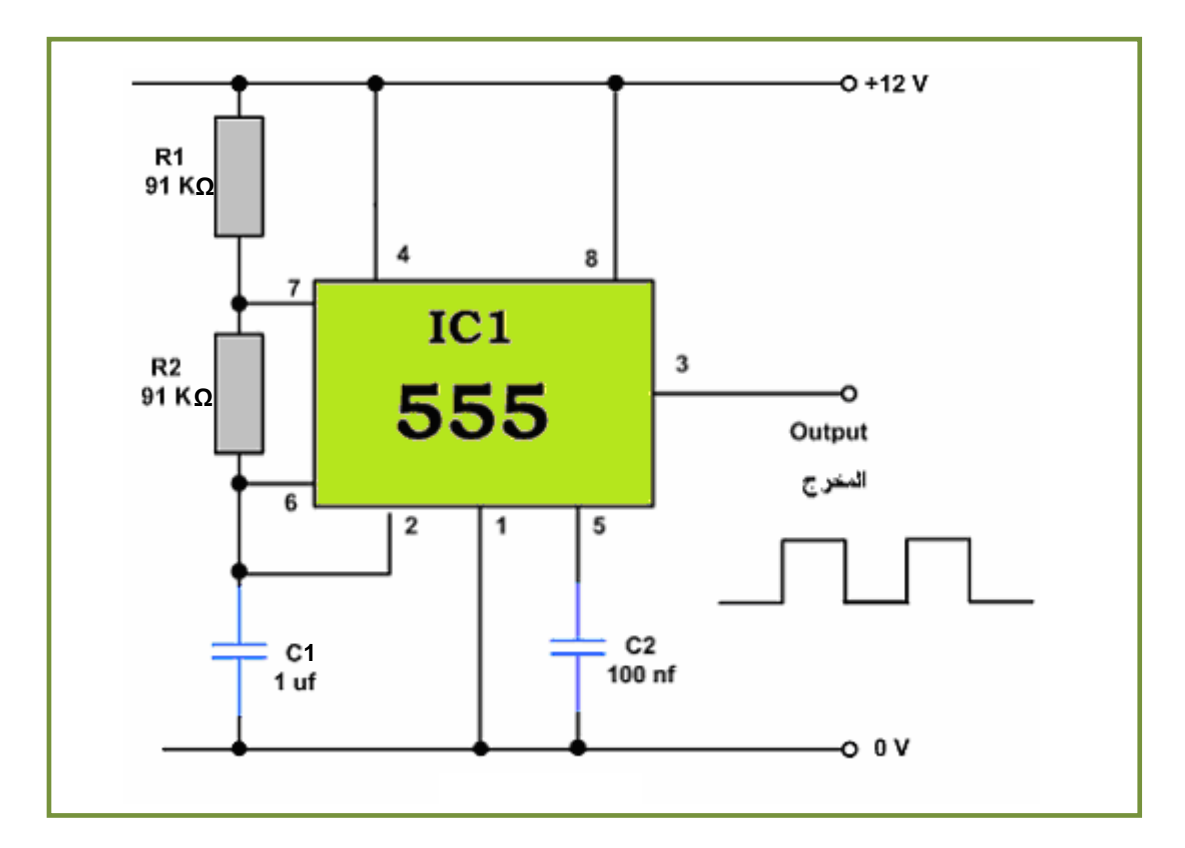

**الشكل )-1 10( استعمال المؤقت 555 كمولد نبضات غٌر مستقر**

- 4. لاحظ شكل النبضات المتولدة هل هي نبضات لامستقرة أو غير ها.
	- **.5** احسب عملٌاً زمنً النبضة الواحدة )TOFF ,TON).
	- **.6** احسب نظرٌاً زمنً النبضة الواحدة )TOFF ,TON).
	- **.7** قارن الحسابات النظرٌة مع الحسابات العملٌة مع مناقشة النتائج.
- 8. غير قيم R1, R2, C1 بشكل منفصل ومختلف كما مبين في الجدول (1- 5) واملأ الفراغات<sub>.</sub>

**الجدول )-1 5(**

| 100k             | 91k <sub>Q</sub> | 91k <sub>Ω</sub> | 50k              | $R1$           |
|------------------|------------------|------------------|------------------|----------------|
| 91k <sub>Q</sub> | 100k             | $91k\Omega$      | 91k <sub>Ω</sub> | R <sub>2</sub> |
| $1 \mu F$        | $1 \mu F$        | $2 \mu F$        | $1 \mu F$        | $\mathbf C$    |
|                  |                  |                  |                  | Ton تعمليا     |
|                  |                  |                  |                  | Ton نظريا      |
|                  |                  |                  |                  | Torr عملياً    |
|                  |                  |                  |                  | نظرياً Torr    |

**9.1.1 اسم التمرٌن : دائرة المؤقت الزمنً 555 كمولد نبضات احادٌة الحالة المستقرة** 

#### **Monostable**

**ؼلُ اٌرّؽ9:ٓ٠**

الزمن المخصص:6 ساعات

م**كان التنفيذ**: ورشة الميكاتر ونكس/ الكتر و نيك

# <mark>الأهداف التعليمية:</mark>

ٌجب على الطالب أن ٌصبح قادرا على:

- 1. التعرف على دائرة المؤقت 555 والقيام ببعض القياسات على الدائرة.
- 2. التعرف على استعمال المؤقت 555 كمولد نبضات احادية الحالة المستقرة.

# التسهيلات التعليمية(مواد، عدد، أجهزة)<u>:</u>

- **.1** لوحة توصٌل الدائرة Breadboard.
- **.2** مجهز قدرة مستمر DC( V±12 )لتؽذٌة المكبر.
	- **.3** المؤقت الزمنً .555
	- **.4** راسم اشارة )oscilloscope).
		- **.5** مقاومات ربع واط مختلفة.
	- **.6** متسعات )volt 16 )بقٌم صؽٌرة.

- 1. اربط الدائرة كما مبين في الشكل (1- 11).
- **.2** قم بتؽذٌة الدائرة العملٌة بواسطة مجهز القدرة المستمر )V ±12).
- **.3** اربط خرج المؤقت 555 )output )على قناة جهاز راسم اإلشارة.

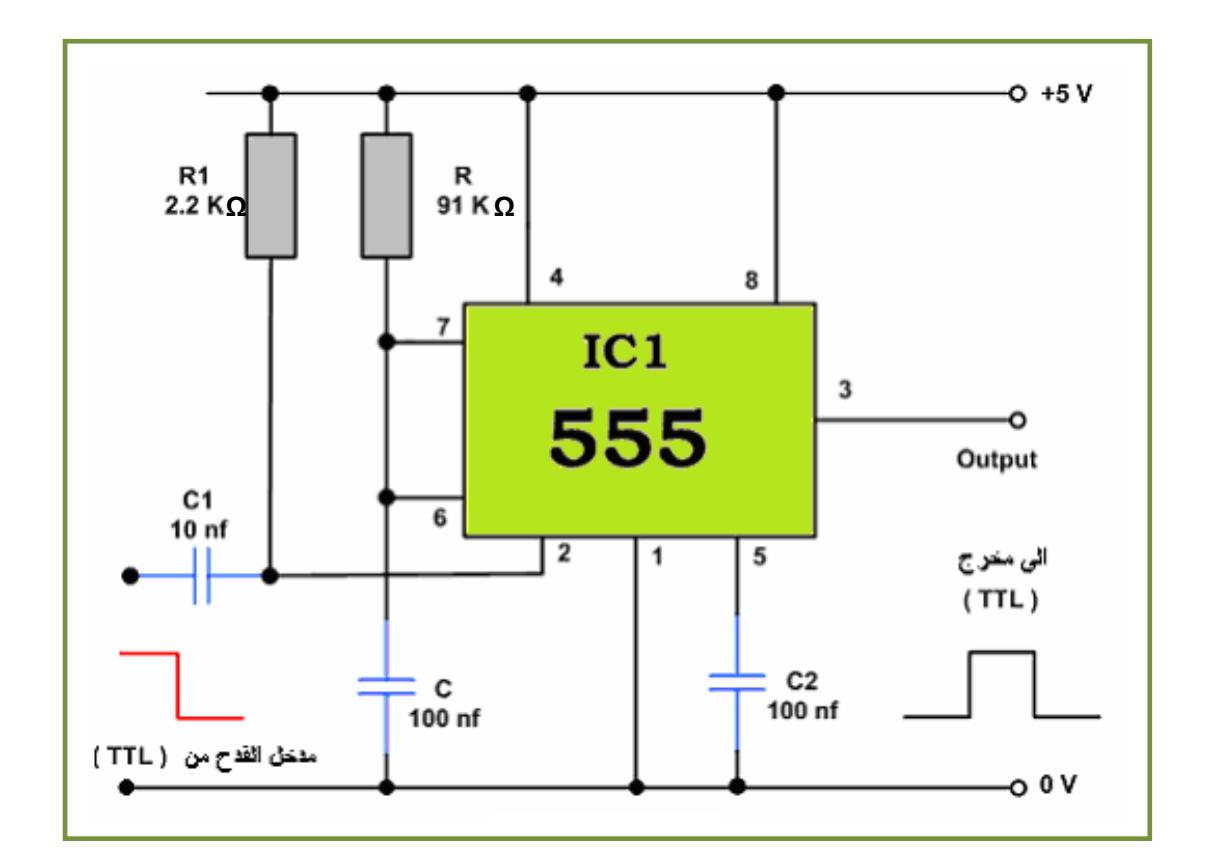

**الشكل )-1 11( استعمال المؤقت 555 كمولد نبضات احادٌة الحالة المستقرة**

- 4. لاحظ شكل النبضات المتولدة هل هي نبضات احادية الحالة المستقرة ام غير ها.
	- **.5** احسب عملٌاً زمنً النبضة الواحدة )TOFF ,TON).
	- **.6** احسب نظرٌاً زمنً النبضة الواحدة )TOFF ,TON).
	- **.7** قارن الحسابات النظرٌة مع الحسابات العملٌة مع مناقشة النتائج.
- **.8** ؼٌر قٌم C ,R بشكل منفصل ومختلؾ، كما مبٌن فً الجدول )-1 6( وامأل الفراؼات.

# **الجدول )-1 6(**

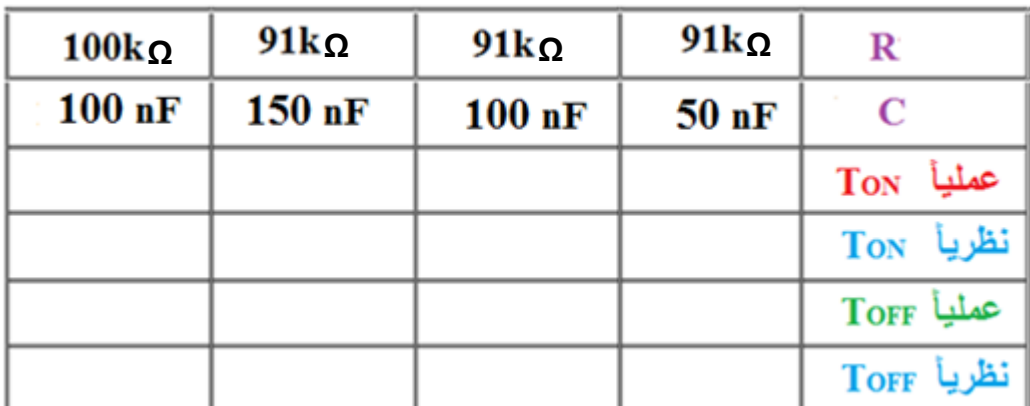

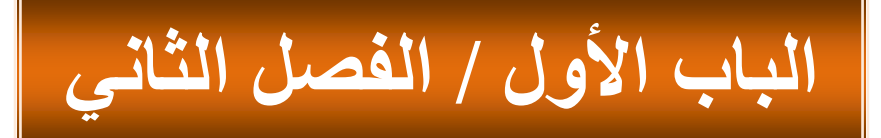

# الحساسات ومبدلات الطاقة **Sensors and Transducers**

# المُ**عدف العام**

يهدف الفصل إل*ى* تعريف الطالب بانواع من الحساسات ومبدلات الطاقة.

**األ٘عاف اٌطاصح :**

نتوقع ان يكون الطالب قادراً على معرفة عدة انواع من الحساسات في السيارة، وهي كما ياتي:

- **-1 زكاـ اٌسؽاؼج.**
- **-2 زكاـ االؾازح.**
- **-3 زكاـ اٌعغػ .**
- **-4 زكاـ اٌكؽػح.**

الفصل الثّاني **محتويات** 

**تعلم الموضوعات** 

 **زكاـ اٌسؽاؼج. زكاـ االؾازح. زكاـ اٌعغػ . زكاـ اٌكؽػح.**

# الحساسات ومبدلات الطاقة

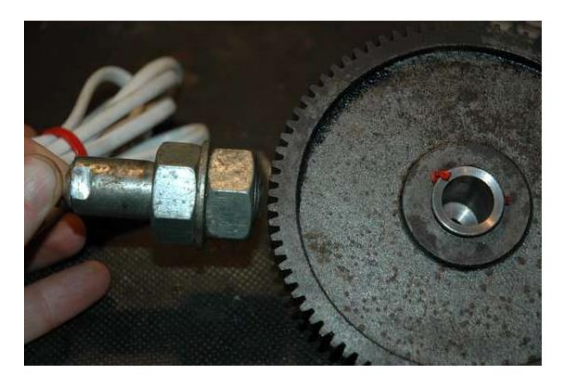

# **2.1 المقدمة**

الحساس SENSOR هو اداة لها القدرة على تحسس المحٌط حولها اعتمادا على طرٌقة صنعها، ونوع التحسس الذي تؤديه، فهناك حساس للحرارة اي يتحسس درجة الحرارة ويحولة الى شكل اخر من الطاقة عن طريق مقاومة ذات قيمة متغيرة مع تغير درجة الحرارة، ومن امثلتها انواع المقاومات ذات التغير الايجابي مع الحرارة PTC او مقاومة ذات تغيير سلبي مع الحرارة NTC ، وهذا احد الامثلة عن الحساسات التي سنتطرق عليها تفصيلا .

اما مبدل الطاقة او محول الطاقة TRANSDUCER فهي القطعة الكهربائية او الالكترونية التي تحول شكل الطاقة من شكل الى اخر، اي مثال على ذلك من ضغط الى جهد كهربائي، اي تم تحويل الطاقة من شكل الى اخر ، وهذا الجهد يتغير طرديا مع الضغط المسلط .

) محول الطاقة عبارة عن محوالت اما ان تكون محولة فولتٌة او محولة تٌار تقوم بتحوٌل من جهد الى اخرى اي عبارة عن متحسس من جهد عالى الى جهد قليل، وهذه المحولات موجودة ضمن انظمة الحماية في المولدات والمحولات وفي خط النقل ) ولمزيد من المعلومات عنها فهي موجودة ضمن اي كتاب حول انظمة الحماية protection systems .

### **1.2.1 حساس الحرارة SENSOR TEMPERATURE**

## **2.2.1 اسم التمرٌن: فحص حساس الحرارة**

 **رقم التمرٌن : 1**

 **زمن التمرٌن : 6 ساعات**

 **مكان التنفٌذ :**

ور شة المبكاتر ونكس سبار ات / الالكتر ونبك.

**األهداف التعلٌمٌة:** 

-1 التعرؾ على متحسس الحرارة . 2- التعرف على ربط الحساس في الدائرة. 3- التعرف على استعمال الحساس في انظمة السيارات.

الت*سه*يلات التعليمية(مواد، عدد، أجهزة):

1. جهاز اوفو ميتر الكتروني . .2 حساس حرارة . 3. مجهز قدرة (30 -0 - 30 ) 4. مصدر حراري ( غلاية ماء ) .5 مزدوج حراري نوع K .6 مكبر عملٌات نوع 741LM .7 مقاومات ) MΩ 10 عدد 2 \_ Ω100عدد 2 ( **8.** حقيبة ادوات الكترونية

**المعلومات النظرٌة :**

المزدوج الحراري هو من ابسط انواع المتحسسات ( المجسات )المستعملة في قياس درجات الحرارة واكثرها انتشارا وخاصة في درجات الحرارة المرتفعة ويتكون من سلكين من نوعين مختلفين من السبائك وموصلان في نهاية واحدة . عند ارتفاع درجات الحرارة يتولد فرق جهد قليل بين طرفي االسالك ) المتحسس الحراري (.

في الشكل (2 – 1 ) يبين الحالات الثلاثة للمتحسس ففي الحالة A يكون وراء السطح التلامسي والحالة B عند السطح التالمسً بٌنما الحالة C ٌكون متقدم .

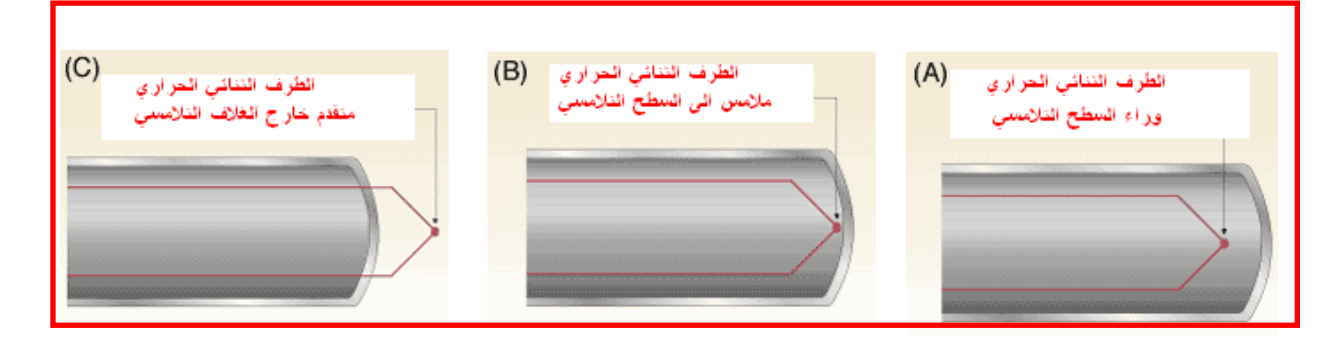

#### **الشكل )1-2( حاالت المتحسس الحراري**

نحتاج الى مضخم لتكبير الاشارة الخارجة من المتحسس بمعامل تكبير مقداره 10<sup>4</sup> لاحظ الشكل (2- 2 ) الذي يمثل متحسس الحرارة ( المزدوج الحراري ) المربوط الذي يكون مربوط في دخل مكبر العمليات الاشارة الخارجة من متحسس الحرارة والتي منها يمكن السيطرة على ثبوت درجة الحرارة او التحكم بها كما في الافران الصناعية مثلا.

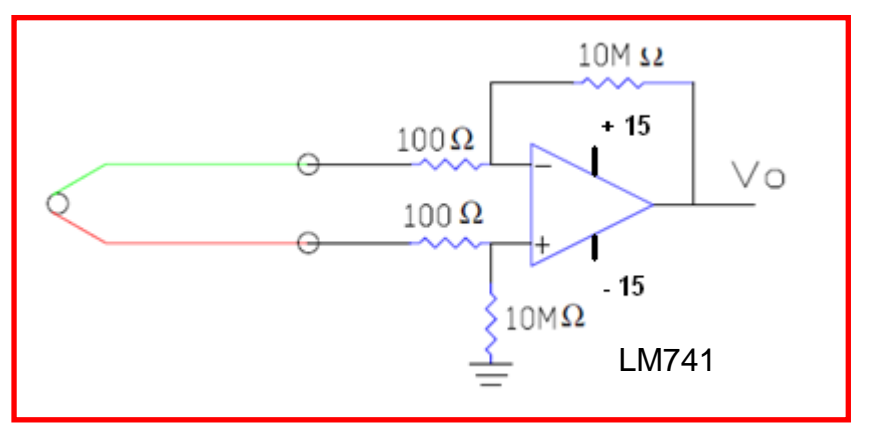

الشكل **(2-2) مضخم تكبير اشارة متحسس الحرارة** 

في الشكل ( 2 – 3 ) ادناة نلاحظ التنفيذ العملي للتجربة وباستعمال ماء لاغراض التحسس .

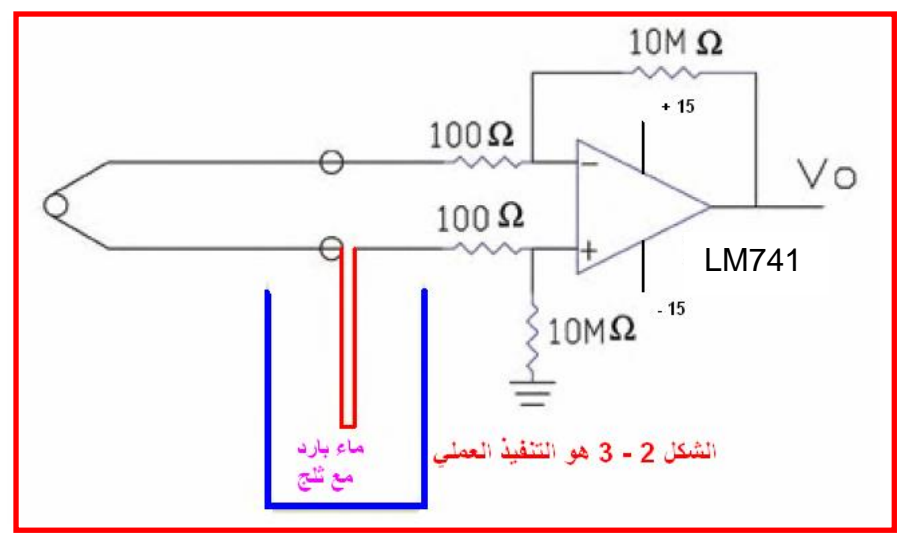

**الشكل ) 2 – 3 ( التنفٌذ العملً لتجربة المتحسس المزدوج**

# **خطوات العمل-:**

-1 اختار متحسس حراري من نوع المزدوج الحراري. -2 اختار مكبر عملٌات نوع 741LM -3 اربط الدائرة كما هً فً الشكل )-2 3 (. -4 جهزماء بارد مع مكعبات الثلج فً الوعاء وضع مجس الحرارة وقٌس مقدار الجهود الخارجة من مكبر العملٌات وسجلها . -5 جهزماء بدرجة الحرارة االعتٌادٌة وضع المجس فً الوعاء مع قراءة الفولتٌة . -6جهز الماء المؽلً من ؼالٌة الماء وضع مجس الحرارة فٌه وقٌس الفولتٌة من خرج مكبر العملٌات.

7- في كل من الفقرات 4-5-6 قيس درجة الحرارة بواسطة مقياس الحرارة العادي.

8- بواسط الماء احصل على عدة نقاط من درجات الحرارة وسجل قراءة الفولتية وكما في الجدول (3-1)

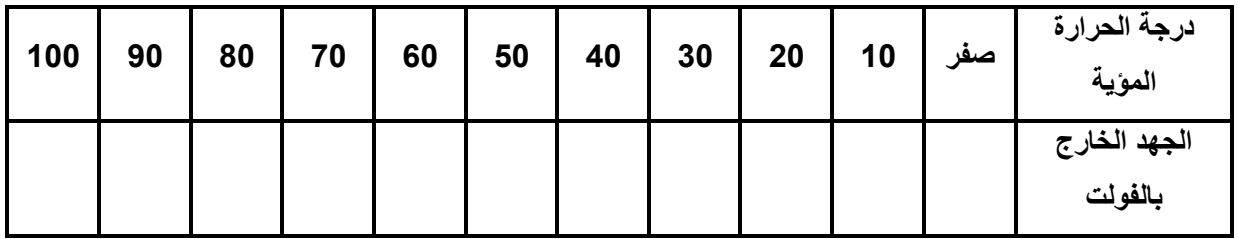

9- ارسم منحنى بين درجات الحرارة وفولتية الخرج من مكبر العمليات

.

10 – يمكن ربط مقياس كهربائي يقر أ در جات الحر ار ة المحيطة بالحساس .

الشكل العملي والموقع الفعلى لربط حساس الحرارة ضمن الدائرة الالكترونية كما في الشكل ( 2 – 4 )

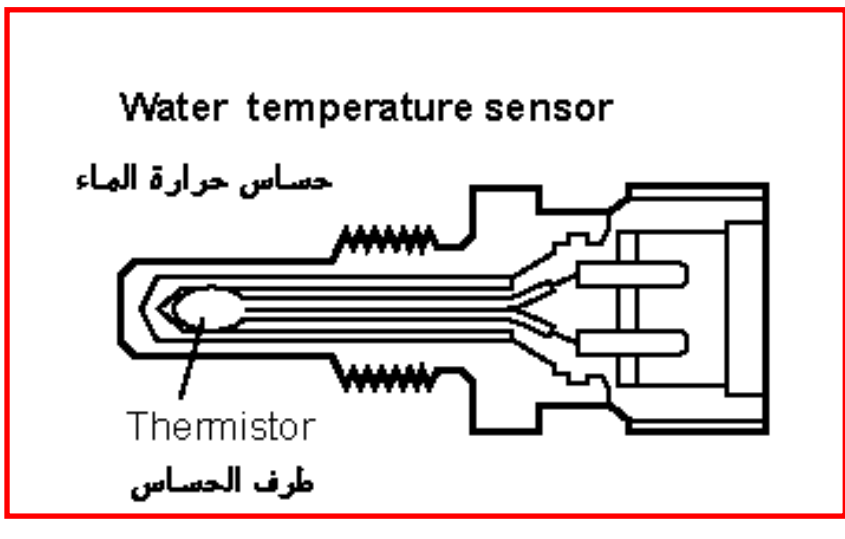

**الشكل )4-2( ٌمثل شكل الحساس الفعلً**

التنفيذ العملي لهذا الحساس في السيارة يتم بوصول جهد مقدارة 5 فولت من وحدة السيطرة على المحرك UNIT CONTROL ENGINE ) ECU ) عن طرٌق مقاومة ثابتة موجودة داخل ال ECU ليتغير التيار المار تبعا لتغير درجة الحرارة، كما في الشكل ( 2 – 5 ) .

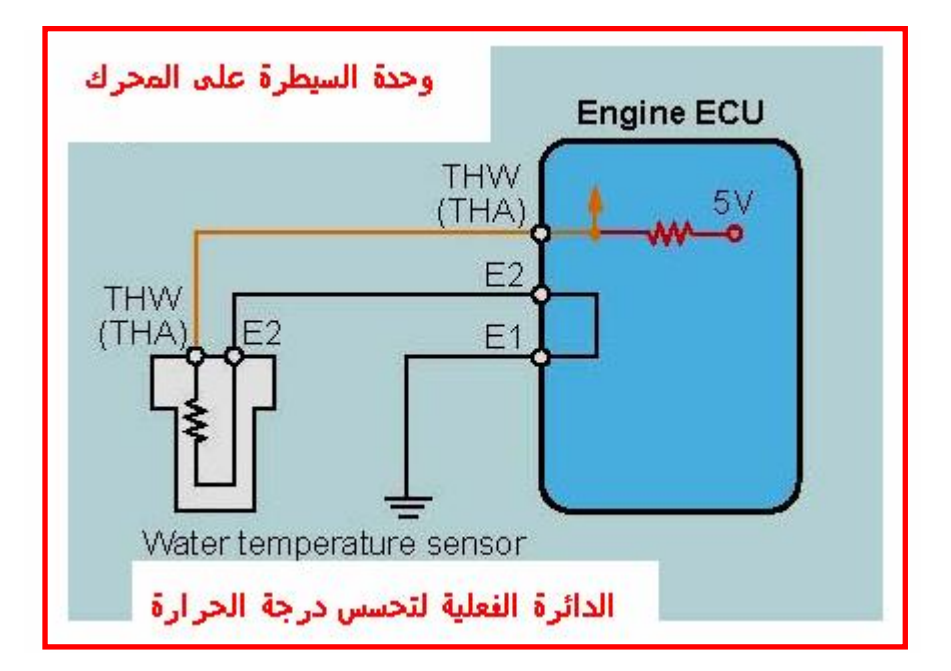

الشكل **(2-5)** يمثل التوصيل الحقيقي لحساس الحرارة الى ال ECU

علما ان ال ECU هي وحدة السيطرة على المحرك engine control unit و ال THW و THA هً تؽذٌة الجهود الى حساس الحرارة من ال ECU و ال E1 و E2 هي توصيلة الارضي للحساس خلال ال ECU

**االستنتاجات واالسئلة** 

.1 ماذا الحظت من تؽٌر فً قٌمة المقاومة مع الحرارة هل اٌجابٌة ام سلبٌة ؟ .2 كٌؾ ٌتم قٌاس الحساس الحراري خارجٌا ؟ .3 ما مقاومة ال PTC وما مقاومة ال NTC وما مختصراتها العلمٌة ؟ .4 ماذا نفهم عندما تكون مقاومة الحساس ماالنهاٌة اوم ؟ .5 ماذا نفهم عندما تكون مقاومة الحساس صفراوم ؟ .6 اٌن تربط دائرة الحساس لمعالجة االشارة التً تتحكم فً السٌطرة على درجة حرارة الماء فً السٌارات الحدٌثة ؟

**3.2.1 اسم التمرٌن: حساس االزاحة sensor Displacement**

**رقم التمرٌن : 2**

 **الزمن المخصص : 6 ساعات**

**مكان التنفيذ**: ورشة الميكاترونكس سيارات / الالكترونيك **االهداف التعلٌمٌة :** يجب على الطالب ان يكون قادر ا على ان : 1- بتعر ف على حساس الاز احة الخطى ومعرفة مواصفاته . 2- يتعرف على طريقة ربط الحساس في الدائرة الالكترونية

**التسهٌالت التعلٌمٌة ) مواد . عدد . اجهزة (**

1. جهاز اوفو ميتر الكتروني . 2. قطع الكترونية مختلفة . 3. حساس الاز احة . .4 حساس ازاحه من نوع Potentiometer مجزء جهد الشكل ) 2 – 8 ( . .5 جهز قدرة )30 0- – 30 ( 6. حقيبة ادوات الكترونية

التطبيق الفعلى لحساس الازاحة ف*ي* السيارة :

يمكن ملاحظة هذا الحساس في السيارة (خصوصا) عند تحسس مستوى الوقود ونقل هذه الاشارة الى مقياس معاير مسبقا عند اللوحة الامامية لمعرفة مقدار الوقود الموجود فيها .

## **المعلومات النظرٌة :**

حساس الازاحة: في هذا النوع من الحساسات يتم معرفة التغير بالظروف الميكانيكية من خلال التغير في المقاومه نأخذ أول نوع وهوPotentiometer يملك هذا النوع من الحساسات ثلاثة اطراف: طرف إمداد يسمى power input ، وطرف متصل بالأرضى يسمىground ، وطرف لقياس الخرج )الفولت المتؽٌر ( ٌسمىoutput voltage variable ، الحظ الشكل ) 2 – 6 ( .

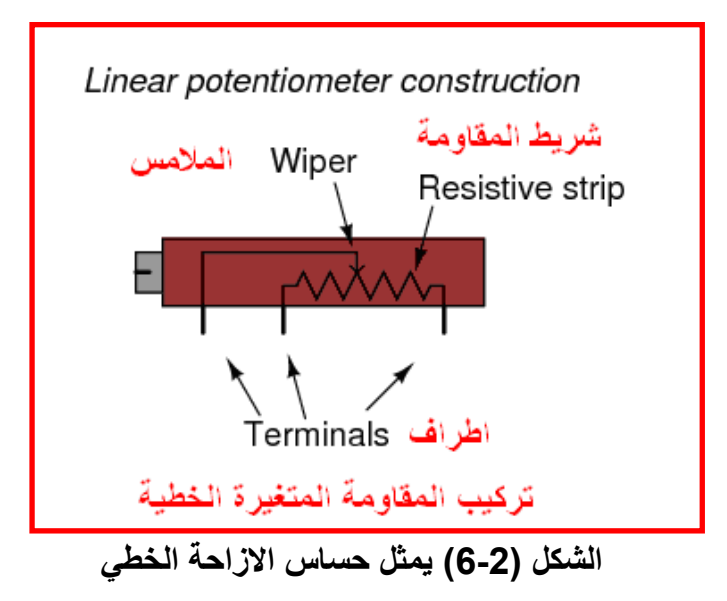

من خلال هذا الحساس نقيس موضع معين من خلال مرور ذراع متحرك على مقاومة مثبتة بداخله و نتيجة لعبور هذا الذراع على المقاومة ستتغير القيمة المعطاة ومن ثمَّ الفولت الخارج سيتغير عموما سيصبح الخرج عاليا او منخفضا حسب قرب الذراع من نهاية الأرضـى اونهاية طرف الإمداد. والشكل ( 2 – 7 ) يوضح تطبيقيات لحساس الازاحة في السيارة وهو حساس موقع الخانق في المحرك .

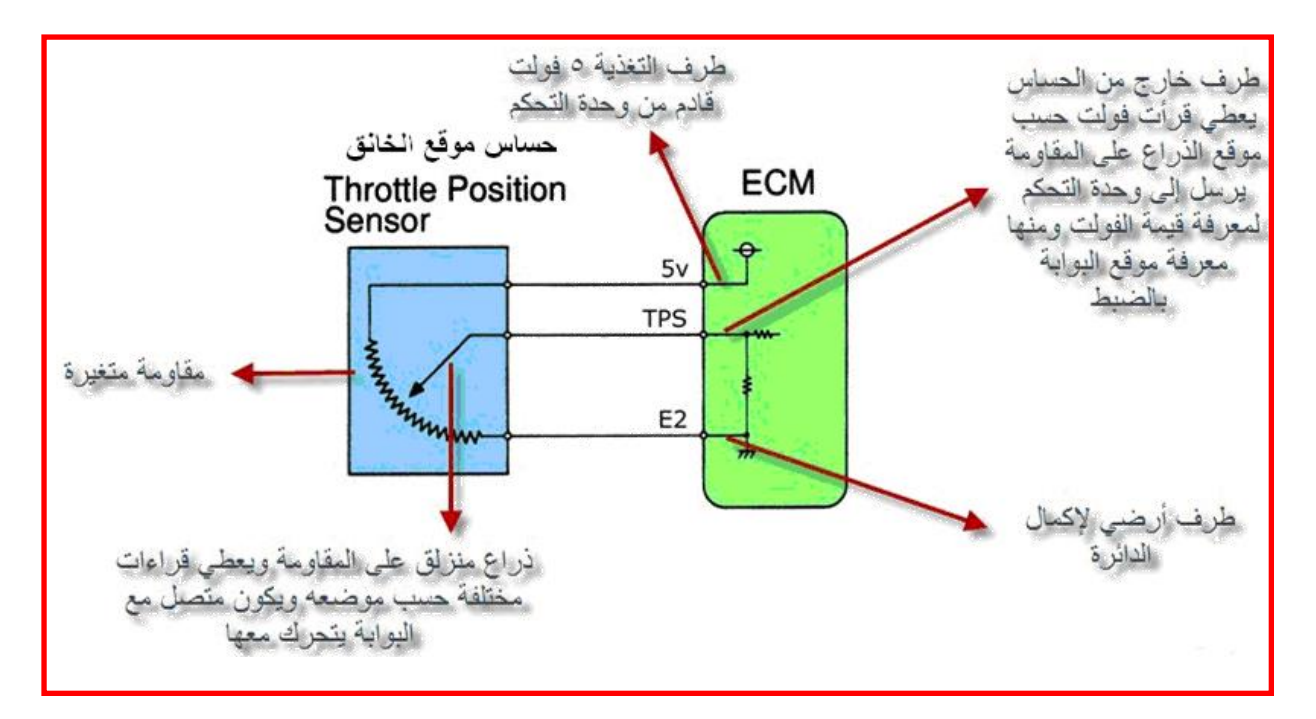

**الشكل )7-2( ٌمثل الحساس الخطً مع التوصٌالت الفعلٌة له خالل ال ECM**

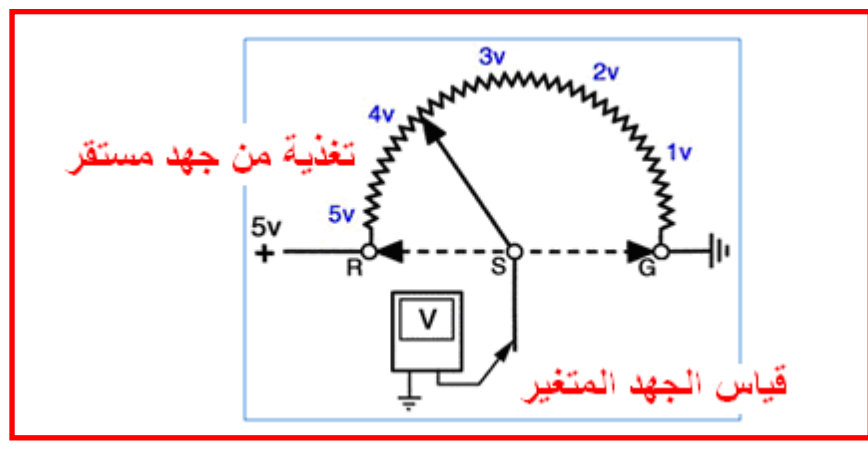

**الشكل )8-2( ٌمثل طرٌقة فحص الحساس**

**خطوات العمل :**

-1 اختارالمواد الخاصة بالتجربة

2- اربط الدائرة كما في الشكل (2- 9 ).

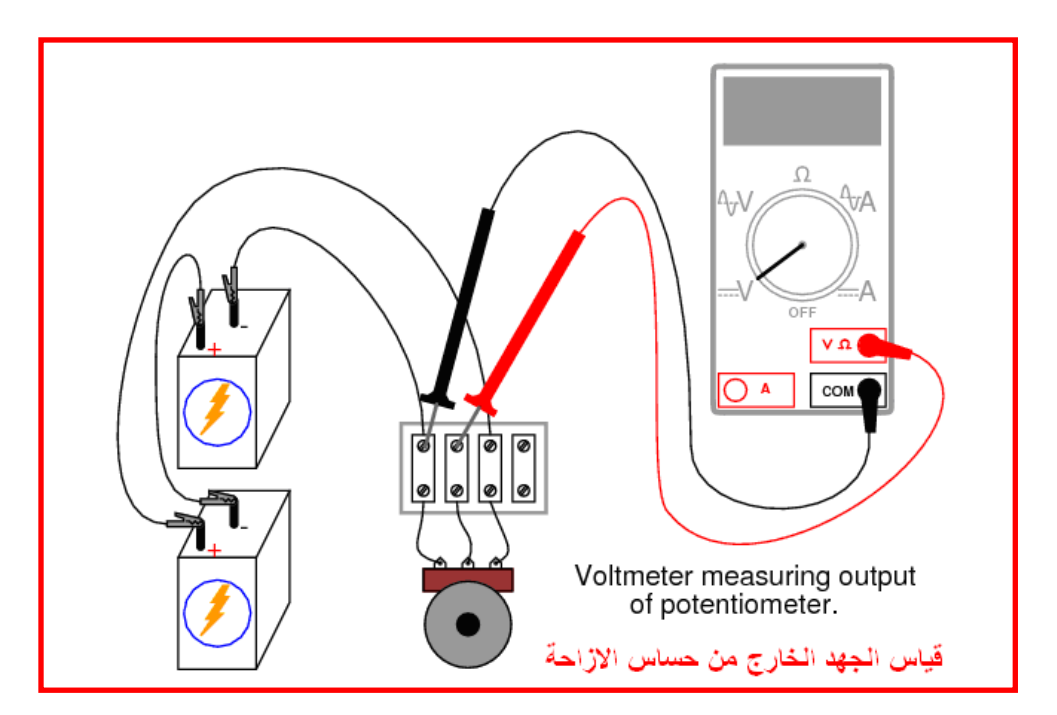

**الشكل )9-2( ٌمثل طرٌقة ربط حساس االزاحة**

-3 جهز الدائرة بمصدر جهد 5 فولت 4- شغل الدائرة وحرك الجزء المتغير بالتدريج خطوة بخطوة 5- اقرأ الفولتية في كل خطوة وسجل ذلك. -6 ارسم جدول بٌانً بٌن قراءات الفولتٌة وخطوات االزاحة .

**معلومات اضافٌة عن حساس االزاحة**

حساس االزاحة SENSOR DISPLACEMENT هو احد انواع الحساسات المستعملة فً الدوائر السيطرة الالكترونية وخصوصا في تخصص الميكاترونكس وكفكرة بسيطة عن هذا النوع من الحساس انه يحدد مدى الازاحة التي تحصل بين الوضع الاول والوضع الجديد الذي تحرك به اي هناك جزء متحرك بتم من خلالة معرفة الفرق بين الموقعين ويجب ان نعلم ان هناك نوعان من حساس الازاحة وهو النوع الخطي كما في الشكل ( 2 – 10 ) اي ان الاشارة الخارجة تكون بشكل خطى مع مسافة الازاحة والنوع الاخر الخطى الفرقي المتغير كما في الشكل ( 2 – 11 ) اي ان الاشارة الخارجة تكون بشكل الفرق بين جهدين مع حركة الازاحة.

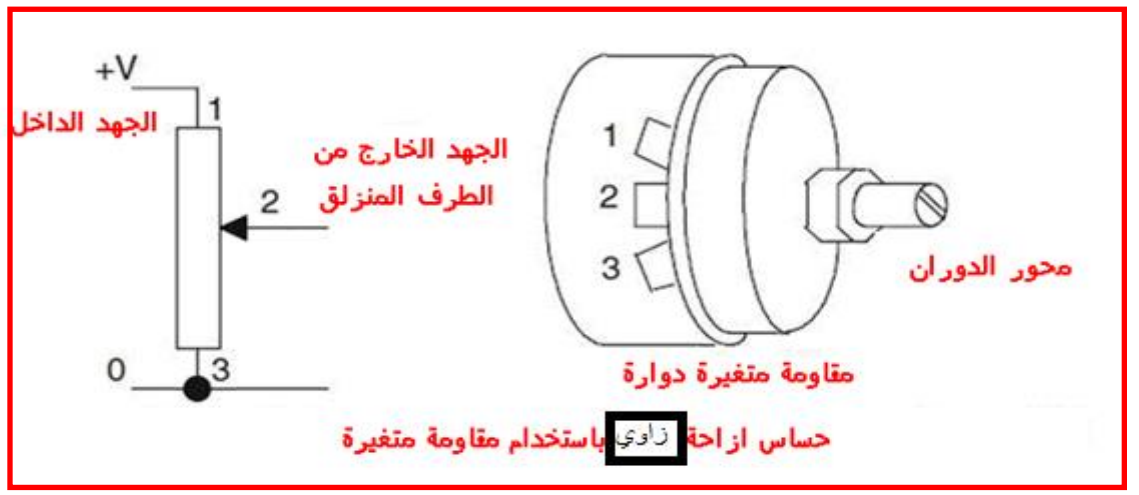

#### **الشكل )10-2( ٌمثل حساس االزاحة الزاوي مع الشكل الفعلً له**

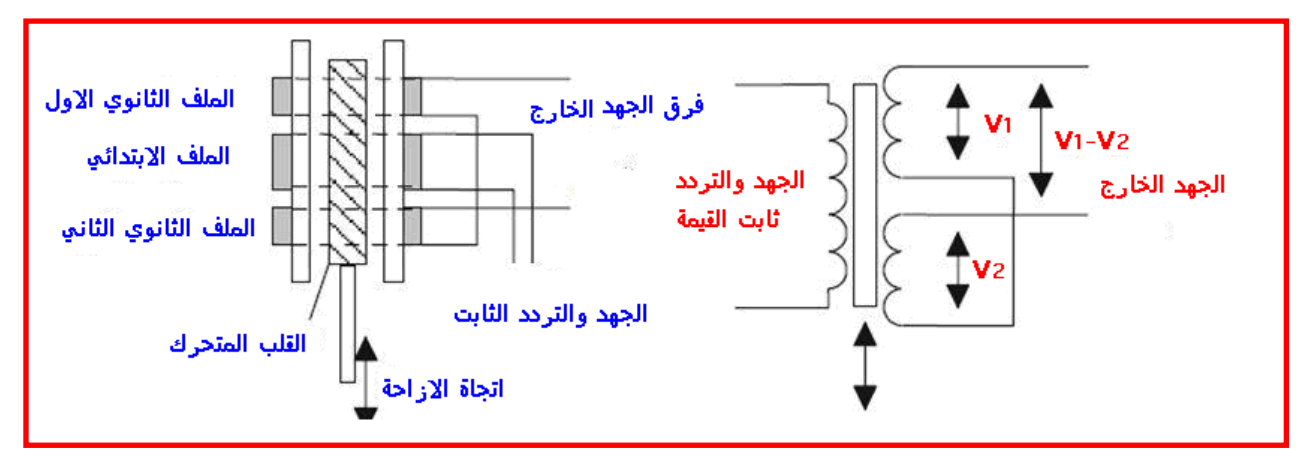

الشكل **(2-11)** يمثل حساس الازاحة الخطى الفرقى المتغير LVDT

المقصود بالكلمة المختصرة LVDT هي في ادناة LINEAR VARIABLE DIFFERENTIAL TRANSFORMER
**االستنتاجات واالسئلة**

-1 لماذا العالقة خطٌة بٌن زاوٌة الحركة والجهد الخارج ؟ -2 هل الجهد الداخل ثابت او متؽٌر ولماذا ؟ -3 فً حالة عدم وجود جهد خارج اثناء الحركة ماهً احتماالت الخطا ؟ -4 كٌؾ ٌتم فحص حساس االزاحة الخطً بجهاز االومٌتر ؟

اما فيما يتعلق بحساس الازاحة للمحول الخطي الفرقي المتغير فيمكن تنفيذ التجربة الاتية لفهم طرٌقة عمل هذا الحساس .

4.2.1 اسم التمرين : حساس الازاحة للمحول الخطى الفرقى المتغير

- **رقم التمرٌن : 3**
- **الزمن المخصص : 6 ساعات**

**مكان التنفيذ**: ورشة الميكاترونكس سيارات / الالكترونيك

**االهداف التعلٌمٌة :**

ٌجب على الطالب ان ٌكون قادرا على ان : 1 - ٌتعرؾ على حساس االزاحة من النوع المحول الخطً الفرقً المتؽٌر ومعرفة مواصفاته . 2 - ٌتعرؾ على طرٌقة ربط الحساس فً الدائرة االلكترونٌة.

**التسهٌالت التعلٌمٌة ) مواد . عدد . اجهزة (**

1- جهاز اوفو ميتر الكتروني . -2 حساس االزاحة . 3- حساس ازاحة المحول الخطي الفرقي المتغير . 4- مصدر قدرة متغير 50HZ . 12V 5- مقياس لتحديد درجة الازاحة .

**خطوات العمل**

1. اربط الدائرة كما هو مبين في الشكل ( 2 – 12 ) .

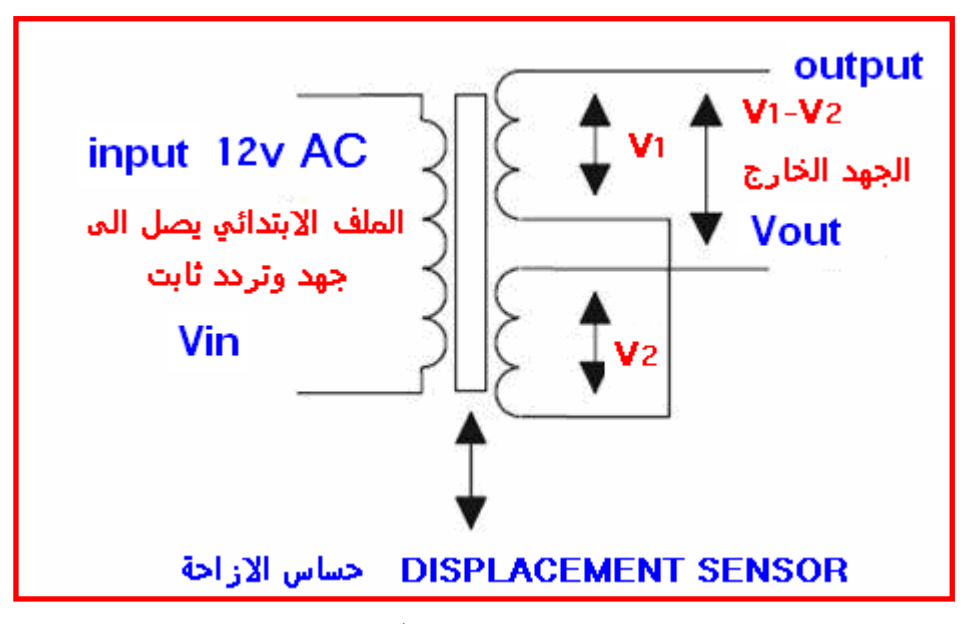

الشكل **(2-12) يمثل حساس الازاحة الخطى الفرقي المتغي**ر

2. قم بقياس الجهد الخارج عند بداية الحركة .

3. حرك القلب الحديدي بمسافة محددة بالاتجاهين حتى ان تحصل على جهد خارج مقدارة صفر فولت

4. قم بتحريك القلب الحديدي في احد الاتجاهين وسجل الجهد الخارج مع مسافة الحركة . 5. اعد الحالة نفسها لعدد من المسافات وسجل الجهد المتغير الخارج .

6. اعد الطريقة نفسها ولكن بالاتجاة المعاكس ويجب ان تكون البداية من نقطة التعادل بين الجهدين .

7. كرر الخطوات نفسها اعلاة مع تسجيل الجهد المتغير الخارج في كل خطوة

**االستنتاجات واالسئلة** 

-1 لماذا هناك موقع محدد ٌكون الجهد المتؽٌر الخارج صفر فولت ؟ -2 كٌؾ ٌتم انتقال الجهد من الملؾ االبتدائً الى الثانوي ؟ -3 الملفٌن الثانوٌٌن موصلٌن باتجاة امامً ام معاكس ولماذا ؟ -4 ما فائدة القلب الحدٌدي بٌن الملفات ؟ -5 كٌؾ ٌتم فحص هذا الحساس بجهاز االومٌتر ؟

**5.2.1 اسم التمرٌن : حساس الضغط sensor Pressure**

 **رقم التمرٌن : 4**

 **الزمن المخصص : 6 ساعات**

ِ**مكان التنفيذ**: ورشة الميكاتر ونكس سيار ات / الالكتر ونيك

**االهداف التعلٌمٌة :**

 ٌجب على الطالب ان ٌكون قادرا على ان : 1 - ٌتعرؾ على حساس الضؽط ومعرفة مواصفاته 2 - ٌتعرؾ على طرٌقة ربط الحساس فً الدائرة االلكترونٌة

#### **التسهٌالت التعلٌمٌة ) مواد . عدد . اجهزة (**

-1 جهاز اوفو مٌتر الكترونً . -2 حساس الضؽط . -3 دائرة متكاملة موقت .555 -4 مقاومة عدد 2 مقدارها MΩ2.2 . -5 مقاومة MΩ1 . . ) C1 = 47 nF , C2 = 100 nF( 100nF ةٌوالثان 47nF متسعتان -6 -7 ترانزستور) 170BS ) . -8 داٌود ) 4148N1) . -9 مصدر تؽذٌة تٌار مستمر ( V9 ) . -10 رقاقة بٌزو ( wafer piezo ) . -11 منبة بٌزو ( sounder piezo ) .

حساس الضؽط SENSOR PRESSURE هو نوع اخر من الحساسات المستعملة فً انظمة المُكاترونكس وهذا النوع من الحساس يقيس ضغط الغازات والسوائل للسيطرة عليها ويتميز بتحسس الضغط الداخل علية ضمن حدود معينة مصممة له وبدورة بقوم بدور الحفاظ على مستوى الضغط ثابت وذلك بايقاف مصدر توليد الضغط . ويعمل هذا الحساس كمبدل طاقة transducer للحصول على اشارة من الضغط المسلط علية .

الانواع الشائعة من حساسات الضغط منها ما يستعمل غشاء التحسس diaphragm للسيطرة على مقياس الاجهاد strain gauge ويعمل كعنصر مقاومة تتغير حسب تغير الضغط المسلط على الؽشاء

والنوع الاخر السعوي فهناك متسعة ملاصقة على الغشاء تتغير سعتها بتغير المسافة بين اللوحين وبذلك يحدد مستوى الضغط .

في الشكل 2 – 13 نلاحظ دائرة الكترونية لتطبيق حساس الضغط ليعمل عمل منبة ضمن مستوى معين من الضغط وذلك باستعمال رقاقة piezo كمتحسس للضغط والحصول على اشارة خارجة كمنبة من مصدر صوتي .

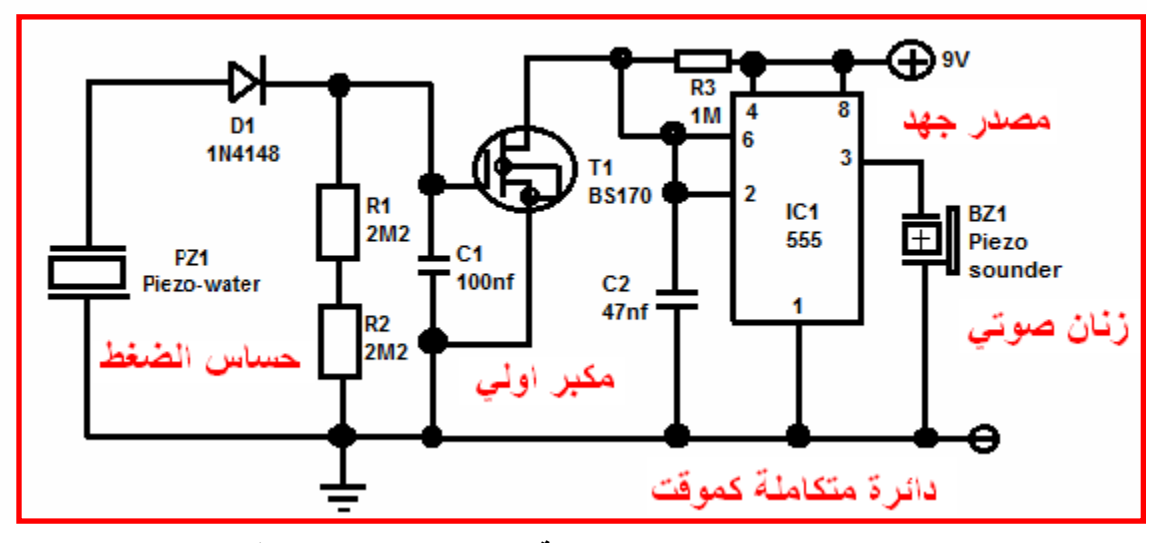

**الشكل )13-2( دائرة الكترونٌة تستخدم حساس الضغط كمنبه**

**خطوات العمل-:**

-1 اربط الدائرة االلكترونٌة كما فً الشكل) 2 – 13 (. -2 قٌس جمٌع الجهود على االطراؾ قبل تطبٌق الضؽط على رقاقة piezo . -3 سلط ضؽط على رقاقة piezo حتى تحصل على منبة صوتً . -4 اثناء ظهور الصوت اعد قٌاس جمٌع الجهود على القطع االلكترونٌة .

**االستنتاجات واالسئلة** 

-1 ما فائدة الترانزستور فً الدائرة ؟ -2 ما وظٌفة الموقت الزمنً 555 ؟ -3 ماذا نحصل من رقاقة piezo عند تسلٌط ضؽط ؟ -4 حدد وظٌفة المقاومات الثالثة والمتسعتان ؟ -5 ماذا ٌحصل عن انقطاع المقاومة 3R ؟

**6.2.1 اسم التمرٌن: حساس السرعة sensor Speed**

 **رقم التمرٌن : 5 الزمن المخصص : 6 ساعات**

وهو حساس اخر ضمن الحساسات المهمة المستعملة في انظمة الميكاترونيكس ويستعمل لقياس وتحديد سرعة الاجسام وهناك عدة انواع من حساس السرعة فمنها ما يستعمل الضوء لارسال ضوء واستلامه واستعمال الفرق الزمني لنبضتين في تحديد السرعة ومنها ما يستعمل الحث المغناطيسي لاظهار نبضات خلال الملف واستعمال دوائر الكترونية لتحديد السرعة .

> **مكان التنفيذ**: ورشة الميكاتر ونكس سيار ات / الالكتر ونيك **االهداف التعلٌمٌة :**

يجب على الطالب ان يكون قادرا على ان : -1 ٌتعرؾ الطالب على الحساس ومواصفاته . 2- يربط الحساس في الدائرة الالكترونية . 3- يتعرف على اماكن استعماله.

**التسهٌالت التعلٌمٌة ) مواد . عدد . اجهزة (**

-1 جهاز اوفو مٌتر الكترونً . -2 حساس سرعة من النوع الكهرومؽناطٌسً -3 مجهز قدرة )-30 -0 30 ( -4 مقاومات ومتسعات مختلفة القٌمة -5 مكبر عملٌات نوع 471 LM -6 حقٌبة ادوات الكترونٌة .

**المعلومات النظرٌة :**

**حساس السرعة الكهرومغناطٌسً (Sensor Electromagnetic The(**

وهوعبارة عن مغناطيس ملفوف حوله سلك (coil) ففي تطبيق قياس السرعة، يوضع هذا الحساس قريباً جداً من أسنان الترس (gear) الذي يدور مع الآلة وبسر عتها، كما في الشكل (2–14). فعند دوران الألة فإن أسنان الترس تقطع خطوط القوى المغناطيسية وعند مرور أحد الأسنان فإنه تتولد نبضة كهربيه (pulse) وعندما يمر الفراغ بين التروس لا تتولد النبضة وبذلك يتولد جهد متردد (alternative (أثناء دوران اآللة بتردد (frequency (متناسب مع السرعة لكن هذا التناسب محكوم بعدد الأسنان في الترس وبذلك فإن السرعة بمكن حسابها بالقانون الاتي:

#### frequency

number of teeth

 $\star$ 

speed (RPM) = 120

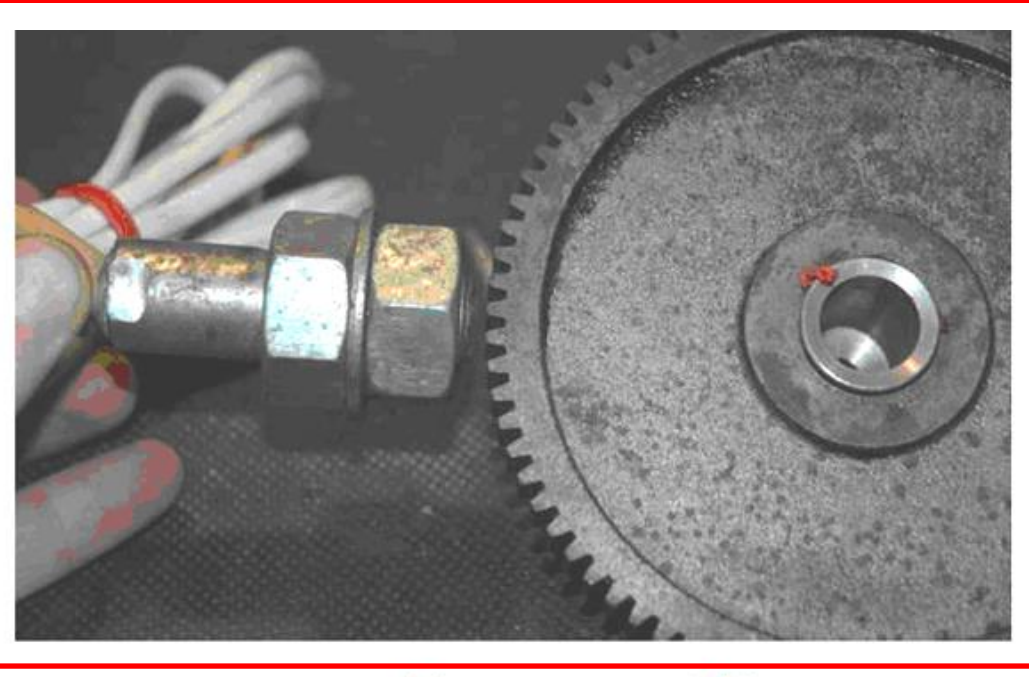

التَنْفَيذُ الفَعْلَى لَحْسَاسَ السَّرِ عَةَ فِي مَحْرَكَ الْسَيَارِ ةَ

**الشكل )14-2( حساس السرعة الفعلً**

أجهزة الاستشعار الحديثة من هذا النوع حققت الاستفادة من مبدأ تحوير المجال المغناطيسي في قياس السرعة الدورانية اعتمادا على طول القطر وعدد أسنان القرص الدوار، فمن الممكن الحصول على ما بين ( 60 و 300 ) نبضة في الثانية ، وهو ما يكفي لمحركات الأداء الدوارة للسرع الدنيا والمتوسطة. في الشكل(2 – 15) يبين نوع حساس السرعة والذي ينقل النبضات المتولدة خلال الملف خلال مرور الاسنان امامة وتقاطعها مع المغناطيس الدائم ففي كل مرة يمر المجال المغناطيسي الى احد الاسنان يتقاطع مع الملف والذي بدورة يولد نبضة كهربائية تنتقل الى وحدة السيطرة على المحرك . ECU

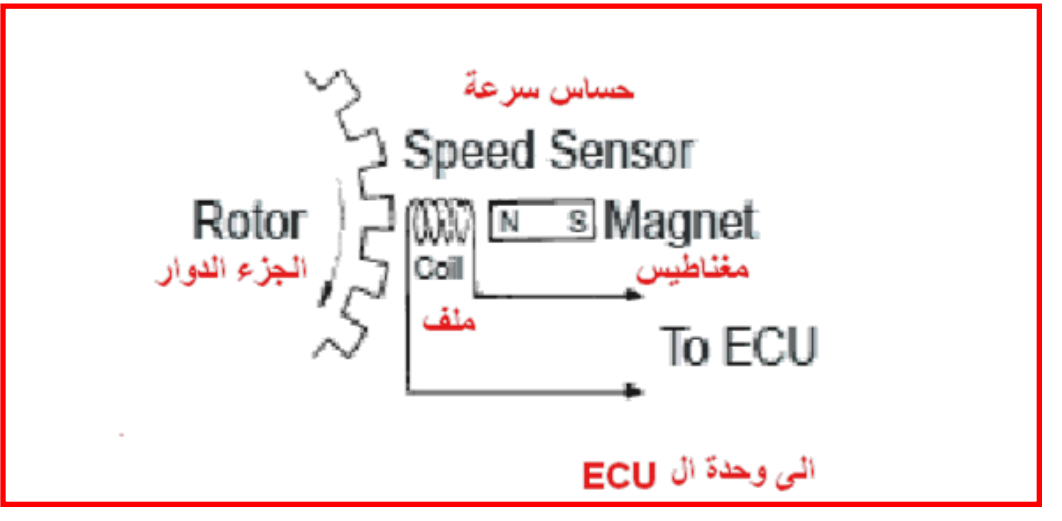

**الشكل )15-2( ٌمثل طرٌقة تولٌد النبضات**

في الدائرة الالكترونية للشكل 2 – 16 ادناة يتم اخذ النبضات المتولدة جراء التقاطع مع المجال المغناطيسي الى مبدل ليحول النبضات الى جهد يعتمد على عدد النبضات خلال الثانية الواحدة لنحصل على جهد تماثلي بصل الى مقياس السرعة .

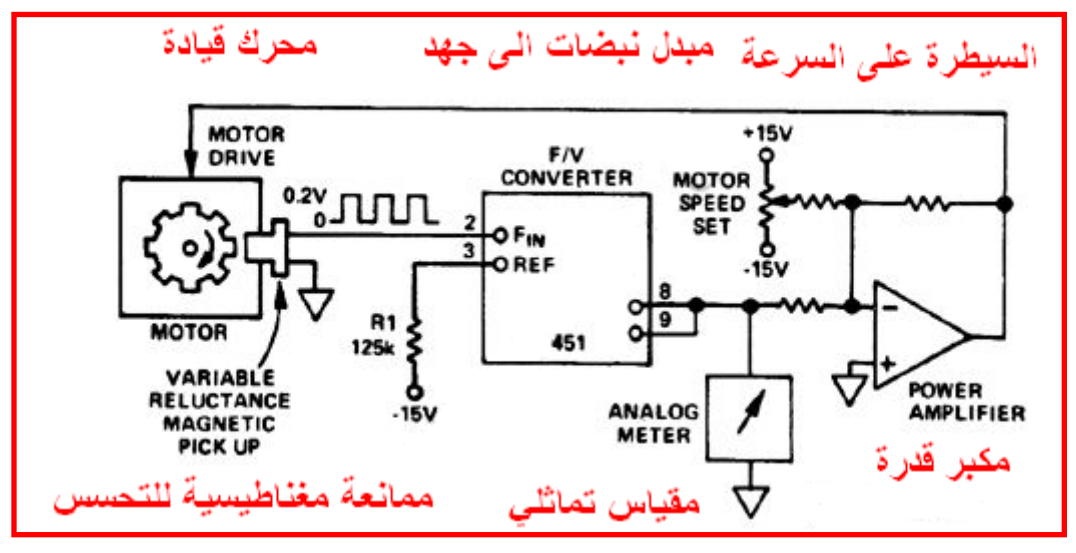

**الشكل )16-2( تمثل الدائرة االلكترونٌة لحساس السرعة**

# **خطوات العمل :**

-1 اختار المواد الخاصة بالتجربة ) مقاومة – متسعة – داٌود – ترانزستور ( -2 اربط الدائرة كما فً الشكل)2 – 16 ( -3 شؽل الدائرة بمصدر جهد 12 فولت -4 حرك الجزء المعدنً) القلب ( بالقرب من الملؾ -5 سجل قراءة فولتٌة الخرج من مكبر العملٌات والذي ٌمثل تردد االشارة سرعة حركة القطعة المعدنٌة

# **االستنتاجات واالسئلة**

-1 كٌؾ ٌتم فحص حساس السرعة خارجٌا ؟ -2 ما الصٌانة التً تجرى على حساس السرعة ؟ -3 ما شكل النبضة الخارجة من حساس السرعة باستعمال راسم االشارة ؟

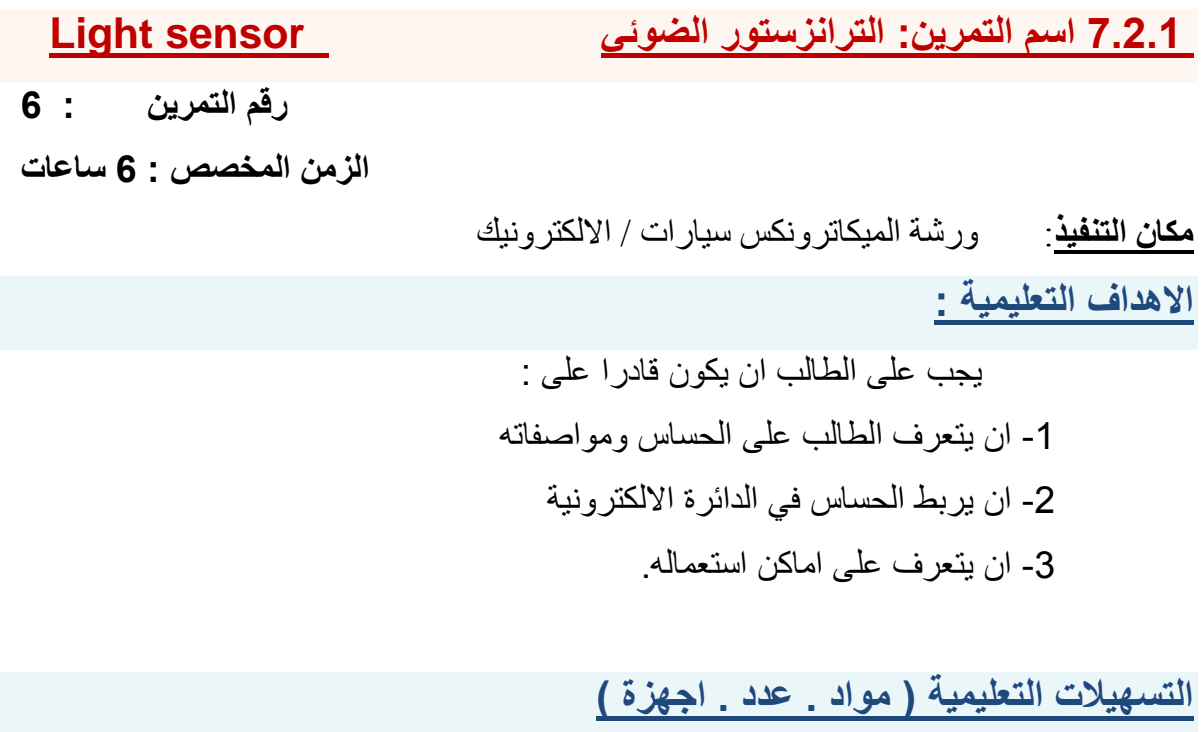

-1 جهاز اوفو مٌتر الكترونً . -2 حساس الضوء . -3 مجهز قدرة )30 – 0 30- ( -4 ترانزستور ضوئً -5 مقاومة 120 اوم – داٌود ضوئً -6 حقٌبة مواد الكترونٌة

**المعلومات النظرٌة :**

الترانزستور الضوئي يشبه الترانزستور العادي تماما ويتكون من ثلاثة اطراف وهو من نوع NPN من مادة السلٌكون وٌكون للترانزستور الضوئً طرفٌن هما الباعث E والجامع C والقاعدةB نكون بشكل غشاء شفاف بمر من خلاله الضوء وهو الاكثر استعمالاً كما في الشكل (2 – 17 ) .عند سقوط الضوء على مصلة الجامع \_ القاعدة الموصلة في انحياز عكسي سيتولد الالكترونات والفجوات بسبب الطاقة الضوئية الساقطة ويزداد يتار الجامع بزيادة شدة الضوء الساقط

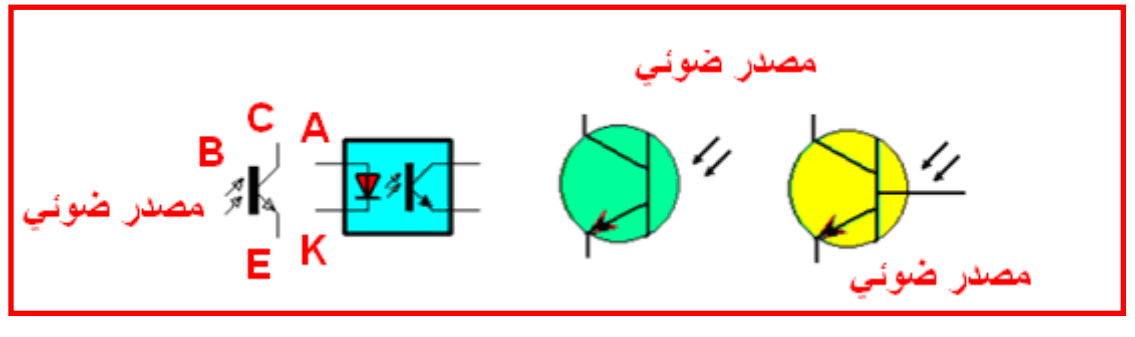

**الشكل )17-2( ٌمثل ترانزستور ضوئً**

اما بالنسبة الى الخلية الشمسية فانها تولد جهد كهربائي عند سقوط الضوء عليها وهذا الجهد يتغير تبعا لمقدار الضوء الساقط عليها كما في الشكل 2( – 18).

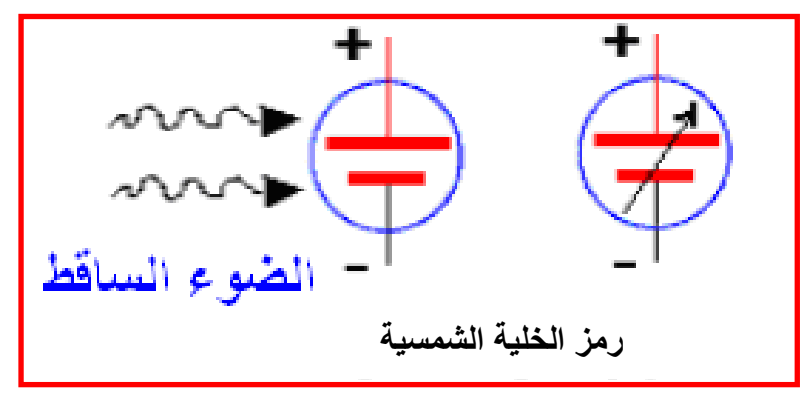

الشكل **(2-18)** يمثل خلية شمسية

**خطوات العمل :**

1- اربط الدائرة كما في الشكل 2 – 19 .

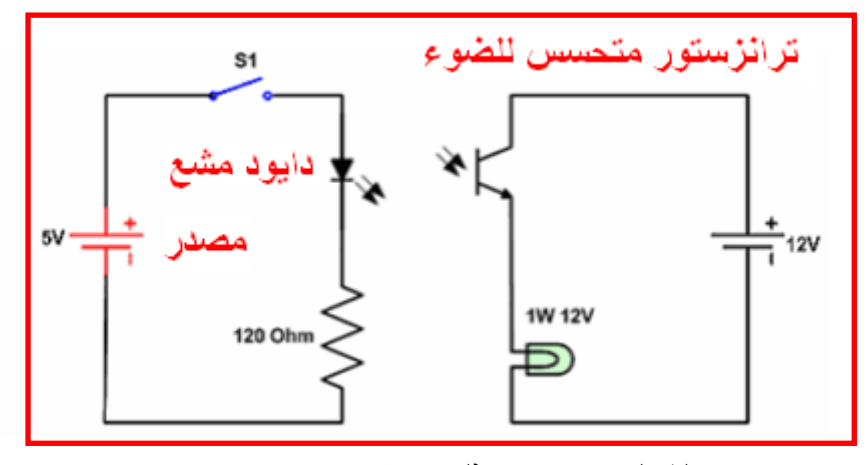

**الشكل )19-2( ٌمثل دائرة تحسس ضوئً**

2- ضع المفتاح S1 في الدائرة الالكترونية على وضع OFF ولاحظ حالة دايود الاشارة 3- ضع المفتاح S1 في الدائرة الالكترونية على وضع ON ولاحظ حالة دايود الاشارة 4- قُيس الجهد على طرفي الدايود في حالة OFF وفي حالة ON واملئ الجدول الاتي :

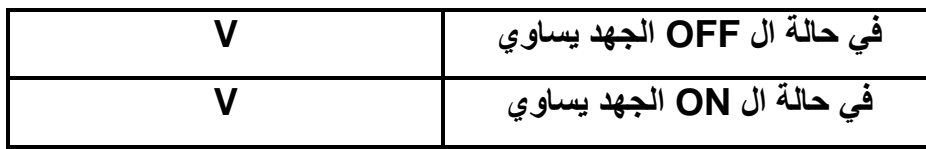

**8.2.1 اسم التمرٌن : الخالٌا الشمسٌة cells Solar**

 **رقم التمرٌن : 7**

 **الزمن المخصص : 6 ساعات**

<mark>مكان التنفيذ</mark>: ورشة الميكاترونكس سيارات / الالكترونيك **االهداف التعلٌمٌة :**

 ٌجب على الطالب ان ٌكون قادرا على : -1 ان ٌتعرؾ الطالب على الخالٌا الشمسٌة ومواصفاته -2 ان ٌربط الخالٌا الشمسٌة فً الدائرة االلكترونٌة -3 ان ٌتعرؾ على اماكن استعماله.

**التسهٌالت التعلٌمٌة ) مواد . عدد . اجهزة (**

1- جهاز اوفو ميتر الكتروني . -2 مجهز قدرة مستمر . 3- خلية كهروضوئية واحدة من الخلايا الضوئية الشمسية -4 مقاومة 20 اوم 5- مصدر ضوئي (مصباح). -6 شرٌحة من الورق االسود اللون.

**المعلومات النظرٌة :**

الخلية الشمسية هي ببساطة دايود ضوئي كبير يحول الطاقة الضوئية الى طاقة كهربائية ونحصل عليها من ضوء الشمس والخلية تعدُ مصدر جهد مستمر DC والشكل بيبين رمز الخلية وكلما تزداد المساحة السطحية للخلية يزداد الضوء الساقط عليها ومن ثمَّ تزداد الطاقة الكهربائية المتولدة .

**خطوات العمل:** 

1- اربط الدائرة كما في الشكل ( 2- 20 ) والتي تحتوي على الخلية الشمسية.

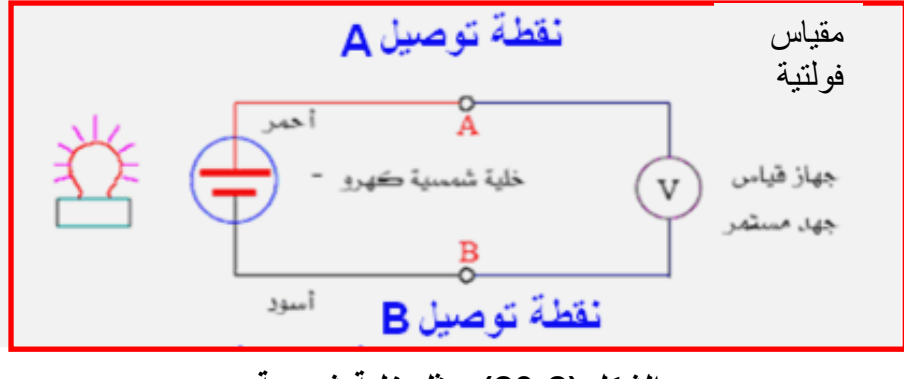

**الشكل )20-2( ٌمثل خلٌة شمسٌة**

2- افصل مصدر الضوء عن الدائرة وغطى الخلية الشمسية بالورق الاسود بشكل جيد وقيس الجهد وسجل ذلك في الجدول .

3- ابعد شريحة الورق الاسود عن الخلية الشمسية وقيس وسجل فرق الجهد الناتج من الانارة الطبيعية

4- قرب مصدر الضوء الى الخلية الشمسية وسجل وقيس الجهد عند مسافات متباعدة عن الخلية الشمسية وكالاتي: 15cm -30cm-60cm -90cm -120cm

-5 وصل المقاومة 20 اوم الى النقطتٌن B-A -6 كرر الخطوات السابقة بوجود المقاومة Ω20=R وقارن بٌن التجربتٌن -7 احسب وسجل قٌم التٌار والقدرة لكل حالة من التباعد فً المسافة -8 ارسم العالقة البٌانٌة بٌن الجهد الخارج من الخلٌة ومسافة التباعد بٌن الخلٌة ومصدر الضوء وحسب الجدول االتً :

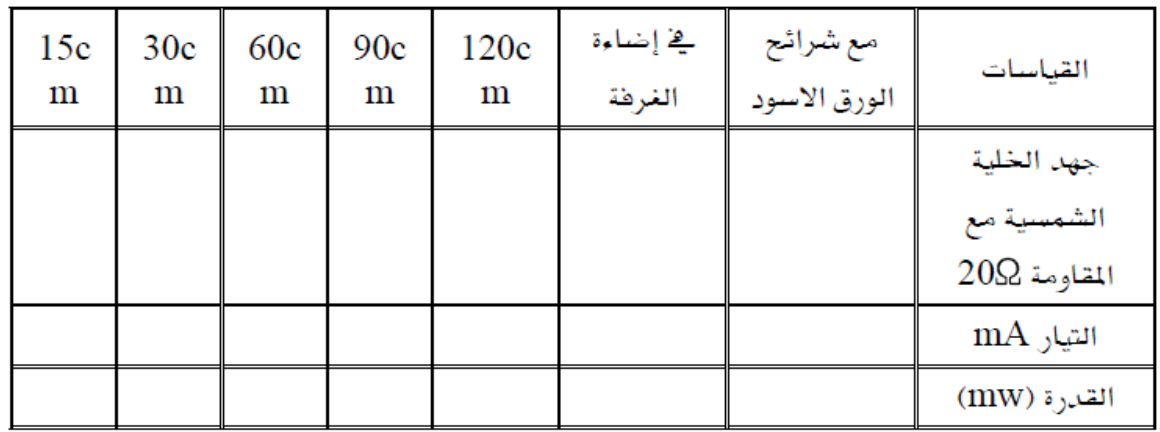

**االستنتاجات واالسئلة**

- 1. ماذا يحصل عند عمل دائرة قصر بين اطراف الخلية الشمسية ولماذا ؟
	- .2 ما جهد كل خلٌة منفردة ؟
	- 3. عند الحاجة الى جهد عالي كيف يكون ربط الخلايا ؟
	- 4. عند الحاجة الى تيار عالي كيف يكون ربط الخلايا ؟
		- 5. ما اهم صيانة تجرى على الخلية الشمسية ؟
			- 6. كيف يتم استغلال الطاقة ليلا ؟

# اللباب الأول / الفصل الثالث

## **المتحكمات الصغٌرة**

# *Microcontrollers*

 **األهداف**

**الهدف العام**

 **تهدف هذه الوحدة إلى التعرف على أسالٌب البرمجة للمتحكمات الصغٌرة بلغات البرمجة ذات المستوى العال.ً** 

**األهداف الخاصة:**

 **نتوقع ان ٌكون الطالب قادراً على أن:**

**-1 ٌتعامل مع أنواع المتحكمات الصغٌرة المختلفة. -2 التعرف على طرق برمجة المتحكمات الصغٌرة. -3 استعمال لغات البرمجة ذات المستوى العالً فً برمجة المتحكم الصغٌر. -4 بناء البرامج المختلفة للمتحكم الصغٌر ألداء وظائف معٌنة.**

**الفصل الثالث** محتويات

**تعلم الموضوعات** 

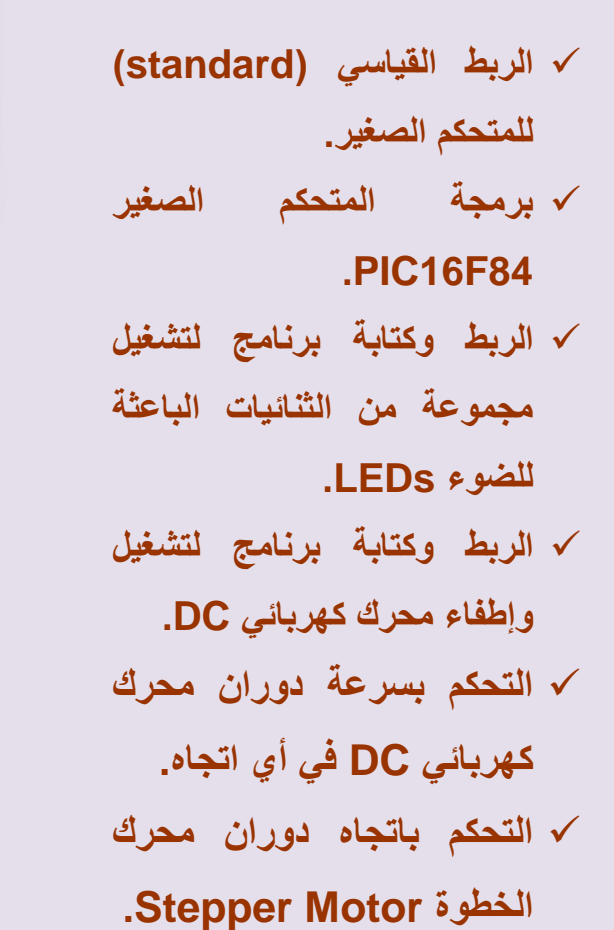

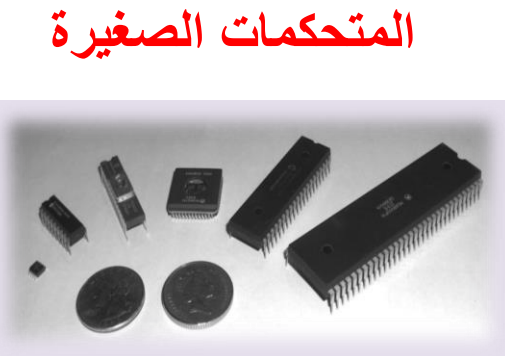

#### **3.1 المقدمة**

المتحكم الصغير (Microcontroller) هو في الواقع حاسوب صغير مصمم خصيصاً ليقوم بأعمال معينة. تستعمل الذاكرة لتخزين الأوامر المبرمجة والقيام بتنفيذ هذه الأوامر مثل التشغيل والاطفاء، والتوقيت، والعد،و الحساب وغير ذلك من العمليات. يكون استهلاك المتحكم الصغير من الطاقة صغيراً جداً بالنسبة للكمبيوترات الأخرى فمثلا بعضها يستهلك 50 ميللي واط بينما الكمبيوتر العادي الذي نستعمله في منازلنا قد يستهلك 50 واط.

تم استعمال أول متحكم صغير في عام ١٩٦٩ ومنذ ذلك الوقت بدأت هذه المتحكمات بالانتشار حتى بات من الصعب العمل في مجال الاليكترونيات الحديثة بدون معرفة المتحكم الصغير. وهذه المتحكمات العجيبة موجودة في داخل العديد من الأجهزة التي نستعملها في حياتنا اليومية. فمثلاً في السيارة نجد أن الفرامل (الكوابح) ومثبت السرعة يتم التحكم فيها عن طريق المتحكم الصغير. ولو نظرنا إلى فرن المايكروويف في المطبخ لوجدنا بداخله متحكم صغير للتحكم بالتوقيت والحرارة بحسب الخيارات التي نطلبها عند الطبخ.

والأمثلة على الأجهزة التي يوجد بداخلها المتحكم الصغير كثيرة منها الهواتف الجوالة، والثلاجات، والغسالات، والتلفزيونات ، كاميرات الفيديو ، الكاميرات الرقمية وغير ذلك كثير. يكون عمل المتحكم الصغير محدد بمهمة واحدة وتنفيذ الأوامر في برنامج واحد بكون مخزناً في ذاكرة المتحكم الصغير .

توفر الشركات المصنعة العديد من أنواع المتحكمات الصغيرة للمحترفين والهواة اذ يمكن عمل التجارب المختلفة عليها. هذه المتحكمات الصغيرة يمكنها القيام بمهام مختلفة بحسب الأوامر التي تعطى لمها وهذه الأوامر تسمى بالبرنامج. فبإمكان الشخص تغيير العمل الذي يقوم به المتحكم الصغير بتغيير هذه الأوامر في البرنامج. كتابة البرنامج تحتاج من الشخص إلى معرفة جيدة بلغات البرمجة مثل لغة التجميع (Assembly) أو غيرها من اللغات.

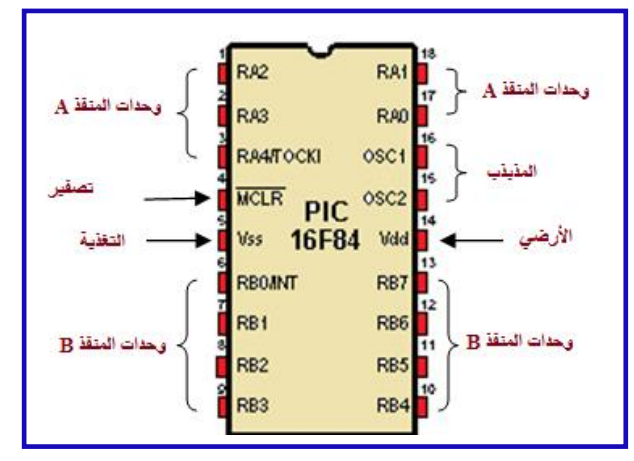

سيتم هنا استعمال المتحكم البسيط PIC16F84 المبين في الشكل (3-1).

**الشكل )1-3(المتحكم الصغٌر 84F16PIC**

المتحكم البسٌط نوع 84F16PIC هو عبارة عن دائرة متكامله صنعت بواسطة شركة (microchip) وهو مثل المعالج الدقيق (Microprocessor) ولكن المتحكم الصغير فيه إضافات على المعالج الدقيق وهي انه له ذاكرته الخاصة بالداخل والتي تستخدم لتخزين البرنامج بها، وكذلك يحتوي على ذاكرة المعلومات التي تستعمل لتخزين المتغيرات، وأيضا يحتوي على مداخل وفي الوقت نفسه هي مخارج، لتغيير البرنامج في المتحكم الصغير سيحتاج الشخص إلى جهاز وسيط يسمى المبرمج )programmer )وهو على أنواع مختلفة، ٌبٌن الشكل )2-3( احد هذه األنواع. ٌستعمل المبرمج لتحميل البرنامج الجديد من الحاسوب الشخصىي إلى المتحكم الصغير . اذ يركب فيه المتحكم الصغير لتحميل البرنامج فيه ثم بعد ذلك يزال المتحكم الصغير إلى الدائرة التي سوف يستعمل فيها.

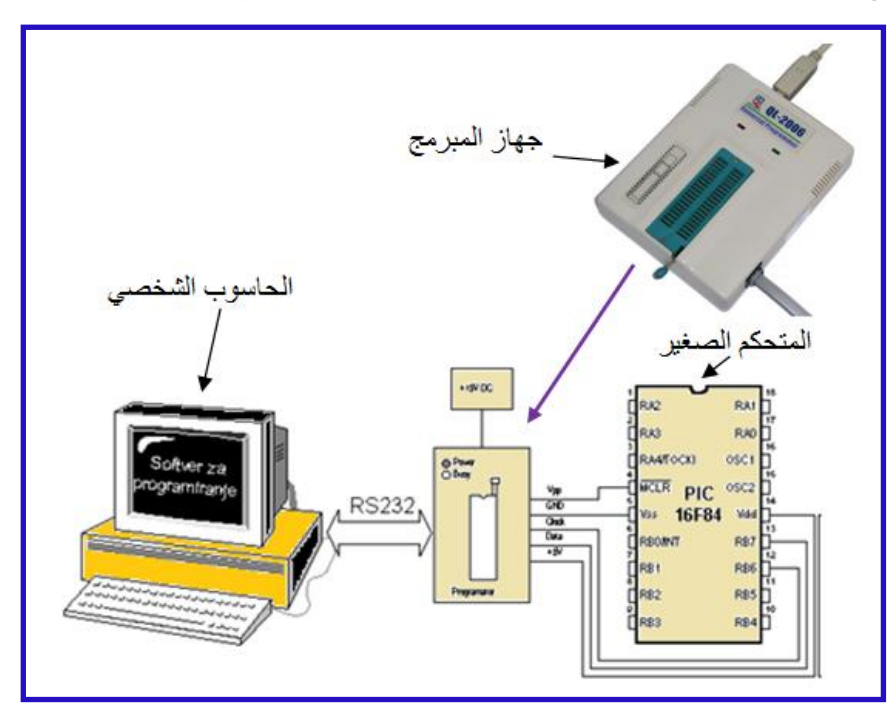

#### **الشكل )2-3( جهاز المبرمج Device programmer**

يتعامل المتحكم الدقيق مع العالم الخارجي عن طريق منافذ الدخل والخرج الموجودة فيه وهما اثنان: **أوال:ً** المنفذ أ PORTA

ٌتكون من )bit 5)، PORTA ٌمتلك خمسة ارجل من الدائرة المتكاملة 84F16PIC ،وتكون بهذا RA4 RA3 RA2 RA1 RA0 الشكل

0 0 0 0 0

**ثانٌا:ً** المنفذ ب PORTB

ٌتكون من )bit 8)، PORTB ٌمتلك ثمانٌة ارجل من الدائرة المتكاملة 84F16PIC وتكون بهذا RB7 RB6 RB5 RB4 RB3 RB2 RB1 RB0 الشكل

0 0 0 0 0 0 0 0

**1.3.1 اسم التمرٌن : الربط القٌاسً )standard )للمتحكم الصغٌر** 

**ؼلُ اٌرّؽ1:ٓ٠**

الزمن المخصص:6 ساعات

ِ**مكان التنفيذ**: ورشة الميكاتر ونكس/ الكتر ونيك

**األهداف التعلٌمٌة:** 

ٌجب على الطالب أن ٌصبح قادرا على: التعلم على تهيئة المتحكم الصغير بربطه بالدوائر والتوصيلات اللازمة لتشغيله قبل برمجته.

#### الت*سهي*لات التعليمية(مواد، عدد، أجهزة):

- **.6** لوحة توصٌل (Breadboard(.
	- **.7** بلورة MHz.12
- **.8** متسعتان خزفٌتان (pF22= 2C= 1C(.
	- **.9** المتحكم الصؽٌر (84F16PIC(.
		- **.10** اسالك توصٌل.
	- **11.** مقاومة ربع واط (10KΩ).
- 1**2.** مفتاح كهربائي نوع (Dip switch).

#### **خطوات العمل-:**

ان دائر ة المذبذب هي التي تقوم بتوليد نبضات الساعة لتشغيل المعالج الدقيق الموجود بداخل المتحكم الصغير وهناك نوعان من المذبذبات المستعملة مع المتحكم الصغير:

**.1 النوع األول : مذبذب مقاومة متسعة (Oscillator-RC (**كما مبٌن فً الشكل )-3 3(. ومن عيوبه أنه ليس دقيقاً فبمجرد توصيل مصدر التغذية لن يعمل بالسرعة المرجوة منه فهو يأخذ وقتاً يسمى وقت بداية المذبذب حتى يعمل اذ تتأثر نبضاته بمعدل تغير الجهد و شدة التيار .

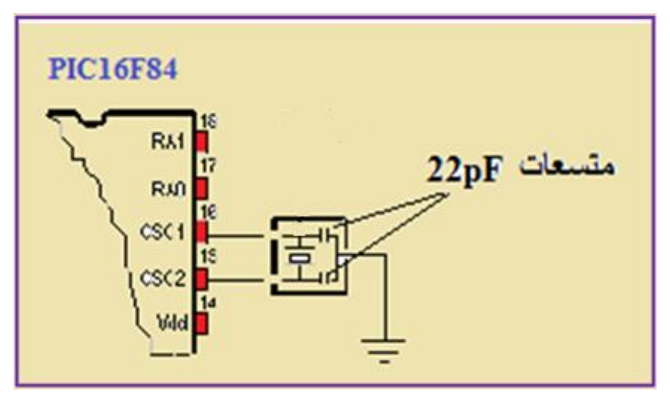

**الشكل )3-3( دائرة مذبذب (Oscillator-RC(**

**.2 النوع الثانً : مذبذب بلورة (crystal (**كما مبٌن فً الشكل )-3 4( و تتمٌز بالدقة عن مذبذب مقاومة متسعة السابق.

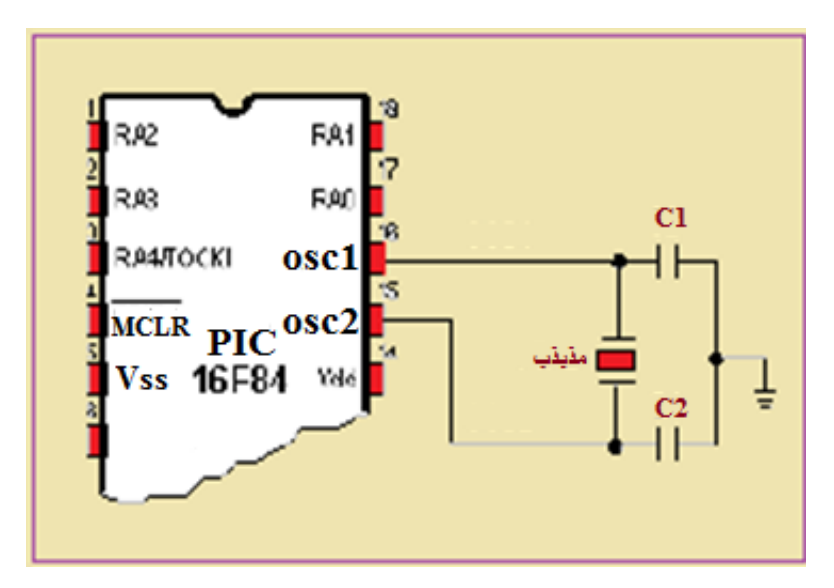

**الشكل )-3 4( مذبذب كرستالة (crystal(**

كما ولتهيئة المتحكم الصغير ايضاً يجب ربط دائرة التصفير (Reset circuit) المهمة جداً التي لايعمل المتحكم الصغير بدونها. تستعمل هذه الدائرة من قبل المستعمل لإعادة عمل البرنامج المخزون في ذاكرة المتحكم الصغيرمن الخطوة الأولى في حال حصول تلكؤ في تنفيذ البرنامج او أداء وظيفته. يبين الشكل (3- 5) دائر ة التصفير ٍ هذه.

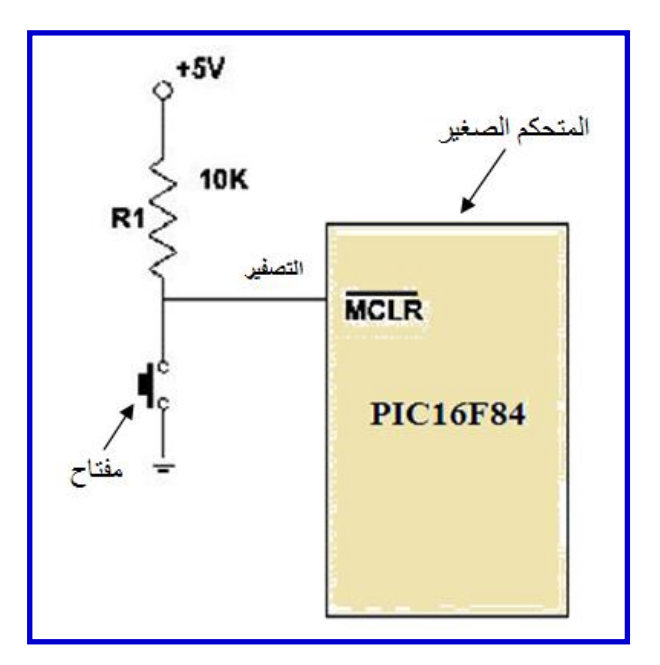

**الشكل )-3 5( دائرة التصفٌر**

والان قم بنفسك بربط الدوائر السابقة كافة الى المتحكم الصغير (PIC16F84) وعلى لوحة التوصيل وتحقق من صحة الربط.

### **مالحظة:**

مهم جداً معرفة واختيار التردد المناسب لنبضات المذبذب (ضمن المدى المسموح به طبعاً) اذ أن التردد الكبير يعطي سرعة معالجة قصوى للبيانات وفي الوقت نفسه فهو يستهلك قدرة اكبر مما لو كان بطيء وهذا مهم في التأثير على زمن نشغيل المعالج خصوصاً اذا كان مجهز القدرة بطارية محدودة.

لذا عندما يكون التطبيق ليس بحاجة الى سرعة معالجة كبيرة يفضل حينها استعمال مذبذب بتردد قليل وضمن المدى المسموح به. **2.3.1 اسم التمرٌن : برمجة المتحكم الصغٌر 84F16PIC**

**ؼلُ اٌرّؽ2:ٓ٠**

**اٌؿِٓ اٌّطصص6: قاػاخ**

ِ**مكان التنفيذ**: ورشة الميكاتر ونكس/ الكتر ونيك

**األهداف التعلٌمٌة:** 

ٌجب على الطالب أن ٌصبح قادرا على: التعرف على الإيعازات المختلفة للمتحكم الصغير (PIC16F84) ووظيفة كل منها. مهيأ لبر مجة المتحكم الصغير (84F16F84).

التسهيلات التعليمية(مواد، عدد، أجهزة)<u>:</u>

**.1** حاسوب شخصً (Computer Personal(.

**خطوات العمل-:**

تعرف على مواصفات (84UPIC (PIC) لتسهيل التعرف على عمل الإيعازات وهي كالاتي:

- **.1** ٌفهم 35 إٌعاز.
- **.2** ٌستطٌع أن ٌخزن فً ذاكرته برنامجاً من )1024( إٌعاز. وهذه الذاكرة من نوع )FLASH ) أي أننا نستطيع أن نكتب ونمسح بها بواسطة الكهرباء وإذا قطعنا الكهرباء عنها فهى تحفظ المعلومات لمدة اربعين عاماً، أي أن لها دور القرص الصلب نفسه (Hard Disk) في الحاسوب الشخص.ً
	- **.3** Byte 68 من الذاكرة المؤقتة )RAM).
	- **.4** Byte 64 ذاكرة )EEPROM )لخزن المعلومات ولها نفس مواصفات )FLASH).
		- **.5** ٌحتوي على 15 سجل عمل خاص.
- **.6** ٌحتوي على 13 خطاً من منفذ إدخال/إخراج )O/I )ٌمكن ان تستعمل كخروج او كدخول. الحظ الشكل (3- 6).

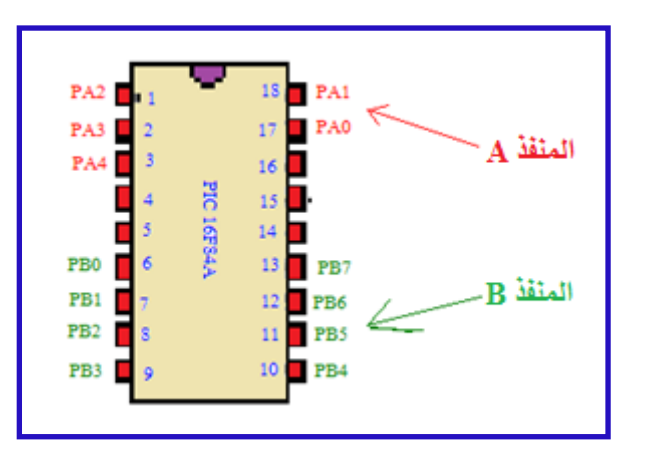

**الشكل )-3 6( منافذ اإلدخال/اإلخراج للمتحكم الصغٌر )84F16PIC)** للإدخال/الإخراج منفذين هما (PORTB ،PORTA) وخطوطها تسمى مثلاً (PORTA 1) أو )1PA )وكذلك )5 PORTB(أو )5PB).

إن كل منفذ هو عبارة عن سجل عمل خاص ) SPR Register Purpose Special ) مكون من (B Bit) كالاتى:

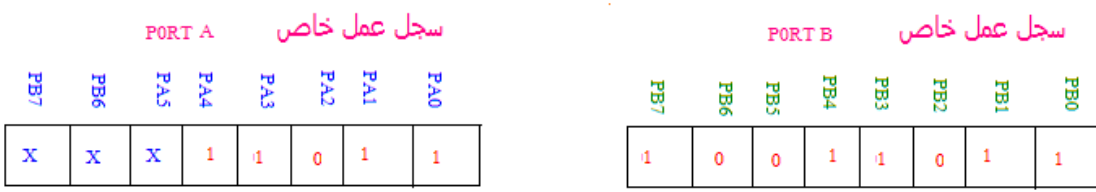

والان نأتي إلى برمجة هذه المنافذ بأن تكون منافذ إدخال أو إخراج:

نستعمل سجليٌ عمل خاص (SFR) هما (TRISA) و (TRISB) فكل سجل مؤلف من )8 bit )وكل )bit )ٌمثل خطاً معٌناً فإذا أردنا هذا الخط خروج نجعل )bit )الخاص به **0** وإذا دخول نجعله **.1** واالن من اجل الكتابة فً هذه السجالت األربعة نستعمل سجل عمل مؤقت ٌدعى **)W** )وهو المراكم )Accumulator )لمخاطبة أو برمجة كل األطراؾ بما فٌها كل سجلات العمل الخاص. ويستعمل كذلك للقيام بالعمليات الحسابية والمنطقية. فإذا اردنا أن نضع الرقم (11111111) في السجل (TRISB) نقول لل (ALU) أن تحرك هذا الرقم الى (W) ومن ثم من (W) إلى (TRISB). يكون ذلك باستعمال الإيعازات الاتية من لغة التجميع )Language Assembly )الخاصة بهذا المتحكم الصؽٌر:

- **MOVLW** ومعناها حرك بالحرؾ الواحد إلى )W).
- **MOVWF** ومعناها حرك )W )إلى وظٌفة )ٌمكن أن تكون سجل عمل خاص أو أي وظيفة اخرى).

إذاً البرمجة تتم كالاتي:

## **MOVLW b'11111111' MOVWF TRISB**

بِمثل b هنا الثنائي (Binary)

**.7** المقاطعة )INT )عند انتقاله من 0 الى 1 أو العكس ٌتوقؾ البرنامج عن عمله العادي وٌذهب إلى تنفيذ برنامج فرعي خاص بأمر المقاطعة.

والان لنأتي إلى التركيبة المتكاملة لخريطة سجلات المتحكم (PIC16F84). لاحظ الشكل (3- 7)

| <b>File Address</b>          |                                                             |                                                                      | <b>File Address</b>                |
|------------------------------|-------------------------------------------------------------|----------------------------------------------------------------------|------------------------------------|
| 00h                          | Indirect addr.                                              | Indirect addr.                                                       | 80h                                |
| 01h                          | <b>TMRO</b>                                                 | OPTION REG                                                           | 81h                                |
| 02h                          | PCL                                                         | PCL                                                                  | 82h                                |
| 03h                          | <b>STATUS</b>                                               | <b>STATUS</b>                                                        | 83h                                |
| 04h                          | FSR                                                         | FSR                                                                  | 84h                                |
| 05h                          | PORTA                                                       | <b>TRISA</b>                                                         | 85h                                |
| 06h                          | PORTB                                                       | <b>TRISB</b>                                                         | 86h                                |
| O7h                          |                                                             |                                                                      | 87h                                |
| 08h                          | EEDATA                                                      | EECON1                                                               | 88h                                |
| 09h                          | EEADR                                                       | EECON2 <sup>(1)</sup>                                                | 89h                                |
| 0Ah                          | PCLATH                                                      | PCLATH                                                               | 8Ah                                |
| 0Bh                          | <b>INTCON</b>                                               | <b>INTCON</b>                                                        | 8 <sub>Bh</sub>                    |
| OCh                          |                                                             |                                                                      | 8Ch                                |
| عنوان السجل في الذاكر<br>4Fh | 68<br>General<br>Purpose<br>Registers<br>(SRAM)<br>المستخدد | Mapped<br>(accesses)<br>in Bank 0<br>صوره<br>طبق<br>الأصل من<br>ىنكە | عنوان السجل في الذاكر<br>ö<br>UFIL |
| 50h                          | غير موجوده                                                  |                                                                      | D0h                                |
| 7Fh                          | Bank 0                                                      | Bank 1                                                               | FFh                                |

**الشكل )-3 7( خرٌطة السجالت للمتحكم الصغٌر 84F16PIC**

المستعمل (general purpose register) كما اسلفنا وكما مبين في الشكل (3- 7) واللون الرمادي في الشكل نفسه فهو مساحة فارغة وغير مستعملة من قبل المصنع.

#### **أإلٌعازات:**

**.1** d,f ADDWF : ٌجمع هذا اإلٌعاز )أو األمر( محتوٌات السجل )W )مع محتوٌات السجل f الذي ٌمكن أن ٌكون أي سجل ذا قٌمة محددة. أم الحرؾ )d )من اإلٌعاز فمعناه بعد اتمام األمر ضع الجواب فً )W )أو )f )إذا كان )d )ٌحوي )0( أو )1(.

- **.2** d,f ANDWF : ٌجري عملٌة منطقٌة )AND )بٌن محتوٌات السجل )W )و محتوٌات السجل )f)
- **.3** k ANDLW : ٌجري عملٌة منطقٌة )AND )بٌن محتوٌات السجل )W )و )k )وهو عبارة عن

 رقم من )0( الى )255(. الجواب فً هذه الحالة ٌوضع فً السجل)W). األمر نفسه مع اإلٌعازات المنطقٌة االخرى مثل ) وطبعا OR )وؼٌرها. ً

- **.4** d,f DECF : ٌنقص واحد من محتوٌات السجل )f).
- **.5** d,f DECFSZ : هذا األمر له عالقة مباشرة مع األمرٌن اللذٌن ٌعقبانه فهو ٌنقص واحد من سجل (f) فإذا كان الجواب لايساوي الصفر إذهب للأمر الذي بعده وإذا الجواب يساوي الصفراً فإذهب إلى الأمر الثالث.
	- **6. COMP f,d : يعني التبادل** داخل السجل (f) فال (1) يصبح (0) وال (0) يصبح (1).
		- **.7** d,f INCF : زد واحد على محتوٌات السجل )f).
- **.8** d,f INCFSZ : زد واحد على محتوٌات السجل )f )فإذا وصل الى الصفر اقفز الى اإلٌعاز الثالث
	- **.9** f MOVWF : حرك محتوٌات السجل )f )الى السجل )W).
	- **.10** NOP : أمر ال ٌفعل شٌئاً ولكن ٌستعمل للمساعدة فً التاخٌر الزمن.ً
		- **.11** d,f RLF : إلى الٌسار در.
		- **.12** d,f RRF : إلى الٌمٌن در.

للمتحكم الصغير أعلام (Flags) يرفعها عندما يحدث شيء الغرض منها المساعدة على التحكم في البرنامج، وهذه الأعلام موجودة ضمن سجل خاص داخل وحدة السجلات في وحدة المعالجة المركزية ويسمى سجل الحالات (Status Register). هذا السجل مكون، كما في الشكل (3- 8):

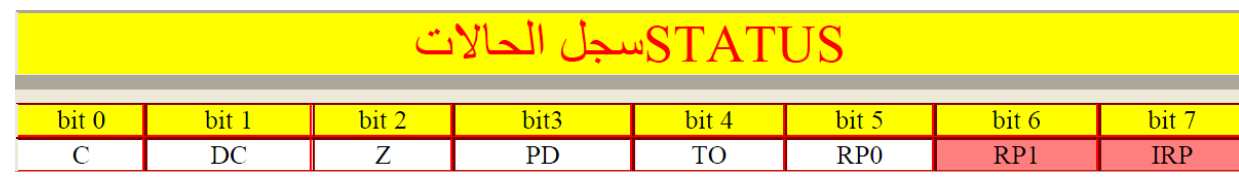

**الشكل (3- 8) سجل الحالات (Status Register**)

6 bit و 7 bit ال وظٌفة لهما فً هذا المتحكم الصؽٌر وٌجب أن ٌبقٌا .0 5 bit) وستعمل لإختيار أي بنك تريد العمل أو الدخول اليه في الذاكرة، فإذا اردنا الدخول إلى الله عنه البنك 0 نضع 0 فيه وأذا البنك 1 نضع 1 فيه. أما إذا أردنا أن نعرف في أي بنك نحن الان ببساطة نقر أ هذا البيت فهو علم يدلنا أين نحن.

4 bit) TO (له عالقة بالزمن و 3 bit) PD (له عالقة بالتٌار الكهربائ.ً

2 bit) و DC) bit) و DC) bit) و C) bit 0) فهم الأعلام التي نركز عليها الآن.

من المعروف أن السجلات في المتحكم (84UPIC) طولها (8bit) معبر عنها بطريقة رقمية أو ثنائية (0 ، 1) وهذا يعني أنه أكبر رقم ممكن خزنه في السجل هو (11111111)، الذي يساوي (255) في النظام العشري، والان اذا طلب من المتحكم الصغير أن يجمع رقمين وكانت النتيجة أكبر من 255 فالمتحكم الصغير سوف يضع (1) في العلم (C) وهو (O bit) في سجل الأعلام، ويضع (0) في حال عدم تجاوز (255).

أما العلم (DC) فهو يعبر عما يحدث في اول (4bits) فاذا في عملية حسابية معينة اجتازت النتيجة الرقم (15) في النظام العشري فالمتحكم الصغير سوف يضع (1) في العلم (DC) وهو (1 bit ) في سجل الأعلام، ويضع (0) في حال عدم تجاوز (15).

والعلم (Z) سيكون (1) اذا كان ناتج العملية الحسابية مساوياً للصفر و(0) إذا لم يكن مساوياً للصفر <sub>.</sub>

- .)W( سجل من( f( سجل إطرح : SUBWF f,d **.13**
- .)f( السجل من bit (b( رٌتصف : BCF f,b **.14**
- .)f( السجل من bit (b( ًف( 1 )ضع : BSF f,b **.15**
- **.16** b,f BTFSC : إفحص )b (bit من السجل )f). هذا اإلٌعاز له عالقة باإلٌعازٌن بعده فإذا كان(b) bit (b ) يذهب المتحكم الصغير إلى الإيعاز الأول وإذا (0) يذهب إلى الإيعاز الثاني.
	- **.17** b,f BTFSS : اإلٌعاز السابق نفسه والفرق هو مكان فحص )0( ٌفحص )1(.
		- **.18** k ADDLW : إجمع )k )مع )W )واخزن النتٌجة فً )W).
	- 19 **. CALL k اذهب إلى البرنامج الفرعي (k) اذ ينتقل المتحكم الصغير إلى البرنامج الفرعي.** 
		- **.20** RETURN : إرجع من البرنامج الفرع.ً

**.21** k GOTO : إذهب إلى البرنامج )k). **.22** RETFIE : إرجع من المقاطعة )interrupt). **Special Function Register SFR الخاص العمل سجالت** هذه السجلات هي قلب المتحكم الصغير وكل شيء يدور بفلكها فمنها ما يستعمل للتحكم بالمتحكم الصغير وهناك اخرى تفيدنا بما يجري عندما ببدأ المتحكم بتطبيق برنامجنا، وهذه السجلات مكونة من 8bit منها ما يمكن قرائته وكتابته ومنها ما له خصائص اخرى. يبين الشكل (3- 9) سجلات العمل الخاص.

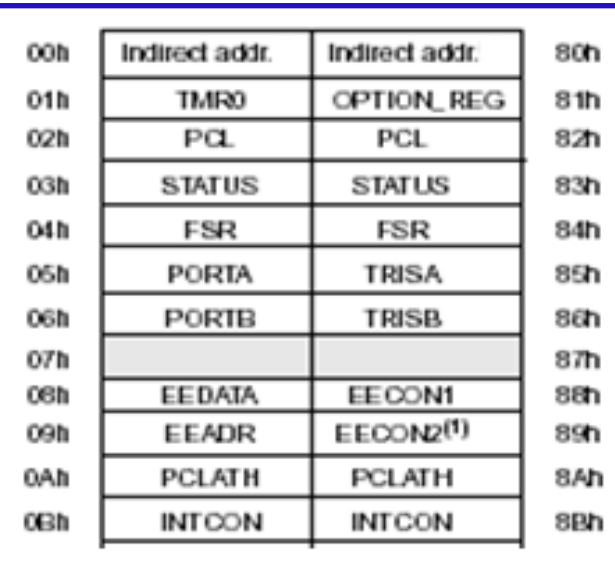

#### **الشكل )-3 9( سجالت العمل الخاص**

**السجل األول** )addressing indirect )أو )INDF (له عالقة مباشرة بالسجل (FSR (وهذا السجل نضع به عنوان أي سجل من الذاكرة فيظهر ما يحتويه هذا السجل من معلومة موضوعة في سجل (INDF) وهذه العملية تسمى بالعنونة غير المباشرة.

ا**لسجل الثاني (Timer**O) أو (TMRO) وهو عبارة عن سجل من (8bit) ونستطيع استعماله في عمليات القراءة والكتابة في أي لحظة، وهو يرتفع تلقائياً كرقم من خلال الدورات الداخلية للمذبذب (clock) فهو بذلك يعمل كمؤقت (Timer) أو بواسطة التغيرات الخارجية للمنفذ (RA4/TOCKI) وبهذا يعمل كعداد لأمور خارجية. ويمكننا اختيار احدى العمليتين من خلال السجل ( OPTION Register). وهذا المؤقت ٌرتفع إلى أن ٌصل الرقم )FF )بالنظام السداسً أو )255( بالنظام العشري والإرتفاع القادم سيكون (00) وفي تلك اللحظة تحدث المقاطعة، فلذلك يمكن استعماله لاستخلاص عمليات توقيت موثوقة. إذا استعملنا (TMRO) كعداد خارجي فهو يعد إما بالإتجاه التصاعدي (من 0 إلى 1) أو الإتجاه التنازلي (من 1 إلى 0) وإن اختيار احدى الطريقتين يكون من خالل السجل (Register OPTION(.

هناك أمر (إيعاز) بتعلق بهذا المؤقت وهو إيعاز التدرج (PRESCALER) الهدف منه يقسم الذبذبات بالرقم الذي نختاره ومن ثم يصل إلى المؤقت وبذلك يكون الوقت أطول ونستطيع ايجاد توقيتات مختلفة. الأرقام المستخدمة في عمليات التقسيم نختارها بواسطة السجل (OPTION Register).

ا**لسجل الثالث (OPTION** Register) أو الخيارات وهو كما مبين في الشكل (3 - 10):

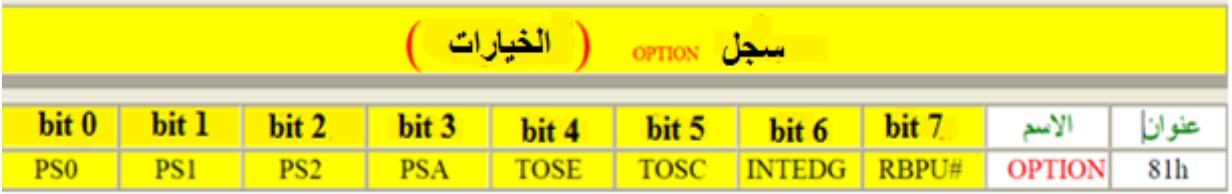

**الشكل )3 - 10( سجل الخٌارات )Register OPTION )**

(0PS (و (1PS (و (2PS (تستعمل لتحدٌد عامل أو رقم التقسٌم لعملٌة التدرج (PRESCALER( أما الرابع (PSA) فهو يعين استعمال التدرج أما لمؤقت كلب الحراسة ( Watch Dog Timer WDT )عندما ٌكون )0( أو إلى )0TIMER )عندما ٌكون )1( الحظ الجدول )1-3(:

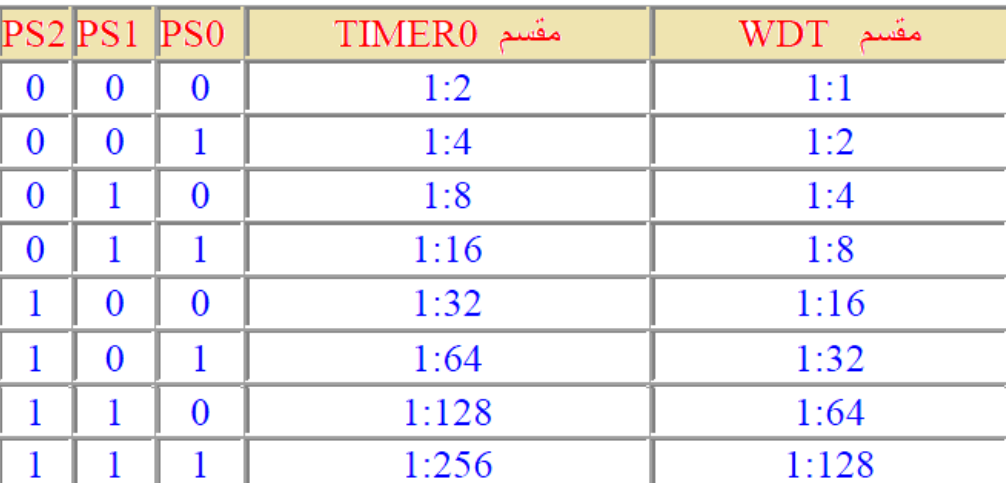

الجدول (3-1)

والآن الخامس (TOSE) فإذا كان (1) يعني استعمل الإتجاه الهبوطي في العد عندما يكون (TIMERO) مستعملاً كعداد، وإذا كان (0) يعني استعمال العد التصاعدي في العد السادس (TOCS) إذا كان (1) يعني استعمل (TIMERO) كعداد خارجي وإذا (0) داخلي. والسابع (INTEDG) يستعمل لاختيار كيفية حدوث المقاطعة من خلال المنفذ (INT) فإذا كان (1) بعني المقاطعة بالطر بقة التصاعدية وإذا (0) بالتناز لبة.

والثامن (RBPU). فيوجد داخل المتحكم الصغير ترانزستورات متصلة معها مقاومات في كلا المنفذين (PORTA) و (PORTB) فإذا كان (1) سيقطع المتحكم الصغير التواصل مع هذه المقاومات أوتوماتيكياً.

**السجل الرابع** (Register INTCON )أو المقاطعة وهو كما مبٌن فً الشكل )3 - 11(:

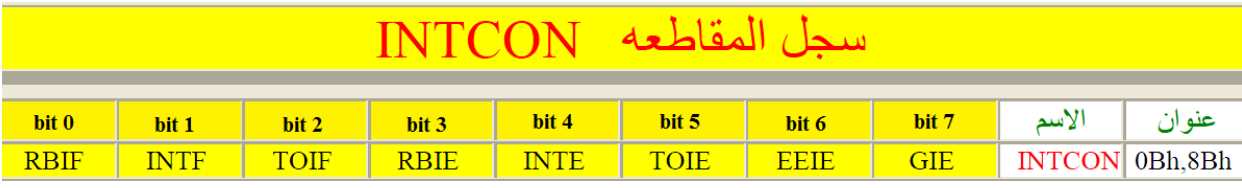

**الشكل )3 - 11( سجل المقاطعة (Register INTCON)**

اول ثلاثة هم أعلام ببينون سبب حادثة المقاطعة اذ: (RBIF) إذا كان 1 فهذا يعني حدوث تغيير في أي من (RB4) إلى (RB7). (INTF (إذا كان 1 فهذا ٌعنً حدوث تؽٌٌر فً المنفذ (INT(. (TOIF (إذا كان 1 فهذا ٌعنً حدوث تؽٌٌر فً (0TIMER(. (RBIE (إذا كان 1 فهذا ٌعنً تفعٌل المقاطعة باخر أربعة من (PORTB(. (INTE )إذا كان 1 فهذا ٌعنً تفعٌل المقاطعة بواسطة (INT(. (TOIE (إذا كان 1 فهذا ٌعنً تفعٌل المقاطعة بواسطة (0TIMER(. (EEIE)إذا كان 1 فهذا يعني تفعيل المقاطعة التي تشير إلى اكتمال الكتابة إلى الذاكرة (EEPROM). (GIE) إذا كان 1 فهذا يعني تفعيل جميع المقاطعات بكل أنواعها.

# **3.3.1 اسم التمرٌن : الربط وكتابة برنامج لتشغٌل مجموعة من الثنائٌات الباعثة للضوء LEDs**

**ؼلُ اٌرّؽ3:ٓ٠**

الزمن المخصص:6 ساعا*ت* 

**مكان التنفيذ**: ور شة الميكاتر و نكس/ الكتر و نيك

**األهداف التعلٌمٌة:** 

يجب على الطالب أن يصبح قادرا على:

التعلم على أول تصميم بسيط (Hardware) وبرمجته (Software) باستعمال المتحكم الصغير (84-PIC (PIC) للتحكم بمجموعة من الثنائيات الباعثة للضوء (LEDs).

الت*سهي*لات التعليمية(مواد، عدد، أجهزة):

- **.1** لوحة توصٌل (Breadboard(.
	- **.2** بلورة (MHz12(.
	- .**3.** متسعتان خزفيتان (22pF).
- **.4** المتحكم الصؽٌر (84F16PIC(.
	- **.5** اسالك توصٌل.
	- **.6** مقاومة ربع واط )KΩ10).
- 7. مفتاح كهربائي نوع (Dip switch).
- . ثنائيان باعثان للضوء (Red, Green LEDs).

#### **خطوات العمل-:**

1. بعد ربط دائرتي المذبذب والتصفير والتأكد من عمل المتحكم الصغير اربط الثنائيين الباعثين للضوء (LEDs) على سبيل المثال إلى المنفذين (RA0, RA1) (اذ يمكن استعمال غير هما ومن النفذ (PORTB) ايضاً) كما مبين في الشكل (3 - 12).

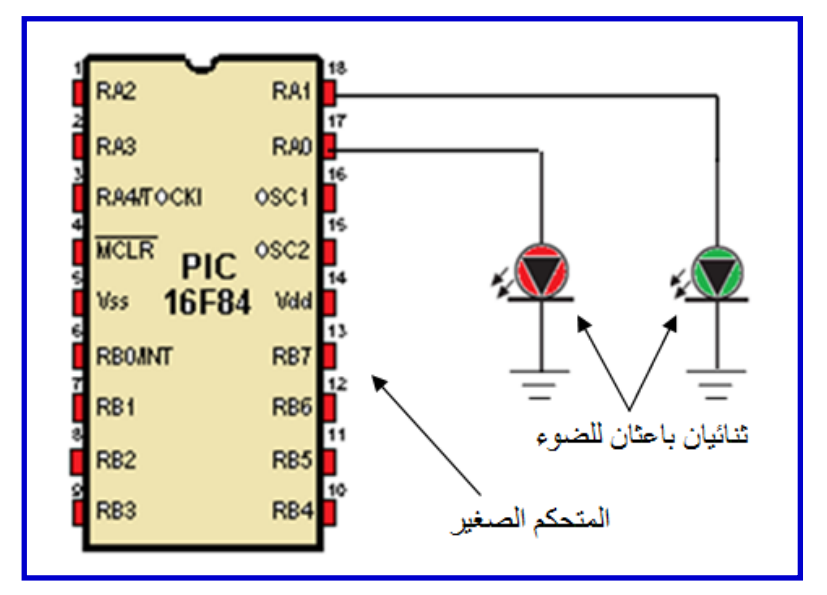

**الشكل )3 - 12( ربط ثنائٌٌن باعثٌن للضوء (LEDs (إلى المنفذٌن (1RA 0,RA(**

2. اكتب برنامجاً لتشغيل الثنائيين الباعثين للضوء بالتعاقب (الواحد تلو الاخر) وبشكل مستمر وكالاتى:

نحتاج فقط (RA0) و (RA1) من المنفذ (PORTA) للتحكم بتشغيل (LEDs) ولاتأثير للباقي: مؤشربداٌة للبرنامج اذ ٌمكنك أن تكتب أي اسم ; **:Start** هنا تم نقل بٌانات إلى السجل )W )ومن ثم إلى **;** السجل (TRISA (الخاص بالمنفذ (PORTA( لأجل تشغيل (LED) الأخضر وإطفاء الأحمر. **MOVLW b'00000001' MOVWF TRISA**  هنا تم نقل بٌانات إلى السجل )W )ومن ثم إلى **;** السجل (TRISA (الخاص بالمنفذ (PORTA( لأجل تشغيل (LED) الأحمر وإطفاء الأخضر. **MOVLW b'00000010' MOVWF TRISA**  هنا ٌتم العودة لتكرار العمل بشكل مستمر**; Start GOTO مالحظة:**

بالنظر للسرعة الكبيرة التي يتمتع بها المتحكم الصغير للمعالجة، فهل يمكنك ملاحظة حالات الإشتعال والإنطفاء للثنائيات الباعثة للضوء؟ وما الحل بر أبك؟

 **4.3.1 اسم التمرٌن : الربط وكتابة برنامج لتشغٌل وإطفاء محرك كهربائً DC**

**رقم التمرين:4** الزمن المخصص:6 ساعا*ت* 

ِ**مكان التنفيذ**: ورشة الميكاتر ونكس/ الكتر ونيك

**األهداف التعلٌمٌة:** 

يجب على الطالب أن يصبح قادر ا على:

التعلم على تصميم (Hardware) وبرمجته (Software) باستعمال المتحكم الصغير فضالً اختٌار إتجاه دورانه )بإتجاه (84F16PIC (للتحكم بتشؽٌل وإطفاء محرك كهربائً (DC (عن عقرب الساعة و عكس عقرب الساعة(.

الت*سه*يلات التعليمية(مواد، عدد، أجهزة):

- **.1** لوحة توصٌل (Breadboard(.
	- **.2** بلورة (MHz12(.
- 3. متسعتان خزفيتان (C1= C2= 22pF).
	- **.4** المتحكم الصؽٌر (84F16PIC(.
- **.5** اسالك توصٌل. **.6** مقاومات ربع واط )KΩ10). 7. مفتاح كهربائي نوع (Dip switch). **.8** محرك كهربائً (DC(. **.9** ترانزستورات نوع BIT( 2222N2 )عدد اربعة.
	- **.10** ثنائٌات )514N1 )عدد اربعة.

### **خطوات العمل-:**

1. بعد ربط دائرتي المذبذب والتصفير والتأكد من عمل المتحكم الصغير اربط المحرك الكهربائ<sub>ى</sub> (DC) على سبيل المثال إلى المنفذين (RB4, RB5) (اذ يحتاج المحرك الكهربائي (DC) إلى منفذين للتحكم باتجاه دورانه) كما مبين في الشكل (3 - 13).

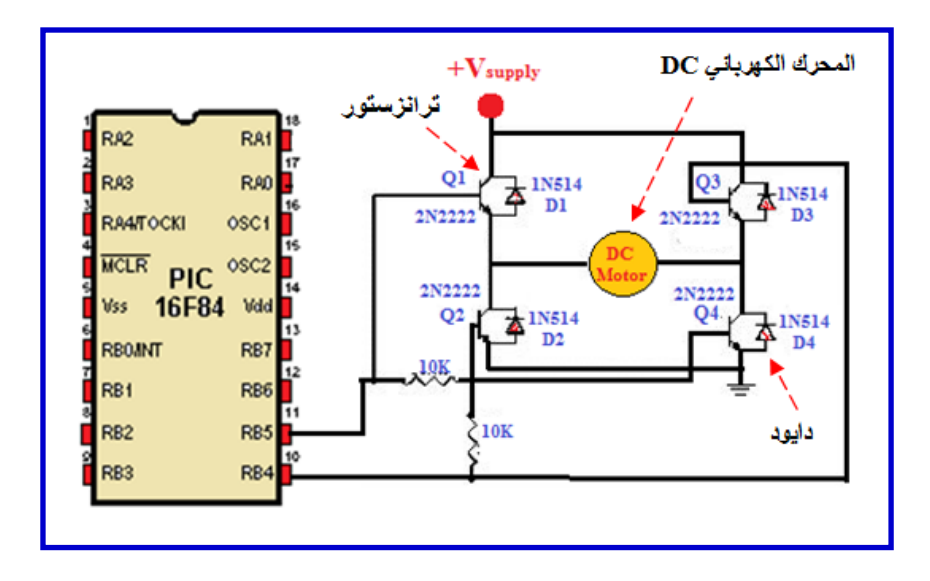

**الشكل )3 - 13( ربط المحرك الكهربائً DC الى المتحكم الصغٌر**

2. اكتب برنامجاً لتشغيل محرك (DC) باتجاه عقرب الساعة وبشكل مستمر وكالات<u>ي</u>: هنا نحتاج فقط (RB4) و (RB5) من المنفذ (PORTB) للتحكم بتشغيل وتحديد إتجاه المحرك الكهربائي (DC) :

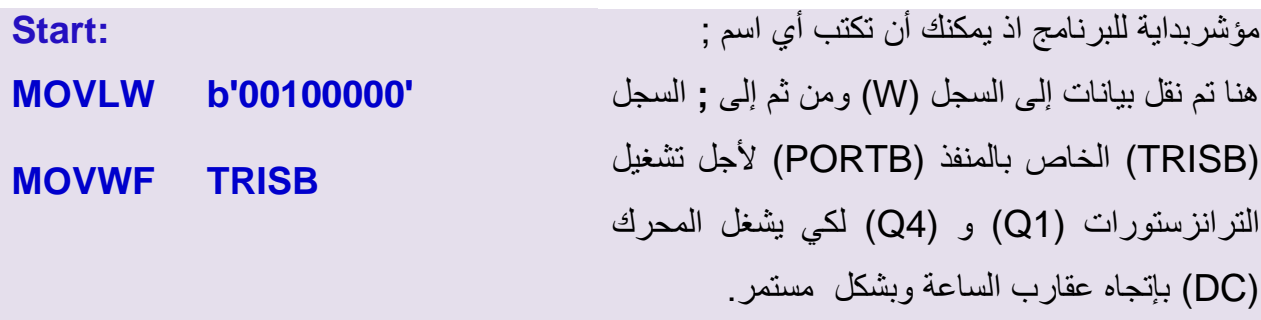

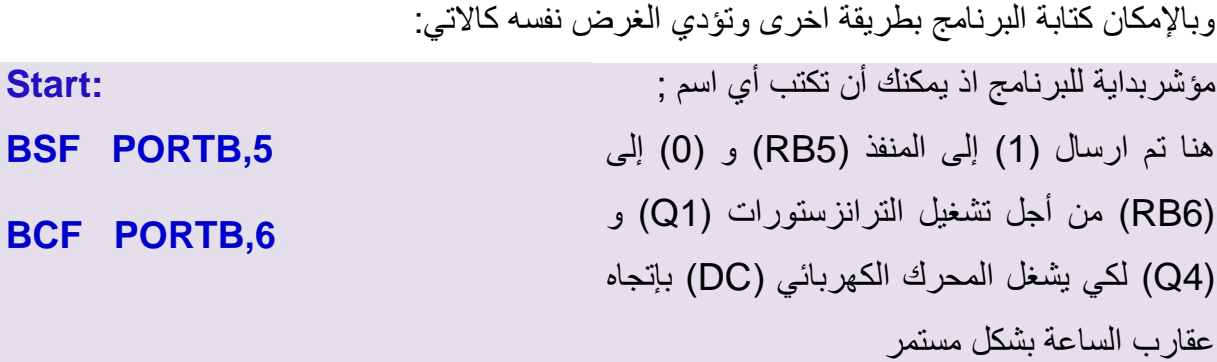

**مالحظة:**

هل يوجد نقص في الدائرة الإكترونية السابقة؟ بين ذلك إن وجد معللاً السبب.

**5.3.1 اسم التمرٌن : التحكم بسرعة دوران محرك كهربائً DC فً أي اتجاه.**

**ؼلُ اٌرّؽ5:ٓ٠**

الزمن المخصص:6 ساعات

ِ<mark>مكان التنفيذ</mark>: ورشة الميكاترونكس/ الكترونيك

الأهداف التعليمية<u>:</u>

ٌجب على الطالب أن ٌصبح قادرا على: التعلم على برمجة المتحكم الصغير (84F16F84) من أجل التحكم بسرعة محرك كهربائي .(DC)

التسهيلات التعليمية(مواد، عدد، أجهزة):

- **.1** لوحة توصٌل (Breadboard(.
	- **.2** بلورة (MHz12(.
- 3. متسعتان خزفيتان (C1= C2= 22pF).
	- **.4** المتحكم الصؽٌر (84F16PIC(.
		- 5. اسلاك توصيل.
		- **.6** مقاومات ربع واط )KΩ10).
	- **7.** مفتاح كهربائي نوع (Dip switch).
		- **.8** محرك كهربائً (DC(.

**.9** ترانزستورات نوع BIT( 2222N2 )عدد اربعة. **.10** ثنائٌات )514N1 )عدد اربعة.

**خطوات العمل-:**

1. بعد ربط دائرتي المذبذب والتصفير والتأكد من عمل المتحكم الصغير اربط المحرك الكهربائي (DC (على سبٌل المثال إلى المنفذٌن (5RB 4,RB( (هنا اذ نحتاج محكركاً كهربائٌاً (DC( التي برنامج فرعي subroutine للتحكم بالزمن ومن ثَمَّ۞۞ سرعة المحرك). لاحظ الشكل  $(14 - 3)$ 

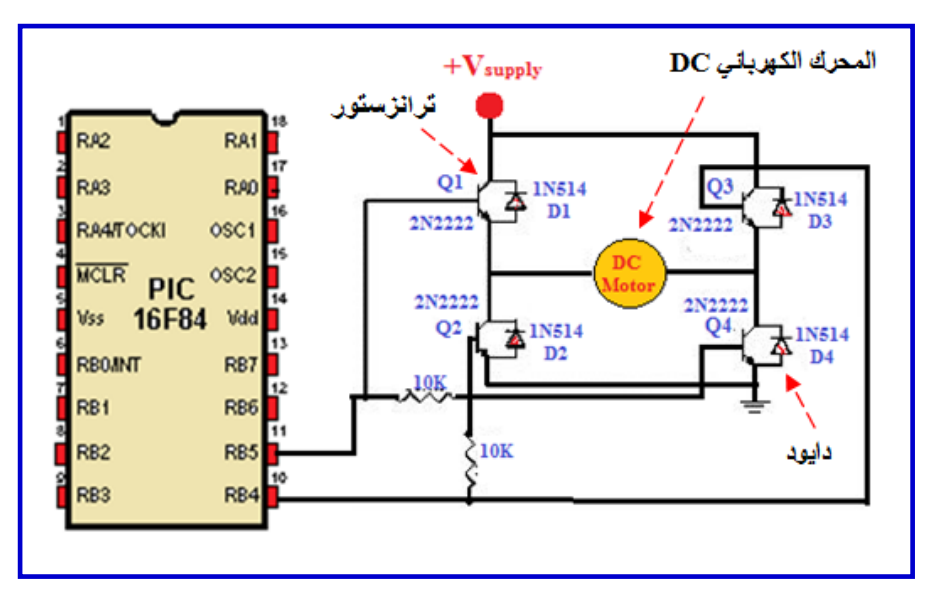

**الشكل )-3 14( ربط المحرك الكهربائً (DC (الى المتحكم الصغٌر**

2. اكتب برنامجاً لتشغيل محرك كهربائي (DC) باتجاه عكس عقرب الساعة وبسرع مختلفة وكالاتى:

هنا نحتاج فقط (RB4) و (RB5) من المنفذ (PORTB) للتحكم بتشغيل وتحديد إتجاه المحرك الكهربائي (DC) وبرنامج فرعى بتم استدعائه من اجل التحكم بالسرعة، ويتطلب هذا التحكم منا تولٌد إشارة متقطعة على شكل نبضات متقطعة )PWM Modulation Width Pulse):

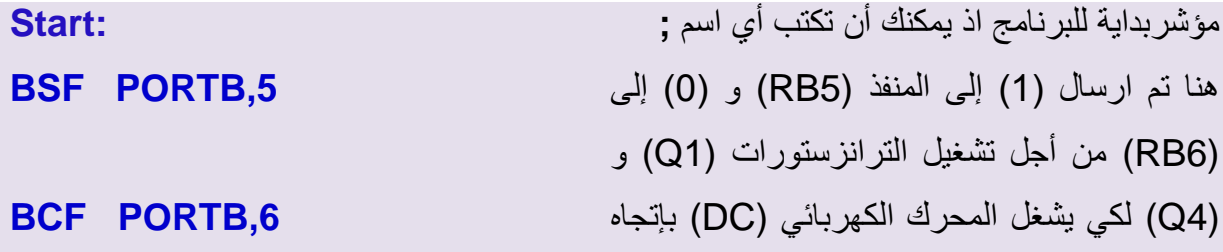

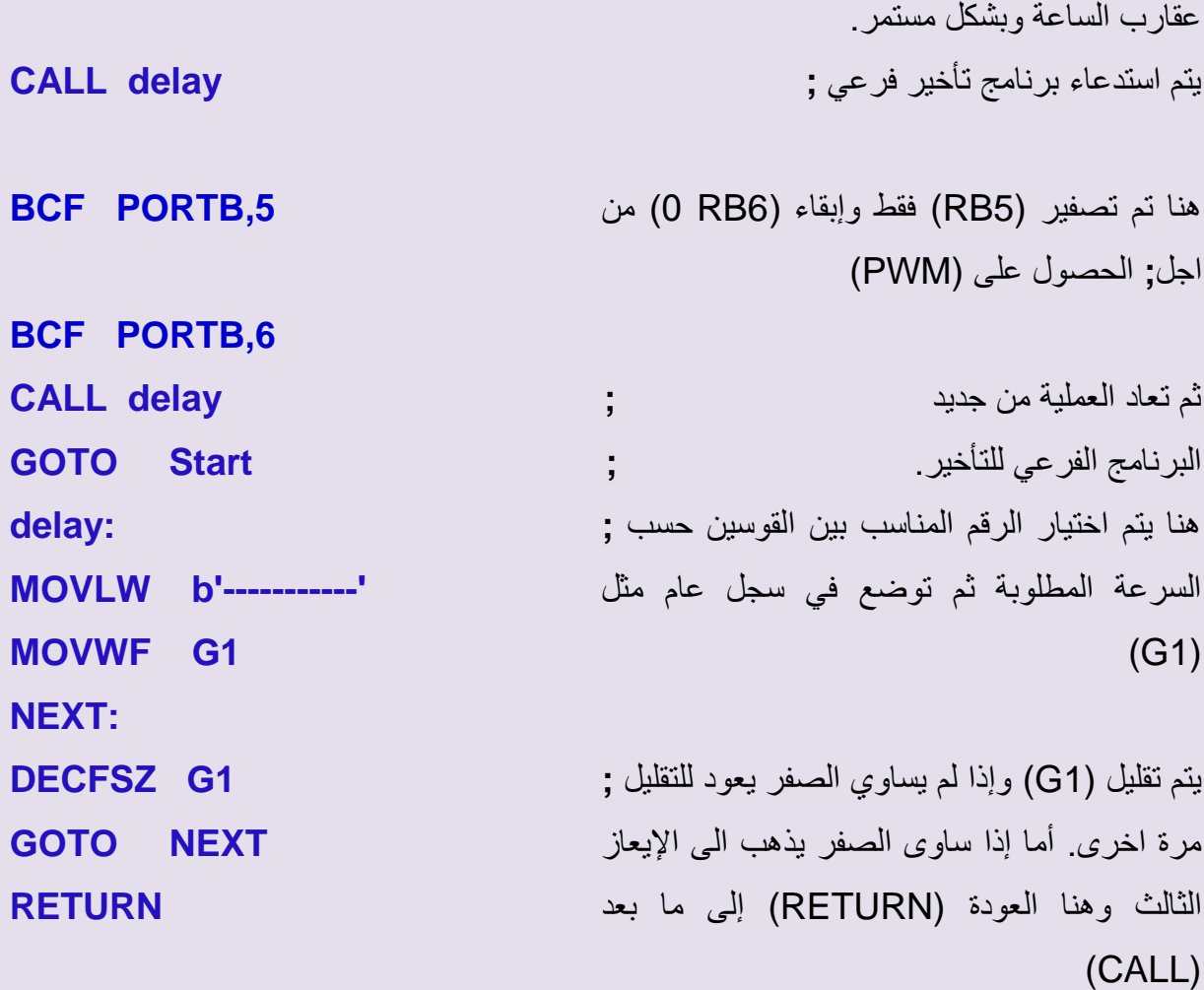

## **6.3.1 اسم التمرٌن : التحكم باتجاه دوران محرك الخطوة Motor Stepper**

**ؼلُ اٌرّؽ6:ٓ٠**

الزمن المخصص:6 ساعات

ِ**مكان التنفيذ**: ورشة الميكاترونكس/ الكترونيك

<mark>الأهداف التعليمية:</mark>

ٌجب على الطالب أن ٌصبح قادرا على: التعلم على برمجة المتحكم الصغير (84E16F84) من أجل التحكم باتجاه دوران محرك .(Stepper Motor) الخطوة

الت*سه*يلات التعليمية(مواد، عدد، أجهزة)<u>:</u>

- **.1** لوحة توصٌل (Breadboard(.
	- **.2** بلورة (MHz12(.
- 3. متسعتان خزفيتان (C1= C2= 22pF).
	- **.4** المتحكم الصؽٌر (84F16PIC(.
		- 5. اسلاك توصيل<sub>.</sub>
		- **.6** مقاومات ربع واط )KΩ10).
	- 7. مفتاح كهربائي نوع (Dip switch).
	- **.8** محرك خطوة (Motor Stepper(.
- **.9** ترانزستورات نوع BIT( 2222N2 )عدد اربعة.
	- **.10** ثنائٌات )514N1 )عدد اربعة.

#### **خطوات العمل-:**

1. بعد ربط دائرتي المذبذب والتصفير والتأكد من عمل المتحكم الصغير اربط محرك الخطوة على سبٌل المثال إلى المنافذ (7RB 6,RB 5,RB 4,RB( (اذ ٌحتاج محرك الخطوة إلى أربع منافذ للتحكم بحركته وإتجاهه). لاحظ الشكل (3 - 15).

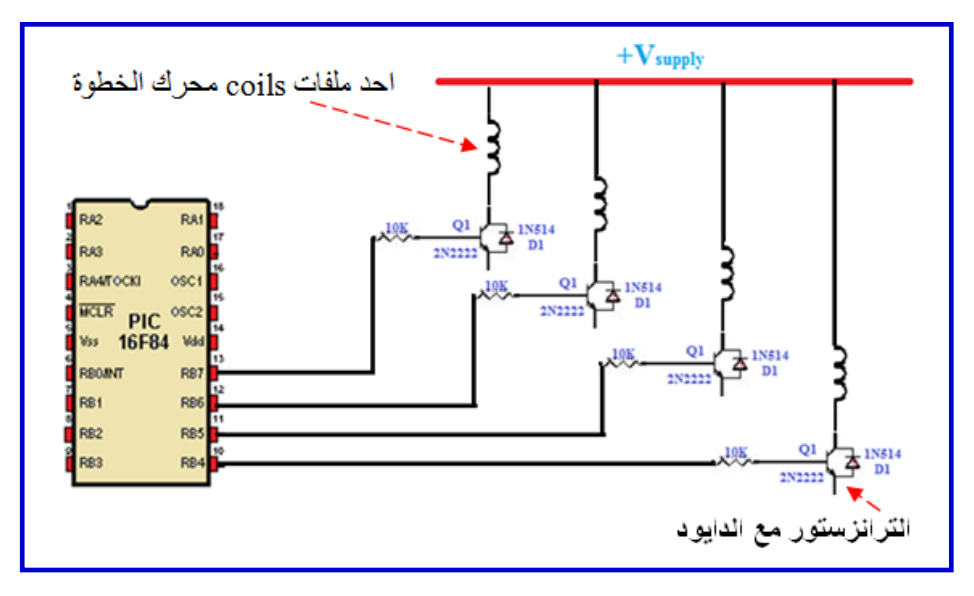

**الشكل )-3 15( ربط محرك الخطوة الى اربعة منافذ من منافذ المتحكم الصغٌر**

2. اكتب برنامجاً لتشغيل محرك الخطوة باتجاه عقرب الساعة وكالاتي:

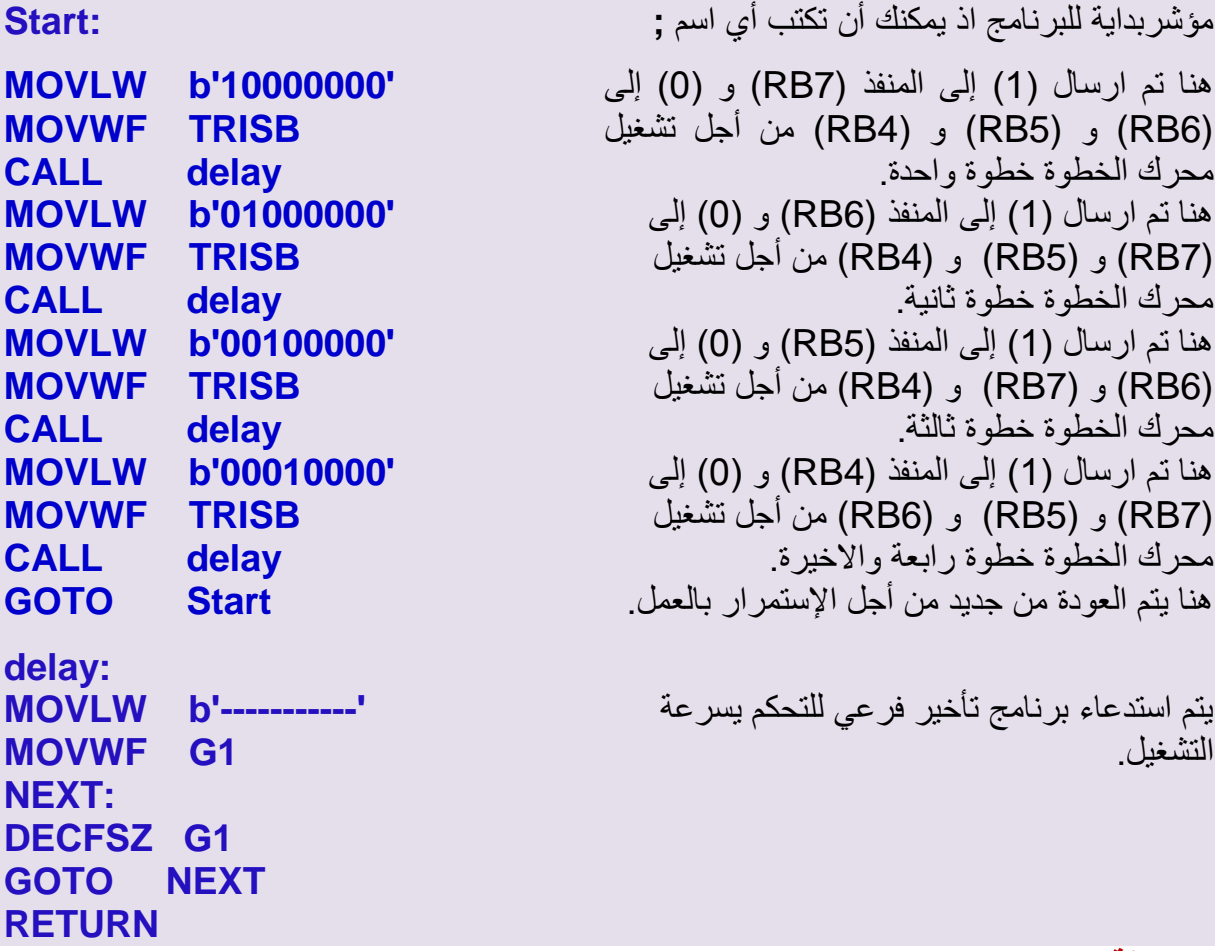

### **مالحظة:**

هل يوجد نقص في الدائرة الإكترونية السابقة؟ بين ذلك إن وجد معللاً السبب.

# ٦ الباب الثّان*ي |* الفصل الاول

# منظومة الأقفال الكهربائية والمفاتيح الإلكترونية

# **Lock System and Electronic keys**

**األ٘عاف**

المهدف العام:

يهدف هذا الفصل إلى تعليم الطالب كيفية صيانة منظومة أقفال الأبواب ومفاتيح التشغيل الإلكتر و نب**ة** .

- **األ٘عاف اٌطاصح : ٔرٛلغ اْ ٠ىْٛ اٌطاٌة لاظؼاً ػ:ٍٝ**
- 5- صيانـة منظومات الأقفال الكهربائيـة لأبواب السيارة.
	- **-6 تؽِدح اٌّفراذ االٌىرؽٟٔٚ.** 
		- **-7 تؽِدح اٌّفراذ اٌػوٟ.**
**محتويات** الفصل الاول

**تعلم الموضوعات** 

 **صٌانة منظومات األقفال**  ا<mark>لكهربائية لأبواب السيارة.</mark> **برمجة المفتاح االلكترون.ً برمجة المفتاح الذك.ً**

# م**نظومة الأقفال الكهربائية** والمفاتيح الالكترونية

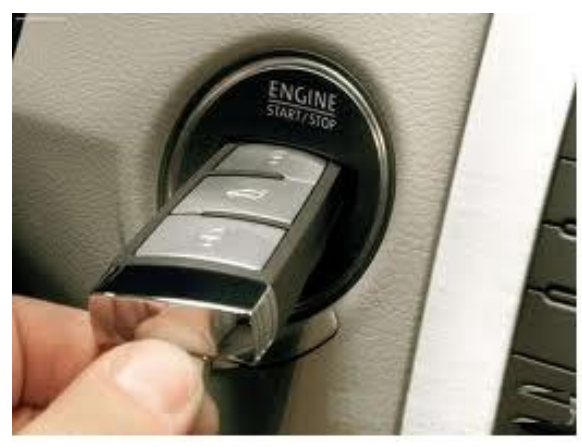

### **.1.2 المقدمة**

تحوي السيارات الحديثة على العديد من المنظومات المتقدمة التي من الممكن وصفها بمنظومات ميكاترونكس السيارة ومن هذه المنظومات هي :-

- -1 منظومات األقفال الكهربائٌة ألبواب السٌارة.
- -2 منظومة المفتاح االلكترونً والمفتاح الذك.ً  $\Box$

∏وللتعرف على صيانة هذه المنظومات لابد من تعلم مجموعة التمارين في هذا الفصل.

# **1.1.2 اسم التمرٌن: فتح مشغل القفل الكهربائً للباب**

### **(power-door lock Actuator)**

**رقم التمرٌن1:**

**الزمن المخصص6: ساعات**

موقع القفل الكهربائي يكون قريب من لسان القفل واسفل مفتاح السحب، كما في الشكل(1-1)

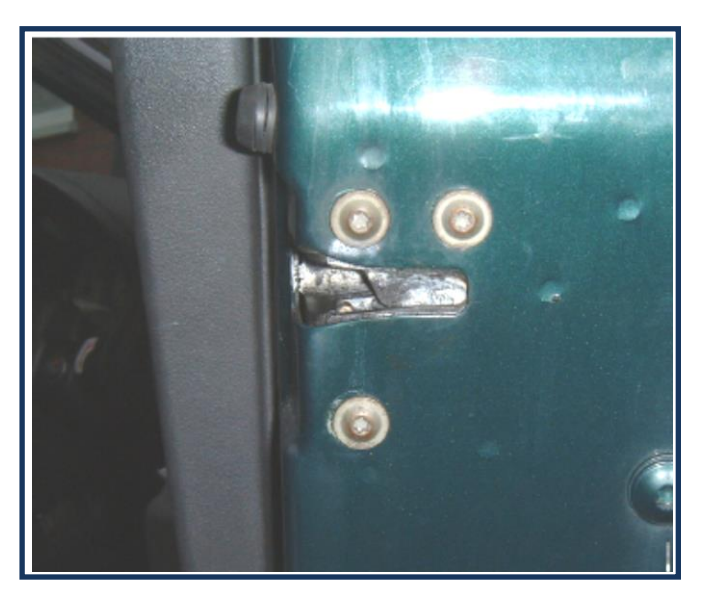

**الشكل ) 1-1( لسان القفل الكهربائً**

**مكان التنفيذ:**ور شة الميكاتر ونكس/سيار ات

الأهداف التعليمية:

ٌجب على الطالب أن ٌصبح قادرا على: .1 فتح مشؽل القفل الكهربائً للباب. .2 فحص مقاومة ملؾ المشؽل القفل الكهربائ.ً

# **`التسهٌالت التعلٌمٌة)مواد, عدد, أجهزة(:**

1- عدة ميكانيكية . 2- باب سيارة يحوي قفل كهربائي. 3- مقياس المقاومة الكهربائية .

**خطوات العمل:**

1- افتح غطاء الباب الداخلي واسحبه الى الاعلى وذلك بفتح البراغي المثبتة له، وموضحة في الشكل (1-2) وهي A على الطرف الامامي للباب و B اسفل ذراع السحب لفتح الباب وC على االطراؾ الجانبة والسفلى و D داخل مقبض الباب .

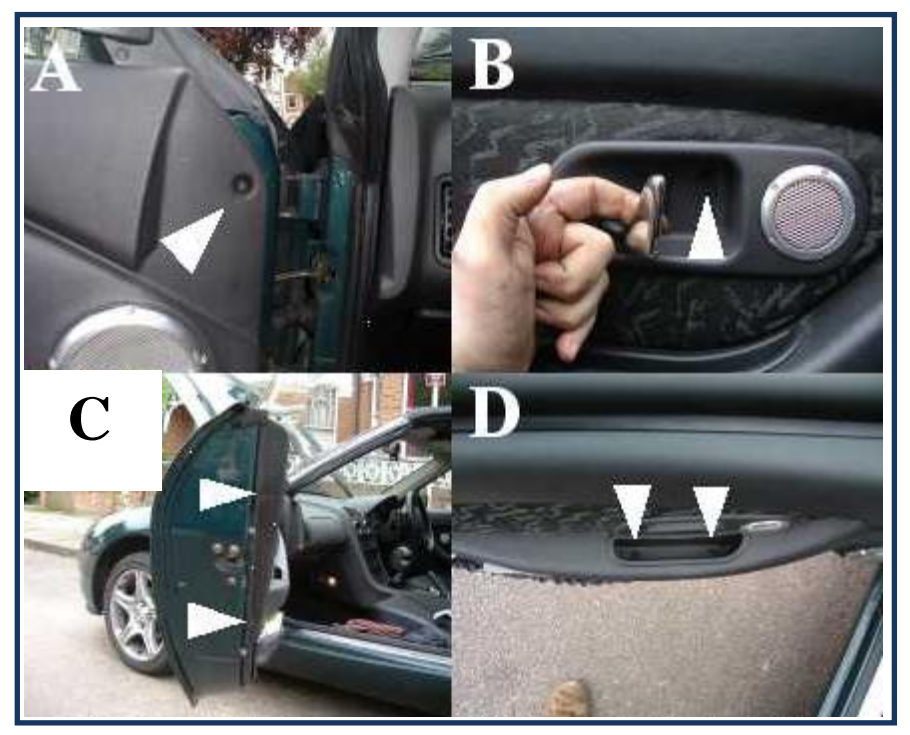

الشكل **(1-2) فتح الغط**اء الداخلي لباب السيارة 2- ارفع مفتاح القفل الكهربائي وافصل التوصل الكهربائي منه ، كما في الشكل(1-3).

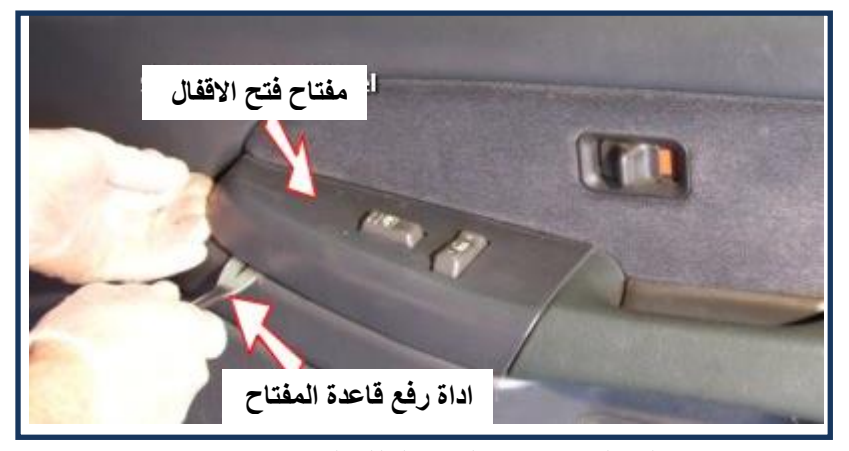

**الشكل )3-1( مفتاح القفل الكهربائً**

3- ارفع غطاء الحماية من الماء البلاستيكي ، كما في الشكل (1-4) وعنده يمكن الوصول الى الاجزاء الداخلية من الباب.

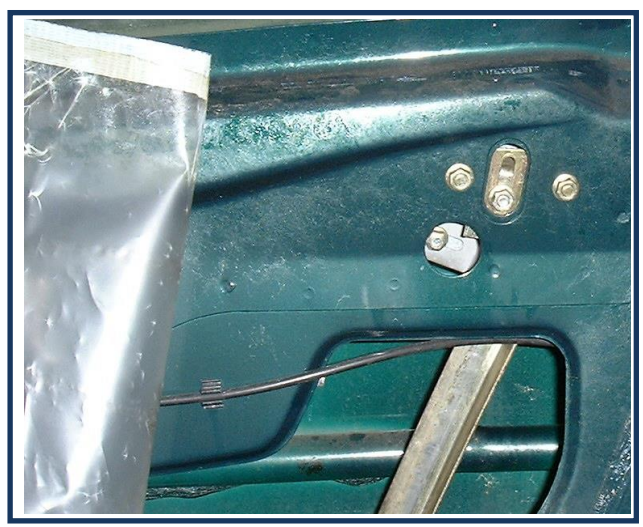

الشكل **(4-4)** رفع غطاء الحماية من الماء البلاستيكي

4- ارفع المقبض الداخلي وعتلة السحب المرتبطة بالقفل الكهربائي وذلك بتدوير ورفع الماسك البلاستيكي ، موضح في الشكل (1-5) باللون الاخضر .

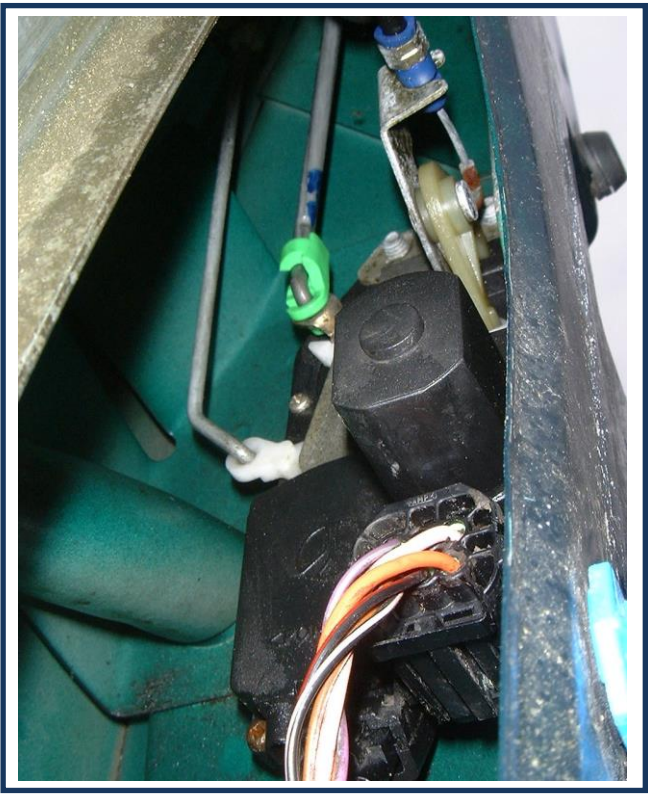

**الشكل )5-1( رفع عتلة المقبض الداخلً** 

5- ارفع ذراع السحب المرتبط بالمقبض الخارجي برفع الماسك المثبت وبهذا تم عزل القفل الكهربائي ، كما في الشكل (1-6)

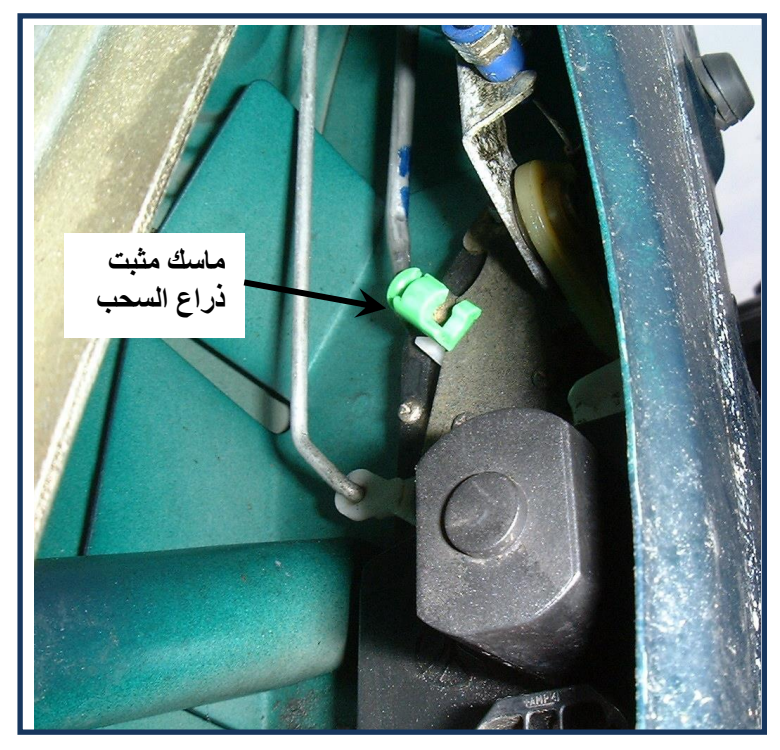

**الشكل )6-1( رفع ذراع السحب المرتبط بالمقبض الخارجً**

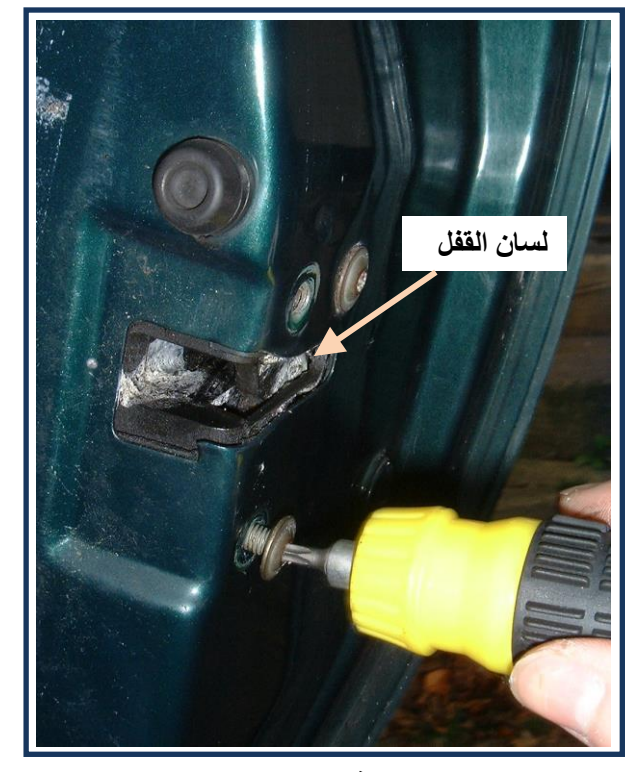

6- افتح لوالب لسان القفل ، كما في الشكل (1-7).

**الشكل )7-1( فتح لوالب لسان القفل**  7- افصل التوصيل الكهربائي من القفل الكهربائي ، كما في الشكل (1-8)

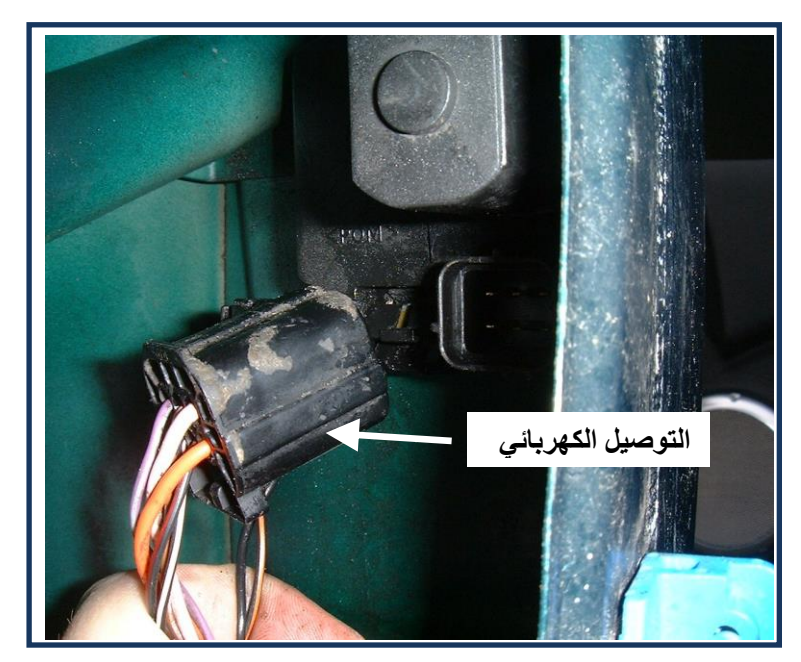

الشكل **(1-8) فصل التوصيل الكهربائ***ي* 

8- اسحب القفل الكهربائي ، كما في الشكل(1-9).

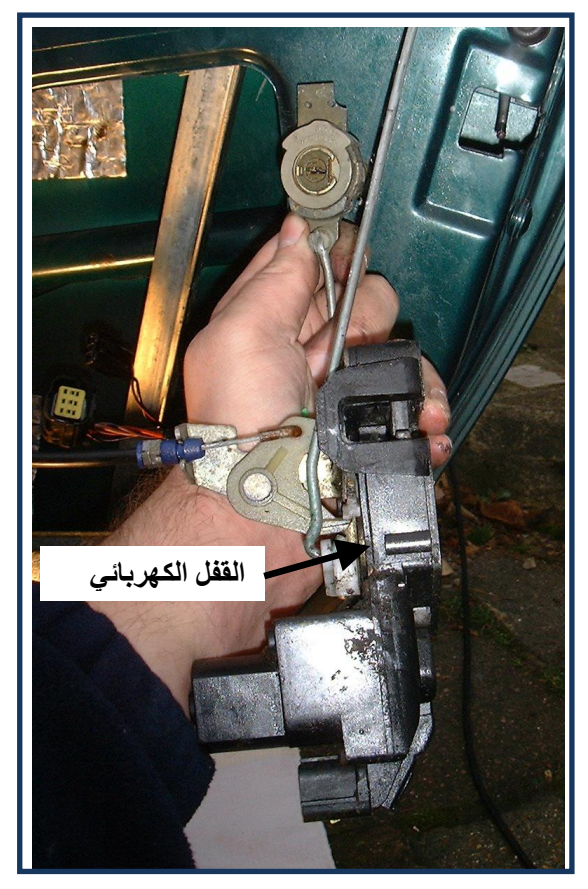

**الشكل)9-1( اسحب القفل الكهربائً**

والشكل (1-10) بوضح نوعين من القفل الكهربائي

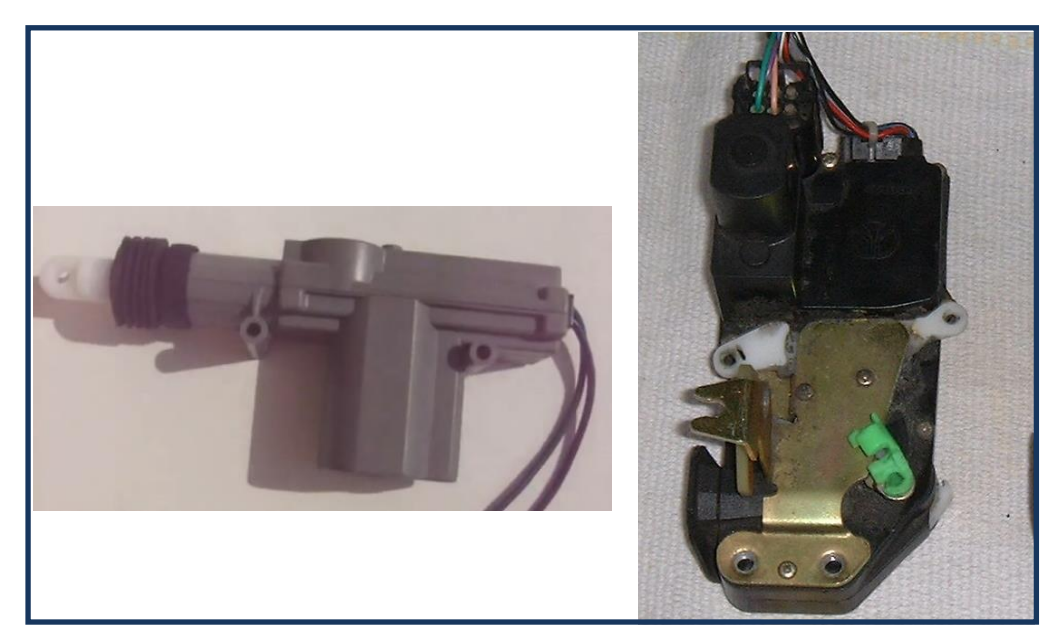

**الشكل )10-1( نوعان من القفل الكهربائً**

9- اربط مقياس المقاومة على طرفي توصيلة المشغل ، كما في الشكل (1-11) يوضح ربط المقياس بالتوصيلة الكهربائية لمشغل القفل الكهربائي.

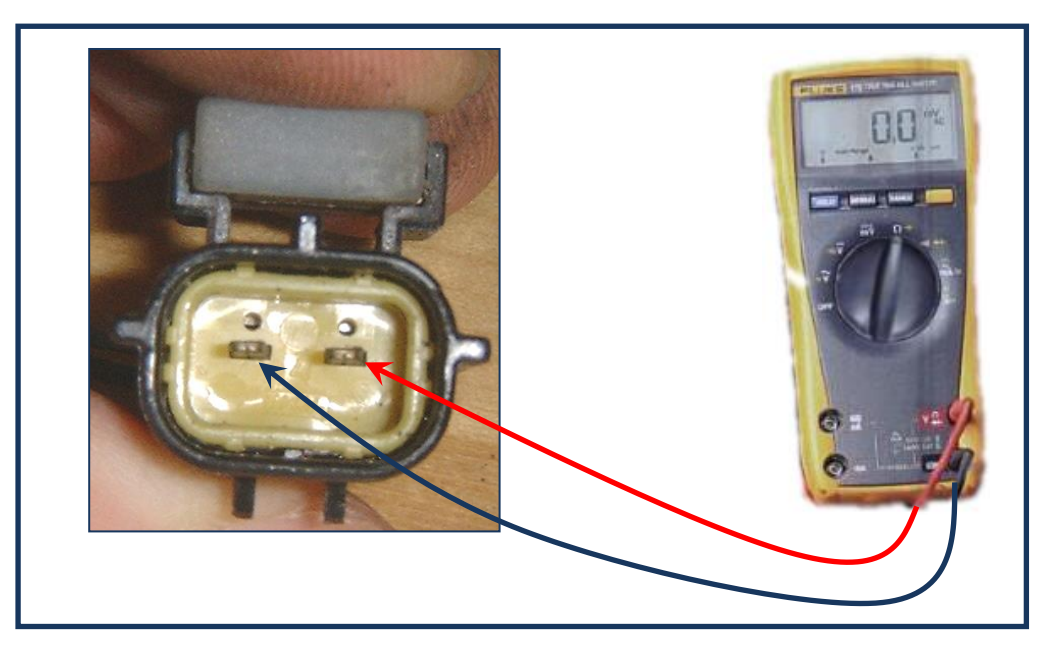

الشكل **(1-11)** ربط المقياس بالتوصيلة الكهربائية لمشغل القفل الكهربائي

10-اذا ظهرت مقاومة بحدود 10 اوم فان المشغل يعمل بصورة جيدة واذا لم تظهر مقاومة او كانت صفراً فان المشغل عاطل ويحتاج الىي تبديل.

# **2.1.2 اسم التمرٌن: صٌانة مفتاح التشغٌل االلكترونً**

 **رقم التمرٌن2:**

**الزمن المخصص6: ساعات**

قد يتعرض مفتاح التشغيل الى التلف او الفقدان وفى كلا الحالتين يجب الاحتفاظ بالنسخة الاصلية الثانية وعمل نسخة جديدة وبالسرعة الممكن لان ضياع جميع النسخ يكلف مبالغ كبيرة لغرض الصيانة .

**مكان التنفيذ:** ورشة الميكاترونكس/سيارات

الأهداف التعليمية:

ٌجب على الطالب أن ٌصبح قادرا على: فحص مفتاح التشغيل الالكتروني. إعداد نسخة ثانية جديدة من مفتاح تشغيل الكتروني باستعمال جهاز النسخ. إعداد نسخة ثانية جديدة من المفتاح الالكتروني بدون استعمال جهاز النسخ.

# التسهيلات التعليمية (مواد، عدد، أجهز<u>ة):</u>

- مفتاح تشغيل الكتروني و مفتاح تشغيل جديد و جهاز فحص التردد للمفتاح الالكتروني )Diagnostics Advances )وجهاز نسخ المفاتٌح االلكترونٌة.

**خطوات العمل:**

**اوال: فحص تردد المفتاح االلكترونً** 1- شغل جهاز فحص التردد. 2- ضع المفتاح الالكتروني فوق جهاز فحص التردد ، كما في الشكل (1-12)

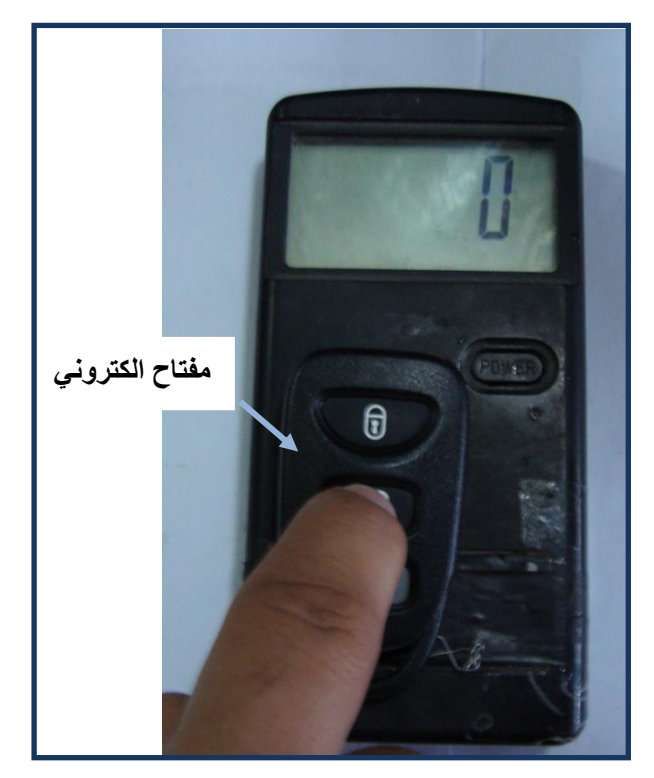

الشكل **(1-12)** وضع المفتاح الالكتروني فوق جهاز فحص التردد

3- اضغط على احد نقاط التشغيل في المفتاح الالكتروني ، كما في الشكل(1-13)

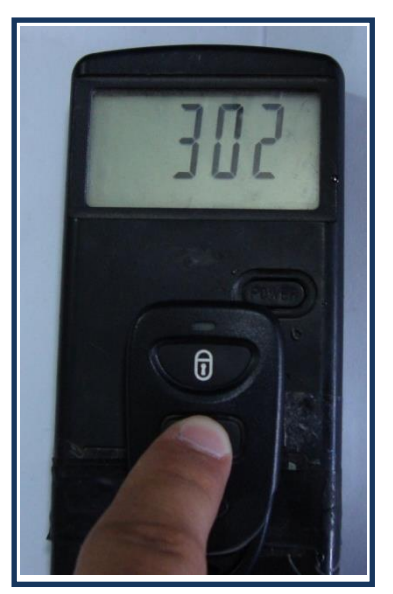

الشكل(1-13)الضغط على احد نقاط التشغيل في المفتاح الالكترون*ي* 

4- لاحظ التردد الذي يرسله المفتاح الالكتروني واذا لم يرسل تردد فان المفتاح الالكتروني عاطل او هبوط في البطارية الداخلية وفي هذه الحالة يجب استبدال البطارية.

**ثانٌا-: عمل نسخة من الشفرة فً المفتاح االلكترونً**

1- خذ مفتاح جديد من نوع السيارة نفسها واعمل نسخة مطابقة لاسنان المفتاح الأصلي باستعمال جهاز قص ميكانيكي خاص لذلك ، كما في الشكل (1-14)

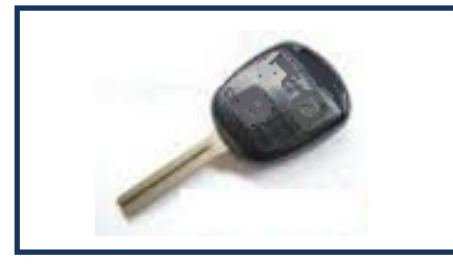

الشكل **(1-14) مفتاح جديد من نوع السي**ارة

2- ضع المفتاح الاصلي في جهاز نسخ الشفرة الالكترونية وضغط Read ، كما في الشكل (1-15) . اذا كان جهاز النسخ يحوي معلومات المفتاح المستعمل فانه يقرأ الشفرة بنجاح واذا لم يقرأ الشفرة فان جهاز نسخ الشفرة يحتاج تحديثه.

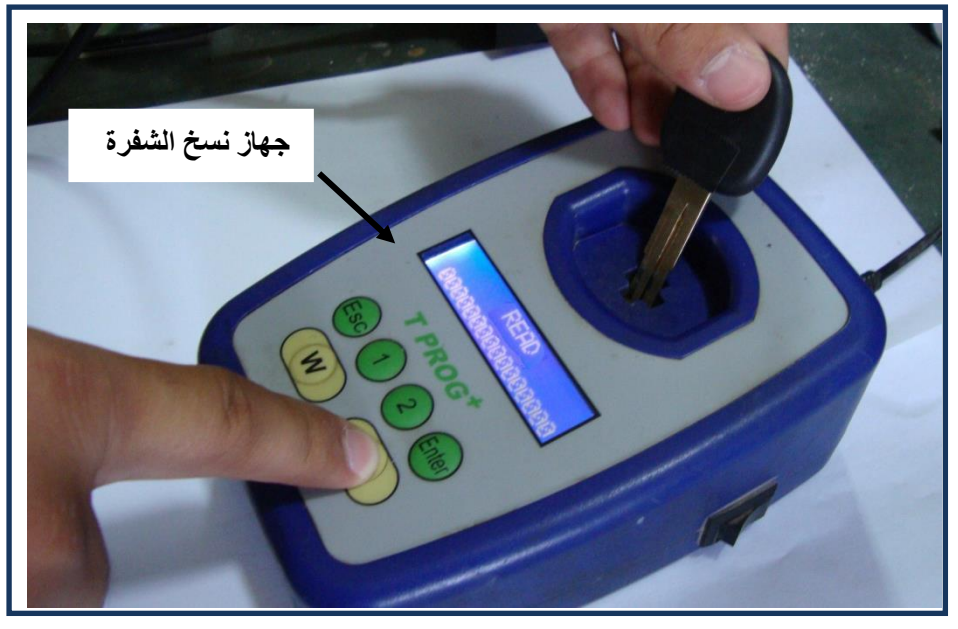

**الشكل)15-1( قراءت شفرة المفتاح االصلً**

3- اخرج المفتاح الاصلي وضع المفتاح الجديد مكانه ، كما في الشكل (1-15)

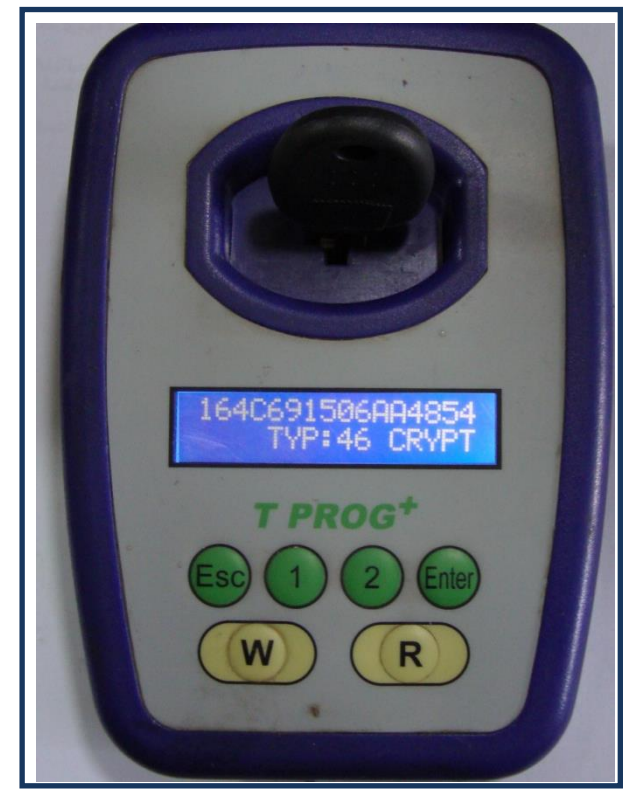

الشكل **(1-15)** وضع المفتاح الجديد ف*ي* الجهاز

4- اضغط W فيقوم الجهاز بنسخ المفتاح الالكتروني.

**ثالثا: اعداد نسخة ثانٌة جدٌدة من المفتاح االلكترونً بدون استعمال جهاز النسخ**

في بعض السيارات بمكن اعداد نسخة من مفتاح التشغيل الالكتروني بدون الحاجة الى جهاز نسخ كما في سيارات التويوتا موديل 1997 فما فوق التي تعمل بمفتاح الكتروني .

1. خذ مفتاح جديد من نوع السيارة نفسها واعمل نسخة مطابقة لاسنان المفتاح الأصلي باستعمال جهاز قص ميكانيكي خاص ، كما في الشكل (1-16) .

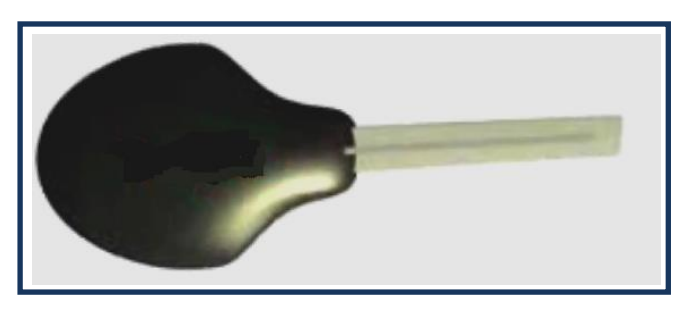

الشكل **(1-16)** مفتاح جديد

- 2. اقفل جميع الابواب والنوافذ .
- 3. ادخل النسخة الجديدة في بيت المفتاح لباب السائق وادره باتجاه الاقفال وانتظر ثانية ثم ادره باتجاه الفتح ، كما في الشكل (1-17).

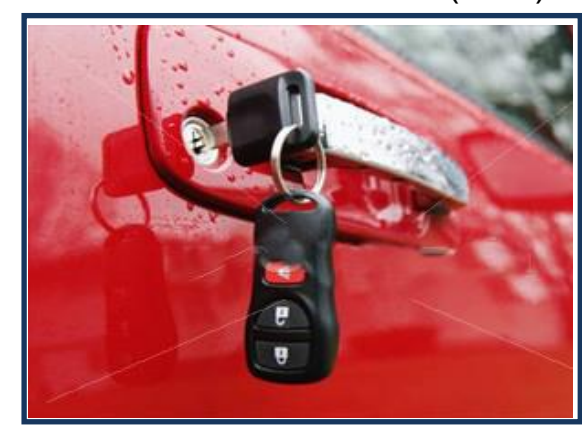

الشكل (1-17) النسخة الجديدة في بيت المفتاح لباب السائق

- 4. ادخل الى السيارة وتاكد من غلق الباب والنوافذ واضغط دواسة البنزين والتوقف عدة مرات.
	- 5. ادخل نسخة المفتاح الاصلية واضغط دواسة البنزين 5 مرات خلال 15 ثانية.
	- 6. اضغط دواسة التوقف 6 مرات خلال 20 ثانية ثم اسحب مفتاح التشغيل الاصلي.
- 7. ادخل المفتاح الجديد في موضع مفتاح التشغيل (لاتشغل المحرك) فيضئ مصباح تنبية الحماية.

8. اضغط دواسة البنزين مرة واحدة وانتظر 15 ثانية واسحب المفتاح الجديد . 9. اضغط دواسة التوقف مرة واحدة ( عملية حفض المفتاح). 10 انتظر الى ان ينطفئ ضوء الحماية في لوحة القياسات(عندها تكون شفرة المفتاح تم خزنها في الذاكر ة). 11 افحص المفتاح بتشغيل المحرك.

**3.1.2 اسم التمرٌن:نسخ مفتاح التشغٌل الذكً**

 **رقم التمرٌن3: الزمن المخصص6: ساعات**

برمجة المفتاح الذكي سهلة وسريعة ومعمول بها في السيارات ولا تتلف نظام الحماية ضد السرقة anti-thelf system والشكل (1-18) بيبن شكل مفتاح التشغيل الذكي.

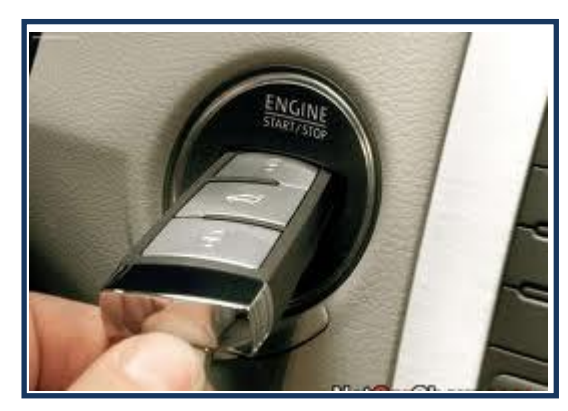

**الشكل )18-1( مفتاح التشغٌل الذكً**

**مكان التنفٌذ: ورشة المٌكاترونكس/سٌارات**

<u>الأهداف التعليمية:</u> يجب على الطالب أن يصبح قادرا على: إعداد نسخة ثانية جديدة من مفتاح تشغيل الذكي.

التسهيلات التعليمية (مواد، عدد، أجهزة)<u>:</u>

نسخة من مفتاح ذكً و جهاز برمجة المفتاح الذكً **OBD programmer key Smart . for 4D chip**

**خطوات العمل:**

1- ادخل مفتاح التشغيل الى قاعدة المفتاح ، كما في الشكل (1-19).

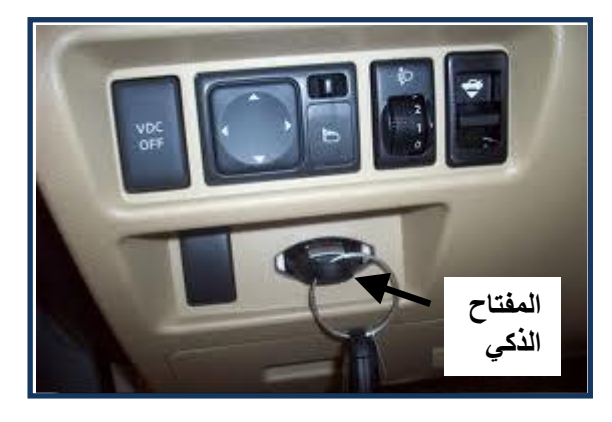

**الشكل)19-1( مفتاح التشغٌل فً قاعدة المفتاح**

2- اربط المبرمج الى توصيلة OBD في السيارة وعندها تسمع صوت تنبيه لثلاث ثواني واضاءة مصباح الحماية وهذا يدل على دخول السيارة الى وضع البرمجة للمفتاح الذكي والشكل (1-20) يوضح جهاز برمجة.

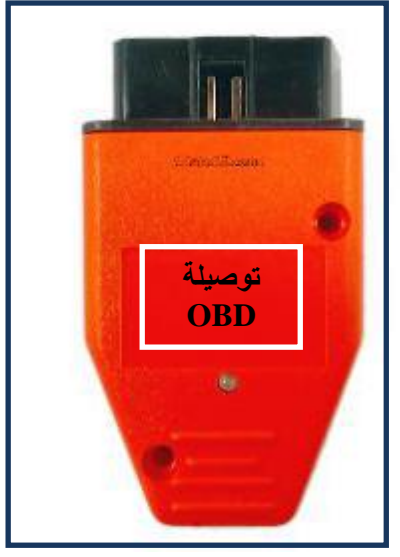

- **الشكل )20-1( جهاز برمجة المفتاح الذكً**
- -3 افصل المبرمج من OBD. 4- اغلق ابواب السيارة. 5- ادخل المفتاح الجديد لمدة 5 ثواني. 6- ادخل المفتاح الاصلي لمدة 5 ثواني. 7- المفتاح الجديد سوف ببرمج بواسطة نظام شل الحركة Immobilizer .

# الباب الثّان*ي /* الفصل الثّاني

j

# صيانـة منظومـة حقن الوقود الالكترون*ي Maintenance Electronic Fuel*

# *Injection System*

المُ**عدف العام** 

يهدف هذا الفصل إلى تعليم الطالب كيفية صيانة منظومة صيانة منظومة حقن الوقود الإ**لكتر و نب**ي **األ٘عاف اٌطاصح :**

**ٔرٛلغ اْ ٠ىْٛ اٌطاٌة لاظؼاً ػ:ٍٝ**

**8**- فحص مرحل مضخة الوقود الكهربائية . **9**- فحص مضخة الوقود الكهربائية . **-10 فسص ِماِٚح ٚاشاؼج اٌثطاش. -11 فسص ذعفك اٌٛلٛظ ِٓ اٌثطاش. -12 ذٕظ١ف اٌثطاضاخ. -13 فسص ِٕظُ ظغػ اٌٛلٛظ.** ـ 14- فحص صمام الكهرومغناطيسي للتحكم **بالأبخرة المنبعثة.** 15- فحص حساس درجة حرارة الهواء الداخلة . **-16 فسص زكاـ ِٛلغ اٌطأك.** 1**0-فحص صمام السيطرة على الهواء في** ا**لحياد. -11فسص زكاـ اٌعغػ اٌّطٍك.** 12-فحص حساس درجة حرارة سائل تبريد ا**لمحرك.** 

الفصل

تعلم الموضوعات

صيانـة منظومـة حقن الوقود الالكترون*ي*  **فحص منظومة حقن الوقود االلكترونً صٌانة منظومة حقن الوقود االلكترونً**

# **.2.2 مقدمة : منظومة حقن الوقود االلكترونٌة**

تقوم هذه المنظومة بحقن الوقود عن طريق البخاخات ذات عمل دوري لكل اسطوانات المحرك ويعتمد نسبة الهواء الى الوقود على كمية الهواء المسحوب ودرجة حرارتة وكذلك على الضغط المطلق داخل مجمع السحب وحركة فتحة صمام الخانق وكذلك درجة حرارتة سائل تبريد المحرك. عند إجراء التمارين لمنظومة حقن الوقود الالكتروني يجب ان يتوفر في الورشة العناصر الاتية:

- 1- موقع أجزاء النظام: في هذا المخطط يتم تحديد موقع مكونات النظام ليسهل من عملية البحث عن اماكن المكونات وذلك نظرا لتعقيد وكثرة دوائر التحكم وتعدد اجزائها لذا يجب التدرب على كيفية قراءة المخطط وتحديد مواقع مكونات النظام حسب تعليمات كتاب الصيانة.
- -2 مخطط خراطٌم الخلخلة**:** وألهمٌة ذلك ٌجب التدرب على تحدٌد وتتبع مسارات خراطٌم الخلخلة على المحرك.
- -3 مخطط التوصٌالت الكهربائٌة فً مخطط الدوائر الكهربائٌة**:** اذ ٌتم عرض مخطط الدائرة بالكامل الكهربائية ويتم الاحتياج الى هذا المخطط عند اجراء الاختبارات الدقيقة مثل تتبع مسار الاشارة الكهربائية واختبار مقاومة التوصيلات ومعرفة طريقة اتصال الدوائر الكهربائية ببعضها لذا يجب التدرب على التعامل على عدد من المخططات الكهربائية.
	- -4 مخطط النظام **:** في هذا المخطط يتم توضيح مسارات الهواء والوقود الداخل الى المحرك ومسار العادم وكذلك ٌوضح مخطط بعض دوائر التحكم ذات العالقة بالمحرك .

**2.2.2 اسم التمرٌن : فحص مرحل مضخة الوقود الكهربائٌة**

**رقم التمرٌن : 2**

**الزمن المخصص 4: ساعة**

هو عبارة عن مفتاح كهربائي بفتح ويغلق بواسطة دائرة تحكم أخرى. يعتمد المرحل في عمله على ملفات مغناطيسية تقوم بجذب نقاط التلامس فيحدث توصيل لمضخة الوقود الكهر بائية.

<mark>مكان التنفيذ</mark> : ورشة ميكاتر ونكس السيار ات

**األهداف التعلٌمٌة :**

يجب على الطالب أن يصبح قادرا على :

فحص مرحل مضخة الوقود الكهربائية.

الت*سهي*لات التعليمية ( مواد ، عدد ، أجهزه )

1-جهاز الاوفوميتر.

2-انواع من مرحل مضخة الوقود الكهربائية، بطارية، اسلاك توصيل. **ن0**

**خطوات العمل :**

off. - خيم مفتاح تشغيل المحرك على الوضع

2- افصل المرحل من قاعدته<sub>.</sub>

3- اوصل مرحل مضخة الوقود بين النقطتين بالبطارية حسب تعليمات الشركة لتحديد اماكن الربط ، نلاحظ حدوث صوت لعمل مرحل مضخة الوقود الكهربائية.

4- قم بقياس المقاومة بواسطة جهاز الاوفوميتر بين النقطتين حسب تعليمات الشركة لتحديد اماكن الربط لقراءة المقاومة إذ يجب أن تكون القراءة صفراً. اليك بعض اماكن تغذية المرحل بالبطارية واماكن ربط جِهاز الاوفوميتر لمختلف انواع السيار ات ، كما في الشكل (2-1).

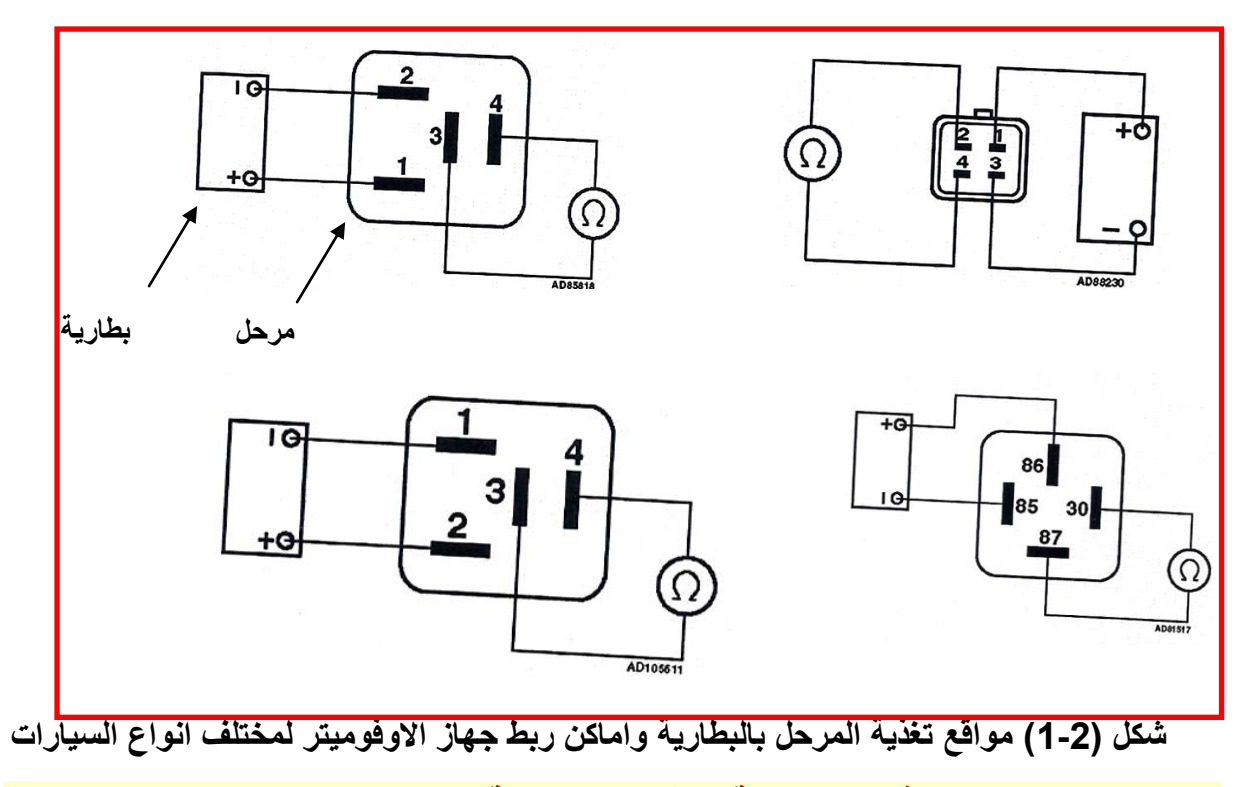

**2.2.2 اسم التمرٌن : فحص مضخة الوقود الكهربائٌة** 

**رقم التمرٌن : 2**

**الزمن المخصص : 5 ساعة**

ان عمل مضخات الوقود الكهربائية توليد الضغط داخل منظومة الوقود لدفع الوقود من الخزان الى البخاخات بضغط مناسب. <mark>مكان التنفيذ :</mark> ورشة ميكاترونكس السيارات

> **األهداف التعلٌمٌة :**  يجب على الطالب أن يصبح قادرا على : فحص مضخة الوقود الكهر بائية .

التسهيلات التعليمية ( مواد ، عدد ، أجهزه <u>)</u>

1-مقياس ضغط الوقود. محرك بِستعمل نوع منظومة حقن الالكتروني او بورد 2-توضيحي لمنظومة الوقود ، كما في الشكل (2-2).

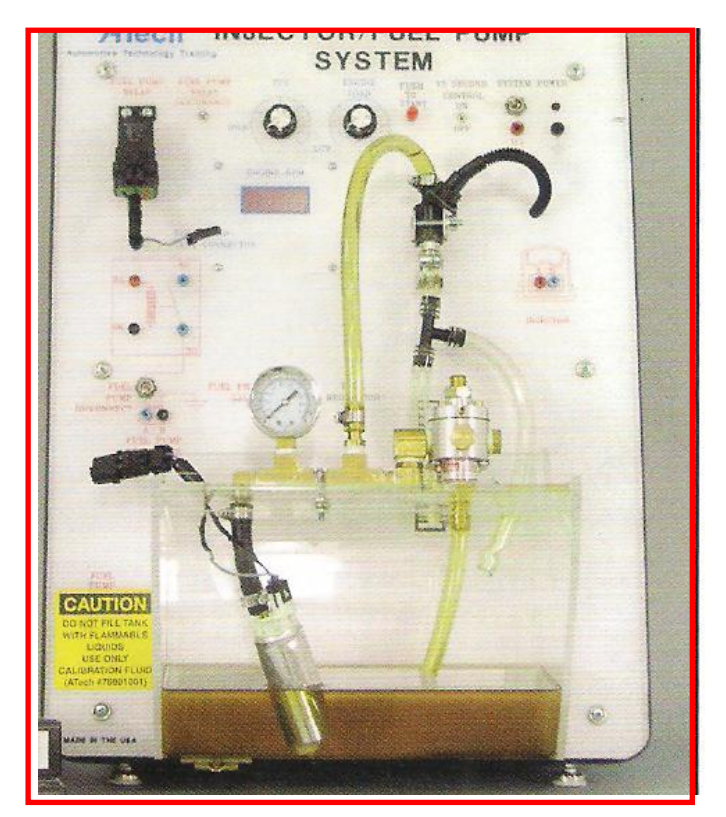

 **شكل )2-2( بورد توضٌحً لمنظومة الوقود** 

**خطوات العمل :**

### فحص مضخة الوقود الكهربائية داخل منظومة الوقود

-1 قم بوضع مفتاح تشؽٌل المحرك OFF . 2- ضع مقياس ضغط الوقود بين أنبوب دخول الوقود ومسطرة توزيع الوقود اما في حالة وجود سن لولب على مسطرة توزيع الوقود يتم ربط مقياس ضغط الوقود عليه، كما في الشكل (2-3). 3- شغل المحرك ليعمل على الدوران الحر (سرعة الحياد) . 4ـقم بقراءة مقياس ضغط الوقود وقارن قيمة الضغط في المنظومة مع الشروط الفنية .

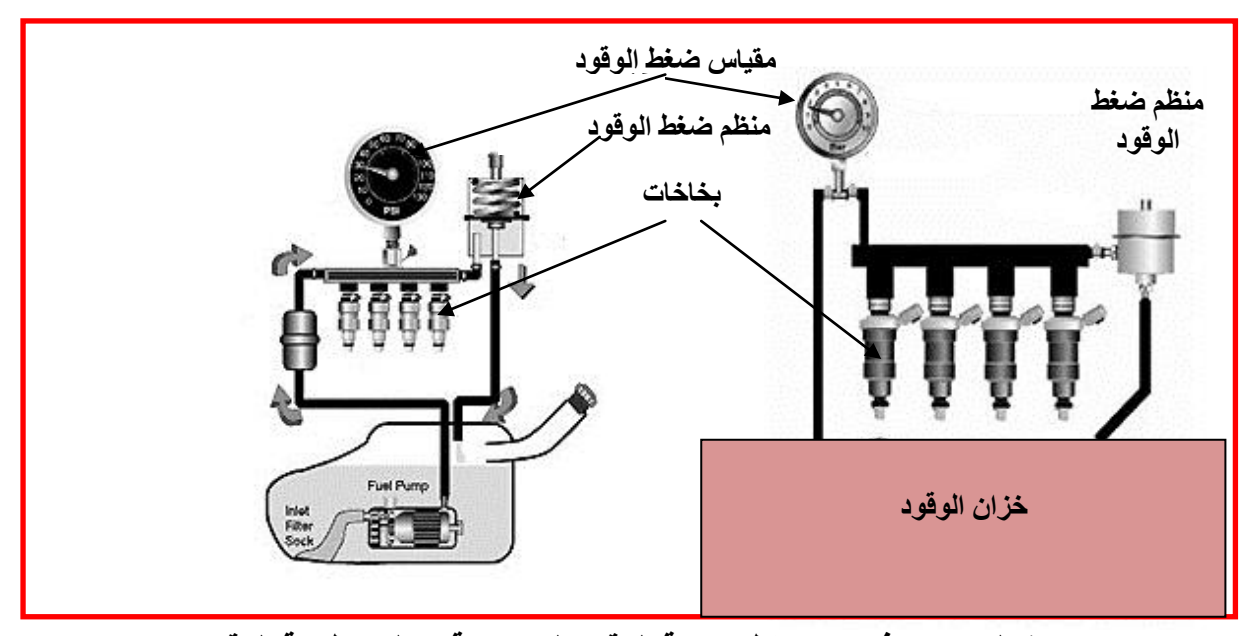

شكل (2-3) فحص **ضغط مضخة الوقود الكهربائية داخل منظومة الوقود** 

فحص مضخة الوقود الكهربائية خارج منظومة الوقود

1 - قم بتوصيل أنبوب تغذية للجهاز بمضخة الوقود ، كما في الشكل (2-4) وبعد ذلك ثبث انبوب تغذية للجهاز بمضخة الوقود بواسطة مفك ، كما في الشكل (2-5). 2- اوصل الإطراف الكهربائية للجهاز إلى الإطراف الكهربائية لمضخة الوقود حسب الطرف الموجب بالموجب والسالب بالسالب ، كما في الشكل (2-6). 3- قم بوضع مضخة الوقود في حوض يحتوي على سائل الفحص ، كما في الشكل (2-7). 4- اوصل التيار الكهربائي للمضخة بواسطة مفتاح تشغيل الجهاز للمضخة. 5- قم بقفل سدادة قطع الوقود للجهاز لمدة قصيرة لاحظ قراءة قياس ضغط الوقود ومقارنتها مع الشركة المنتجة ، كما في الشكل (2-8).

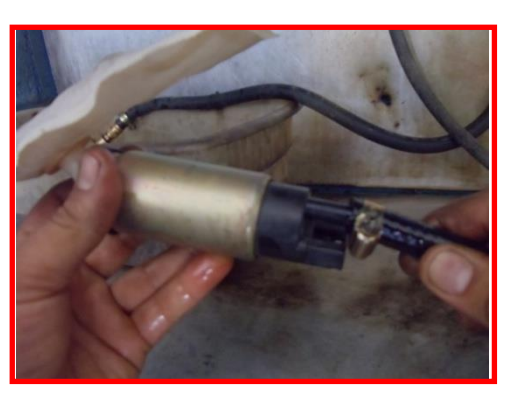

شكل (2-4) توصيل أنبوب تغذية للجهاز بمضخة الوقود شكل (2-5) تثبيت انبوب تغذية للجهاز

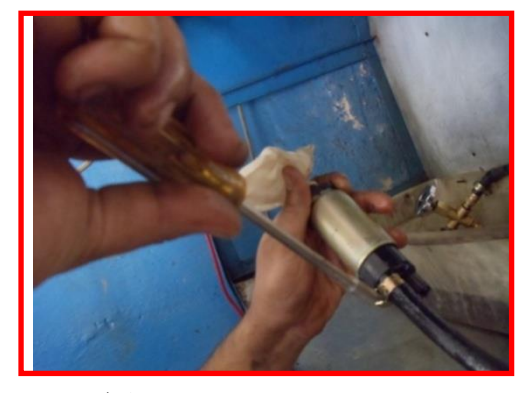

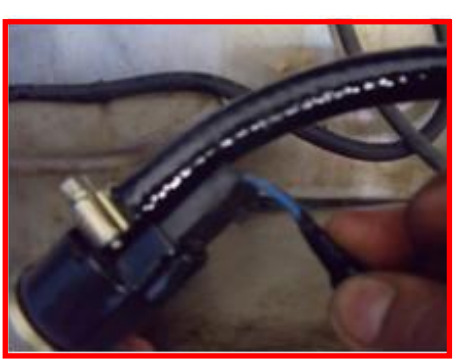

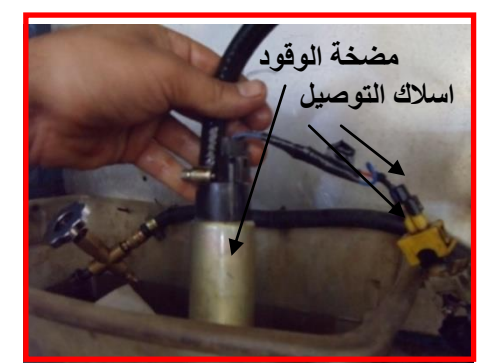

شكل (2-6) توصيل الاطراف الكهربائية للجهاز مع المضخة شكل (2-7) ضع المضخة ف*ي* حوض

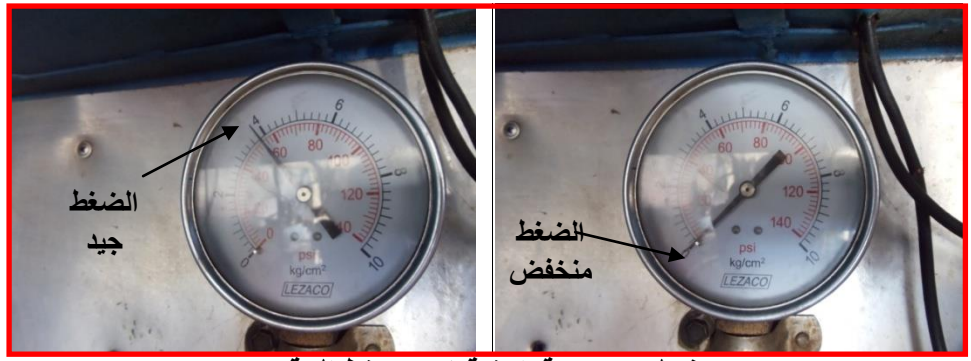

شكل (2-8) قراءة قياس **ضغط ال**وقود **2.2.2 اسم التمرٌن : فحص مقاومة واشارة البخاخ** 

**رقم التمرٌن 2:**

**الزمن المخصص : 2 ساعة**

عمل البخاخات هو كهرومغناطيسي وظيفة البخاخ هي حقن الوقود الى اسطوانة المحرك حسب الاشارة القادمة من وحدة التحكم الالكتروني.

<mark>مكان التنفيذ :</mark> ورشة ميكاترونكس السيارات

**األهداف التعلٌمٌة :**

يجب على الطالب أن يصبح قادرا على : فحص مقاومة البخاخ. فحص اشارة البخاخ.

### التسهيلات التعليمية ( مواد ، عدد ، أجهزه <u>)</u>

[ ـ محرك ذو منظومة الحقن الالكتروني (متعدد البخاخات). 2- جهاز اوفوميتر. 3- باعث ضوئي.

### **خطوات العمل :**

أ ) فحص مقاومة البخاخ. -1 ضع مفتاح تشؽٌل المحرك على off . 2- افصل الماخذ الكهربائي للبخاخ. 3- ضع جهاز الاوفوميتر على وضع المقاومة . 4- قم بقياس المقاومة بين اقطاب البخاخ ومقارنتها مع المواصفات الفنية للشركة المنتجة كما في الشكل (2-9).

5-كرر القياس لكل البخاخات الموجودة للمحرك.

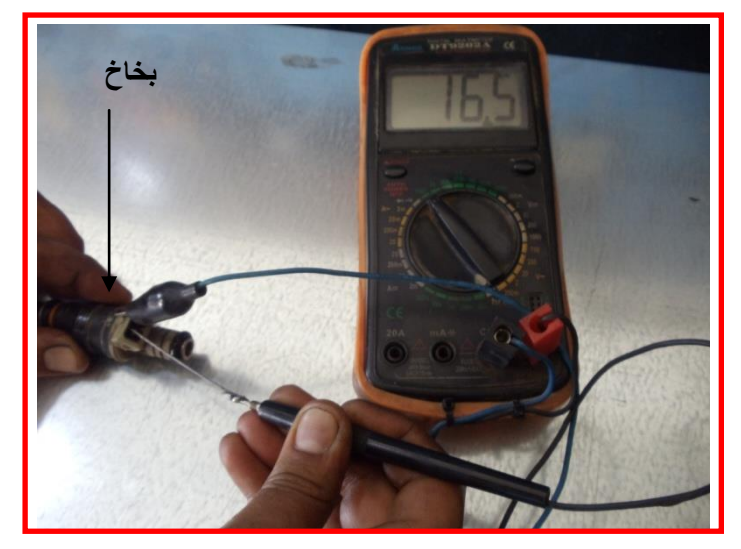

**شىً )9-2( فسص ِماِٚح اٌثطاش**

**ب ( فسص اشاؼج البخاخ** 1- ضع مفتاح تشغيل المحرك علىoff . 2- افصل الماخذ الكهربائي من البخاخ. 3- اوصل الباعث الضوئي الى تماسات الماخذ الكهربائي للبخاخ. 4- قم بنّدوير المحرك بواسطة مفتاح تشغيل المحرك . 5- يجب ان يومض الدايود الضوئي للفاحص اذا لم يحدث ذلك يتم فحص الاسلاك الكهربائية يجري الفحص لبقية البخاخات ، كما في الشكل (2-10).

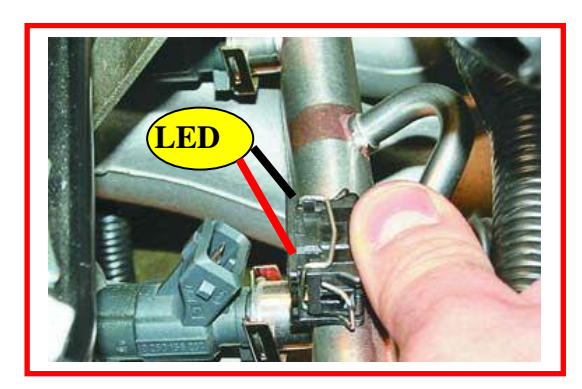

شكل (2-10) فحص اشارة البخاخ

**4.2.2 اسم التمرٌن : فحص تدفق الوقود من البخاخ** 

**رقم التمرٌن : 4**

**الزمن المخصص : 6 ساعة**

<mark>مكان التنفيذ :</mark> ورشة ميكاترونكس السيارات

**األهداف التعلٌمٌة :** 

يجب على الطالب أن يصبح قادرا على :

فحص تدفق الوقود من البخاخ.

التسهيلات التعليمية ( مواد ، عدد ، أجهزه <u>)</u>

1 ـ محرك ذو منظومة حقن الكتروني (متعدد البخاخات).

2- جهاز فحص تدفق الوقود من البخاخ 3- صندوق عدة 4- مزيتة 5 - فلتر بخاخ جديد

**خطوات العمل :**

. off حنع مفتاح تشغيل المحرك على وضع off . 2- افصل الوصلة الكهربائية لجميع بخاخات المحرك ، كما في الشكل (2-11). 3- افصل خراطيم الخلخلة لمنظم ضغط الوقود ، كما في الشكل (2-12).

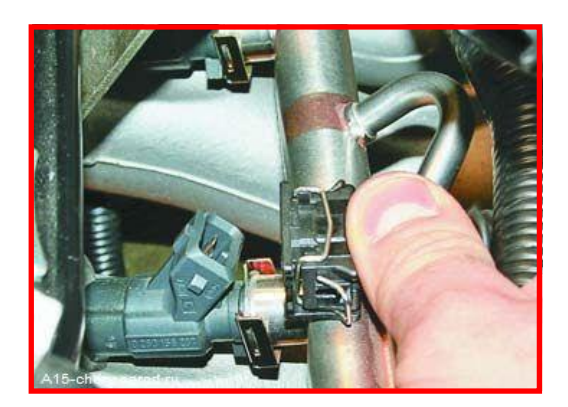

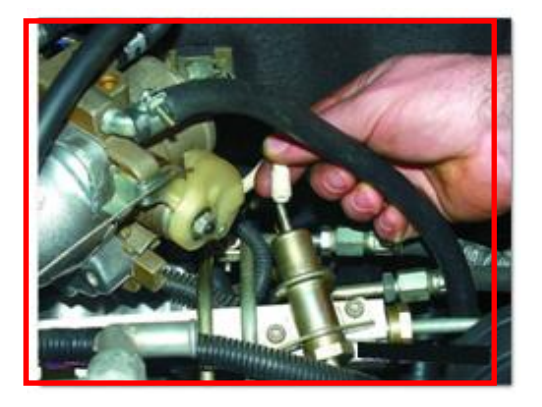

شكل (2-11) فصل الوصلة الكهربائية عن البخاخات شكل (2-12) فصل خراطيم الخلخلة 4-افتح انابيب دخول وخروج الوقود من مسطرة توزيع الوقود. 5- افتح اللوالب المثبتة لمسطرة توزيع الوقود بالمحرك ثم ارفع المسطرة ، كما في الشكل (2-13). 6- افتح الحلقة المعدنية المثبتة للبخاخ بمسطرة توزيع الوقود ، كما في الشكل (2-14) ثم قم باخر اج البخاخ ، كما في الشكل (2-15).

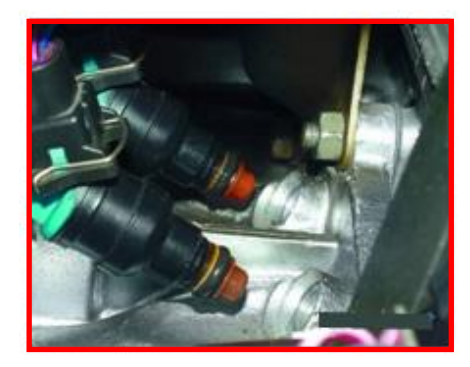

شكل (2-13) رفع مسطرة توزيع الوقود

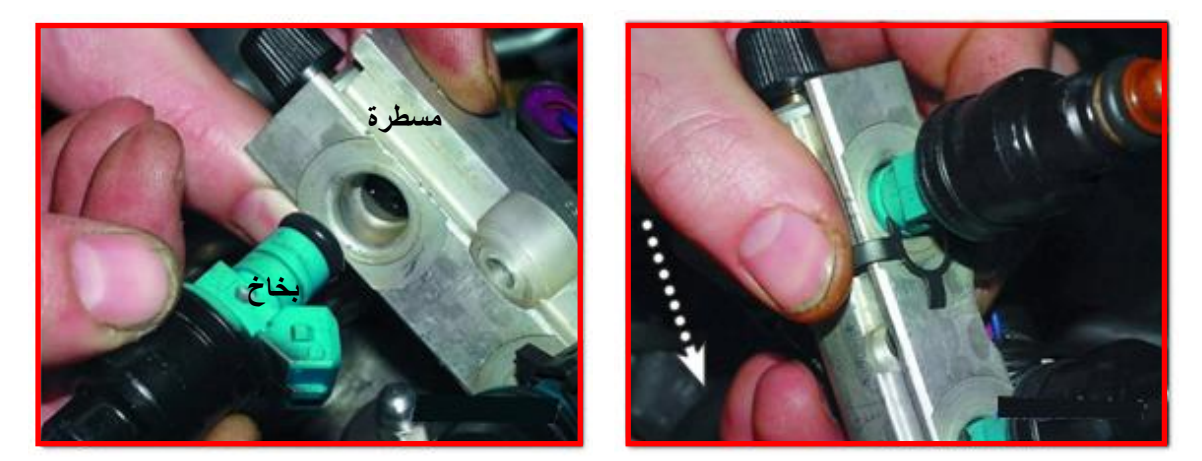

 **شىً )14-2( فرر اٌسٍمح اٌّؼع١ٔح اٌّثثرح اٌثطاش شىً )15-2( اضؽاج اٌثطاش** 7- قم بتبديل مصفي الوقود الداخلي للبخاخ بواسطة الة فتح خاصـة ، كما في الشكل (2-16). 8 - قم بتبديل الحلقة الدائرية المطاطية لبخاخ ، كما في الشكل (2-17)ثم ضع الزيت بواسطة المزيتة على الْحلَّقة الدائرية المطاطية للبخاخ لتسهيل دخول البخاخ داخل مسطرة توزيع الوقود للجهاز ِ.

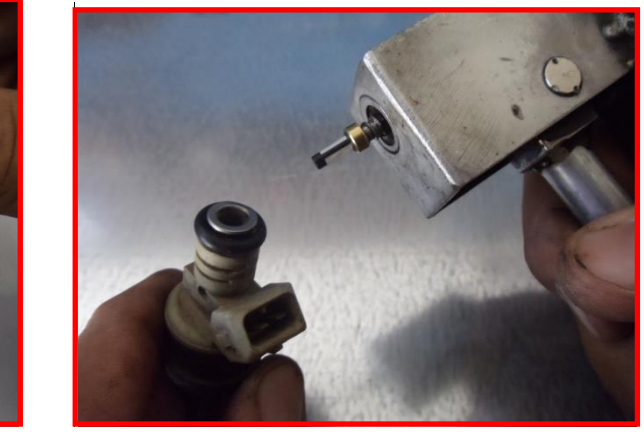

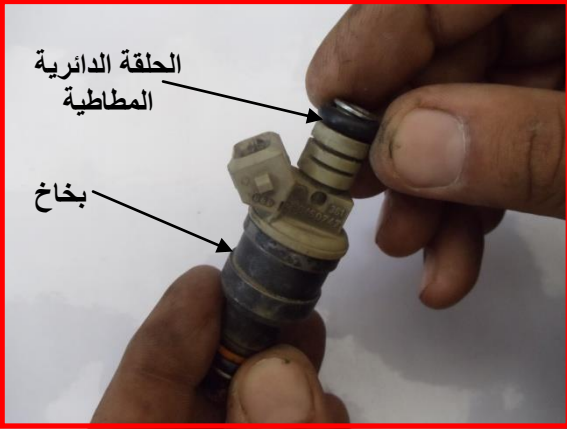

شكل (2-16) بتبديل مصفى الوقود الداخلي للبخاخ شكل (2-17) بتبديل الحلقة الدائرية المطاطية 9- ضع البخاخ في مسطرة توزيع الوقود على جهاز الفحص ، كما في الشكل (2-18) واربط مسطرة توزيع الوقود وثبتها بجهاز الفحص ، كما في الشكل (2-19). 10 ـ فحص بصري معايرة ضخ الوقود بشكل جيد لمنع التسرب .

11-اوصل الوصلة الكهربائية للجهاز مع نقاط التوصيل الكهربائية لبخاخ الوقود، كما في الشكل (2-20)

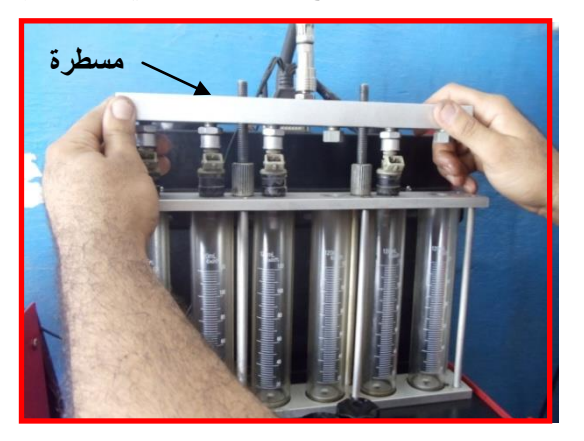

شكل (2-18) وضع البخاخ في المسطرة شكل (2-19) اربط المسطرة وثبتها بجهاز الفحص

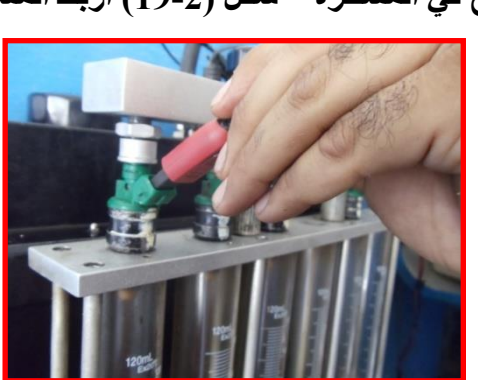

شكل (2-20) توصل الوصلة الكهربائية للجهاز ال*ي* البخاخ

12- قم بتشغيل جهاز فحص تدفق الوقود لمدة زمنية محددة بحسب المواصفات الفنية للجهاز ولاحظ خروج السائل من البخاخ داخل ۖ اسطوانة تدريج على شكل البخ ، كما في الشكل (2-21). 13- قم بالفحص البصري لمستوى سائل الفحص في الاسطوانات المدرجة في الجهاز ، كما في الشكل (22-2)، اذ يجب أن تكون الانابيب على مستوى واحد، ، وفي حالة عدم تساوي الوقود في الاسطوانات المدرجة قم بتنظيف البخاخ وإرجاعه للفحص مرة أخرى وفي حالة وجود الحالة الأولى نفسها ۖ فيجب استبدال البخاخ .

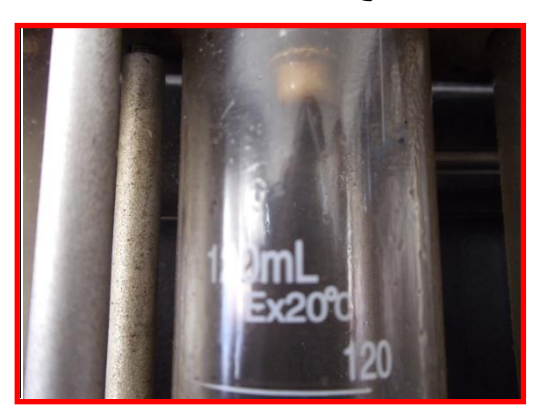

**5.2.2 اسم التمرٌن : تنظٌف البخاخات** 

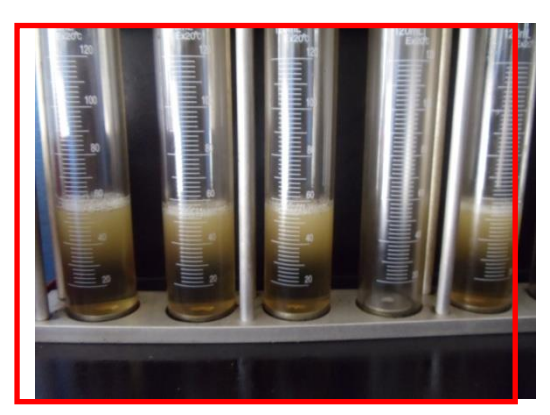

 **شىً )21-2( ضؽٚج قائً ِٓ اٌثطاش شىً )22-2( االقطٛأاخ اٌّعؼخح فٟ اٌدٙاؾ**

**رقم التمرٌن 5:**

**الزمن المخصص : 5ساعة**

تمتلك طريقه التنظيف بالامواج فوق الصوتيه فعاليه كبيره في تنظيف البخاخات التي تحتوي على الترسبات الكاربونية .من اجل اجراء هذا النوع من التنظيف بمكن ان نستعمل قواعد اختبار مختلفه وهي تسمح خلال عده دقائق تنظيف التجويف الداخلي لجميع البخاخات.

<mark>مكان التنفيذ : و</mark>رشة ميكاترونكس السيار ات

**األهداف التعلٌمٌة :** 

يجب على الطالب أن يصبح قادر ١ على :

تنظيف البخاخات.

التسهيلات التعليمية ( مواد ، عدد ، أجهزه )

1 -جهاز تنظيف البخاخات بالامواج فوق الصوتية.

2-جهاز نتظيف البخاخات بالضغط.

**خطوات العمل :**

أ) تنظيف البخاخات بالامواج فوق الصوتية ( Ultrasound )

1 - ضم سائل تنظيف خاص بالامواج فوق الصوتية في حوض الجهاز .

2- قم بوضـع البخاخات في مشبك الجهاز . ، كمـا في الشكل (2-23).

3- اوصل الوصلة الكهربائية للجهاز مع نقاط توصيل كهربائية للبخاخ ، كما في الشكل (2-24).

4خُل جهازِ التنظيف بالامواج فوق الصوتية لمدة زمنية ، كما في الشكل (2-25)حسب مواصفات الجهاز محددة بحسب تعليمات الشركة المصنعة للجهاز ِ

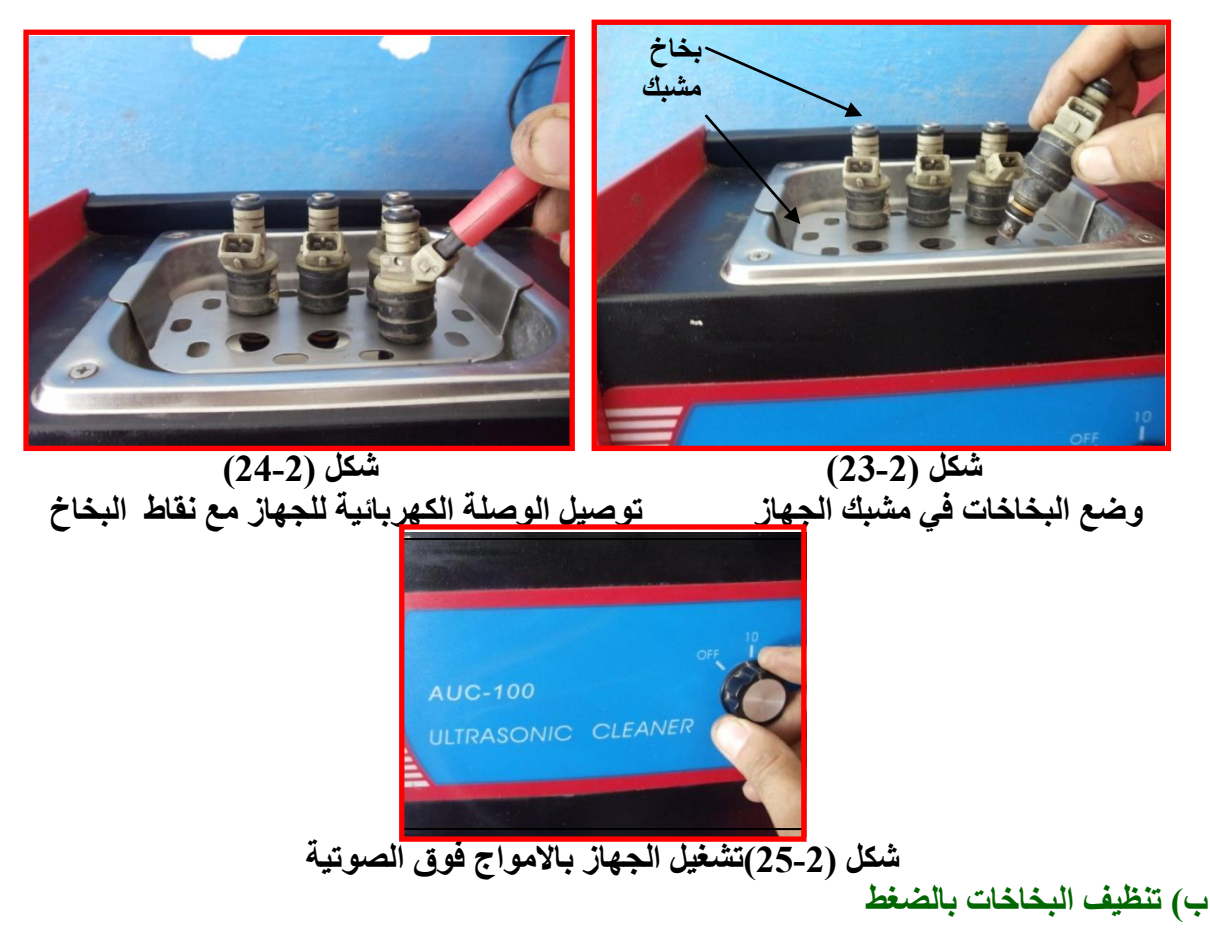

1-اوصل الوصلة الكهربائية لجهاز التنظيف بالضغط مع نقاط التوصيل الكهربائية للبخاخ ، كما في الشكل .  $(26-2)$ 

2-ضع انبوب التنظيف في فتحة دخول الوقود للبخاخ ، كما في الشكل (2-27).

3-شغل مفتاح تشغيل جهاز التنظيف بالضغط .

4-قم بتنظيف البخاخ بواسطة قنينة تنظيف خاصة عن طريق فتحة دخول الوقود للبخاخ اثناء عمل البخاخ وحركة إبرة البخاخ ، كما في الشكل (2-28) .

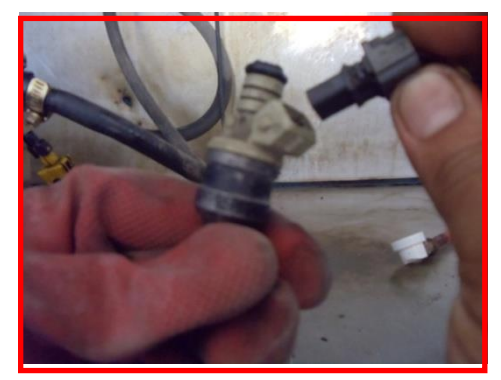

شكل(2-26) توصيل الوصلة الكهربائية للجهاز شكل(2-27) وضع انبوب التنظيف

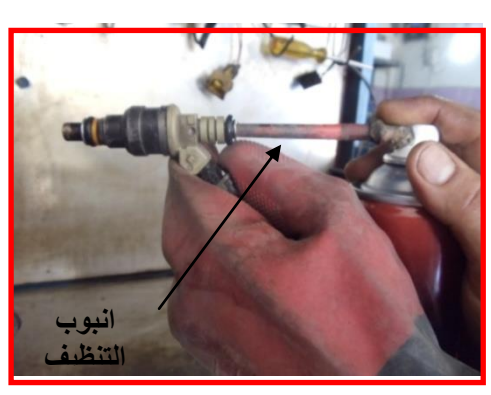

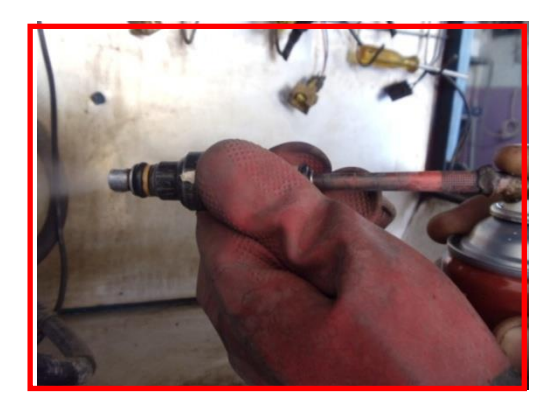

شكل (22-28)عمل البخاخ وحركة إبر**ة البخا**خ

**6.2.2 اسم التمرٌن : فحص منظم ضغط الوقود** 

**رقم التمرٌن : 6**

**الزمن المخصص 2: ساعة**

ٌقوم منظم ضؽط الوقود بتنظٌم ضؽط الوقود الداخل الى منظومة الوقود الى حد معٌن وعند تجاوز الضغط الحد المسموح به يقوم منظم ضغط الوقود بفتح فتحة الخروج لاستقرار وثبات الضغط داخل منظومة الوقود.

> **مكان التنفٌذ** ًٕٚ**:**ز ١ِىجصٌٔٚىِ ث١ٌْجًثس **األهداف التعلٌمٌة :**  يجب على الطالب أن يصبح قادرا على : 1 -فحص منظم الضغط الوقود . التسهيلات التعليمية ( مواد ، عدد ، أجهزه <u>)</u> 1 - محرك يستعمل منظومة الحقن الالكتروني. 2- مضخة الخلخلة . 3- مقياس ضغط الو قو د. **خطوات العمل :** 1- ضع مفتاح تشغيل المحرك على off . 2- اوصل مقياس ضغط الوقود بين أنبوب دخول الوقود ومسطرة توزيع الوقود، 3-شغل المحرك ليعمل عند السرعة الحرة ( سرعة الحياد) . 4-افصل أنبوب الخلخلة عن منظم ضغط الوقود ، كما في الشكل (2-29)،

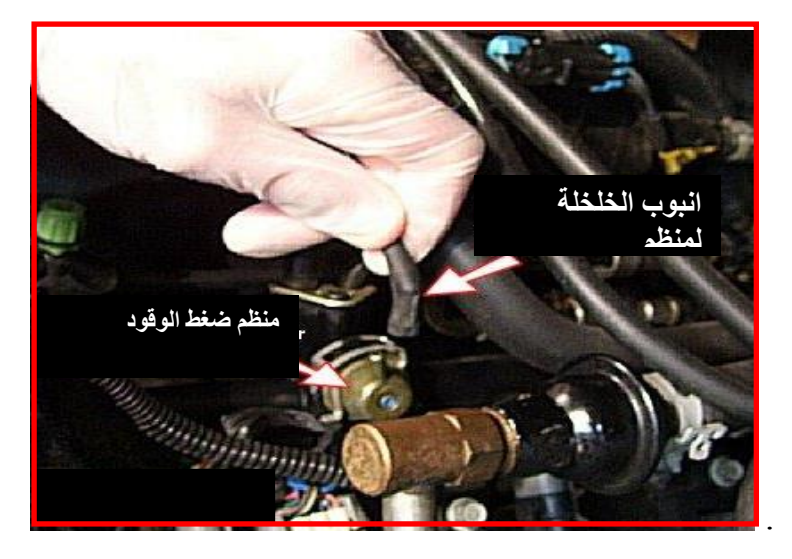

شكل (29-2) فصل أنبوب الخلخلة عن منظم ضغط الوقود 5- قم بتوصيل مضخة الخلخلة إلى منظم ضغط الوقود ، كما في الشكل (2-30). 6- قم بتوليد الخلخة للمضخة حسب المشار إليها في الشروط الفنية ، كما في الشكل (2-31).

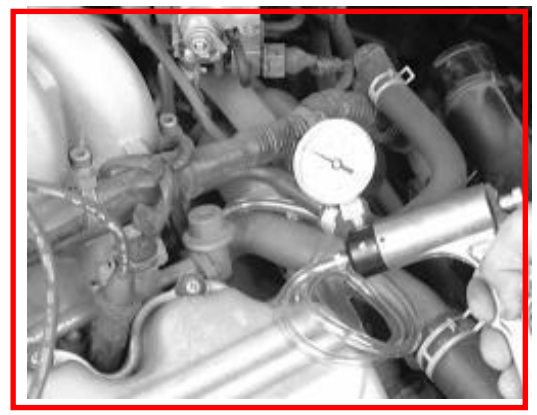

شكل (2-30) توليد الخلخة ال*ى* المضخة

7- قارن نتائج قياس الضغط مع الشروط الفنية للشركة المنتجة ، كما في الشكل (2-32) .

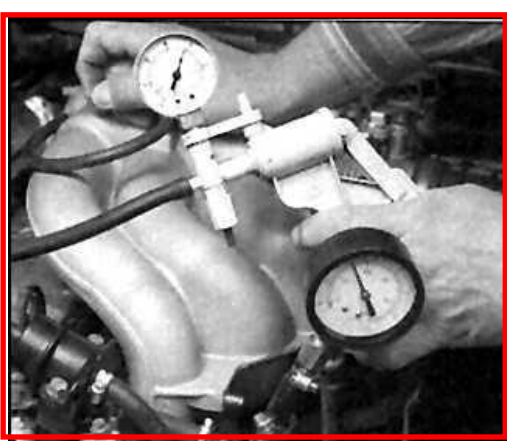

شكل (31-2) قراءة قياس الضغط الوقود

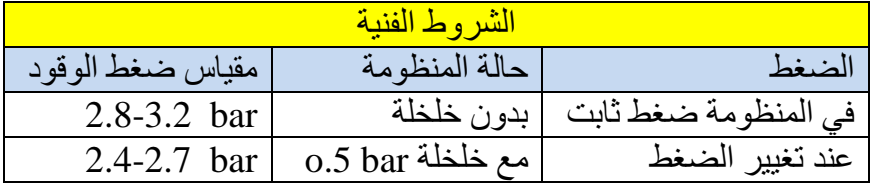

شكل (2-32) نتائج قياس الضغط مع الشروط الفنية

### **7.2.2 اسم التمرٌن : فحص صمام الكهرومغناطٌسً للتحكم باألبخرة المنبعثة**

**رقم التمرٌن 7:**

**الزمن المخصص : 2 ساعة**

تستعمل بعض المركبات الحديثة نظام التحكم بالابخرة المنبعثة للتقليل من الأبخرة المنبعثة من

خزان الوقود .

**مكان التنفٌذ :** ًٕٚز ١ِىجصٌٔٚىِ ث١ٌْجًثس

الأهداف التعليمية :

يجب على الطالب أن يصبح قادر ا على : فحص الصمام الكهرومغناطيسي للتحكم بالأبخرة المنبعثة<sub>.</sub>

التسهيلات التعليمية ( مواد ، عدد ، أجهزه <u>)</u>

بورد تعليمي لمنظومة التحكم بالأبخرة المنبعثة من خزان الوقود.

**خطوات العمل :**

off - ضع مفتاح تشغيل المحرك على 2- افصل الوصلة الكهربائية من الصمام الكهرومغناطيسي للتحكم بالأبخرة المنبعثة. 3-افحص مقاومة اقطاب الصمام الكهرومغناطيسي للتحكم بالأبخرة المنبعثة تكون مابين 22-35 اوم حسب مو اصفات الشركة المنتجة. 4-افحص جهد تغذية الفو لتية لصمام الكهر و مغناطيسي للتحكم بالأبخر ة المنبعثةهي فو لتية البطار ية 12v 5-من خلال بورد تعليمي لمنظومة التحكم بالأبخرة المنبعثة قم بالتاكد من توصيلات الكهربائية لمنظومة ،

كما في الشكل (2 -33).

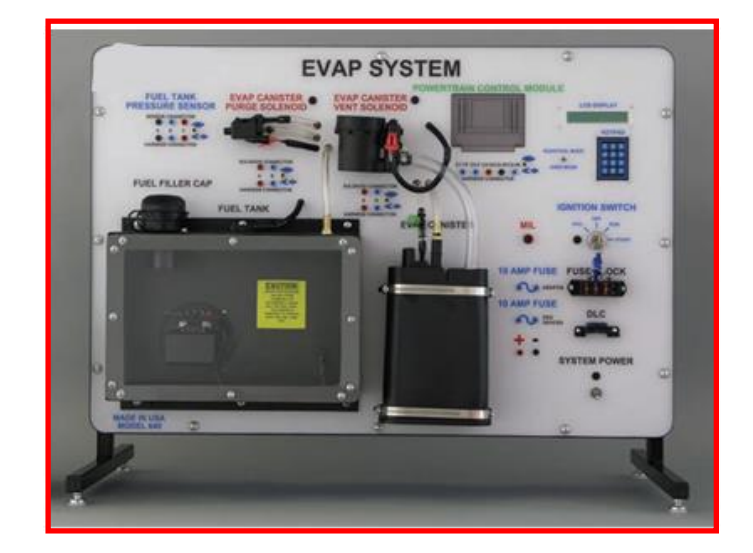

 **شكل )33-2( بورد تعلٌمً لمنظومة التحكم باألبخرة المنبعثة من خزان الوقود**

## **8.2.2 اسم التمرٌن : فحص حساس درجة حرارة الهواء الداخلة**

**رقم التمرٌن : 8 الزمن المخصص : 2ساعة** ويوجد في مجرى دخول حساس درجة حرارة الهواء هواء للمحرك وهو عبارة عن مقاومة حرارية تتغير قيمتها تبعا لتغير الحرارة وبذلك تتولد إشارة كهربائية متناسبة مع درجة حرارة الهواء الداخل لمحرك ترسل لوحدة التحكم الذي يستعملها في تصحيح كثافة الهواء وتحديد كمية الوقود المجهزة للمحرك.

**مكان التنفٌذ :** ًٕٚز ١ِىجصٌٔٚىِ ث١ٌْجًثس

**األهداف التعلٌمٌة :** 

يتوقع من الطالب بعد الانتهاء من هذا التمرين ان يصبح قادرا على :

فحص حساس درجة حرارة الهواء الداخلة .

التسهيلات التعليمية ( مواد ، عدد ، أجهزه <u>)</u>

1- سيارة نوع (Hyundai)موديل (Accent)حجم المحرك (1500) سنة (1995 ) .

2- جهاز اوفوميٽر

**خطوات العمل :**

أ) فحص الفولتية حساس درجة حرارة الهواء الداخلة عند درجات الحرارة

0N. ضع مفتاح التشغيل المحرك على الوضع

2خمع مفتاح جهاز فحص الاوفوميتر على فحص الفولتDC ، كما في الشكل (2-34).

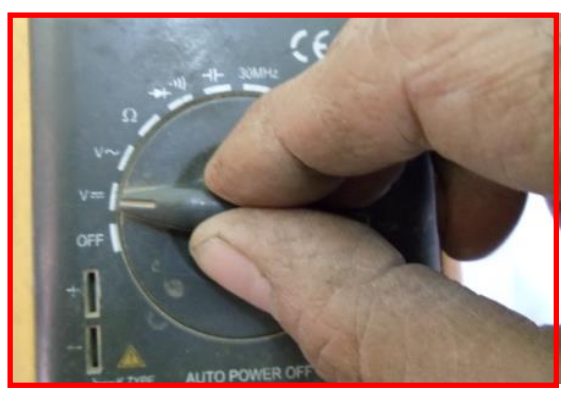

شكل (2-34) وضع مفتاح جهاز الاوفوميتر على فحص الفولت

3- ضع اسلاك الفحص لجهاز الاوفوميتر على اسلاك توصيل حساس درجة حرارة الهواء الداخلة عند النقطة (1-2 ) ، كما في الشكل (2-35 ) بعدها شغل المحرك.

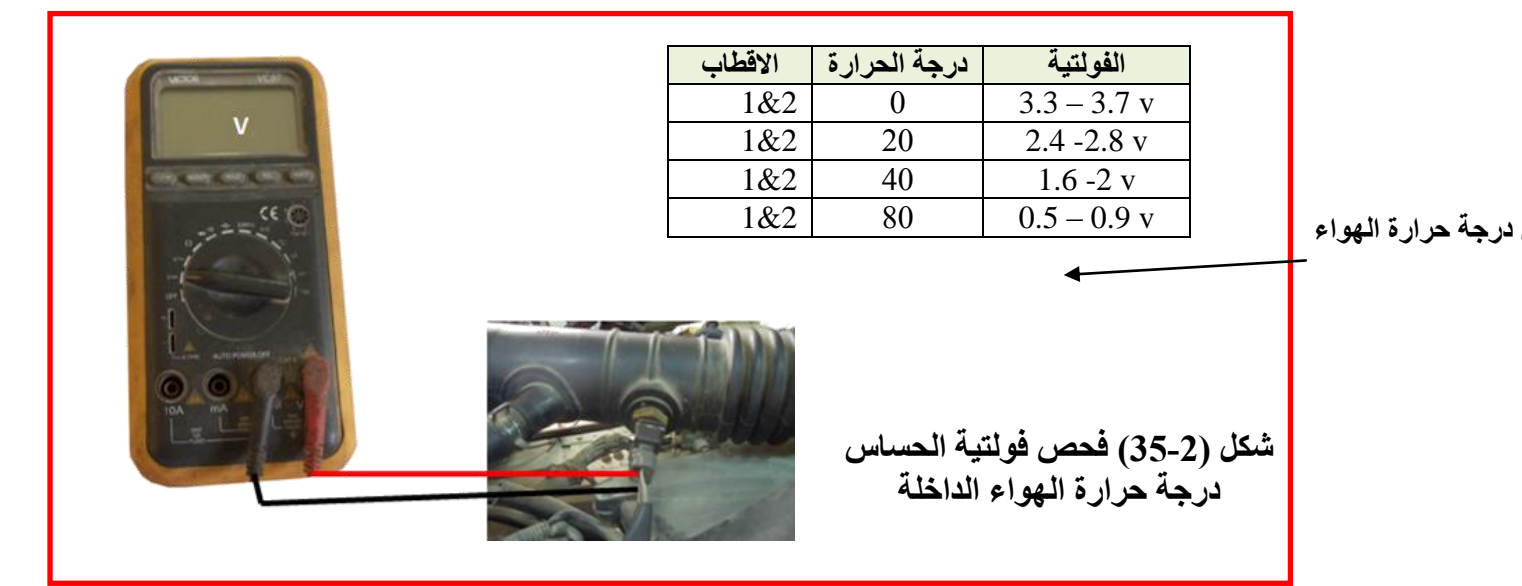

ب- **فحص فوئتية وصلة حساس درجة حرارة الهواء الداخلة** 

0FF إضبع مفتاح التشغيل المحرك على 2-افصل الوصلة الكهربائية للحساس ، كما في الشكل (2-36).

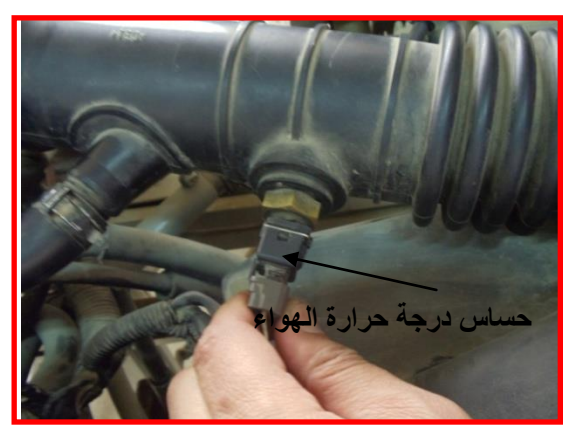

شكل (2-36) فصل الوصلة عن حساس درجة حرارة الهواء الداخلة

3-ضع مفتاح التشغيل على ON 4- ضع مفتاح جهاز الاوفوميتر على فحص الفولت DC ، كما في الشكل (2-37).

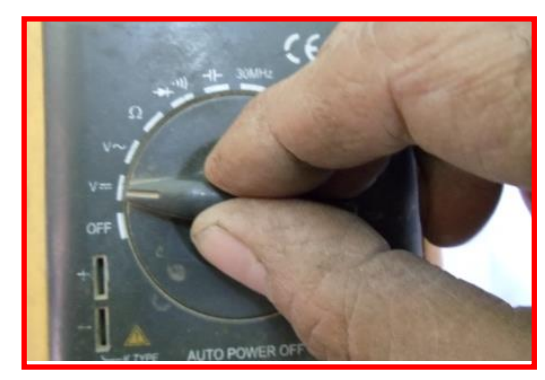

 **شكل )37-2( وضع مفتاح جهاز االوفومٌتر على الفولتDC** 

5- قم بتوصيل إطراف جهاز اوفوميتر عند النقطة (1) وارضي الوصلة الكهربائية لحساس درجة حرارة الهواء الداخلة لاحظ القراءة لجهاز فحص اوفوميتر تكون ( 5v ) ، كما في الشكل (2-38) .

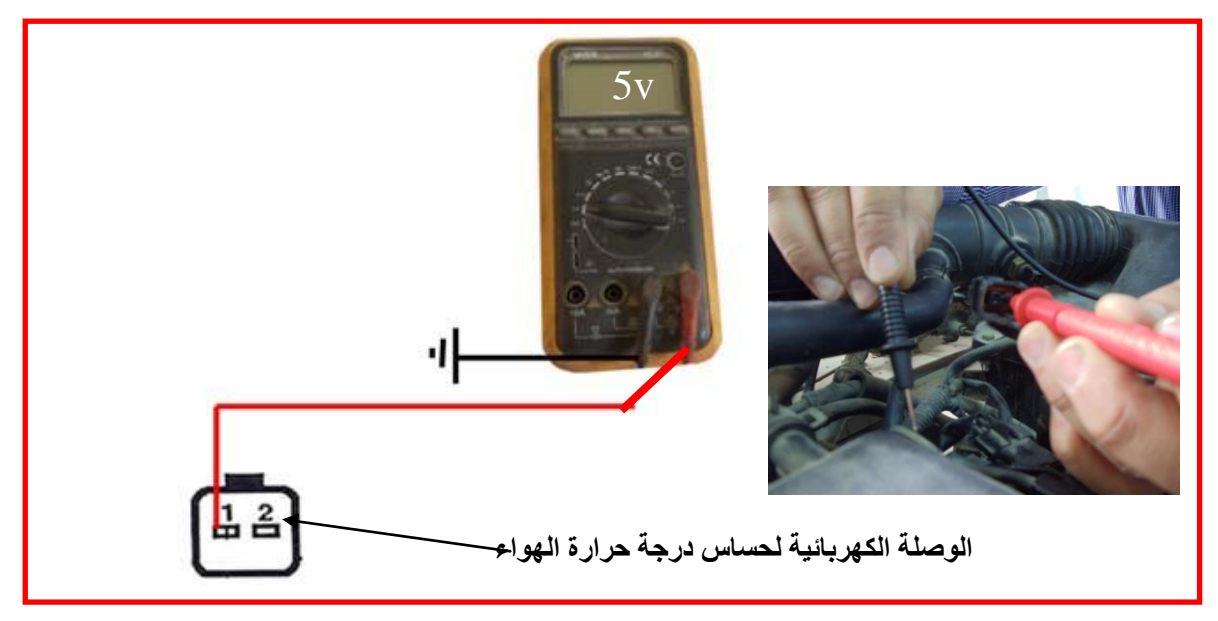

شكل (2-38) قياس فولتية الوصلة الكهربائية لحساس درجة حرارة الـهواء الداخلة

**9.2.2 اسم التمرٌن : فحص حساس موقع الخانق** 

**رقم التمرٌن 9:** 

**الزمن المخصص : 3 ساعة**

يقع مكان الحساس على وحدة الخانق ويرتبط معها ميكانيكيا ويرسل حساس موقع الخانق إشارة كهربائية متناسبة مع تغير زاوية صمام الخانق إلى وحدة التحكم الالكتروني لمعالجة في تحديد نظام عمل المركبة بالتسارع أو التباطؤ وتقديم الشرارة الكهربائية لشمعة القدح او تأخيرها بحسب نظام التشغل

<mark>مكان التنفيذ :</mark> ورشة ميكاترونكس السيارات

**األهداف التعلٌمٌة :** 

يجب على الطالب أن يصبح قادرا على :

فحص حساس موقع الخانق.

التسهيلات التعليمية ( مواد ، عدد ، أجهزه )

1- محرك نوع (Hyundai)موديل (Accent)حجم المحرك (1500) سنة (1995 ) ذو حساس الضغط المطلق احادي عمود الحدبات OHC .

- جهاز او فو ميٽر  $\geq$ 

**خطوات العمل :** 

أ- **لفحص تغذية فرق الجهد الواصلة للوصلة الكهربائية لحساس موقع الخانق نتبع ما ياتي:-**0FF ضبع مفتاح تشغيل المحرك على 2- افصل الوصلة الكهربائية عن حساس موقع الخانق ، كما في الشكل (2-39).

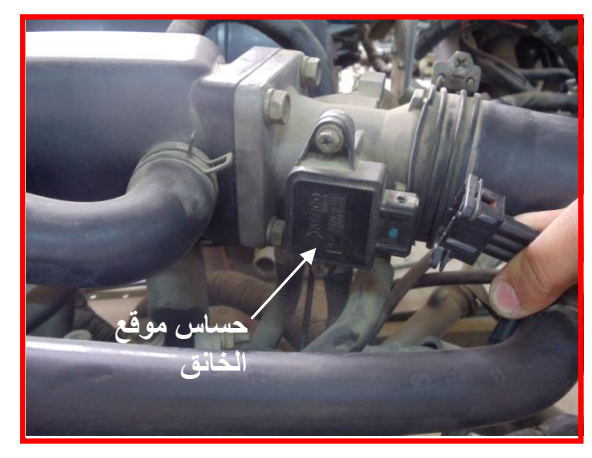

شكل (2-39) فصل الوصلة عن حساس موقع الخانق

3- ضع مفتاح تشغيل المحرك على ON

4- ضع مفتاح جهاز الاوفوميتر على فحص الفولت DC ، كما في الشكل (2-40).

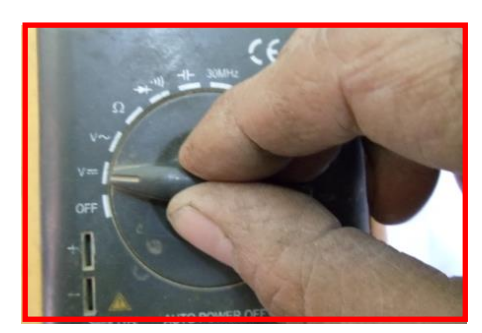

شكل (2-40) وضع مفتاح جهاز اوفوميتر على الفولت DC

5- قم بتوصيل إطراف الاوفوميتر عند النقطة (3) والارضي ولاحظ القراءة لجهاز فحص الاوفوميتر نكون ( 5v ) ، كما في الشكل (2-41) .

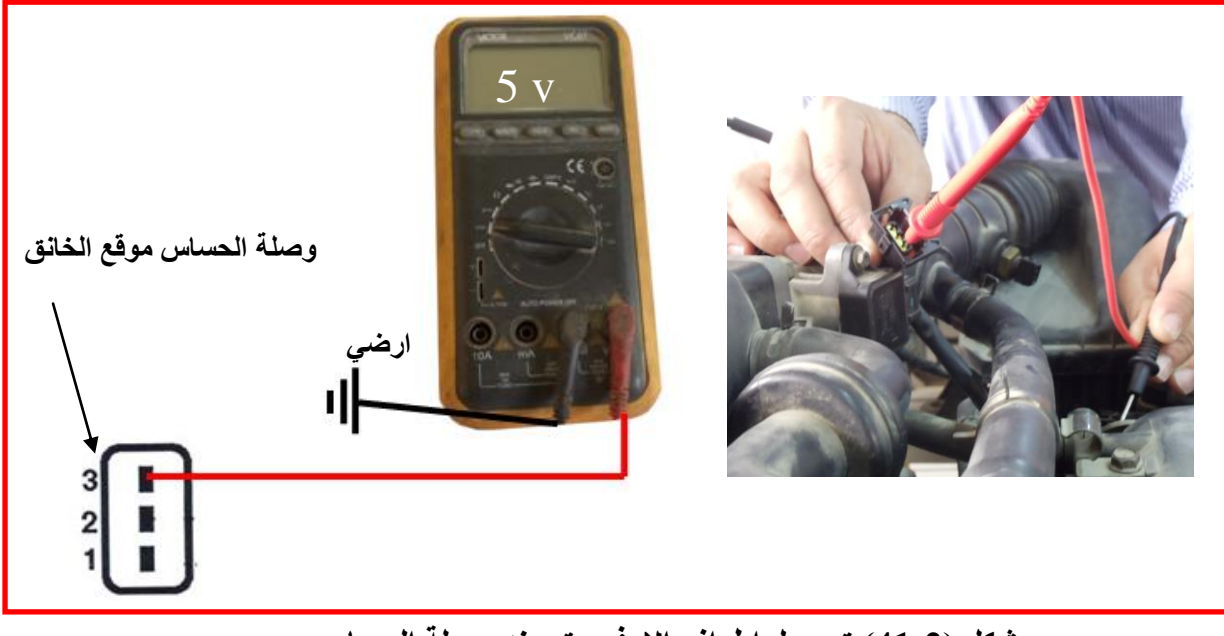

شكل (2-41) توصيل إطراف الاوفوميتر عند وصلة الحساس **ب- فسص ِماِٚح زكاـ ِٛلغ اٌطأك** 

- 1- ضع مفتاح تشغيل على OFF
- 2- افصل الوصلة الكهربائية لحساس موقع الخانق ، كما في الشكل (2-42).
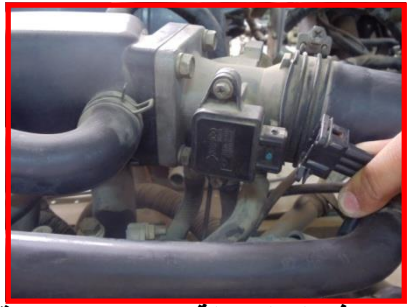

شكل (2-42) فصل الوصلة عن حساس موقع الخانق

3- ضع مفتاح جهاز الاوفوميتر على فحص المقاومة ، كما في الشكل (2-43).

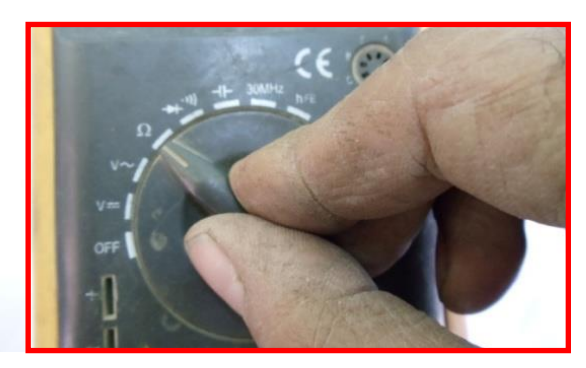

شكل (2-43) وضع مفتاح جهاز الاوفوميتر عل*ى* فحص المقاومة 4حضع أسلاك جهاز الاوفوُميتر عْلى حساس مّوقع الخانق عند النقطة (3&2 ) بوضعية صمام الخانق مغلق لاحظ قراءة المقاومة لجهاز فحص الاوفوميتر تكون( 700-3000 ) اوم ، كما في الشكل  $. (44-2)$ 

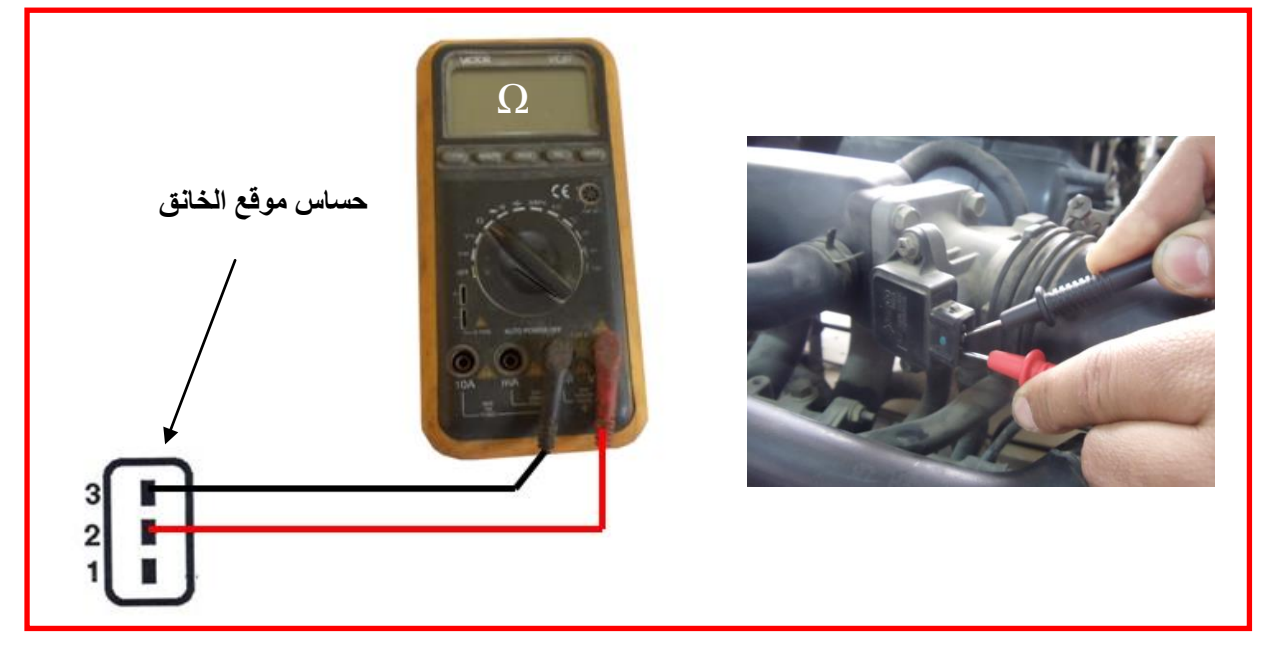

شكل (2-44) توصيل إطراف الفحص لجهاز الاوفوميتر ع*ند الحس*اس 5-قم بتحريك عتلة صمام الخانق بالوضع المفتوح الكامل ، كما في الشكل (2-45).

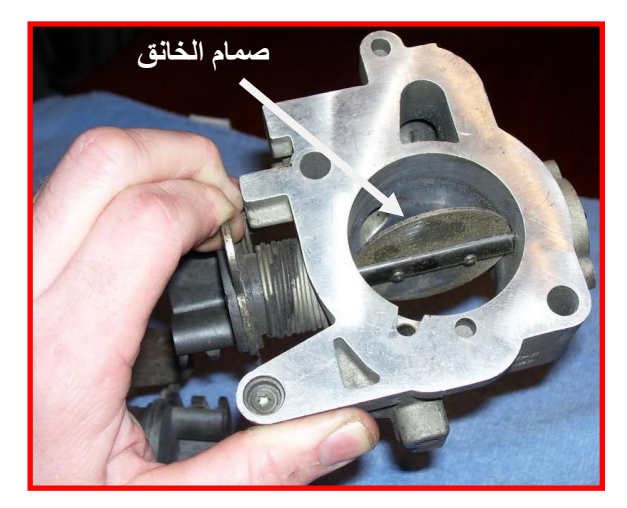

شكل (2-45) فتح صمام الخانق

6حضع اسلاك الفحص لجهاز الاوفوميتر على حساس موقع الخانق عند النقطة (1&3) ولاحظ قراءة الْمقاومة جهاز الاوفوميتر تكون زيادة قيمة المقاومة من عند حساس موقع الخانق ًمغلق يكون ، كما في الشكل (2-46).

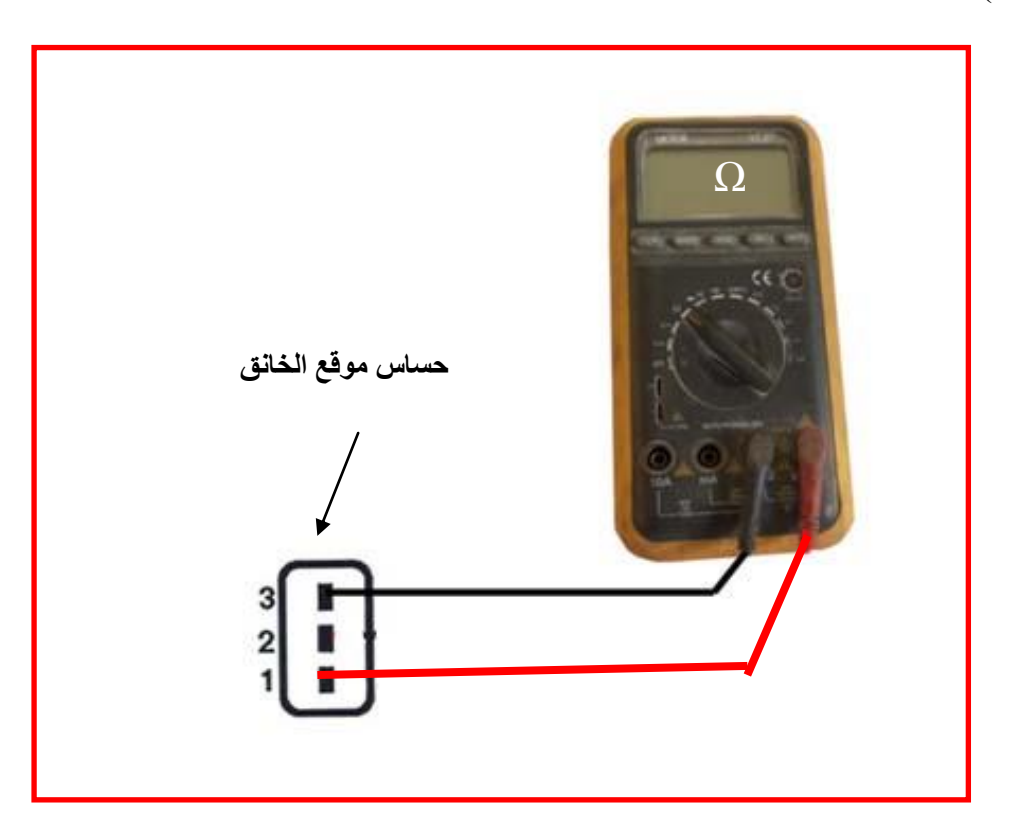

شكل (2-46) توصيل إطراف الفحص لجهاز الاوفوميتر عند حساس

**2..2.2 اسم التمرٌن : فحص صمام السٌطرة على الهواء فً الحٌاد** 

**رقم التمرٌن : 10** 

**الزمن المخصص : 3ساعة**

صمام السيطرة هو عبارة عن صمام لتعويض الهواء للمحرك اثناء غلق صمام الخانق وخاصة عند سرعة الحياد ويعتبر هذا الصمام من المشغلات اي يعمل بواسطة اشارة خارجة من وحدة التحكم االلكترون.ً

**مكان التنفٌذ :** ورشة مٌكاترونكس السٌارات

**األهداف التعلٌمٌة :** 

يتوقع من الطالب بعد الانتهاء من هذا التمرين ان يصبح قادرا على : فحص صمام السيطرة على الهواء في وضع الحياد. التسهيلات التعليمية ( مواد ، عدد ، أجهزه <u>)</u>

1-سيارة نوع (Hyundai)موديل (Accent)حجم المحرك (1500) سنة (1995 ) .

2-جهاز اوفوميتر

**خطوات العمل :** 

0FF ضع مفتاح التشغيل على

2- افصل الوصلة الكهربائية عن صمام السيطرة على الهواء في الحياد.

3- ضبع مفتاح جهاز فحص الاوفوميتر على وضبع المقاومة ، كما في الشكل (2-47) .

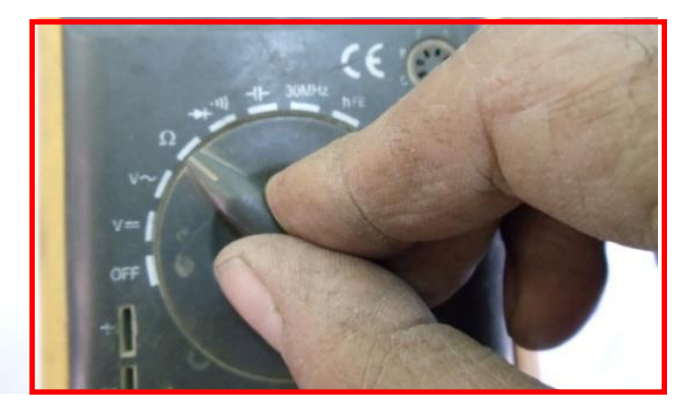

شكل (2-47) وضع مفتاح جهاز الاوفوميتر عل*ى* فحص المقاومة

4- ضبع اسلاك الاوفوميتر على صمام السيطرة على الهواء في الحياد ، كما في الشكل (2-48) .

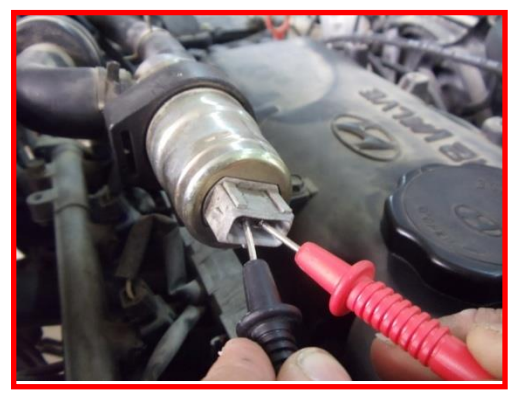

شكل ( 2-48) ربط اسلاك الاوفوميتر على صمام السيطرة

عند النقطتين 2-1 لاحظ قراءة المقاومة لجهاز الاوفوميتر تكون مابين ( 140-10.5 ) ، كما في الشكل  $(49-2)$ 

5- كرر العملية عند النقطة 3-2 ولاحظ قراءة المقاومة تكون (12.5Ω-10) ، كما في الشكل (2-50)

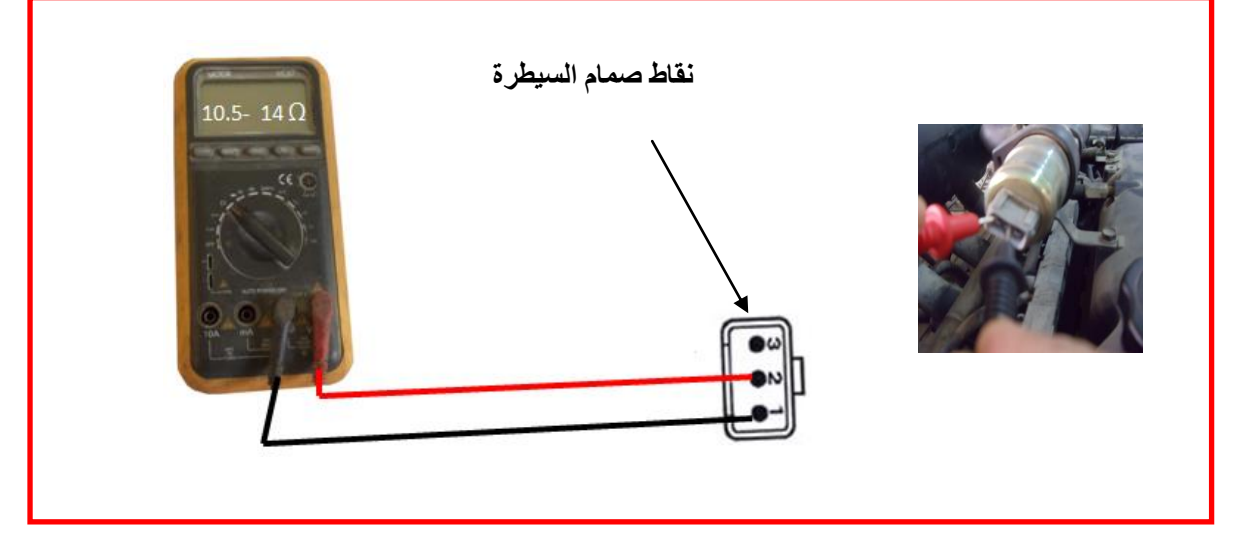

شكل (2-49) قراءة المقاومة عند النقطتين 2-1

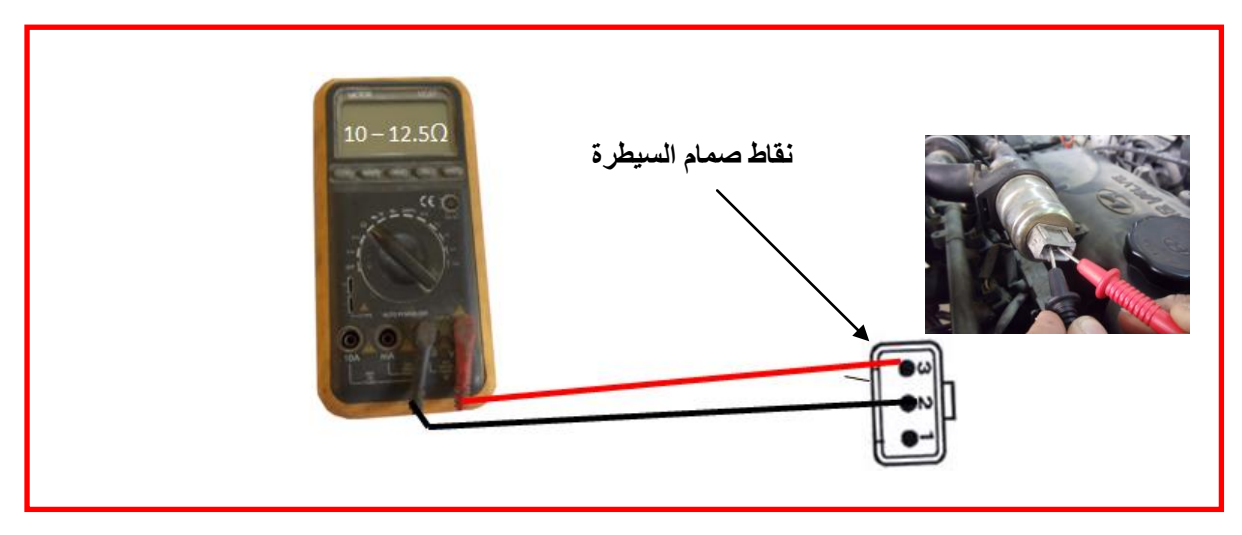

شكل (2-50) قراءة المقاومة عند النقطتين 3-2

رقم التمرٌن : 11

الزمن المخصص : 3 ساعة

حساس الضغط المطلق ويوجد على مدخل هواء المحرك او متصل مع المدخل بأنبوب هواء في مجمع السحب وتتولد فيه إشارة كهربائية متناسبة مع ضغط هواء الدخول في مجمع السحب ترسل هذه الاشارة لوحدة التحكم لحساب كمية الوقود المجهزة للمحرك وحساب الأرتفاع في الضغط من أجل تصحيح كمية الوقود .

**مكان التنفٌذ :** ورشة مٌكاترونكس السٌارات

**األهداف التعلٌمٌة :** 

يجب على الطالب أن يصبح قادرا على :

فحص حساس الضغط المطلق .

**التسهٌالت التعلٌمٌة ) مواد , عدد , أجهزه (** 

1- محرك نوع (Hyundai)موديل (Accent)حجم المحرك (1500) سنة (1995 ) ذو حساس الضغط المطلق احادي عمود الحدبات OHC

2- جهاز اوفوميتر

**خطوات العمل :** 

أ) فحص فرق الجهد الواصل إلى حساس الضغط المطلق 1- ضع مفتاح تشغيل المحر ك على الوضع OFF. 2- افصل الوصلة الكهربائية عن حساس الضغط المطلق ، كما في الشكل (2-51). 3- ضع مفتاح تشغيل المحرك على الوضع ON. 4-ضع جهاز الاوفوميتر على فحص الفولت DC . 5-ضعٌ أسلاك الأوفّوميتُر علّى الوصلة الكهربائية لحساس الضغط المطلق عند النقطتين 1&، ولاحظ قراءة الجهاز يجب أن تكون (5v) ، كما في الشكل (2-52) .

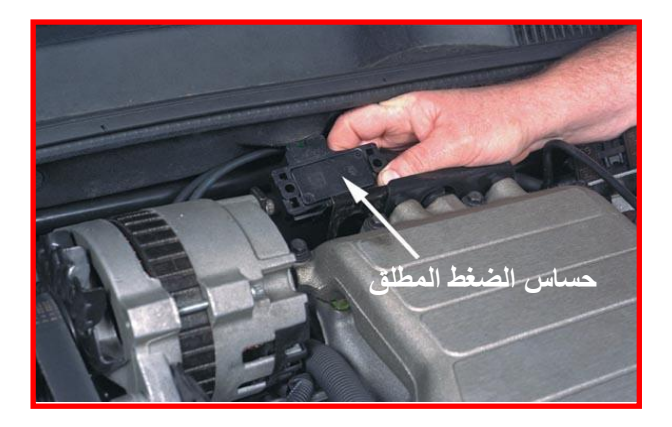

شكل (2-51) فصل الوصلة الكهربائية عن حساس الضغط المطلق

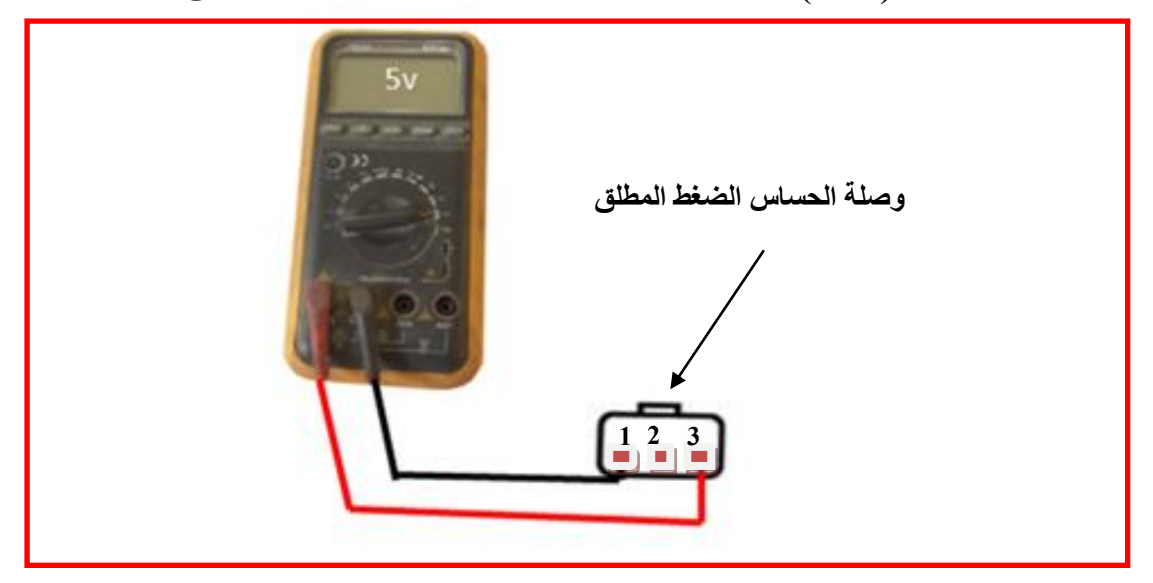

شكل (2-52) وضع أسلاك الاوفوميتر على الوصلة الكهربائية لحساس الضغط المطلق

ب- فحص اشارة حساس الضغط المطلق عند تشغيل محرك السيارة عل*ى* وضع الحياد 1- قم بتشغيل المحرك على سرعة الحياد( 750rpm ) دورة في الدقيقة<sub>.</sub> 2- ضع مفتاح جهاز فحص الاوفوميتر على فحص الفولتDC . 3حضع أسلاك الاوفوميتر عند النقطة 2 والأرضي والاسلاك الخارجة من الحساس دون فصل الوصلة الكهربائية للحساس ولاحظ قراءة الفولت للجهاز تكون ما بين ( 1.4V ) ، كما في الشكل (2-53) .

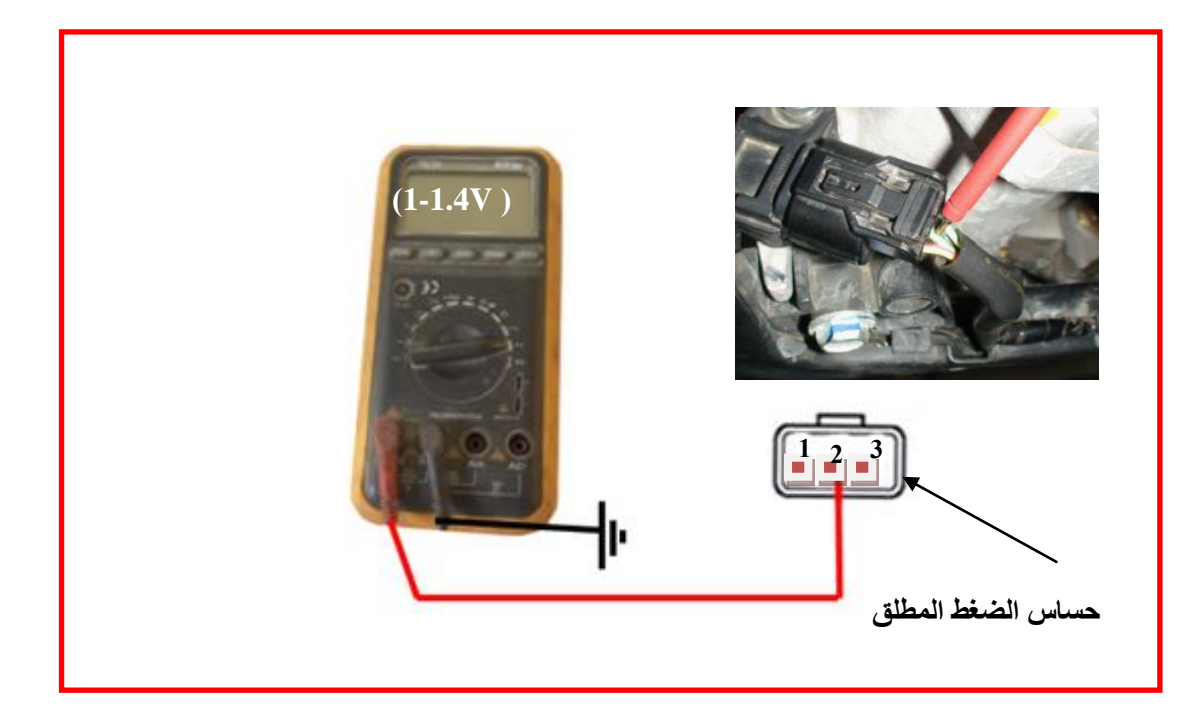

شكل (2-53)وضع أسلاك الفحص لجهاز اوفوميتر ع*ند الن*قطة 2 والأرض*ى لحس*اس

**22.2.2 اسم التمرٌن : فحص حساس درجة حرارة سائل تبرٌد المحرك** 

**رقم التمرٌن : 12**

**الزمن المخصص : 5ساعة**

يوجد حساس درجة حرارة سائل تبريد المحرك في الجيوب المائية لمنظومة التبريد في المحرك وهو عبارة عن مقاومة حرارية تتغير قيمتها تبعا" للتغير الحراري وتتولد به إشارة كهربائية متناسبة مع حرارة الماء وتستعمل هذه الاشارة لتحديد المحرك بارد أو ساخن لتغيير كمية الوقود. **مكان التنفٌذ** : ورشة مٌكاترونكس السٌارات

**األهداف التعلٌمٌة :** 

يجب على الطالب أن يصبح قادر ا على : فحص حساس درجة حرارة سائل تبريد المحرك.

التسهيلات التعليمية ( مواد ، عدد ، أجهزه )

1- محرك نوع (Hyundai)موديل (Accent)حجم المحرك (1500) سنة (1995 ) ذو حساس الضغط المطلق احادي عمود الحدبات OHC .

> - جهاز او فو ميتر  $2$ 3-مقباس در جة الحر ار ة. 4-و عاء

**خطوات العمل :**

**أ- فسص ِماِٚح حساس درجة حرارة سائل تبرٌد المحرك**  -1ضع مفتاح تشؽٌل المحرك على الوضع OFF. 2-افصل الوصلة الكهربائية عن حساس درجة حرارة سائل تبريد المحرك ، كما في الشكل (2-54). 3-افتح حساس درجة حرارة سائل تبريد المحرك وقم باخراجة ، كما في الشكل (2-55). 4-ضْبع حساس درجة حرارة سائل تبريد المحرك في وعاء يحتوي على ماء ساخن كما في الشكل  $(56-2)$ 5-قس درجة حرارة الماء بواسطة مقياس درجة الحرارة ثرموميتر

6-ضع مفتاح جهاز فحص الاوفوميتر على فحص المقاومة.

7-ضع اسلاك الفحص لجهاز الاوفوميتر على حساس درجة حرارة سائل تبريد المحرك عند النقطة (2&1) شكل (2-59) ،ولاحظ قراءة المقاومة في مختلف درجات الحرارة الماء ومقارنتها كما شكل  $(57-2)$ 

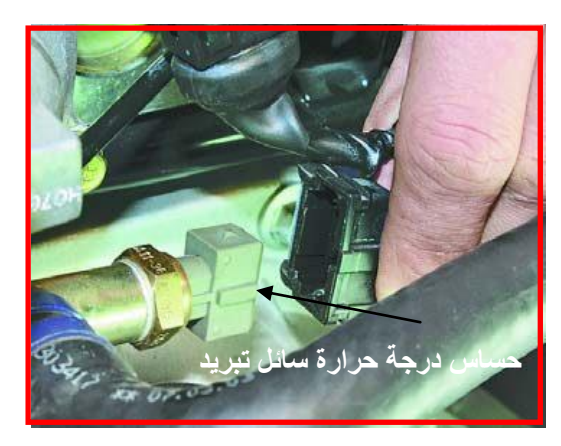

 **شىً )54-2( فصل الوصلة الكهربائٌة عن الحساس** 

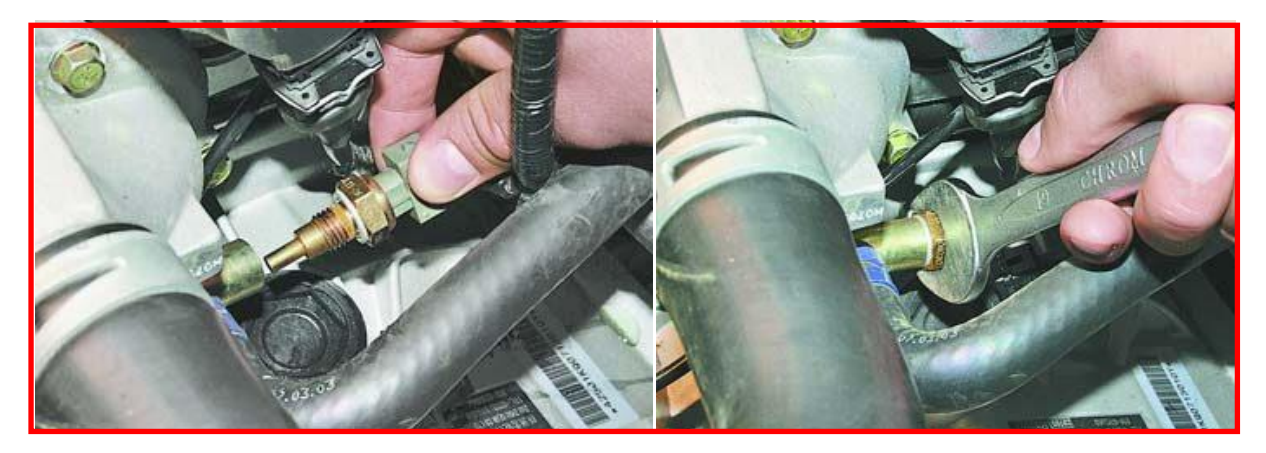

شكل (5-55)فتح حساس درجة حرارة سائل تبريد المحرك واخراجه من المحرك

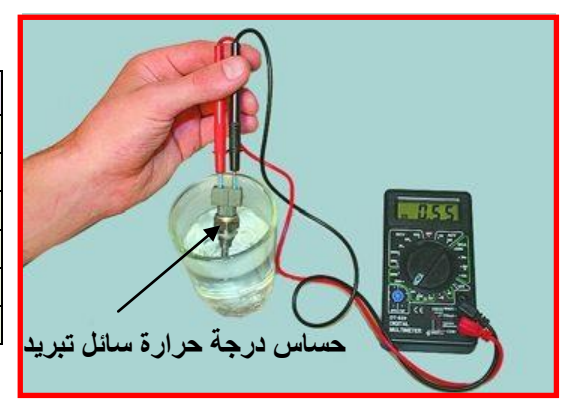

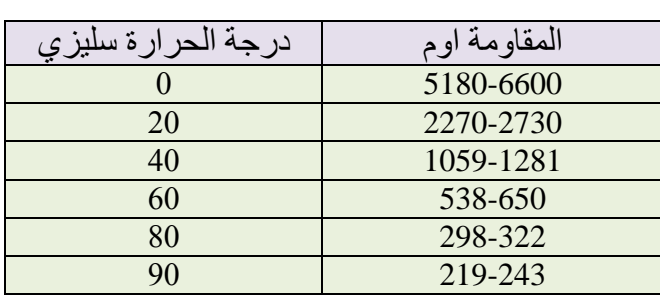

شكل (56-2) و**ضع ح**ساس درجة حرارة

شكل (57-2) قراءة المقاومة مع درجات الحرارة

**ب- فسص فؽق اٌدٙع ٌٍٛصٍح اٌىٙؽتائ١ح لحساس درجة حرارة سائل تبرٌد المحرك**  1-ضع مفتاح تشغيل المحرك على OFF. 2-افصل الوصلة الكهربائية عن حساس درجة حرارة سائل تبريد المحرك كما شكل (2-58). 3-ضع مفتاح تشغيل المحرك على ON. 4-ضع مفتاح جهاز الاوفوميتر على فحص الفولت DC . 5-قم بتوصيل إطراف الفحص جهاز الاوفوميتر الى الوصلة الكهربائية حساس درجة حرارة سائل تبريد المحرك عند النقطة (1) والأرضي ولاحظ القراءة لجهاز فحص الاوفوميتر التي يجب ان تكون (5v) كما شكل (2-59) .

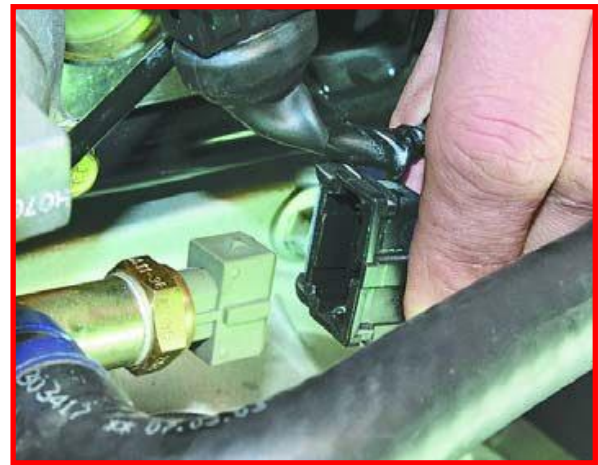

شكل (2-58) فصل الوصلة الكهربائية عن حساس درجة حرارة سائل تبريد المحرك

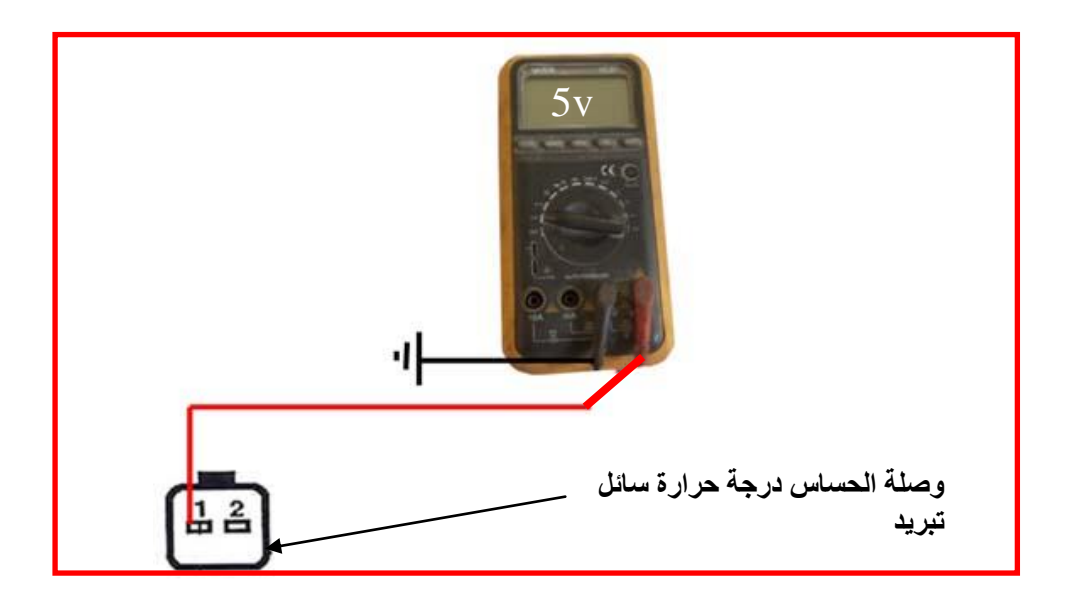

شكل (2-59) توصيل إطراف الفحص ال*ى* الوصلة الكهربائية لحساس درجة حرارة سائل تبريد

## أعطال منظومة حقن الوقود الالكترون*ي*

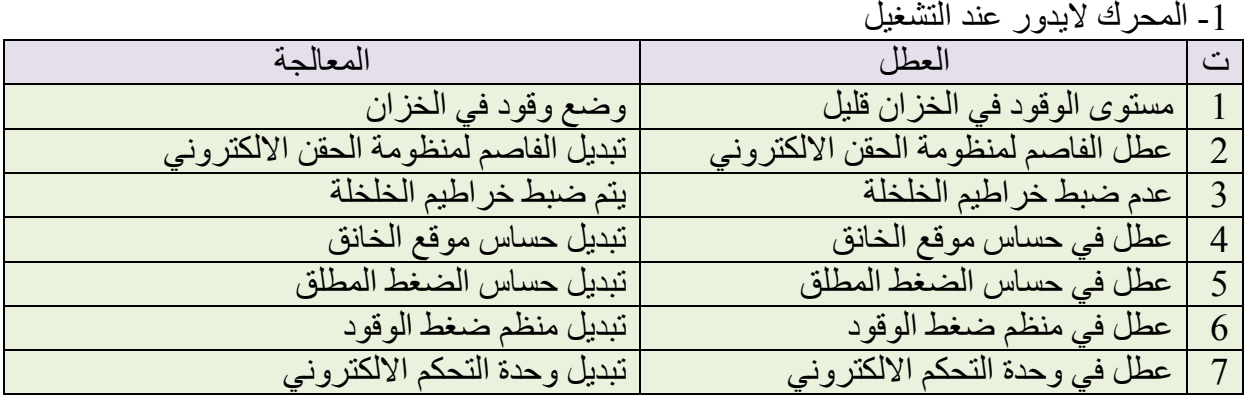

#### 2- تشغيل المحرك صعب في الاجواء البار دة

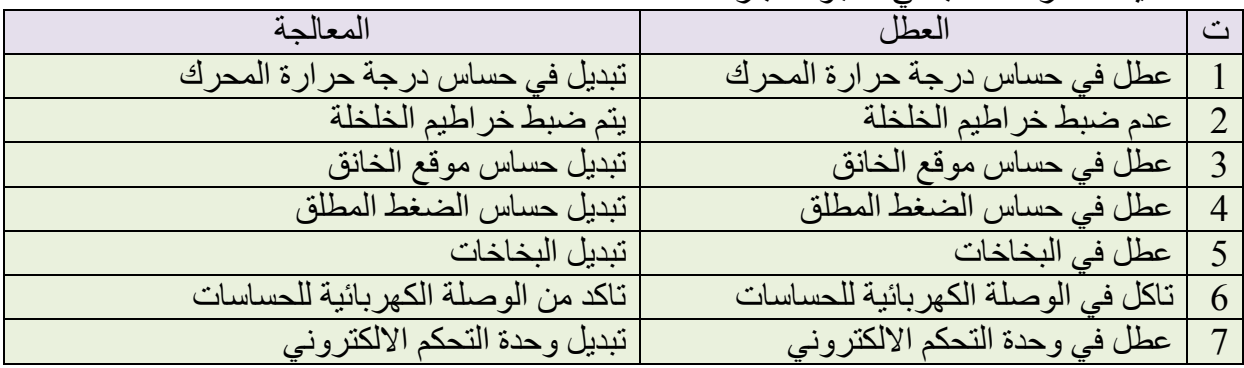

| ر- ریادہ سی استہارے ابوالو۔    |                               |                |
|--------------------------------|-------------------------------|----------------|
| المعالجة                       | العطل                         | ت ا            |
| تبديل اوتنظيف مصفاة الهواء     | انسداد مصفاة المواء           |                |
| تبديل حساس درجة حرارة المحرك   | عطل في حساس درجة حرارة المحرك | $\overline{2}$ |
| يتم ضبط خراطيم الخلخلة         | عدم ضبط خراطيم الخلخلة        |                |
| تبديل حساس موقع الخانق         | عطل في حساس موقع الخانق       | $\overline{4}$ |
| تبديل حساس الاوكسجين           | عطل في حساس الاوكسجين         | 5              |
| تبديل وحدة التحكم الالكتروني   | عطل في وحدة التحكم الالكتروني | 6              |
| تبديل البخاخات اوتنظيفها       | عطل في البخاخات               |                |
| تبديل او تنظيف منظم ضغط الوقود | انسداد في منظم ضغط الوقود     | 8              |

3- زيادة في استعلاك اله قور

## الباب الثان*ي /* الفصل الثالث

# منظومة الإشعال الالكترون*ى* **Electronic Ignition System**

## **األ٘عاف**

#### **الهدف العام:**

يهدف الفصل إلى تعريف الطالب بِفحوصات منظومة الإشعال الإلكترون*ي* و منظومة التحكم بالعادم واعطالها.

- **األ٘عاف اٌطاصح : ٔرٛلغ اْ ٠ىْٛ اٌطاٌة لاظؼاً ػٍٝ : -1 فسص ٍِف اإلشؼاي. -2 فسص زكاـ ػّٛظ اٌّؽفك. -3 فسص زكاـ ػّٛظ اٌسعتاخ. -4 فسص زكاـ اٌصفغ.** 5- فحص منظومة إعادة تدوير غاز العادم.
	- **6** ـ فحص حساس الأوكسجين.

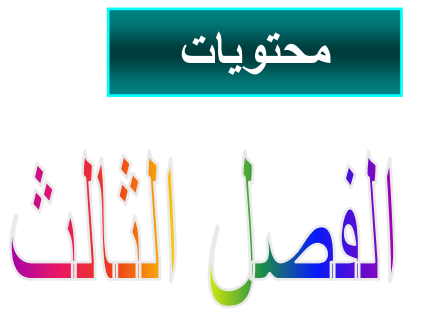

**تعلم الموضوعات** 

 **فحص ملف اإلشعال. فحص حساس عمود المرفق. فحص حساس عمود الحدبات. فحص حساس الصفع. فحص منظومة إعادة تدوٌر غاز العادم. √ فحص حساس الأوكسجين.** 

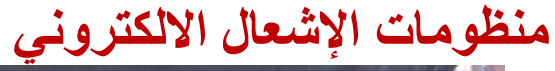

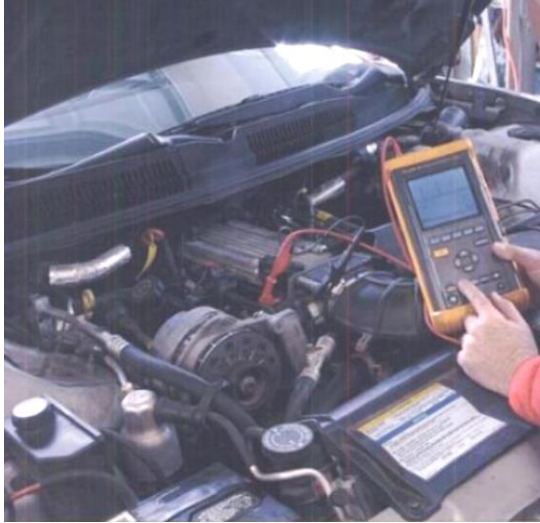

#### **1.3.2 مقدمة**

يبدا الفحص والتشخيص في حساسات واجزاء محرك السيارة بفحص التلف او التاكل في التوصيلات الكهربائية الذي يسبب ضعف في نقل الاشارة من الحساس الى وحدة السيطرة المركزية وفحص تغير خواص الحساس الفيزيائية فقد يمثل الحساس مقاومة متغيرة او ملفأ او دائرة متكاملة لشبه ً موصل ومن ثم فحص الاشارة في نقاط التوصيل للتعرف و تشخيص الاعطال بشكل دقيق ِ

#### **2.3.2 ملف االشعال**

مجموعة ملف الإشعال تكون على شكلين، الشكل الإول كل ملف منعز لٍ عن الإخر ويرتبط بشمعة قدح واحدة والشكل الثاني تكون ملفات الاشعال مجتمعة في قاعدة واحدة واذا تلف أي ملف منها يمكن رفعه من المجموعة واستبداله ،كما في الشكل (3-1)

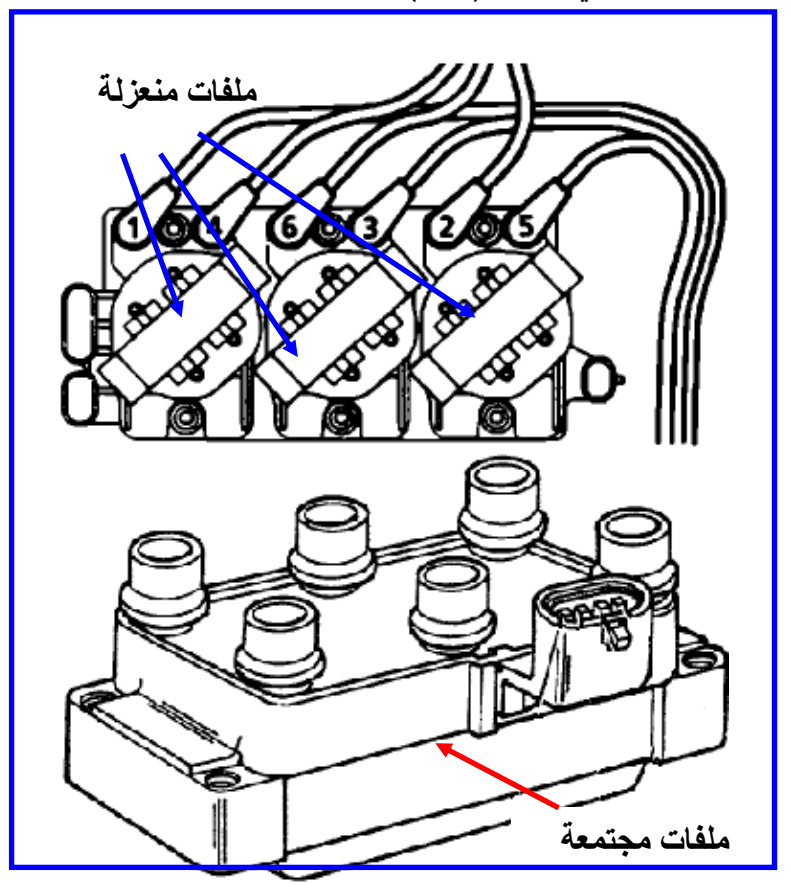

الشكل (3-1) ملفات اشعال منفصلة وملفات اشعال مجتمعة

### **1.2.3.2 اسم التمرٌن: فحص ملف االشعال**

**ؼلُ اٌرّؽ1:ٓ٠** الزمن المخصص:6 ساعات **مكان التنفٌذ: ورشة المٌكاترونكس/سٌارات** 

#### الأهداف التعليمية:

- ٌجب على الطالب أن ٌصبح قادرا على: 1. فحص تولد شرارة على شمعة القدح صادرة من ملف الاشعال.
	- 2. فحص مقاومة ملف الاشعال.
	- 3. فحص الاشارة الداخلة الى ملف الاشعال.

## التسهيلات التعليمية(مواد، عدد، أجهزة)<u>:</u>

مقياس المقاومة (Digital Multi Meter).

عدة الطالب.

راسم اشارة الكترونً ) Oscilloscope ( )Oscilloscope)

**خطوات العمل-:**

اولا:- فحص الشرارة على شمعة القدح الصادرة من ملف الاشعال

- 1- اطفئ محر ك السبار ة
- 2- حدد موقع ملف الاشعال في السيارة.
- 3- افتح لوالب غطاء ملف الإشعال واسحب الغطاء الى الخارج ،كما في الشكل (3-2).

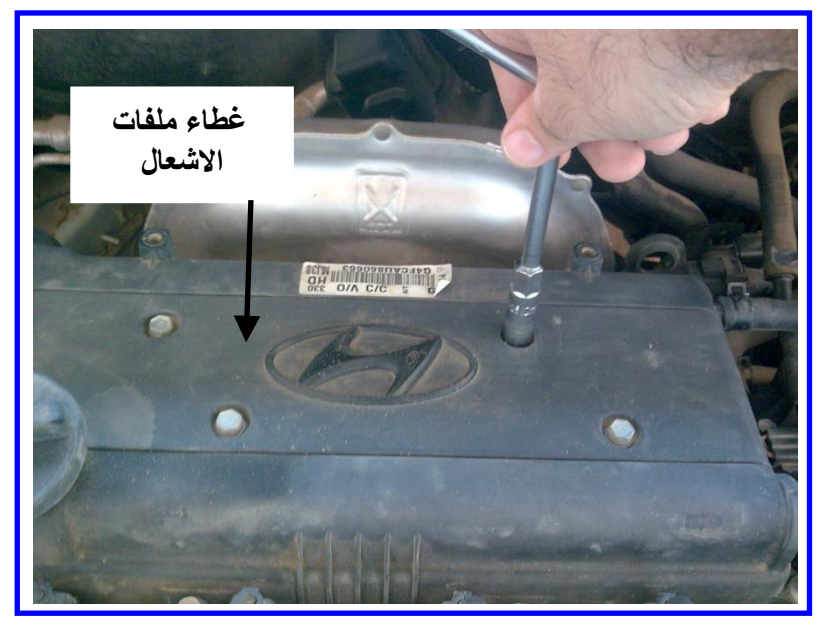

الشكل (3-2) فتح غطاء ملف الاشعال

4- ارفع سلك التوصيل الكهربائي الى شمعة القدح 5- افتح شمعة القدح بواسطة مفتاح شمعة القدح. 6- اعد ربط سلك التوصيل الى شمعة القدح وامسكها بواسطة الكماشة(بلايس معزول) كما في الشكل(3-.)3

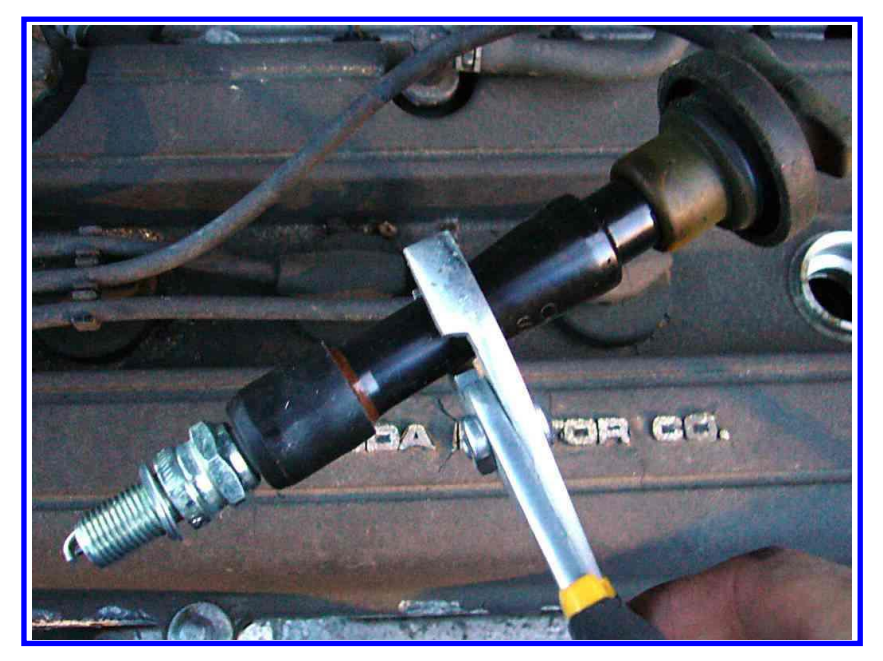

الشّكل (3-3) اخراج شمعة القدح ومسكها بواسطة كماشة معزولة

<mark>ملاحظة</mark> : الفولتية المتولِّدة من ملّف الإشعال تكون عالية جدا وخطرة لذلك استعمل ماسك ذو عاز ل كهر بائي جيد.

- 7- اسند اسنان لوالب شمعة القدح على طرف كهربائي ارضيي (نقطة معدنية في المحرك).
- 8- ادر المحرك بمساعدة شخص اخر وانظر الى شرارة القدح والتي يجب ان ترى في النهار بوضوح كما في الشكل(3-4) .

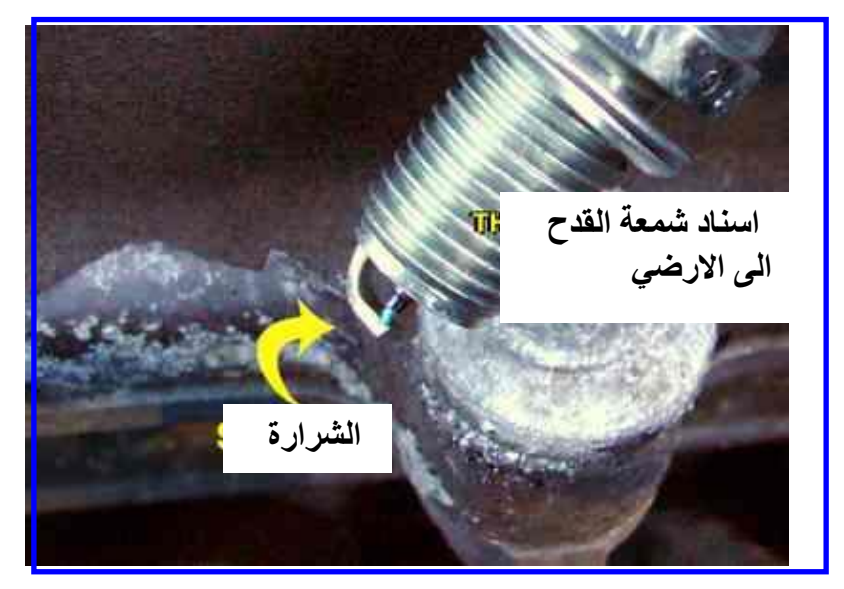

**اٌشىً )4-3( شؽاؼج شّؼح اٌمعذ**

- 9- اذا كانت شرارة القدح بلون ازرق ساطع فان ملف الاشعال بعمل بصورة جيدة.
- 10- اذا كانت الشرارة غير واضحة او بلون ازرق ضعيف او احمر فان ملف الاشعال يعمل بصورة غير جيدة ويجب استبداله.

#### **ثانٌا-: فحص مقاومة ملف االشعال**

اذا كان ملف الاشعال معطلاً بشكل جزئي في هذه الحالة تتولد شرارة ضعيفة وهذا يسبب عمل المحرك بشكل مضطرب ويتم فحص الملف في هذه الحالة باشكل الاتي: 1- حدد موقع ملف الاشعال في السبارة 2- افتح لو الب غطاء ملّف الإشعال و اسحب الغطاء الى الخارج كما في الشكل(3-5).

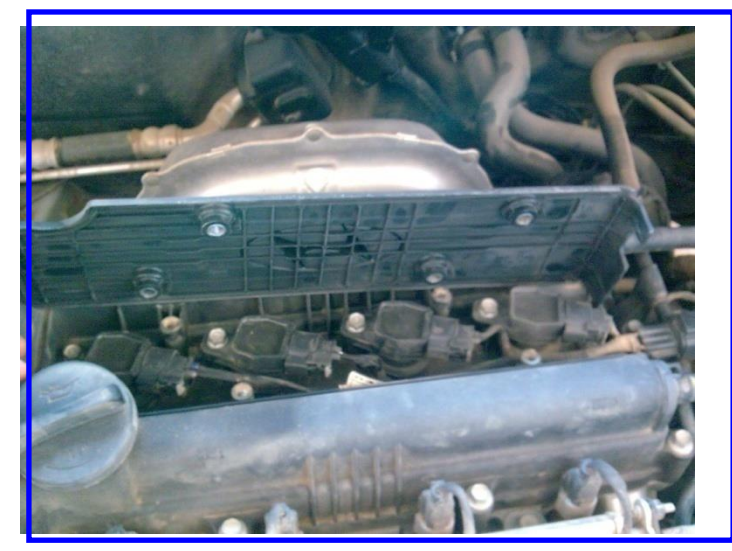

الشكل (3-5) رفع غطاء ملفات الاشعال

3- افصل التوصيل الكهربائي الى ملف الاشعال ،كما في الشكل (3-6).

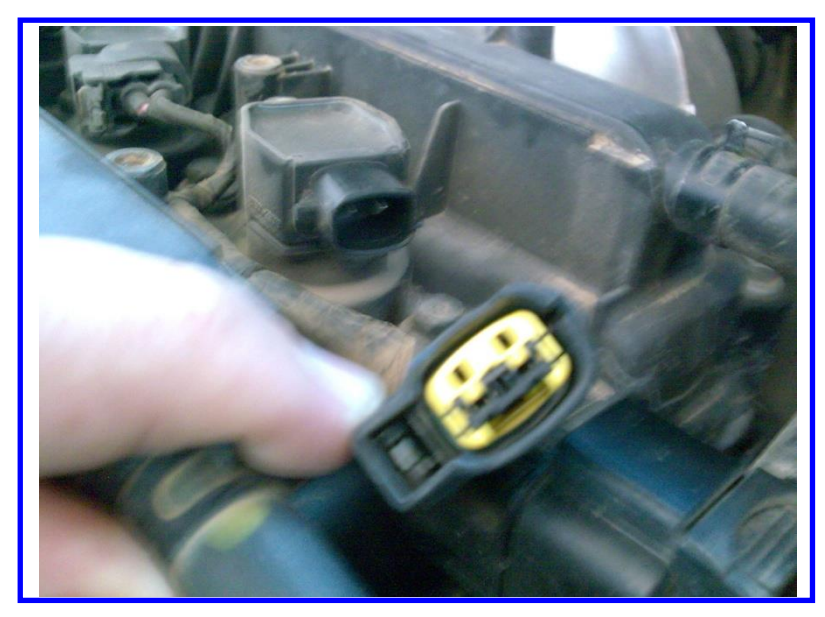

الشكل (3-6) فصل التوصيل الكهربائ*ي* 

4- افتح لولب تثبيت الملف 5- ارفع ملف الاشعال ،كما في الشكل (3-7).

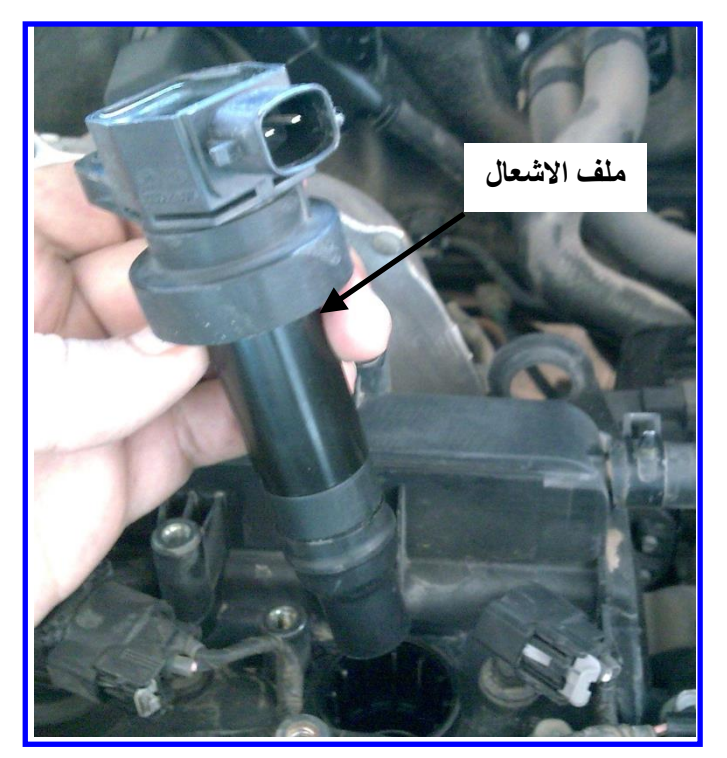

الشكل(3-7) رفع ملف الاشعال

- 6- حدد اطراف الملف الابتدائي (فحص الملف الابتدائي).
- 7- ثبت المقياس على وضع المقاومة (وبمدى Ω 200).
- 8- اربط مقياس المقاومة الى طرفي الملف الابتدائي ،كما في الشكل (3-8) .

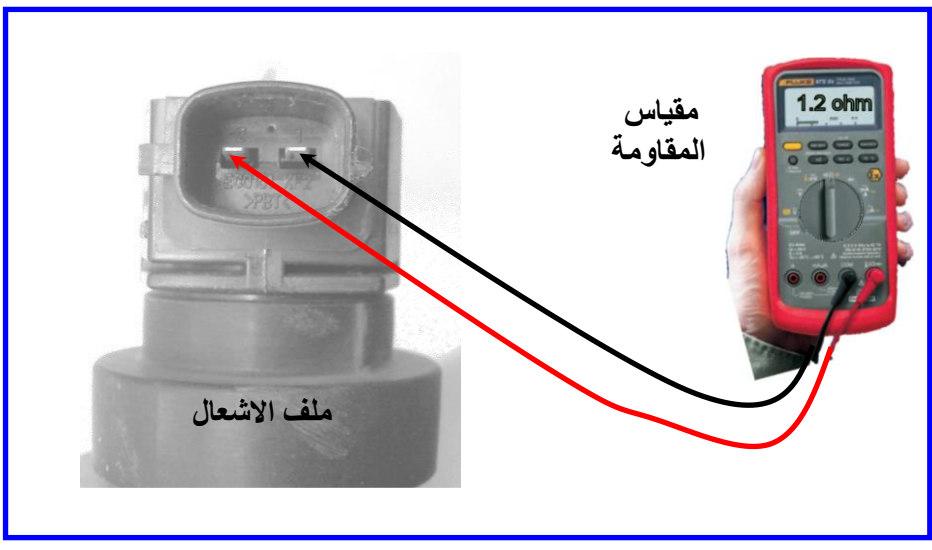

الشكل(**3-8) قياس مقاومة ملف الاشعال** 

اذا كان المقياس يقرا مقاومة صغيرة ( بحدود  $0.2$  الى 2 2 ) فان الملف الابتدائي يعمل ولمعرفة اذا $9$ كان يعمل بصورة جيدة او ضعيفة يتم مقارنة القراءة المسجلة مع كتاب الصيانة المخصص للسيارة وعند تطابق القراءة المسجلة مع قيم الكتاب فان الملف الابتدائي يعمل بصورة جيدة واذا لم تتطابق فان الملف يعمل بصورة ضعيفة.

- اذا كان المقياس يقرا مقاومة كبيرة ( اكبر من Ω 4 ) فان الملف الابتدائي لايعمل ويجب استبدال ملف الاشعال كاملاً.

#### **ثالثا: فحص االشارة الداخلة الى ملف االشعال**

- 1- حدد موقع ملف الاشعال في السيار . 2- ارفع سلك التوصيل الكهربائي الي ملف الاشعال.
- 3- ثُبِّت فولتية راسم الاشارة على( 20V/div) و الوقت ( Time) على (1ms/div).
- 4- اربط طرفي راسم الاشارة ( Oscilloscope ) الى طرفي سلك التوصيل لملف الاشعال القادم من وحدة السيطر ة الالكتر ونية ،كما في الشكل (3-9).

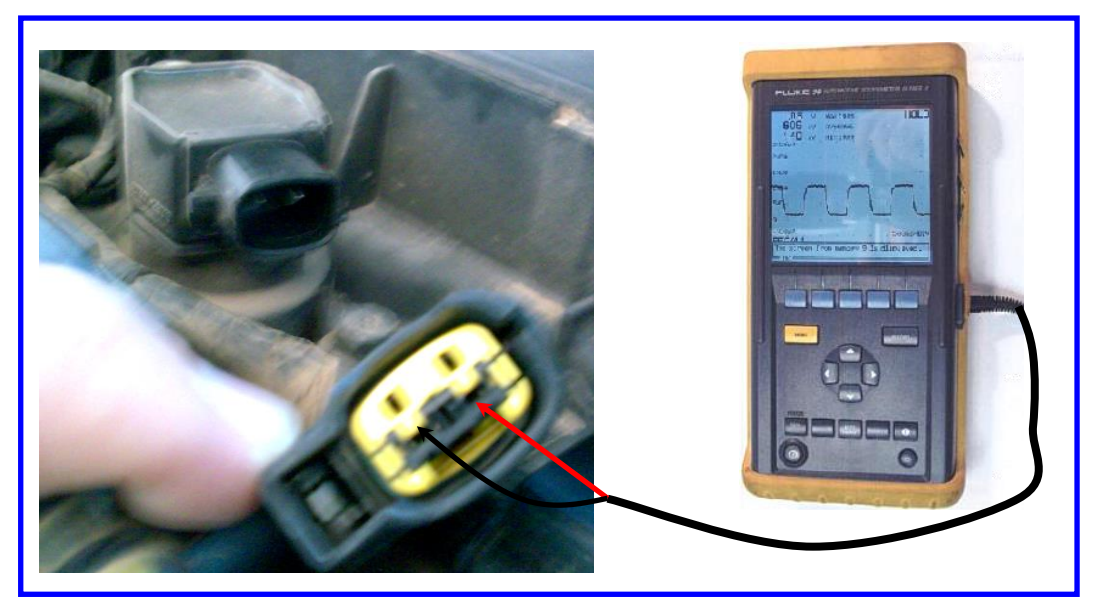

الشكل **(3-9)** ربط اطراف راسم الاشارة بتوصيله الى ملف الاشعال

- 5- شغل المحرك.
- 6- لاحظ الاشارة القادمة من وحدة السيطرة الالكترونية ،كما في الشكل (3-10) ، الخط العمودي يمثل فولتية الملف الابتدائي والخط الافقي يمثل زمن مرور الاشارة ، مركز الاشارة يكون AOV تقريبا وبعدها بحدث الانهيار الحاد ، المدة التي تثبت بها الاشارة عند √40 هي مدة تشبع الملف وهي تظهر في الشكل بطول 1ms ، ارتفاع الفولتية في بداية الإشارة عند 200V تعرف بفولتية الحث والتي تكون عالية.

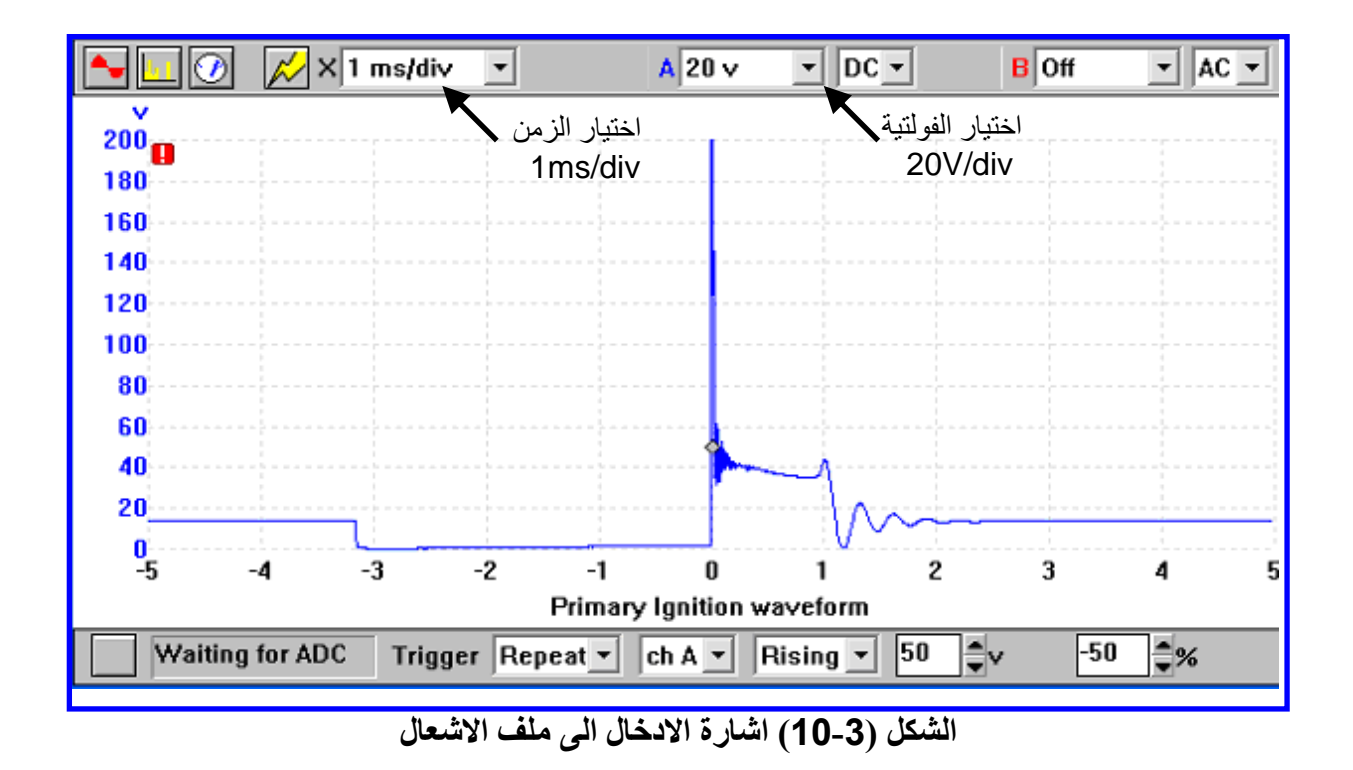

#### **3.3.2 حساس عمود المرفق**

حساس عمود المرفق من اهم الحساسات التي يعتمد عليها لتشغيل المحرك لان وحدة السيطرة المركز يـة عند استلامها الاشـارِ ة من حسـاس عمـود المرفق تقوم بتشـغيل مرحـل مضـخة الوقود ووحدة الإشعال و بخاخات حقن الو قو د، و يسبب عطل حساس المر فق اما المحر ك لايعمل او فقدان نبضة الإشعال على شمعة القدح

حساس عمود المرفق له عدة انواع والاكثر استعمالاً هما حساس الملف اللاقط ( Pick up Coil) حساس هول ( Hall Effect ) ويمكن تصنيفه إلى فنُتين حسب عدد الاسلاك المر تبطة به وهو حساس متصل بسلكين وحساس متصل بثلاثة أسلاك، ويستفاد من هذا التصنيف في اختيار طريقة فحص حساس عمو د المر فق.

ياخذ حساس عمود المرفق المغناطيسي تسميات مختلفة منها (Pickup Coil) و ( Magnetic Pulse Generator) و (Variable Reluctor ) وعلى اختلافها فانها تولد موجة جيبة متغير ة ويتم قياسها باستعمال مقياس فولتية متناوب ولا يحتاج هذا النوع من الحساسات ال*ي* مصدر فولتية . **1.3.3.2 اسم التمرٌن: فحص حساس عمود المرفق )حساس الملف الالقط( :** 

**ؼلُ اٌرّؽ2:ٓ٠** الزمن المخصص:6 ساعات م**كان التنفيذ**: ور شة المبكاتر و نكس/سبار ات

**األهداف التعلٌمٌة:**

- ٌجب على الطالب أن ٌصبح قادرا على:
- 1. فحص وتنظيف السطح لحساس عمود المرفق.
	- 2. فحص مقاومة حساس عمود المرفق.
	- 3. فحص الإشارة الخارجة من الحساس.

التسهيلات التعليمية(مواد، عدد، أجهزة)<u>:</u>

- 1. مقياس رقمي (Digital Multi Meter).
	- 2. عدة الطالب
- 3. راسم اشارة الكترونى ( Oscilloscope)

**خطوات العمل**

اولا:- الفحص والتنظيف السطحي لحساس عمود المرفق

- 1- أطفئ محر ك السبار ة.
- 2- حدد موقع حساس عمود المرفق والذي اما ان يكون خارجياً خلف قرص عمود المرفق الدوار ،كما في الشكل (3-11).

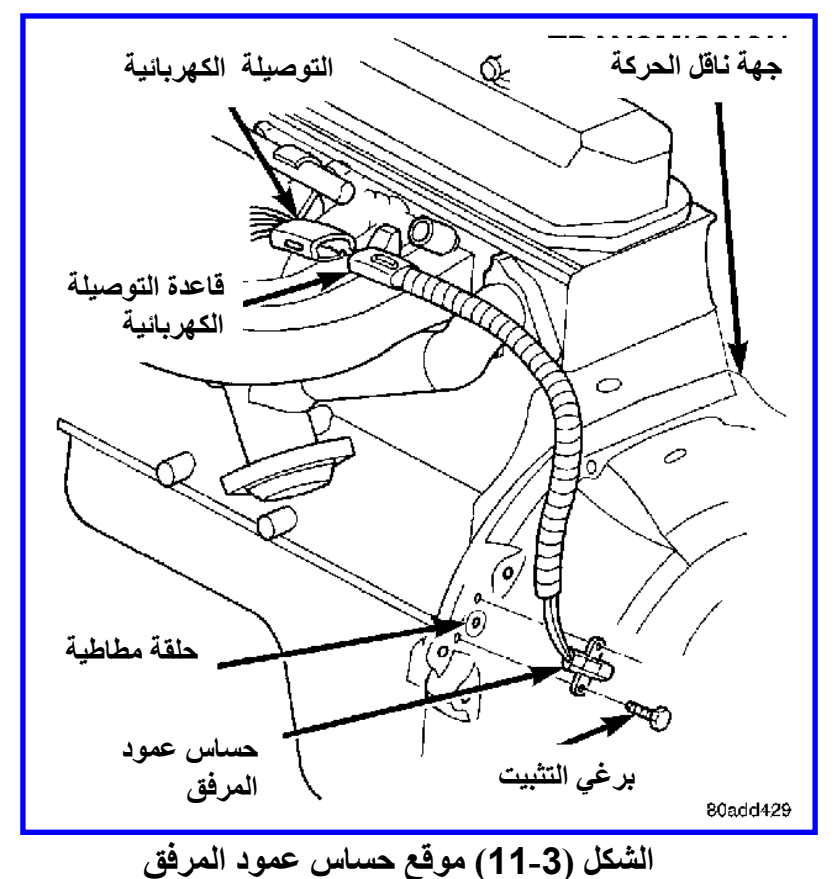

3- افصل التوصيلة الكهربائية (Connector ) تلاحظ انه مكون من نقطتين ( لانه مرتبط

بسلكين) ،كما في الشكل (3-12)

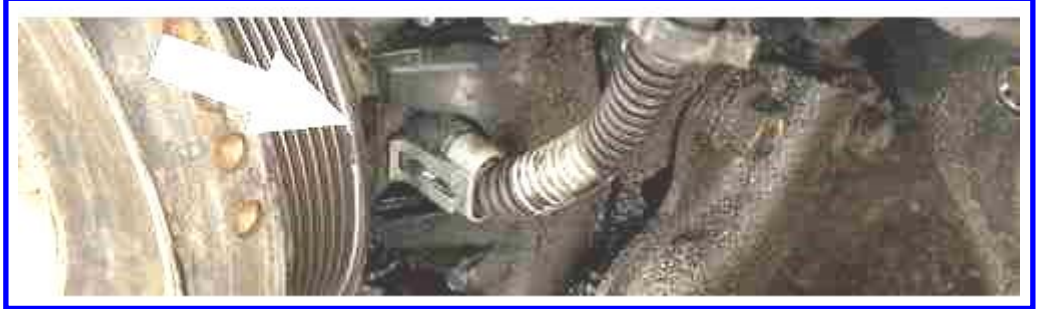

الشكل (3-12) التوصيل الكهربائي لحساس عمود المرفق

- 4- ارفع حساس عمود المرفق من كتلة المحرك بفتح اللولب المثبت له.
- 5- افحص الحساس بالعين اذا ما كان يحوي على خدوش اوشقوق او كسر او تأكل كما في الشكل  $. (13-3)$

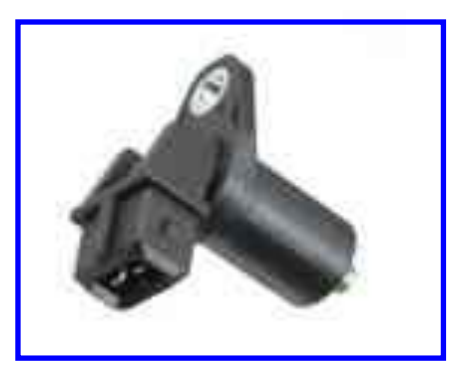

- **اٌشىً )13-3( زكاـ ػّٛظ اٌّؽفك**
	- 6- نظف سطح الحساس بقطة قماش قطني .
		- 7- اعد الحساس الي موقعه .
	- 8- ثبت اللولب الرابط له ثم اوصل الاسلاك.

<u>ثانيا:- فحص مقاومة حساس عمود المرفق</u>

- 1- اطفئ محرك السيارة.
- 2- حدد موقع حساس عمود المرفق ،كما في الشكل (3-14)

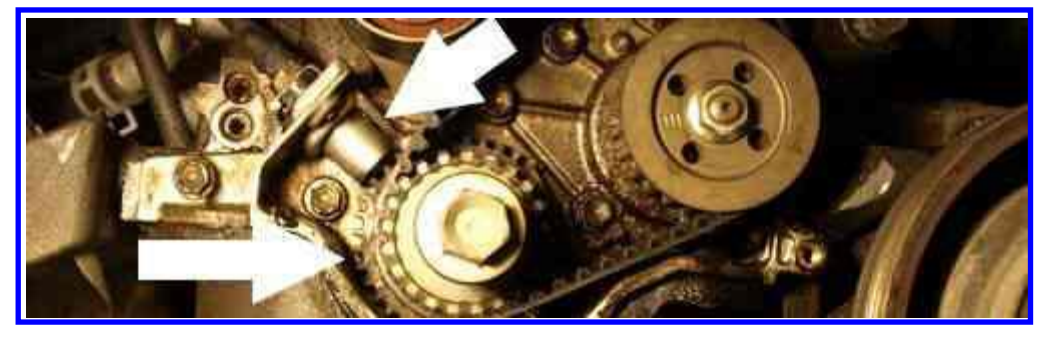

الشكل (3-14) تحديد موقع حساس عمود المرفق

3- افصل التوصيلة الكهربائية (Connector) الموضح في الشكل(3-15).

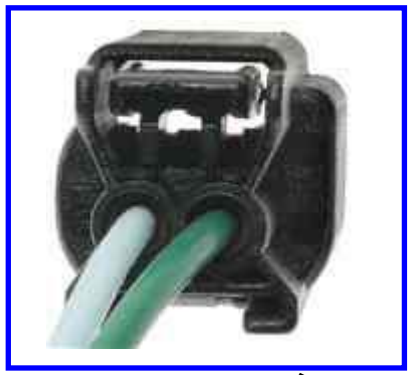

الشكل (3-15) رفع التوصيل الكهربائي ع<sup>ن</sup> الحساس

- 4- استعمل مقياس مقاومة ( اختر مدى 1KΩ) وتاكد من كون القراءة للمقياس ما لانهاية.
- 5- اربط طرفي المقياس الي نقطتي التوصيلة من جهة الحساس ( لاتؤثر القطبية في هذا الفحص) ،كما في الشكل (3-16) .

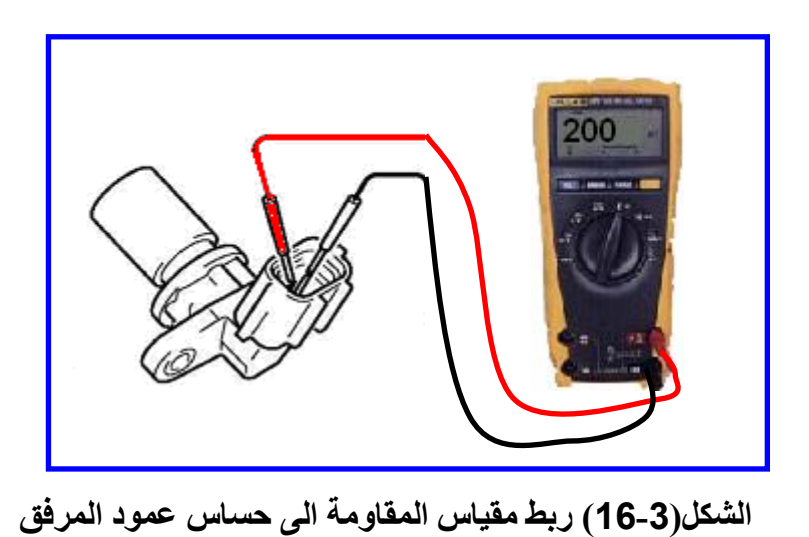

- 6- اذا كانت القراءة للمقاومة تظهر على المقياس بحدود من( Ω 200 الى Ω 1500) فان مقاومة الحساس جيدة.
	- 7- اذا كانت القر اءة ما لانهابة فان الحساس معطل و بجب استبداله.

<mark>ملاحظة</mark>: قد يحدث ان تكون مقاومة الحساس جيدة ولكن الحساس لايعمل بصورة جيدة وعندها نحتاج الى اجرٍ اء فحص الإشار ة الخار جة من الحساس.

**ثالثا: ـ فحص الاشارة الخارجة من الحساس .** 

- 1- بجب اطفاء محر ك السبار ة
- 2- حدد موقع حساس عمود المرفق وافصل التوصيلة الكهربائية ( Connector ) تلاحظ انه مكون من نقطتين.
	- 3- استعمل مقياس فولتية متناوبة AC ( اختر مدى صغير مثل V 10) وتاكد من كون القراءة للمقباس صفر

4- اربط طرفي المقياس الي نقطتي التوصيلة من جهة الحساس ( لاتؤثر القطبية في هذا الفحص) ،كما في الشكل (3-17) .

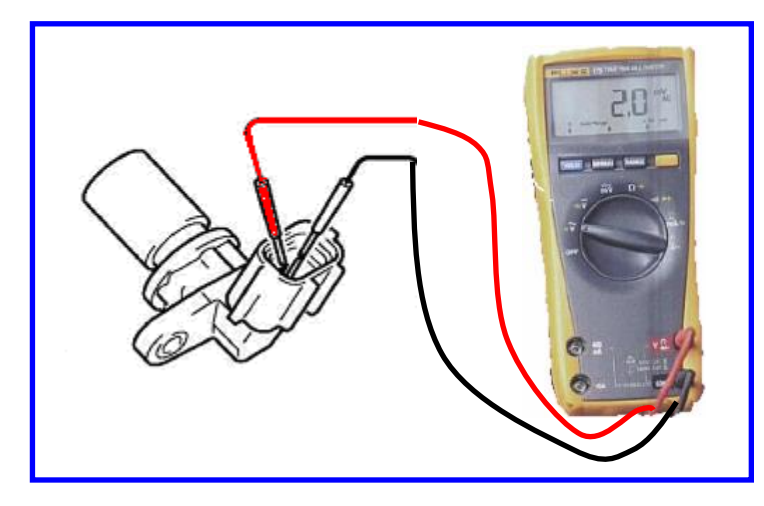

الشكل (3-17) ربط مقياس الفولتية ال*ى* حساس عمود المرفق

1- تاكد من كون القر اءة للمقياس صفر ِ 2- ادر المحرك بمساعدة شخص اخر فقط باستعمال محرك بدا الحركة . 3- اذا كانت الفولتية تظهر على المقياس بين (0.2 V الى 3V ) فان اشارة الحساس اعتيادية.

4- اذا كانت لاتظهر قراءة للفولتية او اقل من( O.1 V ) فان الحساس معطل ويجب استبداله.

<mark>ملاحظة</mark> : استعمال مقياس الفولتية يثبت تولد اشارة من الحساس لكن لا يثبت كون شكل اشارة الحساس منتظْم لذلك يستعمل راسم الاشارة بدلا عن مقياس الفولتية .

9- استعمل راسم الاشارة (Oscilloscope) بدلاً عن مقياس الفولتية تكون الاشارة الخارجة من الْحساس الطبيعي نكون جيبية الشكل و،كما في الشكل (3-18) وتزداد قيمة الفولتية للاشارة مع زيادة سر عة المحر ك.

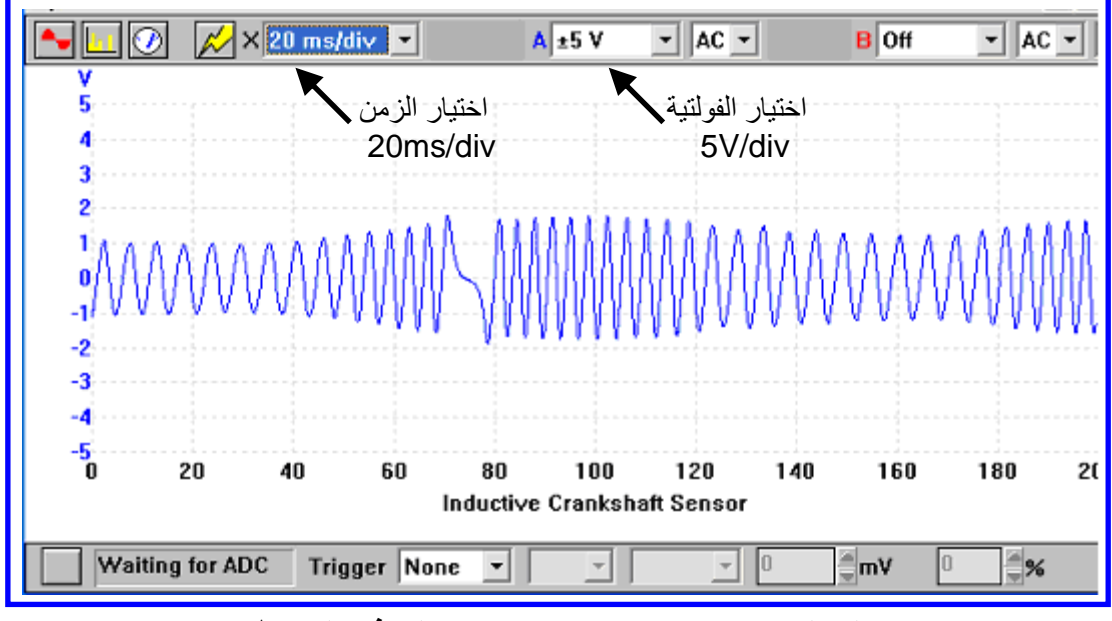

الشكل (3-18) اشارة حساس عمود المرفق المغناطي*سي* 

#### **2.3.3.2 اسم التمرٌن: فحص حساس عمود المرفق )حساس هول( :**

**ؼلُ اٌرّؽ3:ٓ٠** الزمن المخصص:6 ساعات م**كان التنفيذ**: ورشة الميكاترونكس/سيارات

<mark>الأهداف التعليمية:</mark>

يجب على الطالب أن يصبح قادرا على:

- 1. فحص فولتية التجهيز لحساس عمود المرفق.
	- 2. فحص الأرضي لحساس عمود المرفق
	- 3. فحص الاشارة الخارجة من الحساس.

التسهيلات التعليمية (مواد، عدد، أجهزة)<u>:</u>

- 1. مقياس رقمي (Digital Multi Meter).
	- 2. عدة الطالب
- 3. راسم اشارة الكتروني ( Oscilloscope)

**خطوات العمل** 

## اولا:- فحص فولتية التجهيز

- 1- ضع مفتاح تشغيل السيارة على ON.
	- 2- حدد موقع حساس عمود المرفق.
- 3- افصل التوصيلة الكهربائية (Connector ) تلاحظ انه مكون من ثلاثة نقاط كهربائية ،كما في الشكل (3-19).

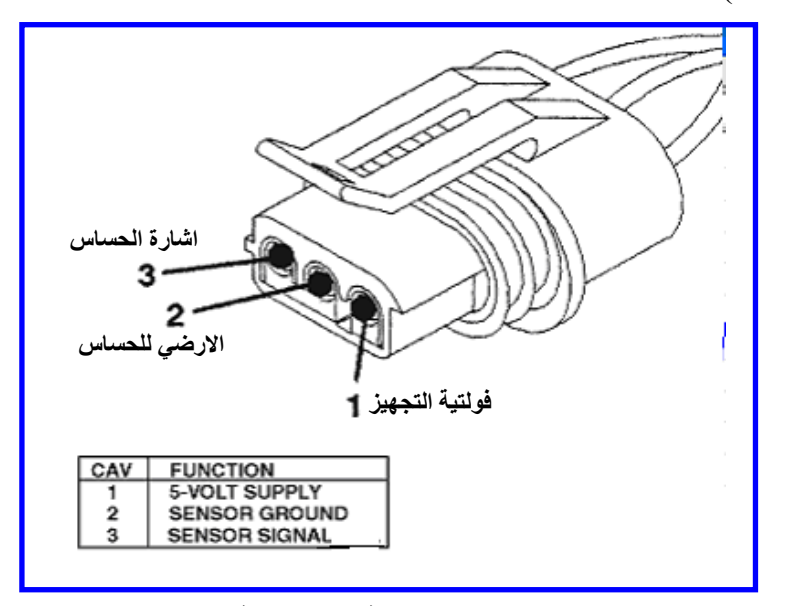

الشكل (3-19) التوصيلة الكهربائية لحساس هول

- 4- استعمل مقياس فولتية مستمرة ( اختر مدى صغير مثل⁄ا 20) وتاكد من كون القراءة للمقياس صفر ِ
- 5- اربط طرف المقياس الاسود الى الارضي في المحرك والطرف الاخر الى النقطة الاولى في التوصيلة من جهة وحدة السيطرة الالكترونية ،كما في الشكل (3-20) .

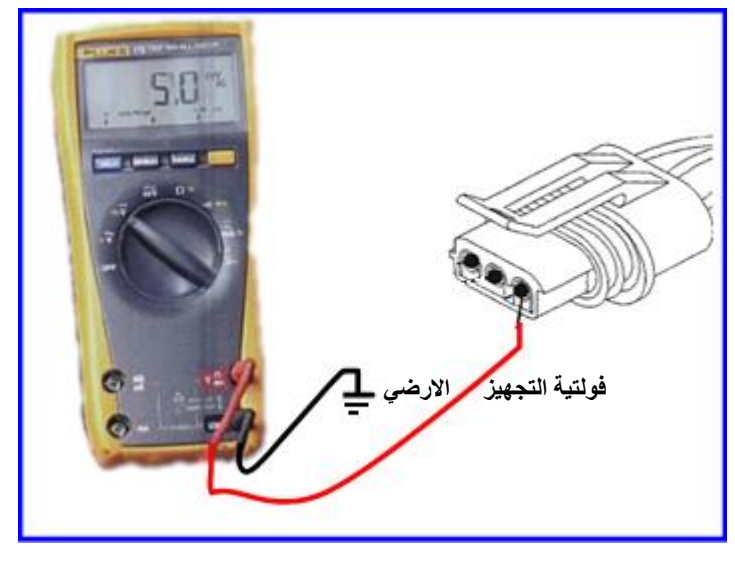

الشكل (3-20) فحص فولتية التجهيز

- 6- اذا كانت قراءة الفولتية تظهر على المقياس من( 8V الى 12V ) فان فولتية مجهزة بشكل صحيح ( في بعض الانواع تجهز ( 5V ) الي الحساس).
	- 7- اذا لم تظهر اشارة اختر نقطة على الطرف الاخر واعد خطوة رقم (6).
- 8- اذا كانت لاتظهر قراءة للفولتية او اقل من( 5V ) فان الفولتية غيرمجهزة الى الحساس ويجب فحص وحدة السيطرة الالكترونية.

<mark>ملاحظة</mark>: قد تكون اشارة الحساس جيدة ولكن لاتصل الى وحدة السيطرة الالكترونية بشكل جيد وعندها يحتاج الى فحص الطرف الارضي ثانيا :- فحص الارضى لحساس عمود المرفق 1- يجب اطفاء محرك السيارة

- 2- حدد موقع حساس عمود المرفق
- 3- افصل التوصيلة الكهربائية (Connector ) - استعمل مقياس مقاومة ( اختر مدى 100Ω) وتاكد من كون القراءة للمقياس ما لانهاية. 5- اربط طرف المقياس الى النقطة الثانية في التوصيلة من وحدة السيطرة الالكترونية، لاتاثير للقطبية في هذا الفحص ،كما في الشكل (3-21) .

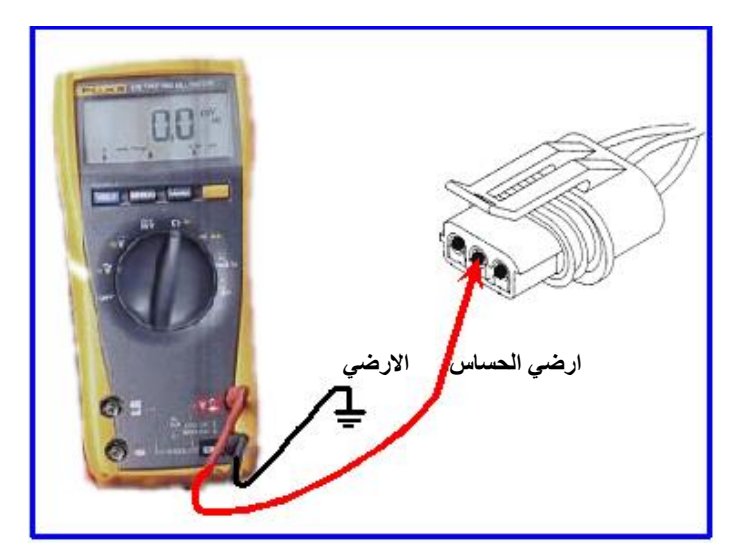

الشكل (3-21) فحص الخط الارض*ى* ف*ى* توصيلة الحساس

- 6- اذا كانت القراءة للمقاومة تظهر على المقياس اقل من ( Ω 1 ) فان الارضي للحساس جيد.
- 7- اذا كانت القراءة اكبر من ( 2 2 )فان الارضي غيرجيد ويجب فحص وحدة السيطرة الالكترونية.

#### اولا:- فحص اشارة حساس عمود المرفق

- 1- ضع مفتاح التشغيل للسيارة على ON .
	- 2- حدد موقع حساس عمود المرفق.
- 3- استعمل المجس الرقمي Logic Probe لفحص اشارة الحساس اربط اقطاب المجس الي البطارية ثم شغل المجس ،كما في الشكل (3-22).

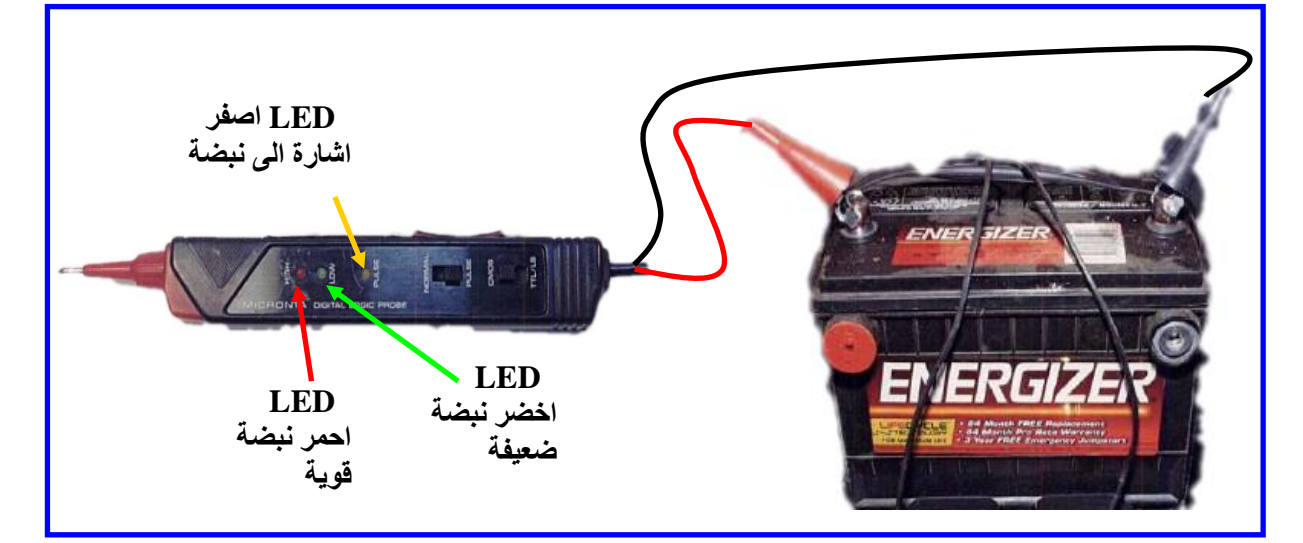

الشكل (3-22) استخدام المجس في فحص اشارة حساس هول 4- اضغط طرف المجس على سلك الاشارة الخارج من الحساس ،كما في الشكل (3-23).

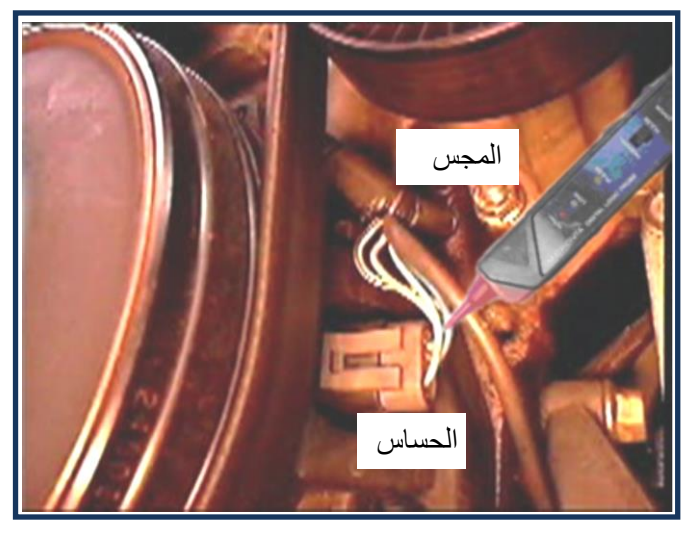

الشكل (3-23) فحص اشارة الحساس

5- شغل محر ك السيار ة

- 6- اذا كانت النبضات تظهر باللون الاحمر فان الاشارة للحساس جيدة .
- 7- اذا كانت النبضات تظهر باللون الاخضر فان الاشارة للحساس ضعيفة .
	- 8- اذا لم تظهر ً نبضة فان المتحسس لايعمل و يجب استبداله.

## **مالحظة** :

- 1- يمكن استعمال مقياس تردد frequency بدلا عن مقياس الفولتية وفي هذه الحالة عند قراءة النّردد فان الحساس يعمل بشكل صحيح ونلاحظ زيادة قراءة النّردد مع زيادة سر عة المحرك.
- 2- يمكن استعمال مجس يربط به راسم اشارة ( Oscilloscope) ( اختر مدى صغير مثل 20V) واذا كانت الإشارة بشكل موجة مربعة ،كما في الشكل (3-24) فان اشارة الحساس جيدة ، اذا كانت الإشار ة لاتظهر فان الحساس عاطل ويجب استبداله.

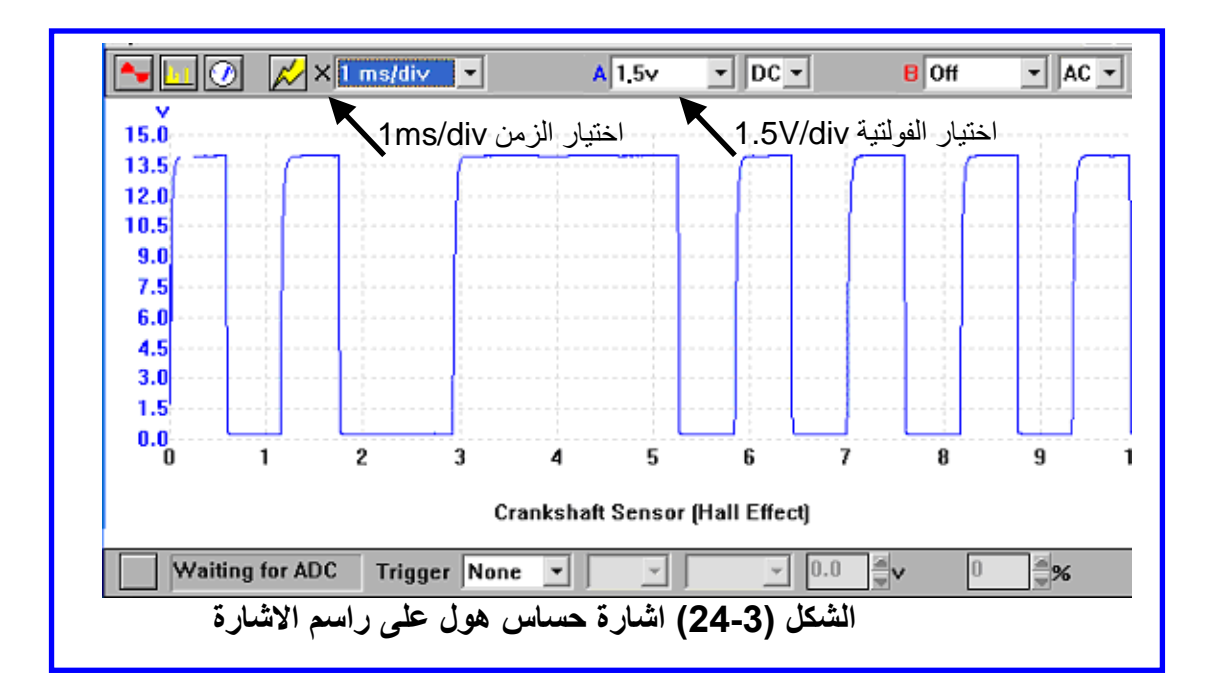

**4.3.2 حساس عمود الحدبات**

يعرف حساس عمود الحدبات بحساس تميز الاسطوانات ( Cylinders Identification Sensor) وعطل حساس عمود الحدبات بسبب دوران المحرك بشكل مضطرب او توقف او تاخر في التشغيل ويمكن فحصه بالطر ق الاتية.

**1.4.3.2 اسم التمرٌن: فحص حساس عمود الحدبات**

**رقم التمرين:4** الزِّ من المخصص:6 ساعا*ت* 

مكا*ن ا*لتنفيذ: ورشة الميكاتر ونكس/سيار ات

**األهداف التعلٌمٌة:**

ٌجب على الطالب أن ٌصبح قادرا على:

- 1. فحص مقاومة حساس عمود الحدبات.
- 2. فحص الإشار ة الخار جة من الحساس.

الت*سهي*لات التعليمية(مواد، عدد، أجهزة)<u>:</u>

1. مقياس رقمي (Digital Multi Meter).

2 عدة الطالب

3. راسم اشارة الكتروني ( Oscilloscope) .

#### **خطوات العمل**

#### اولا:- فحص مقاومة حساس عمود الحدبات

- 1- أطفئ محرك السيارة .
- 2- حدد موقع حساس عمود الحدبات والذي يكون قرب قرص عمود حدبات كما في الشكل(3-25).

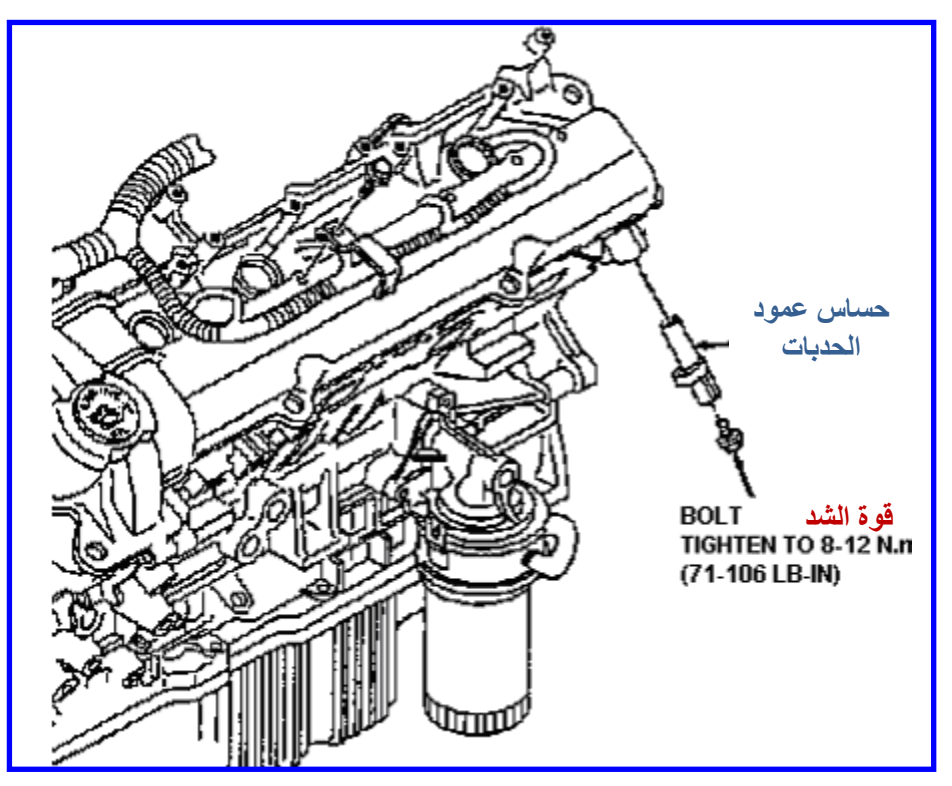

الشكل (3-25) موقع حساس عمود الحدبات

- 3- افصل التوصيلة الكهربائية (Connector ) تلاحظ انها مكونة من نقطتين ( لانها مرتبطة بسلكين) ،كما في الشكل (3-26).
	- 4- استعمل مقياس مقاومة ( اختر مدى 1KΩ) وتاكد من كون القراءة للمقياس ما لانهاية.

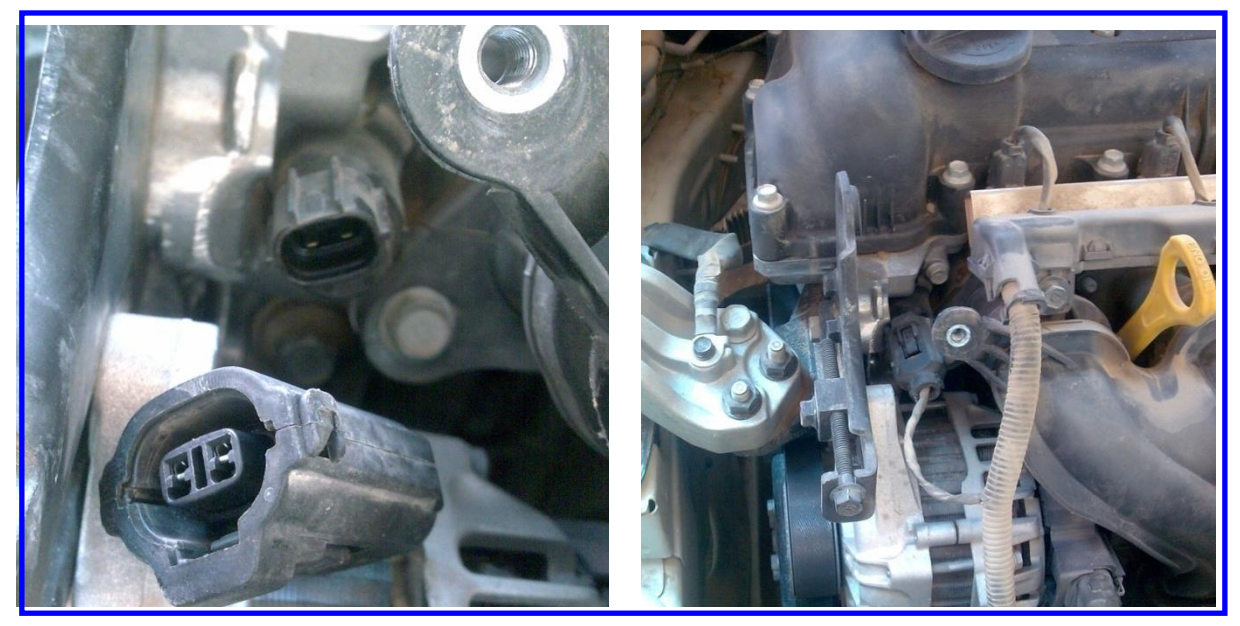

الشكل (3-26) فصل التوصيلة الكهربائية

5- اربط طر في المقياس الى نقطتي التوصيلة من جهة الحساس لاتاثير للقطبية في هذا الفحص ،كما في الشكل (3-27) .

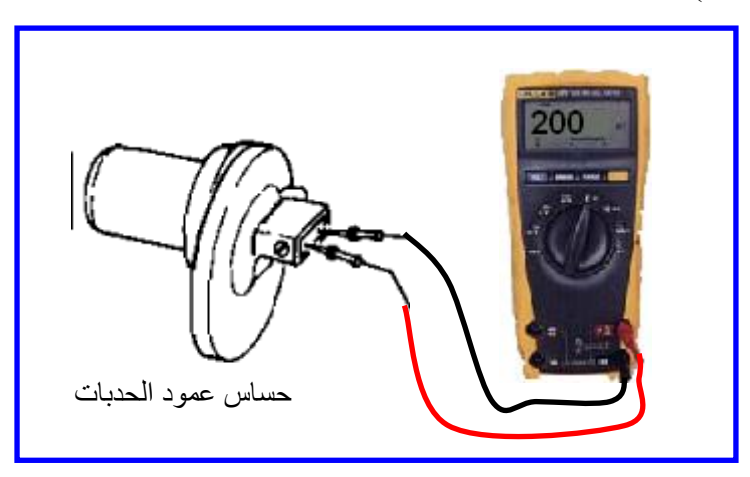

الشكل (3-27) ربط مقياس المقاومة الى حساس عمود الحدبات

- $-$  اذا كانت القراءة للمقاومة تظهر على المقياس بحدود ( Ω 200  $\Omega$  الى  $\Omega$  900 ) فان مقاومة الحساس جيدة.
	- 7- اذا كانت القراءة ما لانهاية فان الحساس معطل ويجب استبداله.

<mark>ملاحظة:</mark> قد يحدث ان تظهر مقاومة للحساس ولكن الحساس لايعمل بصورة جيدة وعندها نحتاج الي اجراء فحص اشارة الحساس.

#### ثانيا: ـ فحص الاشارة الخارجة من الحساس

- 1- يجب اطفاء محرك السيار ة .
- 2- حدد موقع حساس عمود الحدبات وافصل التوصيلة الكهربائية (Connector ) تلاحظ انها مكو نة من نقطتين
	- 3- استعمل مقياس فولتية متناوبة AC ( اختر مدى صغير مثل V 10) وتاكد من كون القراءة للمقياس صفر
	- 4- اربط طرفي المقياس الي نقطتي التوصيلة من جهة الحساس لاتؤثر القطبية في هذا الفحص .

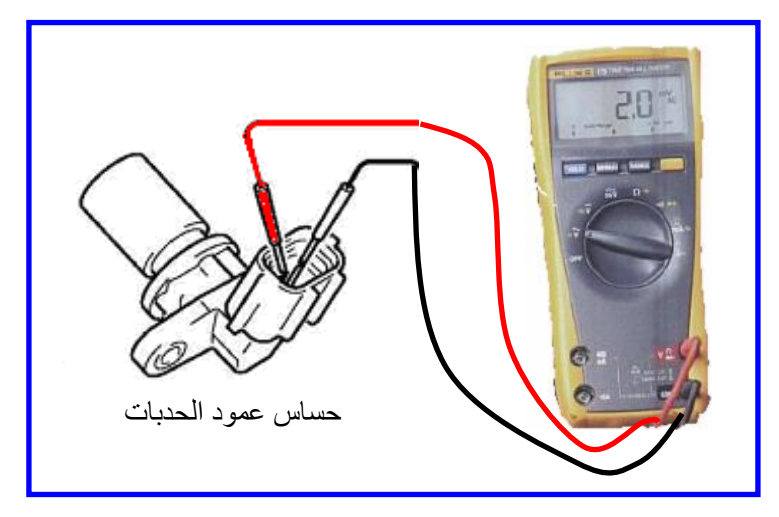

الشكل **(3-28)** ربط مقاس الفولتية الى الحساس

- 5- تاكد من كون القر اءة للمقياس صفر ِ
- 6- ادر المحرك بمساعدة شخص اخر فقط باستعمال محرك بدا الحركة .
- 7- اذا كانت القراءة للفولتية تظهر على المقياس بينV(0.2 الى 3 ) فان اشارة الحساس اعتيادية<sub>.</sub>
	- 8- اذا كانت لاتظهر قراءة للفولتية او اقل من( O.1 V ) فان الحساس معطل ويجب استبداله.
- 9- اذا استعمل راسم الاشارة Oscilloscope بدلا عن مقياس الفولتية تكون الاشارة الخارجة من الحساس الطبيعي تكون جيبية الشكل وتزداد قيمة الفولتية للاشارة مع زيادة سرعة المحرك.

#### **5.3.2 حساس الصفع**

حساس الصفع يعرف Piezoelectric Sensor عند طرقه يولد اشارة كهربائية بتردد يصل الي( 15KHz) فهو سريع ولا يحتاج الى مصدر تغدية كهربائي ويعد حساس الصفع ثاني اهم حساس في السيارة بعد حساس الاوكسجين، احيانا في السرع البطيئة تظهر قرقعة يتحسسها حساس الصفع ويرسل اشار بها الى وحدة السيطرة الالكترنية لانها تسبب أضرارا الى المحرك وفي السرع العالية تقل ظهور القرقعة و تهمل اشارة حساس الصفع والشكل (3-29) بوضح حساس الصفع.

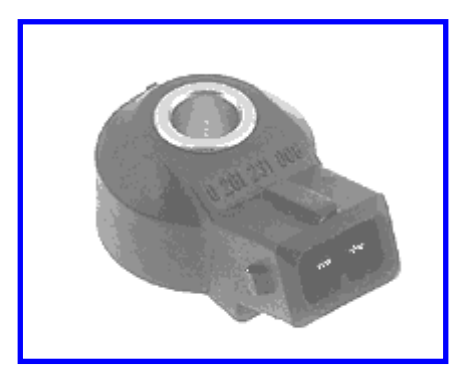

**اٌشىً )29-3( زكاـ اٌصفغ**

#### **1.5.3.2 اسم التمرٌن: فحص حساس الصفع**

**رقم التمرين:5 اٌؿِٓ اٌّطصص6: قاػاخ** مكا*ن ا*لتنفيذ: ورشة الميكاتر ونكس/سيار ات **األهداف التعلٌمٌة:** ٌجب على الطالب أن ٌصبح قادرا على: 1. فحص فولتية حساس الصفع.

2. فحص الاشارة الخارجة من الحساس.

## التسهيلات التعليمية(مواد، عدد، أجهزة)<u>:</u>

- 1. مقياس رقمي متعدد (Digital Multi Meter).
	- 2 عدة الطالب
	- 3. راسم اشارة الكتروني ( Oscilloscope) .
### **خطوات العمل**

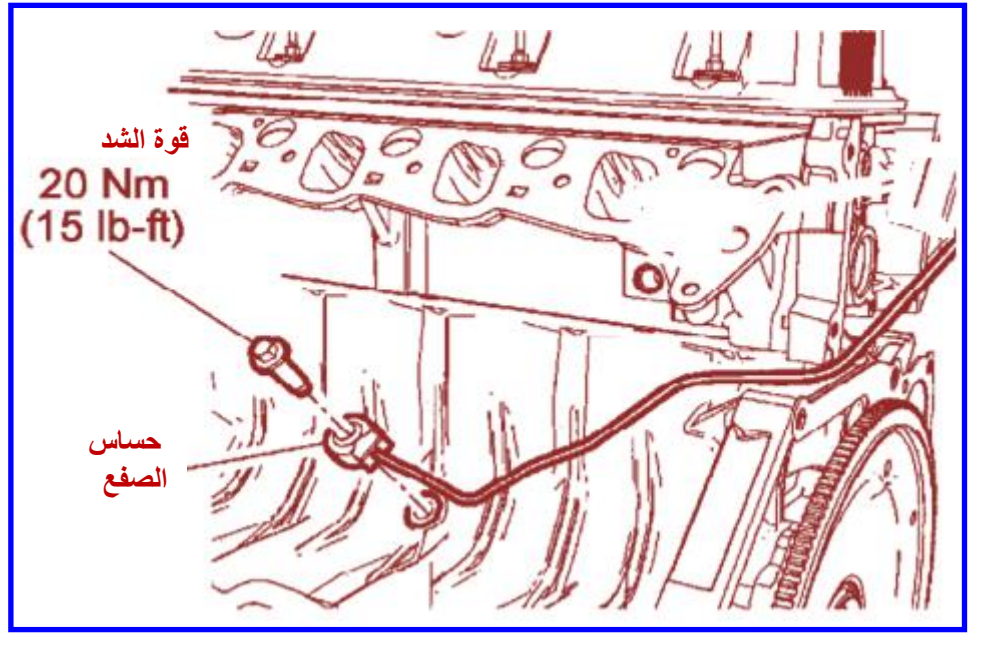

1- حدد موقع حساس الصفع ،كما في الشكل (3-30).

**اٌشىً )30-3( ِٛلغ زكاـ اٌصفغ**

- 2- افتح التوصيلة الكهربائية التي تحوي على نقطتين كهربائية.
	- 3- افتح الحساس باستعمال مفتاح ذو راس اللقمة
- 4- استعمل مقياس فولتية رقمي ( Digital Volt Meter) و ثبته على وضع فولتية متغيرة ( AC . (Millivolt
	- 5- اربط طرفي مقياس الفولتية الى نقطتي التوصيل من الحساس ،كما في الشكل (3-31).
		- 6- اطرق طرقا بسيطا على الحساس بواسطة مطرقة .
- 7- الحساس يجب ان يولد فولتية بسيطة منV( 1الى 4 ) عندها يكون الحساس يعمل بصورة جيدة<sub>.</sub>

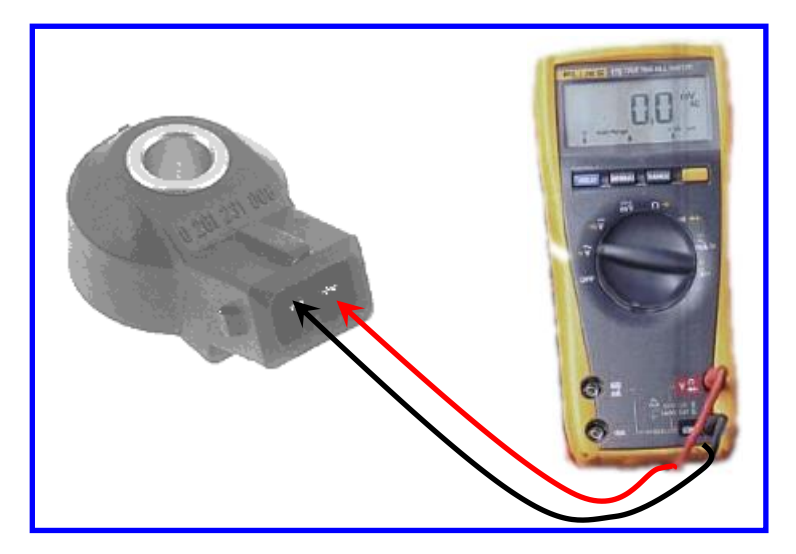

الشكل (3-31) ربط مقياس الفولتية ال*ي* حساس الصفع

### **مالحظة:**

يمكن استعمال راسم الاشارة بدلا من مقياس الفولتية وكما ياتي:-1- اعد الخطوات من (1 الى 3) . 2- استعمل راسم الاشارة ( oscilloscope) ثبت الفولتية على(V 5 ) والتردد على( 50ms). 3- اربط طرفي راسم الاشارة الى نقطتي التوصيل من الحساس 4- لاحظ الاشارة الخارجة من الحساس ،كما في الشكل (3-32). 5- اذا ظهر ت الإشار ة فان الحساس يعمل بصور ة جيدة

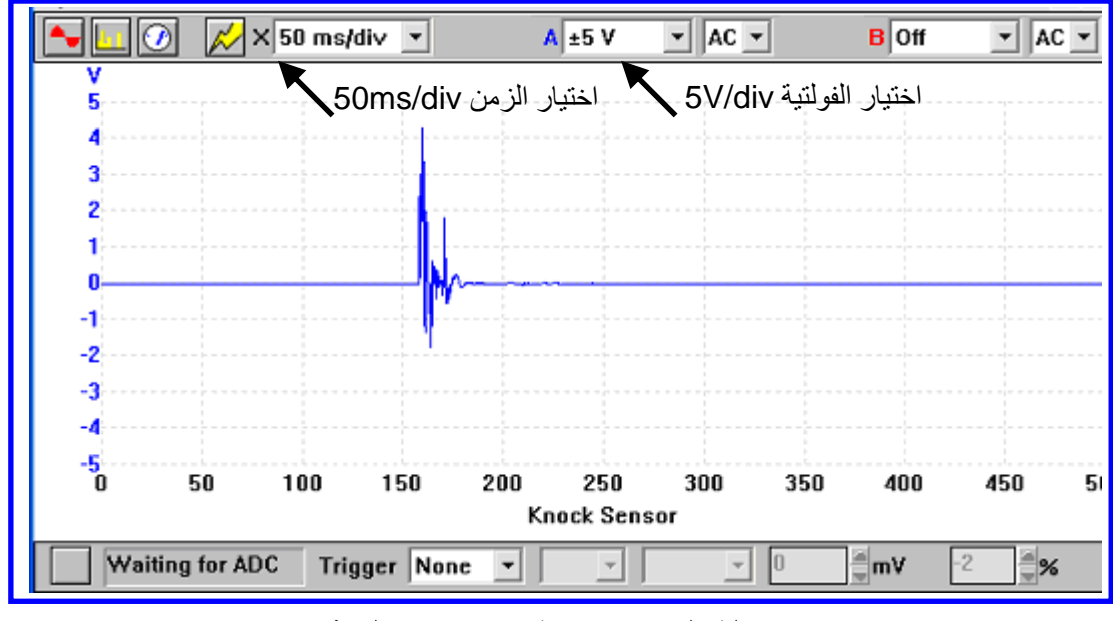

**اٌشىً )32-3( اشاؼج زكاـ اٌصفغ**

6- اربط الحساس بالمحرك بواسطة مفتاح العزم ، وتاخذ قيم العزم من كتاب الصيانة خاص بالسيار ة لان زيادة العزم تسبب تلف الحساس.

# **6.3.2 منظومة اعادة تدوٌر غاز العادم**

يتم فحص منظومة اعادة تدوير غاز العادم اما في جهاز تشخيص الاعطال للسيارة او بفحص الإجزاء المكونة للمنظومة والإجزاء الرئيسة لمنظومة اعادة تدوير غازات العادم هي :-

1- صمام اعادة تدوير غازات العادم EGR Valve.

2- منظم تخلخل الضغط الالكتروني.

- 3- حساس فرق الضغط الراجع الالكتروني.
	- -4 انابٌب الضؽط المتخلخل.

الشكل (3-33) يوضح مكونات منظومة اعادة تدوير ِ غاز العادم.

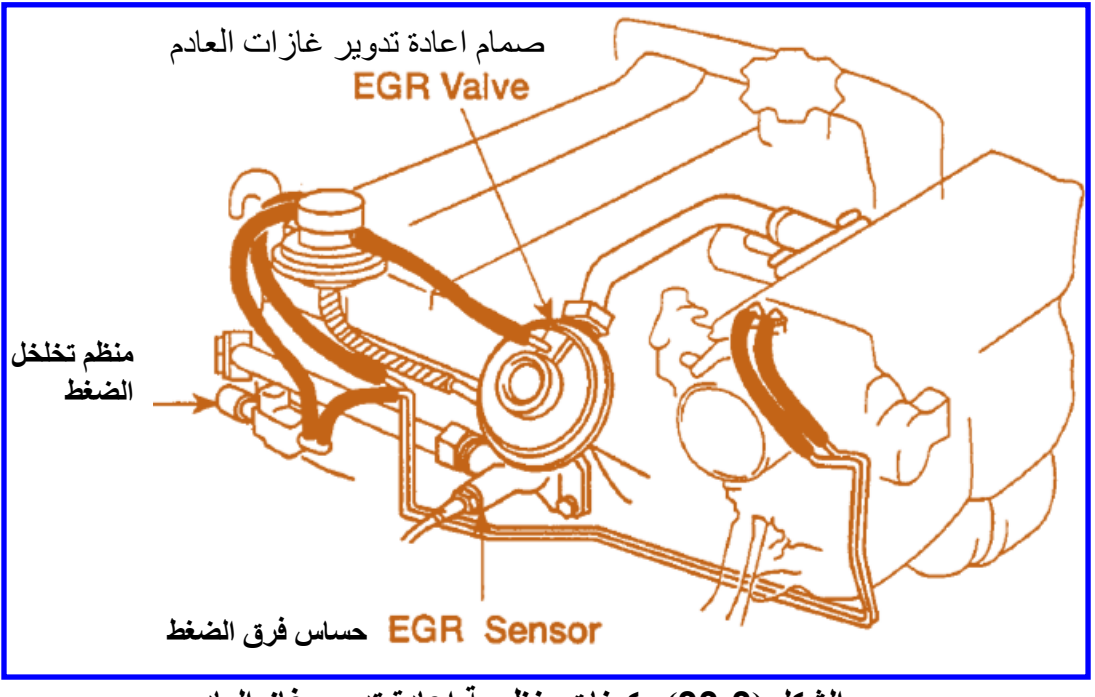

الشكل (33-3) مكونات منظومة اعادة تدوير غاز العادم.

**1.6.3.2 اسم التمرٌن: فحص منظومة اعادة تدوٌر غاز العادم**

**ؼلُ اٌرّؽ6:ٓ٠** الزمن المخصص:6 ساعا*ت* 

مكا**ن التنفيذ**: ورشة الميكاترونكس/سيارات

<u>الأهداف التعليمية:</u>

- يجب على الطالب أن يصبح قادر ا على:
- 1. الفحص بجهاز تشخيص الاعطال .
	- 2. فحص منظم تخلخل الضغط.
- 3. فحص حساس منظومة اعادة التدوير.

التسهيلات التعليمية(مواد، عدد، أجهزة)<u>:</u>

- 1. مقياس رقمي (Digital Multi Meter).
- 2. جهاز تشخيص الاعطال Diagnostic Tester

**خطوات العمل**

# **اٚال-: اٌفسص تدٙاؾ ذشط١ص االػطاي Tester Diagnostic**

- 1- شغل المحرك واتركه لمدة 5 دقائق لكي يسخن.
- 2- اربط توصيلة OBD الى السيارة ،كما في الشكل (3-34)

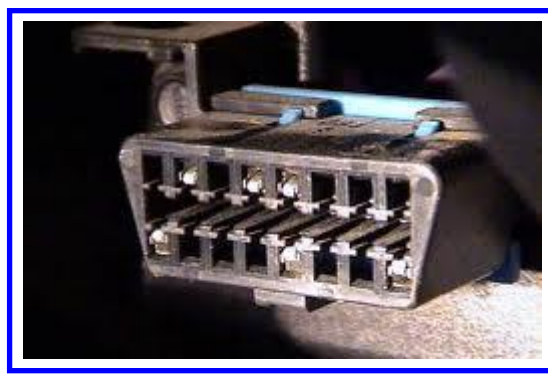

الشكل **(34-3)** توصيلة OBD في السيارة

3- شغل الجهاز واختر نوع السيارة المستعملة وحسب حجم المحرك وسنة الصناعة فتظهر قائمة تشخيص الاعطال ،كما في الشكل (3-35).

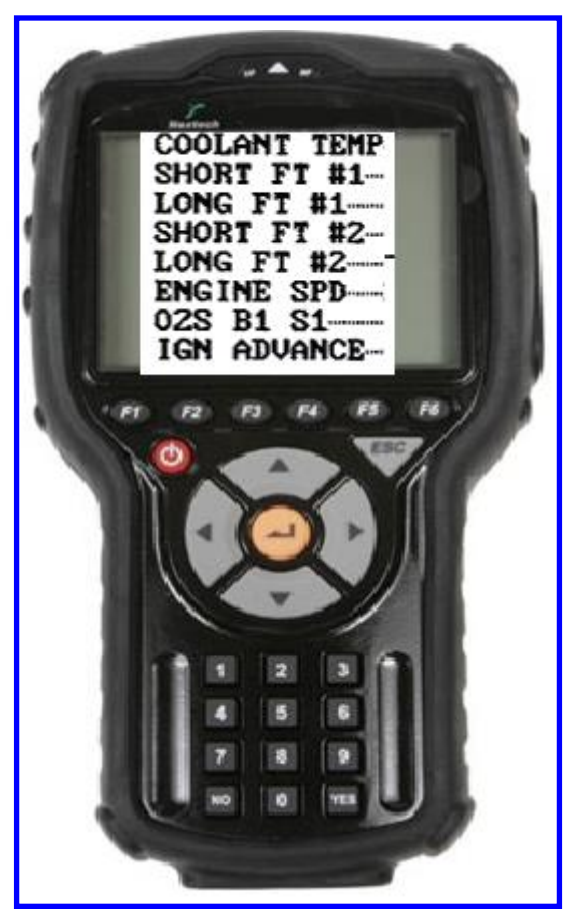

الشكل (3**-35) قائمة تشخيص الاعطال** 

4- من قائمة الاعطال الرئيسة اختر ( EGR System ) ،كما في الشكل (3-36).

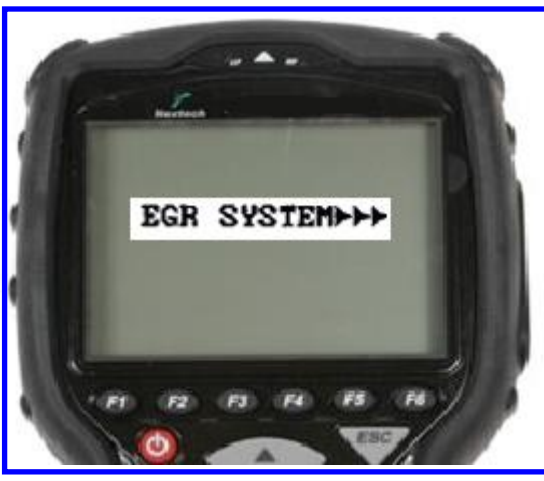

**اٌشىً )36-3( اضر١اؼ) System EGR).**

5- ارفع سرعة المحرك الي( 3000 ) دورة في الدقيقة وحافظ على السرعة ثابتة.

6- شغل( EGR VSV) من جهازِ تشخيص الاعطال ،كما في الشكل (3-37).

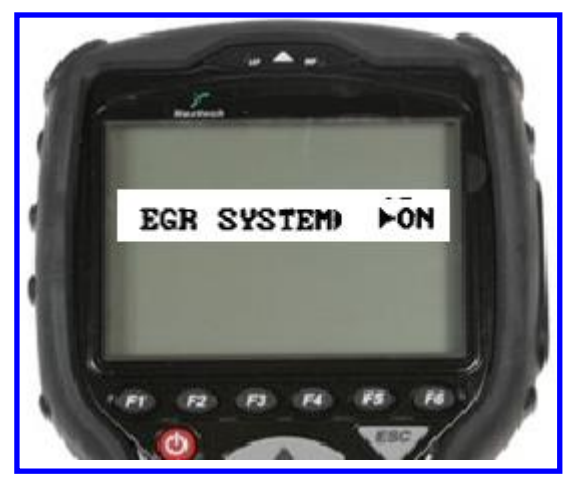

**اٌشىً )37-3( ذشغً١ )VSV EGR).**

7- لاحظ سرعة المحرك و درجة حرارة غاز العادم، يحب ان تنخفض سرعة المحرك قليلا ونز داد در جة حر ار ة غاز العادم ،كما في الشكل (3-38).

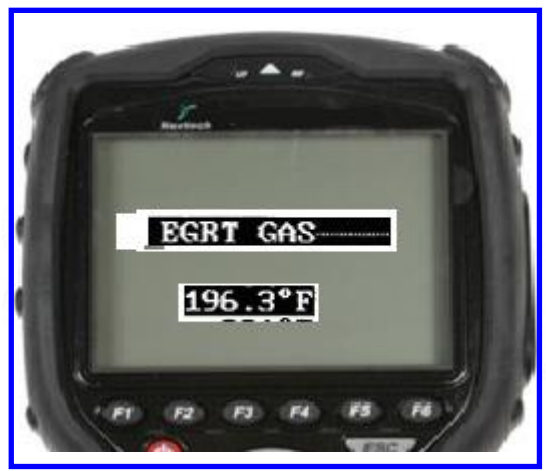

الشكل (3-38) درجة حرارة غاز العادم

8- اذا لم يحدث تغيّر في سرعة المحرك ودرجة حرارة غاز العادم كما في الخطوة رقم 7 فان منظومة اعادة تدوير العادم لاتعمل بصورة جيدة ويجب فحص الاجزاء المكونة لها.

> ثانيا:- فحص منظم تخلخل الضغط 1- شغل المحرك و اتركه يعمل

2- حدد موقع منظم تخلخل الضغط (عادة خلف مجاري السحب) ،كما في الشكل (3-39).

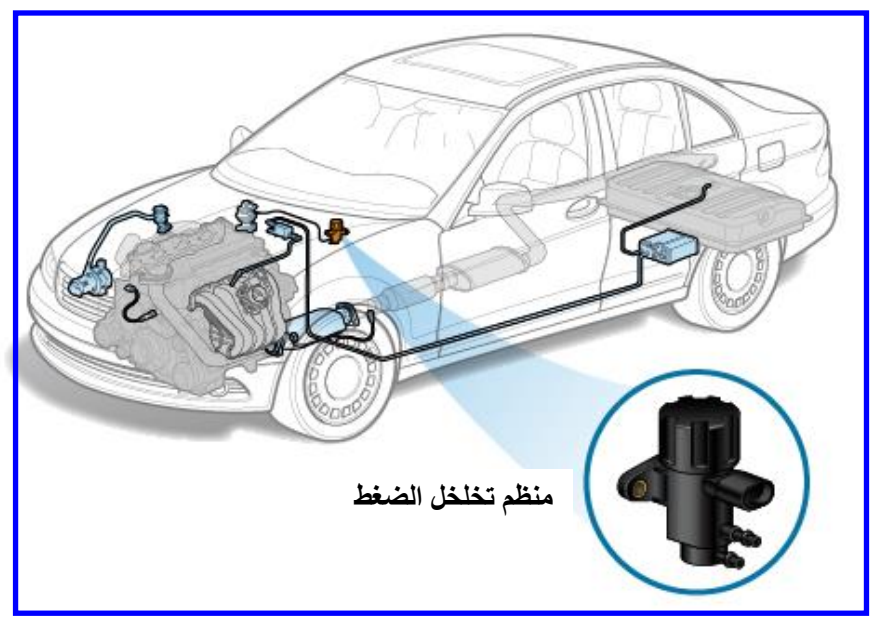

الشكل (3-39) موقع منظم تخلخل الضغط

- 3- افصل التوصيلة الكهربائية من منظم تخلخل الضغط .
- 4- اربط مقياس فولتية مستمر الى طرفي التوصيلة من جهة وحدة السيطرة المركزية ،كما في الشكل (3-40) .

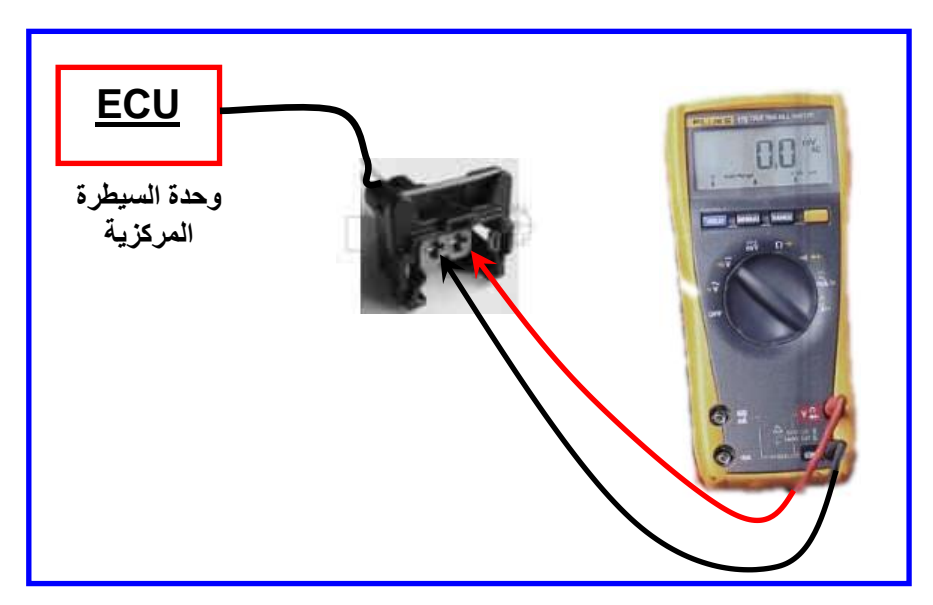

الشكل (3-40) ربط مقياس الفولتية ال*ي* التوصيلة

- 5- اذا كانت الفولتية بين ( 6V الى 12V ) فان الفولتية مجهزة الى المنظم بشكل صحيح.
- 6- اعمل توصيل مباشر من قطب الموجب للبطارية الى الطرف الموجب من التوصيلة من جهة الحساس ،كما في الشكل (3-41).

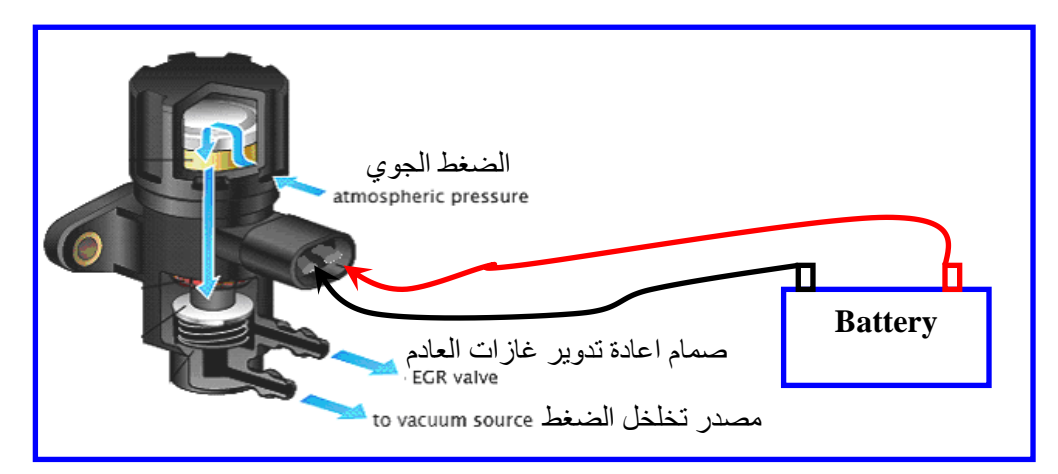

**الشكل )41-3( توصٌل مباشر من البطارٌة الى منظم تخلخل الضغط**

7- اعمل توصيل مباشر من الطرف السالب من التوصيلة الى الارضي في جسم السيارة.

8- يجب ان يعمل منظم تخلخل الضغط مولد اضطراب في المحرك Deteriorate بخلاف ذلك يكون المنظم غير صالح.

ثالثا: ـ فحص حساس منظومة اعادة التدوي<u>ر</u>

3- حدد موقع حساس منظومة اعادة تدوير العادم موضح في الشكل (3-42).

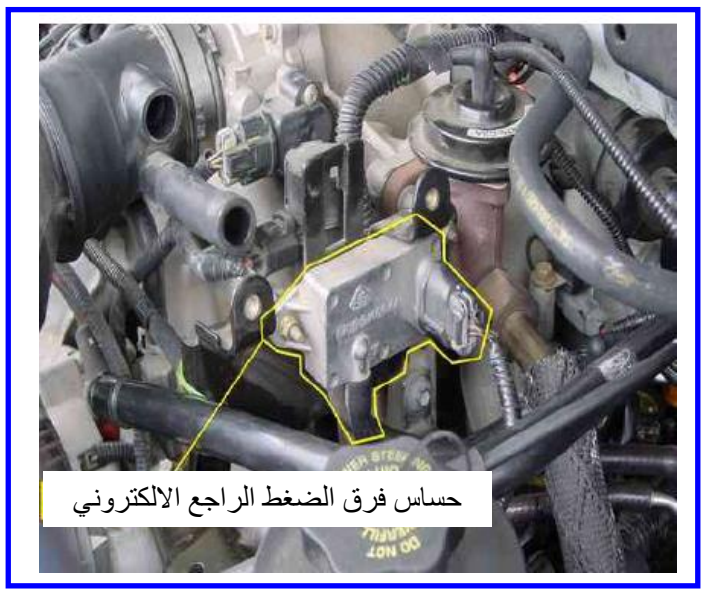

الشكل (3-42) موقع حساس منظومة اعادة التدوير لغاز العادم

4- افصل التوصيلة الكهربائية ،كما في الشكل (3-43).

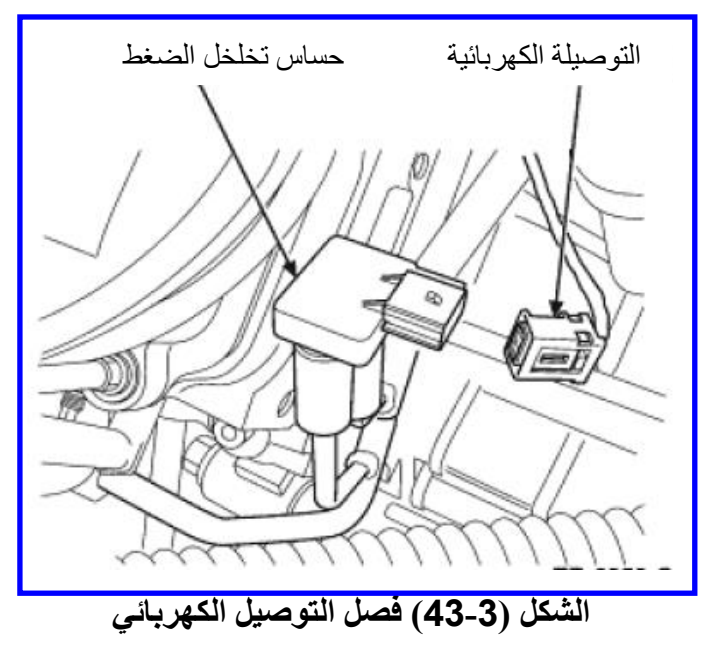

5- استعمل مقياس فولتية مستمر واربط الطرف السالب الى الارضي في السيارة و اربط الطرف الموجب الى نقطة الإشار ة الخار جة من الحساس ،كما في الشكل (3-44).

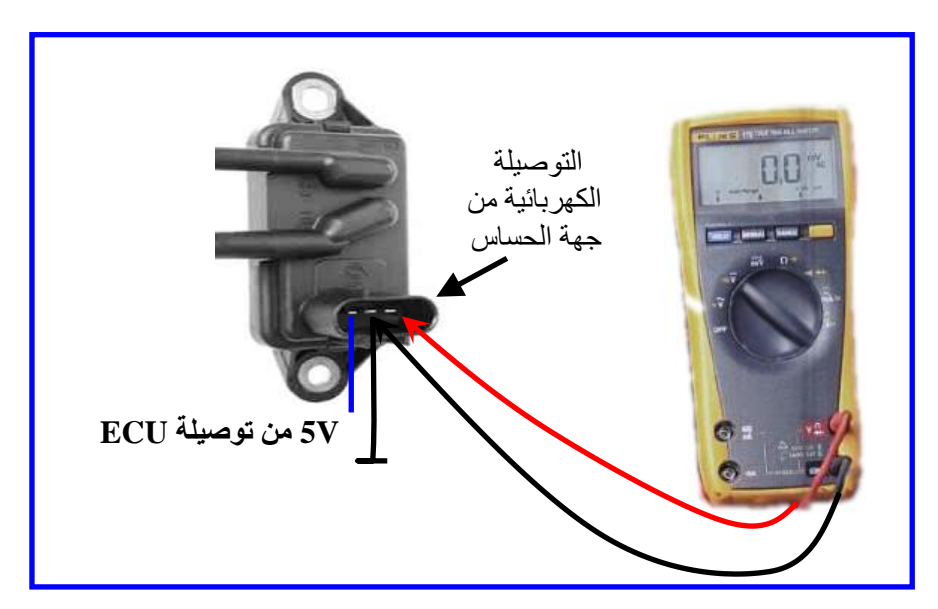

الشكل **(3-44)** ربط مقياس الفولتية الى الحساس

- 6- شغل المحرك واتركه يسخن.
- 7- لاحظ فولتية المقياس يجب ان تكون بحدود (1.2V).
	- 8- افصل توصيلة المنظم الكهربائية.
- 9- اعمل توصيل مباشرة من القطب الموجب للبطارية الى الطرف الموجب من التوصيلة واعمل توصيل مباشرة من الطرف السالب من التوصيلة الى الارضى في جسم السيارة.
	- 10- لاحظ فولتية المقياس يجب ان تكون بحدود ( 4V ) .

11- ارفع التوصيلات من منظم الضغط يجب ان تتناقص فولتية الحساس 12- اذا لم تكون اشارة الحساس كما وصفت في الفقرات السابقة فان الحساس معطل ويجب ابداله

**7.3.2 حساس االوكسجٌن**

تلف حساس الاوكسجين يسبب زيادة في استهلاك الاوكسجين ومن اسباب تلف حساس الاوكسجين هو ارتفاع حرارة المحرك وتبخير المحرك لكمية من الزيت التي تسبب طلاء الحساس بها وتاثير ها على قر اءة الحساس.

### **1.7.3.2 اسم التمرٌن: فحص حساس االوكسجٌن**

**ؼلُ اٌرّؽ7:ٓ٠ اٌؿِٓ اٌّطصص6: قاػاخ** مكا*ن ا*لتنفيذ: ورشة الميكاتر ونكس/سيار ات <mark>الأهداف التعليمية:</mark> يجب على الطالب أن يصبح قادر ا على: 1. فحص نقاط تجهيز المسخن . 2. فحص اشارة الحساس .

التسهيلات التعليمية(مواد، عدد، أجهزة)<u>:</u>

- 1. مقياس رقمي متعدد (Digital Multi Meter).
	- 2 عدة الطالب

# **خطوات العمل**

### اولا:**- فحص نقاط تجهيز المسخن**

1- حدد موقع حساس الاوكسجين والذي يقع على مجمع العادم ،كما في الشكل (3-45).

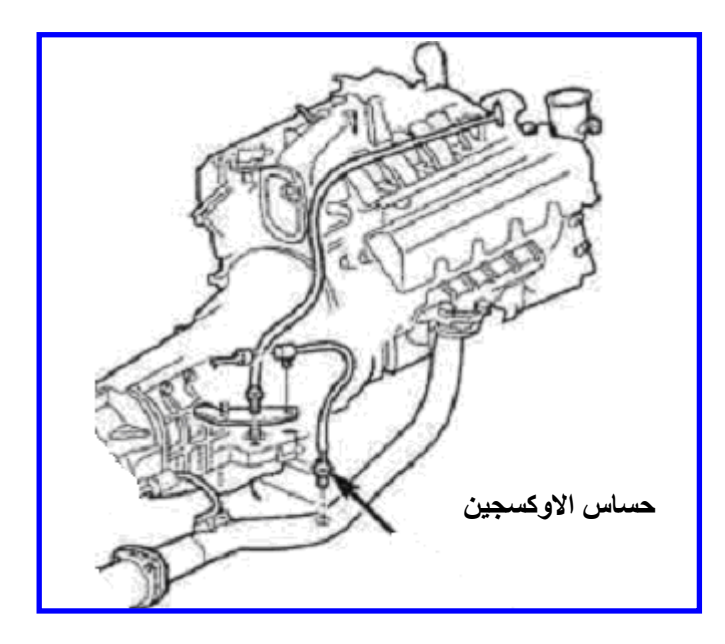

الشكل (3-45) موقع حساس الاوكسجين

2- افتح التوصيلة الكهربائية التي تحوي على 4 نقاط كهربائية ، اثنان للمسخن واثنان للمتحسس كما في الشكل(3-46)

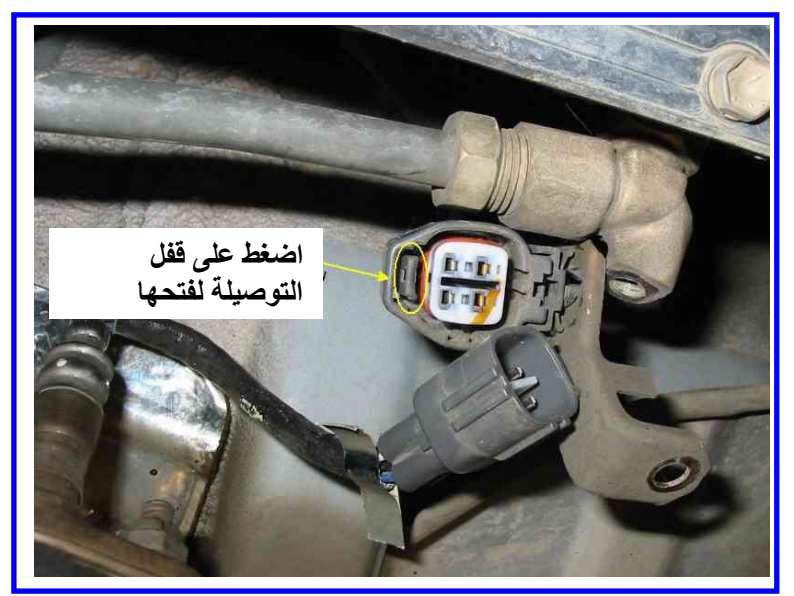

الشكل (3-46) فتح التوصيلة الكهربائية

3- ضع مفتاح تشغيل المركبة على الوضع ON. 4- استعمل مقياس فولتية مستمر DC (ثبت المدى على 20V ). 5- اربط طرفي المقياس على طرفي المسخن من جهة وحدة السيطرة الالكترونية الشكل (3-47).

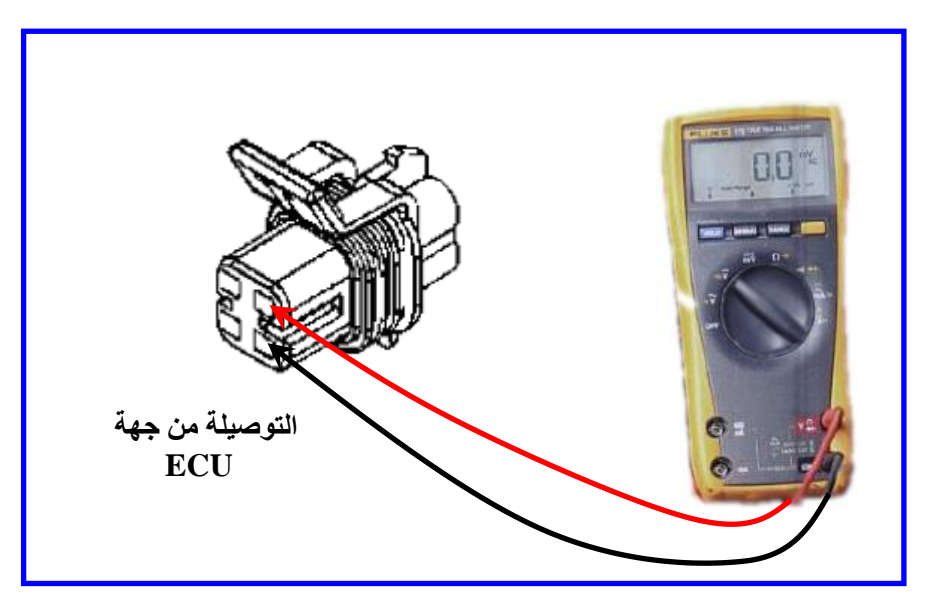

الشكل (3-47) ربط مقياس الفولتية الى توصيلة حساس الاوكسجين

6- اذا كانت قراءة الفولتية بين ( 9V الى 12V ) فان الفولتية مجهزة الى المسخن بشكل صحيح. 7- اذا لم يكن هنالك قر اءة للفو لتية فيجب فحص و حدة السيطر ة الإلكتر و نية ٍ

- <mark>ثانيا:ـ فحص</mark> اشارة حساس الاوكسجي<u>ن</u> 1- حدد موقع حساس الاوكسجين والذي يقع على مجمع العادم. 2- افتح التوصيلة الكهربائية التي تحوى على 4 نقاط كهربائية ، اثنان للمسخن واثنان للمتحسس كما في الشكل(3-48).
	- 3- استعمل مقياس فولتية مستمرة (ثبت المدر على 20V ) .

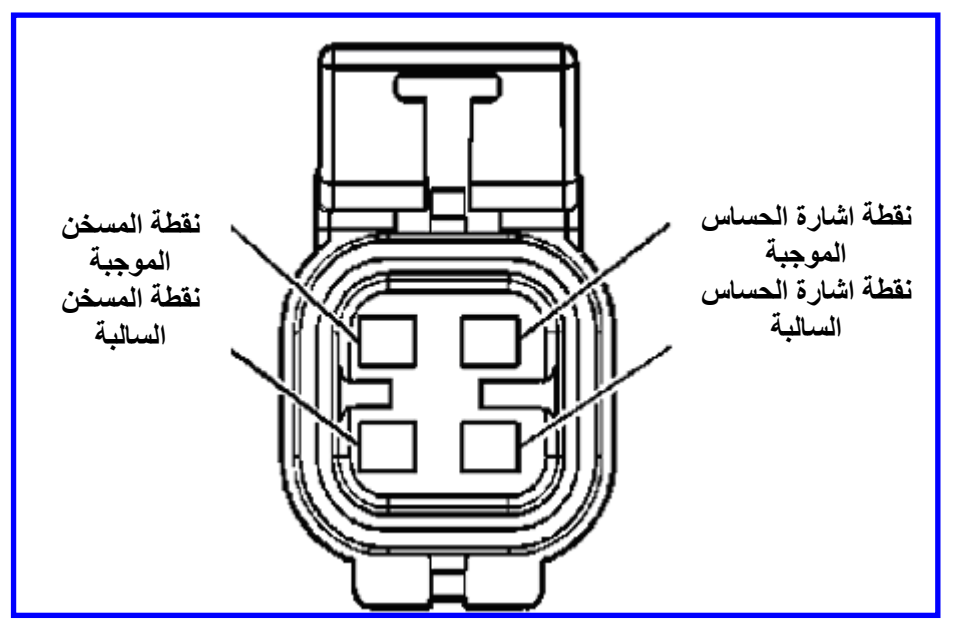

الشكل **(3-48) نقاط توصيلة الحساس** 

4- اربط احد اطراف المقياس على اطراف الحساس ( انتبه عدم توصيل نقطة الاشارة الموجبة الي الأرضي لأن ذلك يسبب تلف الحساس).

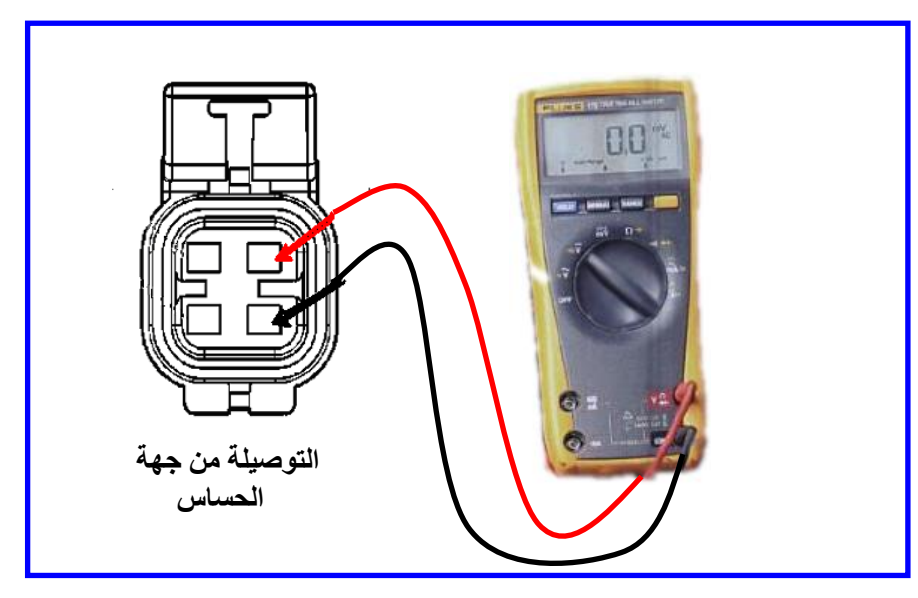

**الشكل )49-3( ربط مقٌاس الفولتٌة الى الحساس**

- 5- اذا كان المحرك باردا فيجب ان تكون قراءة الفولتية بحدود ( 0.45V ).
	- 6- شغل المحرك واتركه ليسخن مدة 5 دقائق .
- 7- ارفع انبوب التخلخل لمدة 10 ثواني لتكوين حالة خليط ضعيف ولاحظ قراءة الحساس يجب الان تنخفض بحدود ( 0.2V ) ثم اعد ربط انبوب التخلخل.
	- 8- لاحظ قراءة الحساس اذا عاد بحدود ( 0.45V ) فان الحساس بعمل بصورة جيدة.
	- 9- اذا لم تكن هنالك قراءة للفولتية او لم تتغير قراءة الحساس مع تسخين المحرك فان الحساس تالف و بجب استبداله.

**8.3.2 اسم التمرٌن: تحلٌل غازات العادم لمحرك بنزٌن**

**رقم التمرين:8** الزمن المخصص:6 ساعات **مكان التنفيذ**: ورشة الميكاترونكس/سيارات <u>الأهداف التعليمية:</u> يجب على الطالب أن يصبح قادرا على: 1. ان يفحص تحليل غاز ات العادم لمحرك البنزين.

التسهيلات التعليمية(مواد، عدد، أجهزة)<u>:</u>

- 1. عدة الطالب
- 2. جهاز تحليل غازات العادم بنزين.

**خطوات العمل**

1- ضع قارصة تحديد اشارة شمعة القدح للجهاز على السلك الأول لشمعة القدح، ،كما في الشكل (3-.)50

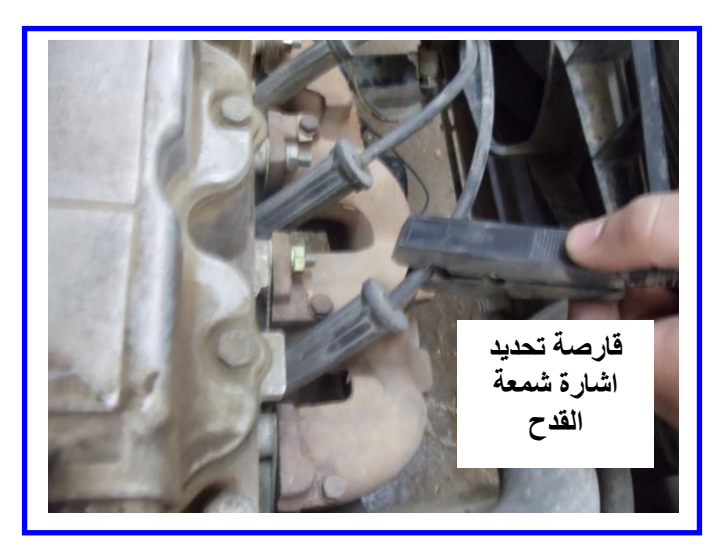

**شكل )50-3( وضع القارصة على السلك األول لشمعة القدح**

2- اسحب من المحرك عصا تحديد مستوى زيت المحرك.

3- ادخل عصا قياس درجه حرارة الزيت للجهاز مكان عصا زيت المحرك ،،كما في الشكل (3-51).

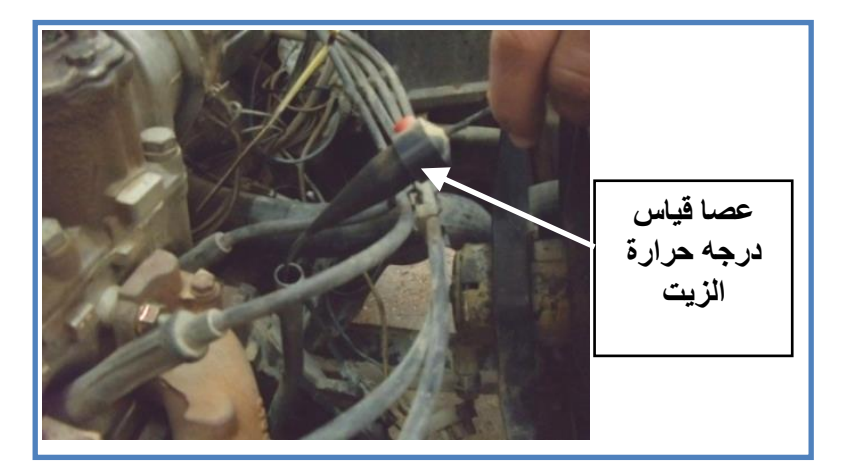

### **شكل )51-3( عصا قٌاس درجه حرارة الزٌت**

4- شغل محرك السيارة واتركه في وضع الحياد.

5- اربط مقبض خرطوم فحص عينة غازات العادم في مؤخرة مخرج أنبوب العادم، ،كما في الشكل  $(52-3)$ 

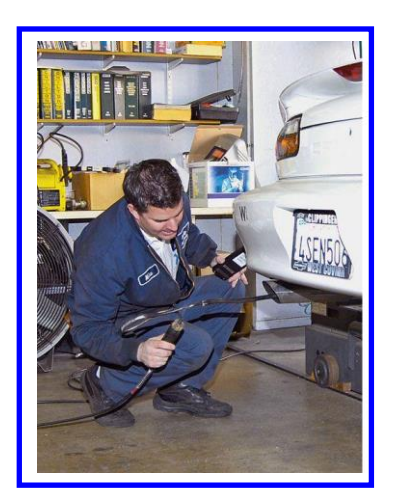

**شكل )52-3( خرطوم فحص عٌنة غازات العادم**

6- قم بتشغيل جهاز تحليل غازات العادم مع ملاحظة عدم تسرب غازات العادم من خراطيم التوصيل بين الجهاز والسيارة.

7- لاحظ نواتج غازات العادم على الجهاز مباشرة وهي( CO, CO2 , O2, HC ) ،كما في الشكل  $(53-3)$ 

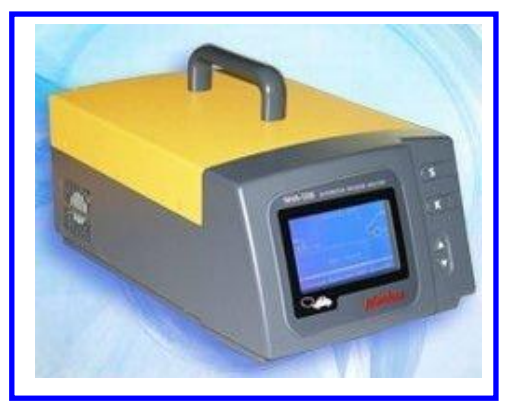

**شكل )53-3( جهاز فحص غازات العادم**

8 – المخطط في الشكل (3-54) يوضح نسب غازات العادم وعلاقتها مع نسب خلط الوقود مع الهواء، ويوضح العمود الاسود الوسطي في المخطط أفضل النسب لنواتج الغازات عند نسبة خلط هواء الى الوقود قريبا من (14.7 الى 1) اذ يقل معها غاز CO الضار ويزداد غاز CO2 وهذا مؤشر الى كفائة عالية في عمل المحر ك.

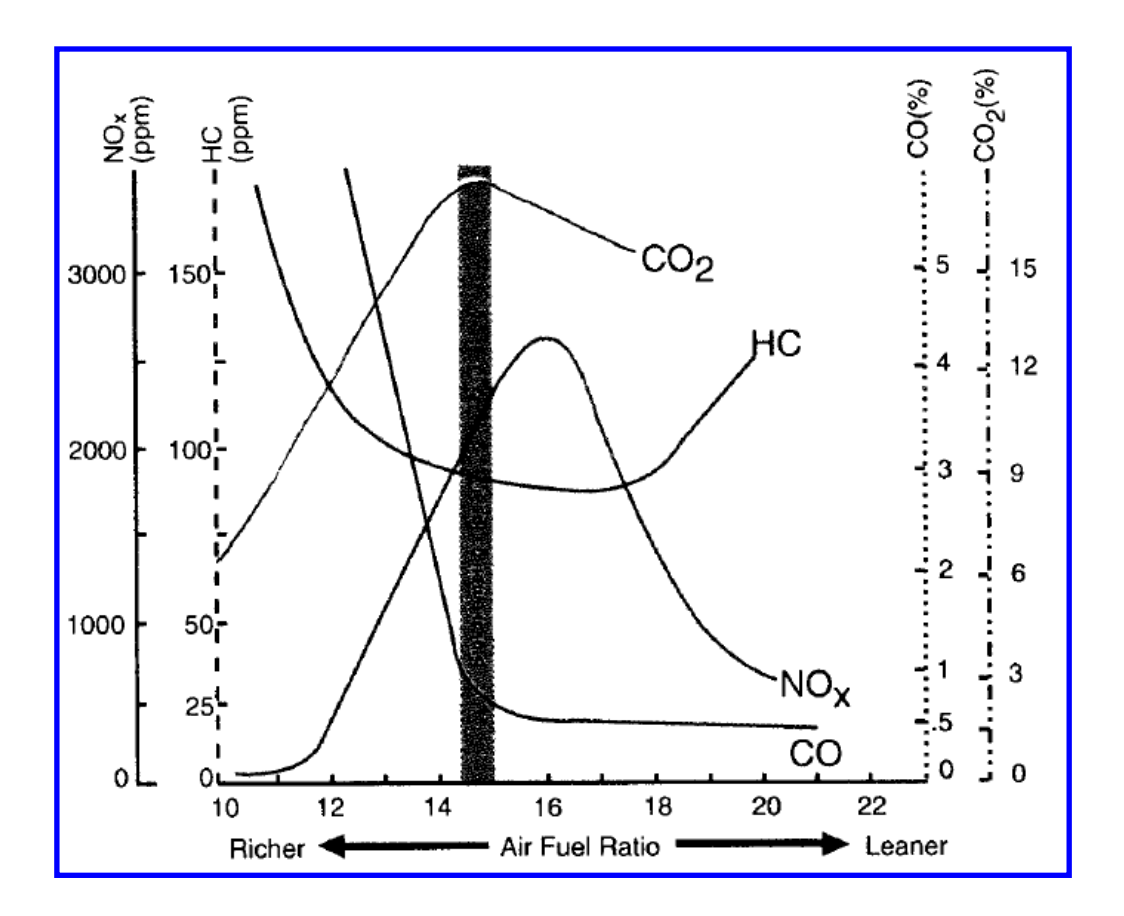

**الشكل )54-3( مخطط نسب غازات العادم**

# الْباب الثّان*ي /* الفَصل الرابع

# منظومة التوجيه (التدريب الع*ملي) Steering System*

# **األ٘عاف**

المهدف العام :

في هذا الفصل سوف يتعرف الطالب على منظومة التوجيه في السيارة ، ومكونـاتها ، وآليـة عملها ، إضافة إلى الأجهزة المساعدة لمنظومة التوجيه ، وأجهزة السيطرة والمتحسسات الموجودة ف*ي* منظومة التوجيه وتمارين عملية على صيانة وتفكيك وتجميع منظومة التوجبه و مكو ناتها

> **األ٘عاف اٌطاصح:** تعريف الطالب بالمواضيع الأتية 1- جهاز القيادة ألعوني ( المستع*مل على ا*لجريدة المسننة والترس الصغير ) 2- مكونات منظومة التوجيه الهيدروليكية 3- تمارين عملية حول منظومة التوجيه.

# محتويات

الفصل الرابع

تعلم الموضوعات

منظومة التوجيه **1(**ثٌّموِز: 2) جهاز القيادة ألعوني ( المستعمل على الجريدة المسننة والترس الصغير ) <mark>3)</mark> مكونات منظومة التوجيه الهيدروليكية / .<br>تهاية الدُراع<br>مفصل كروي مضَّخة الهيدروليكي /صمامات التحكم بالاتجاه /الأسطوانّة المهدروليكية أو أسطوانة القدرة / الخراطيم والتوصيلات / **Boo** مبرد سائل الـهيدروليكي. 4) تمارين عملية حول منظومة التوجيه<sub>.</sub> <mark>5)</mark> تمرين الأول:ِتدريب عملي على فحص مسنوى السائل لمساعد التوجيه. <mark>6)</mark> تمرين الثان<u>ي:</u>تدريب عملي على فتح عجلة القبادة 7) تمرين الثالث :تدريب عملي على فتح عمود عجلة القيادة وفحص حساس زاوية عجلة <sub>.</sub> <mark>8) تمرين الرابع:تدريب عملي على فتح المضخة الهيدروليكية لمنظومة التوجيه من السيارة.</mark>

و) تمر بن الخامس:ِتدر بِب عملي علي تفكيك المضخة الهيدر و ليكية لمنظومة التوجيه من السيار ة

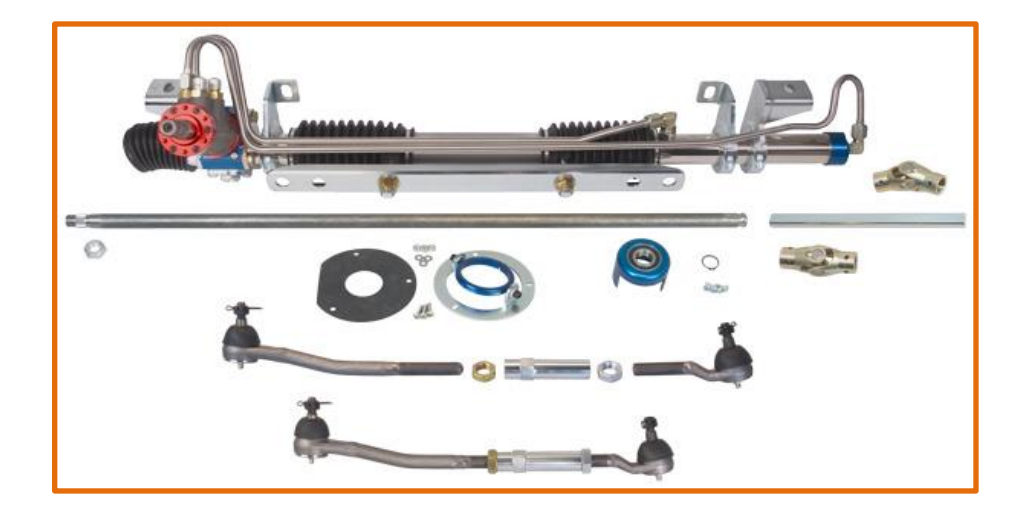

### **1.4.2 اٌّمعِح: Introduction**

يعمل جهاز القيادة على تغيير اتجاه سير المركبة بإدارة عملية القيادة إلى الاتجاه المطلوب بوساطة تغيير اتجاه العجلات الأمامية ، كما مبين في الشكل (4-1)،

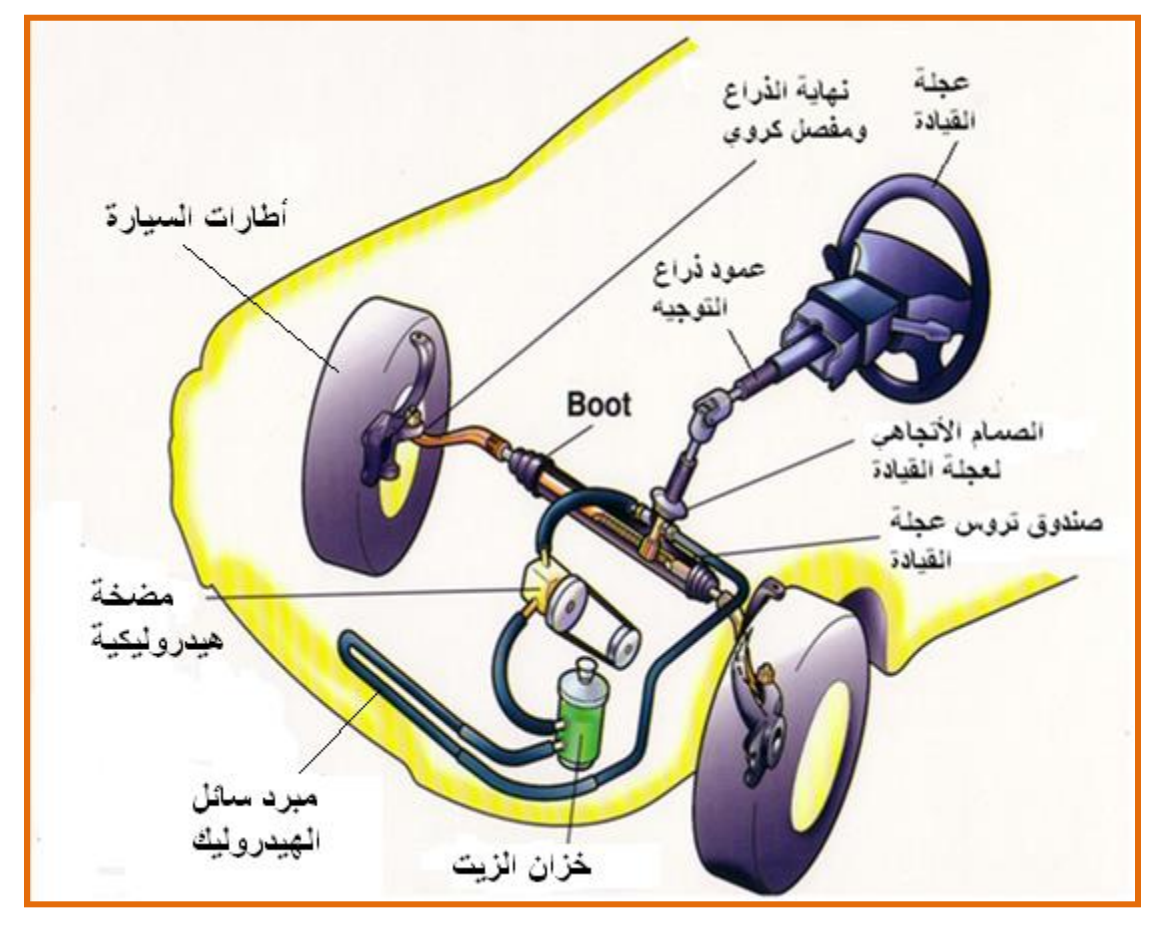

الشكل (4-1 ) منظومة التوجيه ف*ي* السيارة

اذ نتصل عجلة القيادة بالعمود الرئيس وفي نهاية العمود الرئيس مجموعة تروس تغير اتجاه الحركة الدور انية إلى حركة خطية نحو اليمين أو اليسار التي تنقل إلى ذراع التوجيه المتصل بالعجلات الأمامية بوساطة الوصلات اذ تندفع إحدى العجلات وتسحب العجلة الأخرى .

تحرص الشركات المنتجة للسيارات دائماً على تطوير إنتاجها بإدخال الوسائل التي تسهل مهمة السائق ونقلل من الجهد الذي يبذله عند قيادة السيارة ٍ ومن هذه الوسائل ( نظام القيادة (العونبي) أو المساعد ) وتوجد عدة نظم للقيادة العونية تتشابه في مبدأ تشغيلها ¸ فجميعها يعمل بضغط الزيت كما توجد أيضا نظم يستعمل فيها الْمواء المضغوط ولكنها نادرة الوجود في السيار ات الصغيرة وإنما توجد في السيار ات الأكبر حجماً ، إلا أن مبدأ تشغيلها هو مبدأ التشغيل نفسه، النوع الذي يعمل بضغط الزيت و ملخص لفائدة استّعمل أنظّمة القبادة العونبة هو :

1 ـ مساعدة السائق بإعطائه عز م إضـافي لتحر يك عجلة القيادة .

2- مساعدة السائق على الاستجابة السريعة لتحريك العجلات الأمامية حسب متطلبات الطريق ولتجنب حدوث الحوادث والصدمات.

3- جعل القيادة أكثر أماناً واستقرارا على الطريق من خلال سهولة النحكم في تحريك عجلة القيادة على السر عات و الأحمال المختلفة للمر كبة .

**2.4.2 خٙاؾ اٌم١اظج أٌؼٟٔٛ ) اٌّكرؼًّ ػٍٝ اٌدؽ٠عج اٌّكٕٕح ٚاٌرؽـ اٌصغ١ؽ (**

# **Power Steering – Rack and Pinion**

هذا النظام يستعمل صمام تحكم دوراني يوجه السائل الهيدروليكي المورد من المضخة على الْجانبِ الآخرِ لمكبِسِ الْجِرِ بِدةِ الْمسننةِ كما مبينٍ في شكلٍ (4-2)

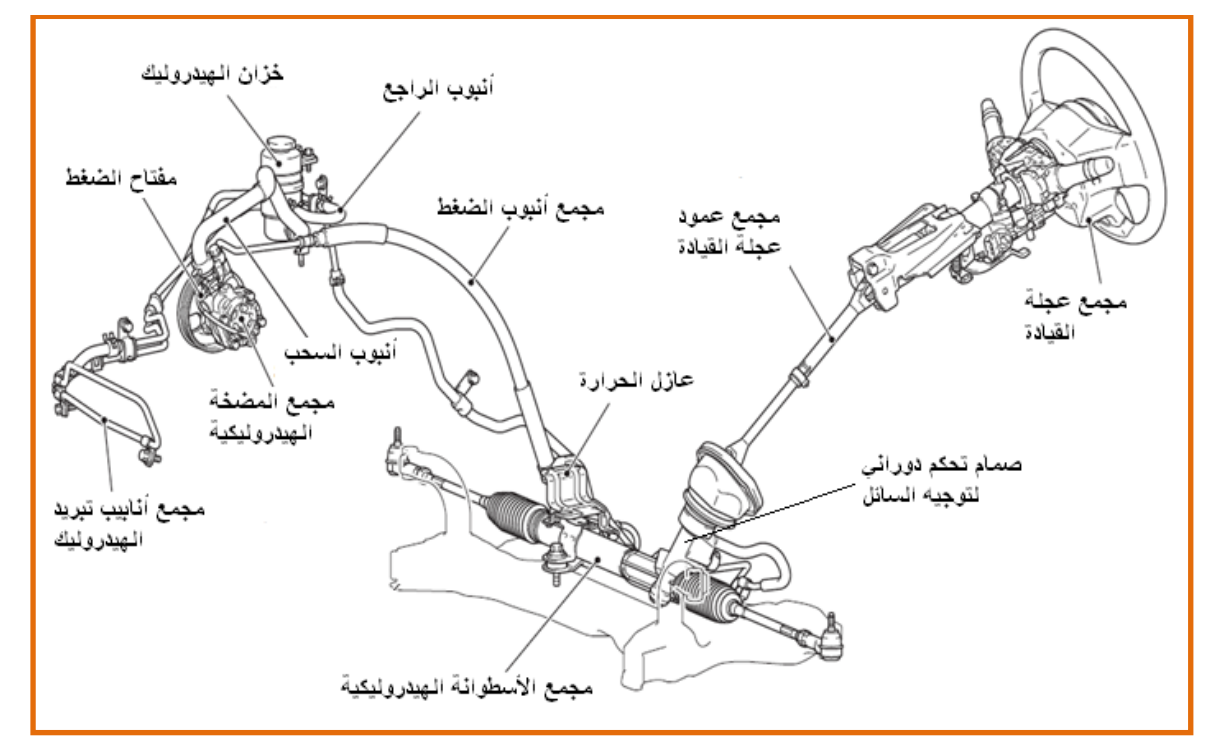

الشكل (4-2) جهاز القيادة ألعوني ( المستع*مل على الجر*يدة المسننة والترس الصغير ) تنتقل حركة عجلة القيادة إلى ترس البنيون عن طريق عمود التوجيه وعمود وسيط وتعشق أسنان الترس الصغير مع أسنان الجريدة المسننة ، ، كما مبين في الشكل (4-3)

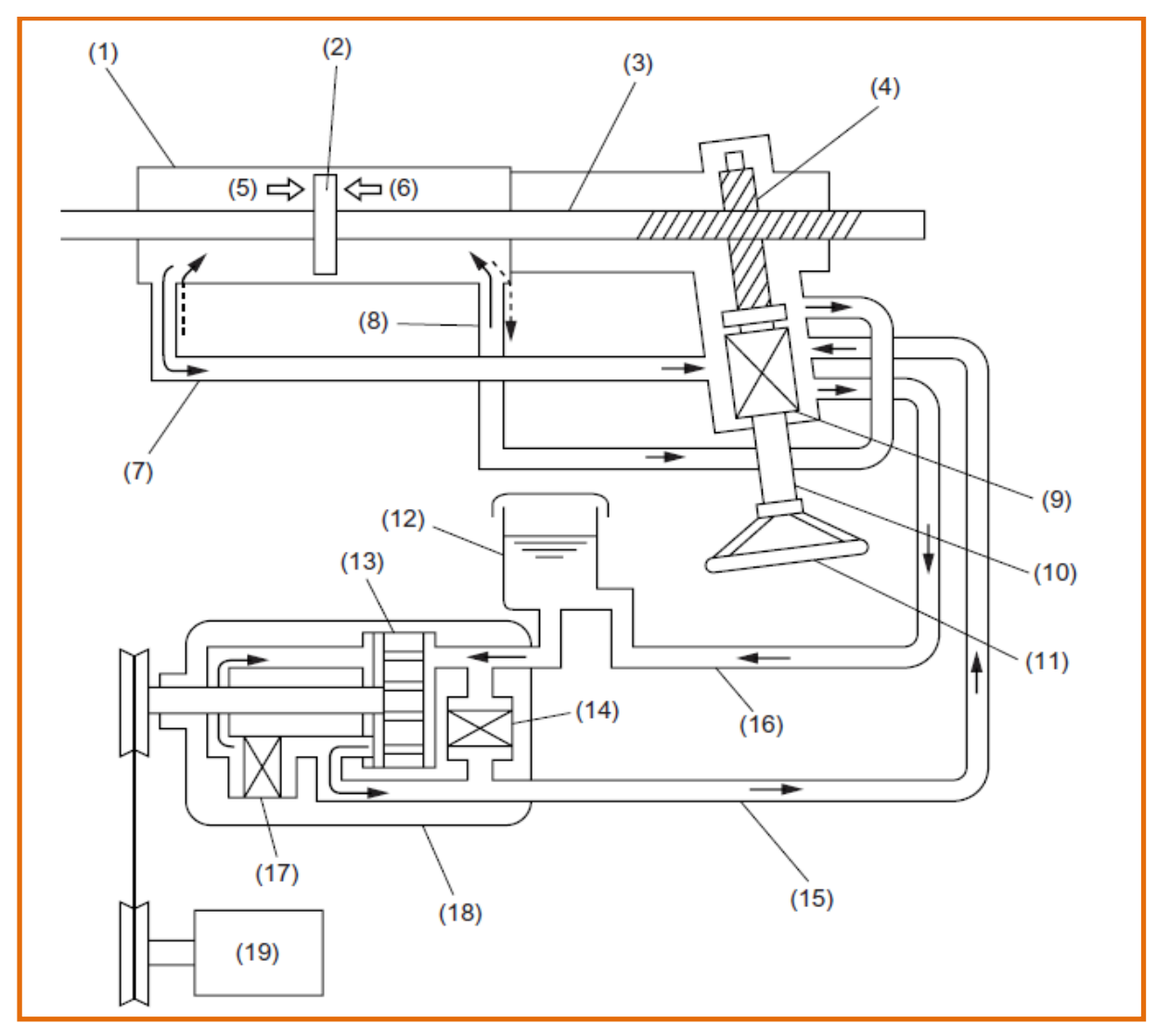

1- الأسطوانة الهيدروليكية<sub>.</sub> 7- أنبوب الحجرة ( A ) . 2- المكبس الأنز لاقي **8-** أنبوب الحجر ة (B) . 3- عمود الإدارة المسنن . 9- صمام السيطرة الـهيدروليكي 15- أنبوب ( A ) 4ـ نـهايـة عمود عجلـة القيـادة علـي اتـجاه المـائـع المسننة 5- حجرة الأسطوانة ( A ) 11- عجلة القيادة **6- حجرة الأسطوانة ( B ) 12- خزان الميدروليكي<sub>.</sub> -10** ػّٛه أهثًر ػؾٍز ثٌم١جهر **-13** ٔ٠ً ثٌّٞنز ث١ٌٙو١ًٌٚى١ز 14- صمام السيطرة على الضغط **16** - أنبوب ( B ) **-17** ّٙجَ ث١ٌْطٌر ػٍٝ ثٌّٞنز 18- مضخة ال<u>هي</u>در وليكي. **-19** ِقٌن ث١ٌْجًر . الشكل (4-3) مخطط عمل جهاز القيادة ألعوني (المستع*مل على ا*لجريدة المسننة والترس الصغير)

اذ عند الدوران للجانب الأيمن وعند لف عجلة القيادة للتوجيه ۖ يقوم عمود القيادة (10) بتحريك عمود ترس البنيون (4) المعشق مع الجريدة المسننة (3) وسوف تتحرك الجريدة المسننة ويتحرك المكبس (2) المشكل على الجريدة المسننة والذي يتحرك داخل أسطوانة القدرة (1) ، في الوقت نفسه تقوم مضخة الزيت (18) بإرسال مقدار معين من الزيت المضغوط ليدخل من الأنبوب ( A ) (15) إلى صمام التحكم أو صمام التوجيه (9) المبين في الشكل (4-3) فيعمل الصمام على توجيه الزيت للدخول إلى أسطوانة القدرة (1) من فتحة ألأنبوب (8) اذ يكون وضع المكبس متعادلاً داخل أسطوانة القدرة مما يؤدي إلى اندفاع الزيت المضغوط ليملئ الجانب الأيمن لأسطوانة القدرة بالكامل أي الحجرة ( B ) فيعمل ضغط الزيت على دفع المكبس (2) جهة اليسار كما مبين في شكل (4-3) مما يجعله يطرد الهيدروليك الذي أمامه ليخرج من فتحة الأنبوبة (7) ويندفع المهيدروليك عائداً إلى الصمام (9) ومن ثم إلى الأنبوب (16) مباشرة إلى خزان المهيدروليك (12) وهذا الهيدروليكي يسحب فيما بعد إلى المضخة ، ونتيجة لتحريك المكبس (2) هذه الحركة تكون مكملة أي مساعدة لحركة عمود القيادة ألآتية من عجلة القيادة عن طريق الإنسان ، وبالتالي تنتقل حركة المكبس إلى الجريدة المسننة ومنها إلى الوصلة الكروية الداخلية ثم إلى ساق الشد ومنه إلى وصلات التوجيه المتصلة بعجلة المركبة فتعمل على توجيه حركة المركبة إلى ( اتجاه اليمين ) . و عند لف عجلة القيادة للتوجيه جهة اليسار سوف تتكرر العملية ولكن بعكس الاتجاه .

# 3.4.2 مكونات منظومة التوجيه الهيدروليكية

### **Power Steering System Components**

تتكون المنظومة عادة من مجموعة صمامات سيطرة وأسطوانة إضافة إلى مضخة هيدروليكية وخزان للسائل وعدة أنابيب توصيل السائل كما مبين في شكل (4-2) و (4-3). منقبة ز بت الْهيدر و لبك بمكن إن تكون في خز ان الز بت لاز الّه الأتر بـة و الأو ساخ من المنظو مـة ِ

# **1.3.4.2 ِعطح ا١ٌٙعؼ١ٌٚىٟ. pump steering Power**

تثبت مضخة الهيدروليكي عادة في مقدمة المحرك اذ تأخذ حركتها من المحرك بوساطة سير يربطها ببكرة عمود المرفق كما يبين الشكل (4-1) وتستطيع المضخة من إنتاج ضغط عالي يصل إلى ( psi2000) . و ٌبٌن الشكل التوضٌحً فً )4-4( و)5-4( أساس تصمٌم وفكرة وعمل هذه المضخة .

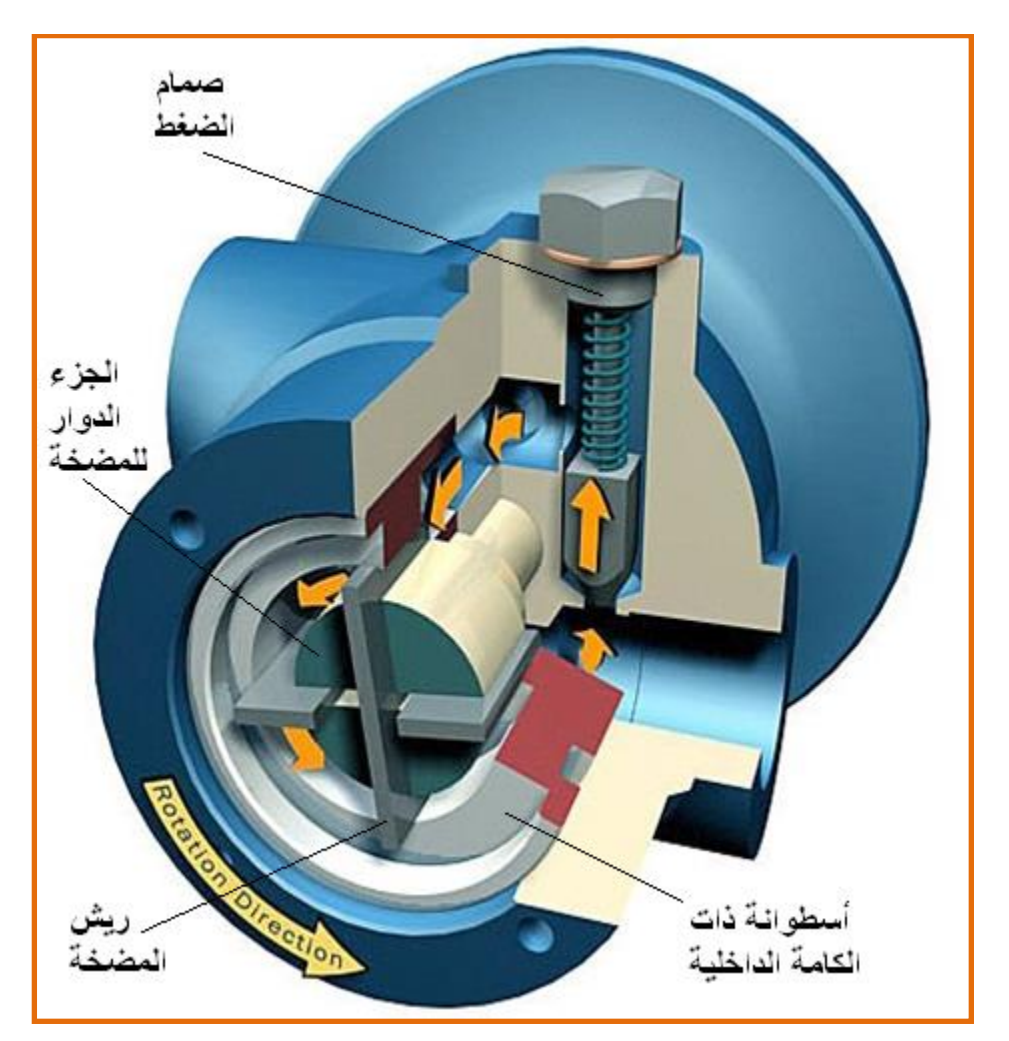

الشكل (4-4) مقطع للمضخة الريشية

تتكون المضخة الريشية أساساً من جسم وكامة ، وعضو دوار ، به الريش . للكامة سطح داخلي تلامسه الريش ، ذو اختلاف مركزي مزدوج . العضو الدوار هو جزء القيادة، يوجد بكل شق ريشتان ( ريش مزدوجة ) يمكن أن تضغط كل منها على الأخرى، كما ويمكنها الانزلاق داخل الشق. عند إدارة العضو الدوار تندفع الريش إلى الخارج تحت تأثير كل من قوة الطرد المركزي ، وضغط الدورة المرتفع الذي يؤثر خلف الريش . بهذا تلامس الحافة الخارجية لكل ريشة السطح الداخلي للكامة . تتكون حجرة السحب والضخ من زوجين متتالين من الريش وسطح العضو الدوار وسطح الكامة الداخلي وأقراص التوجيه الجانبية . يتم السحب ( اللون الأخضر) والضخ ( باللون الأحمر) من خلال أقراص توجيه جانبٌة .

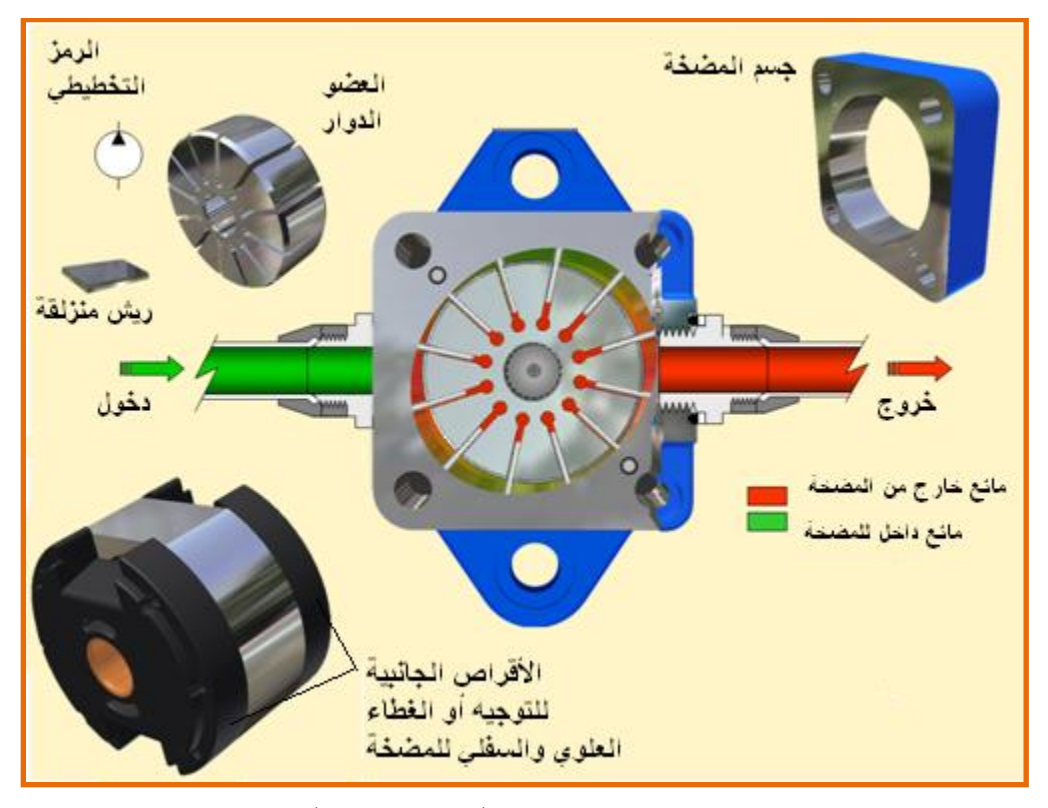

الشكل (4-5) يبين إلية ع*مل* المضخة

عند دوران العضو الدوار في اتجاه السهم الموضح بالشكل (4-4)، تتحرك الريش داخل الشقوق. عند الاقتراب من خط السحب ( أعلى وأسفل ) تكون أجزاء الريش الخارجة من الشقوق صغيرة للغاية. وباستمرار الدوران ، يزداد طول جزء الريش الخارج من الشقوق ويزيد الحجم المحصور بين كل زوجين متتالين من الريش ، ويمتلئ بالسائل الذي يصل إلى المضخة من خط السحب . عندما يصل هذا الحجم إلى أقصى قيمة له ( عند أكبر مسافة بين مركز العضو الدوار والعضو الداخلي للكامة ) ينقطع الاتصال بينه وبين خط السحب وذلك عن طريق تشكيل أقراص التوجيه الجانبية ، ويبدأ الاتصال بناحية الضغط. عند هذا الموضع تبدأ الكامة في دفع الريش داخل الشقوق ، فيقل الحجم مما يؤدي إلى طرد السائل إلى الخارج من فتحات الضغط.

ولما كانت الكامة مصممة بحيث تكون ذات اختلاف مركزي مزدوج ،فإن كل ريشة تنفذ دورتين كاملتين ( دورتي سحب ودورتي طرد) أثناء اللفة الواحدة للعضو الدوار. في الوقت نفسه ، تتقابل غرفتا السحب وكذلك غرفتا الطرد ، مما ينتج عنه اتزان القوى الناشئة عن

الضغط التي تؤثِّر على عمود الدوران ( يسمى هذا بالاتزان الهيدروليكي ) .

يؤثر الضغط المرتفع خلف الريش ويدفعها إلى الخارج وبذلك يتحقق أحكام أفضل للتسريب ، فضلاً عن الإحكام المز دوج الناشئ عند طر في الر بش.

لتقليل الاحتكاك تشطف نهايتا الريشتين الموجودتين في كل شق كما هو موضح في شكل (4-6). يؤدي الشطف الطولي لجوانب الريش إلى توازن الضغط المؤثر على أطراف الريش . يظل سطح دحرجة الرٌش هو سطح التالمس مع الكامة . أثناء السحب لاتكون قوة التلامس المطلوبة بين الريش والكامة كبيرة ¸ لهذا وفي هذه الأثناء يتم توصيل الفر اغات خلف الريش إلى الخز ان

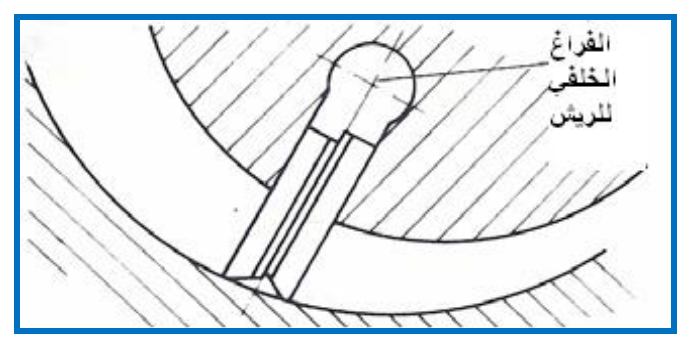

الشكل (**4-6)** الريش ونهايتها

**2.3.4.2 صّاِاخ اٌرسىُ تاالذداٖ . valve control Directional**

تقوم صمامات التحكم المبينة في الشكل (4-7) بتوجيه الزيت المضغوط الوارد اليها من المضخة إلى أحد الجوانب في اسطوانة القدرة أو الأسطوانة الهيدروليكية. ويعتمد في حركته الدورانية على دوران عمود عجلة القيادة التي تتحرك بفعل الإنسان اذ نتيجة هذه الحركة الدور انية سوف يتحكم بالمنافذ المتصلة بالصمام والتي هي منفذ المضخة والخزان ومنفذي الأسطوانة الهيدروليكية .

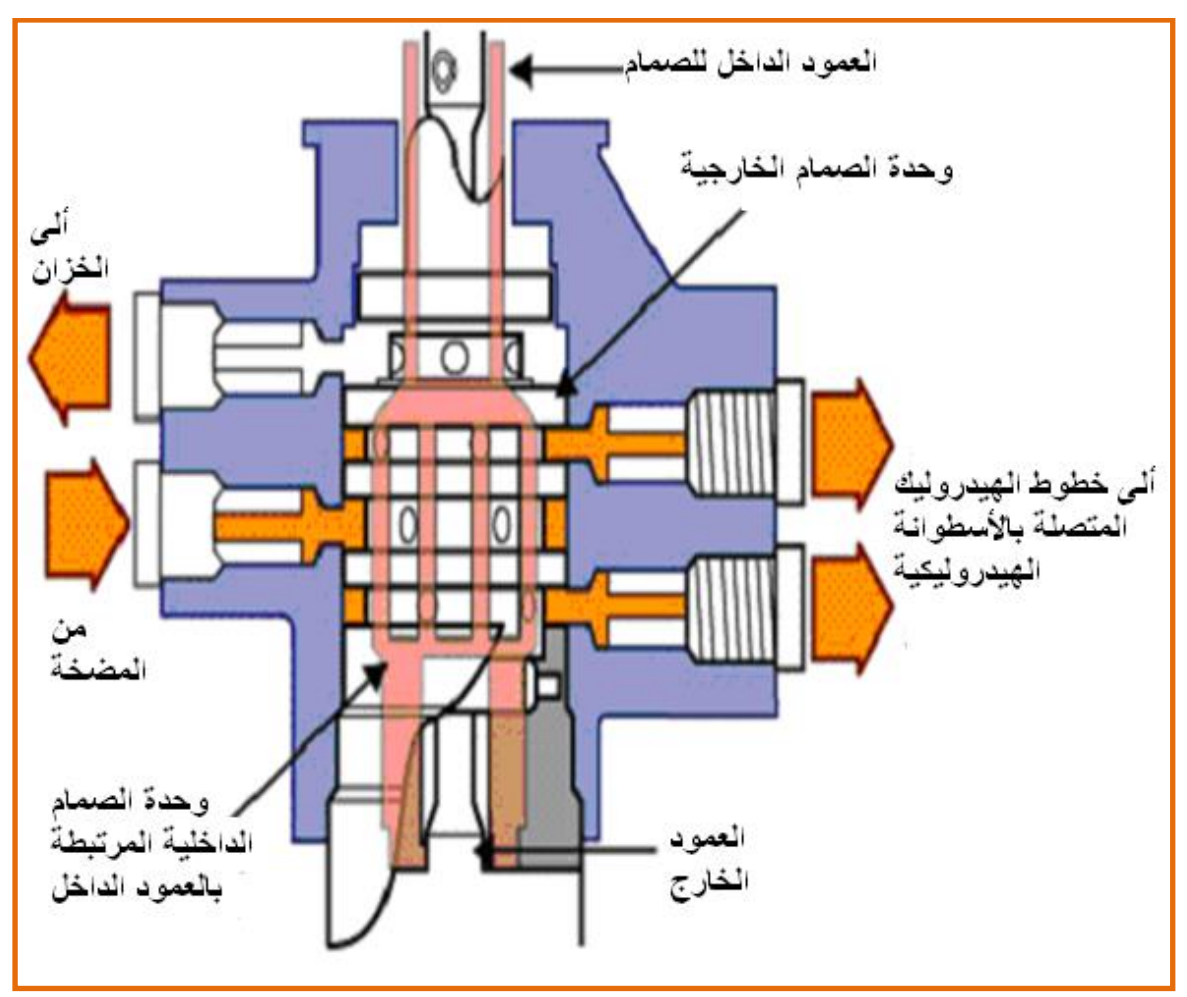

الشكل (4-7) يمثل الصمام الأتجاه*ي* 

3.3.4.2 الأسطوانة الهيدروليكية أو أسطوانة القدرة. Power Cylinder

الأسطوانة الهيدر وليكية تكون جزءاً مكملاً لغلاف الجريدة المسننة ، كما مبين في الشكل (4-8). ويتحرك المكبس بداخل الأسطوانة ويتصل خط واحد من الزيت للجانب الأيمن للمكبس والخط الأخر يوصل للجانب الأيسر ونتيجة قوة الدفع للهيدر وليك الذي سوف يتحول إلى قوة مسلطة على سطح المكبس مما يسبب حركة المكبس في أحد الاتجاهات وفي حالة كون قوة دفع الهيدر وليكي متساوية على الطرفين فسوف لن تكون هناك حركة للمكبس

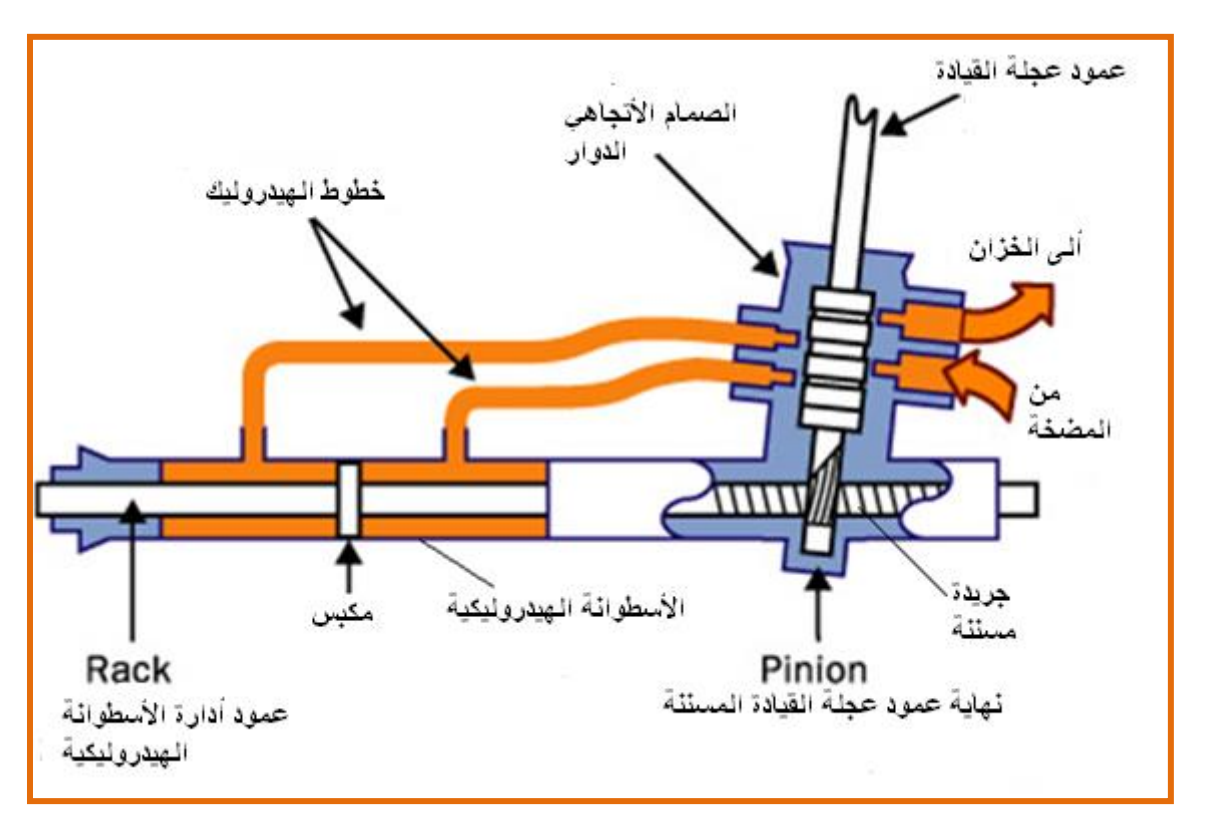

الشكل (4-8) الأسطوانة ال<u>هي</u>در وليكية

**4.3.4.2 اٌطؽاغُ١ ٚاٌرٛص١الخ. fitting and Hoses**

تحتوي معظم المنظومات على خراطيم ضغط عالى وخراطيم إرجاع ، كما مبين في الشكل(4-2) توفر ِ هذه الخر اطيع والتوصيلات، مجري السائل الهيدر وليكي بين مضخة التوجيه الهيدر وليكية وصمام السيطر ة. وبين صمام السيطر ة والأسطوانة الميدر وليكية . هذه الخر اطيم أو الأنابيب مصممة لتحمل ضغط عالي جداً، وفي درجات حرارة عالية وذات مرونة في نقل السائل الهيدروليكي<sub>.</sub> فضلاً عن ً مساهمتها في تقليل الضو ضاء الناتجة عن نبضات المضخة

**5.3.4.2 ِثؽظ قائً ا١ٌٙعؼ١ٌٚىٟ. Cooler Fluid**

تحتوي بعض السيارات على مبرد زيت الهيدروليكي ، كما مبين في الشكل (4-2) . وسبب وجود المبرد هو إن درجة حرارة تشغيل بعض المحركات هي عالية إضافة إلى احتوائها على مكيف مقصورة القيادة والتي تنتج كمية حرارة إضافية، لهذا تقوم المبردة بتقليل درجة حرارة سائل الهيدروليكي لحماية موانع التسريب من التلف والأجزاء الأخرى.

### 4.4.2 تمارين عملية حول منظومة التوجيه.

**Practical experiences in power steering**

1.4.4.2 أسم التمرين:تدريب عملي على فُحص مستوى السائل لمساعد التوجيه.

**رقم التمرٌن : 2**

**الزمن المخصص: 2 ساعات**

ِ**مكان التنفيذ :** ورشة الميكاتر ونكس / سيار ات

**األهداف التعلٌمٌة:**

تمكين الطالب على التعرف على نوعية الزيت المستعمل في المنظومة وكيفية تأثره بعمل منظومة التوجبه

التسهيلات التعليمية (مواد،عدد،أجهزة**):** 

- 1- صندوق عدة
	- 2- ر افعة
	- 3- مصباح
- 4- سيارة تدريب
- 5- قماش للتنظيف
- 6- زيت خاص بالتوجيه

### **خطوات العمل:**

1 - أو قف السيار ة على أر ضية مستوية . 2- أرفع درجة حرارة السائل والمحرك وأدر عجلة القيادة من النهاية إلى النهاية عدة مرات لكي ترفع در جة حر ار ة السائل ، كما مبين في الشكل (4-9).

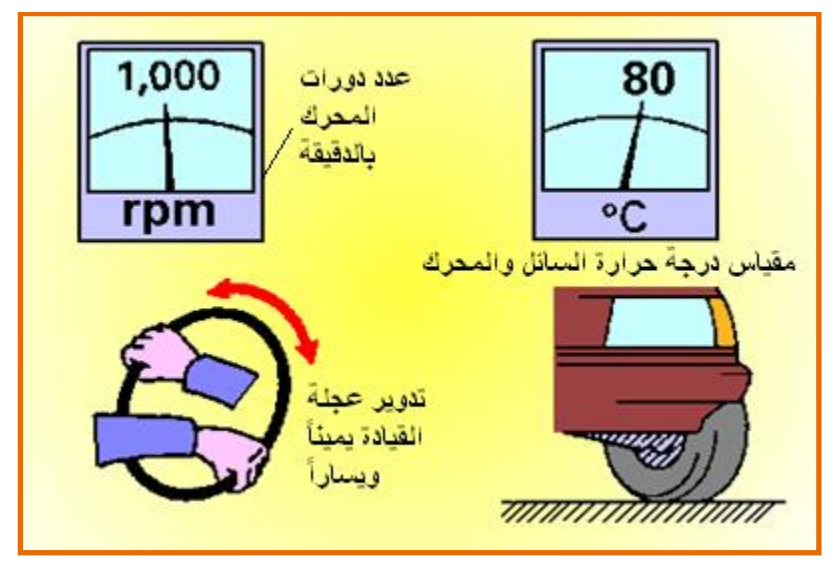

الشكل (4-9) خطوات فحص مستوى السائل لمساعد التوجيه

2- أفحص عن الرغوة والاستحلاب ، كما مبين في الشكل (4-10) إذا وجد رغوة أو استحلاب فهذا ً مؤشِّر لوجود هواء في الدورة أو أن كمية السائل قليلة جداً

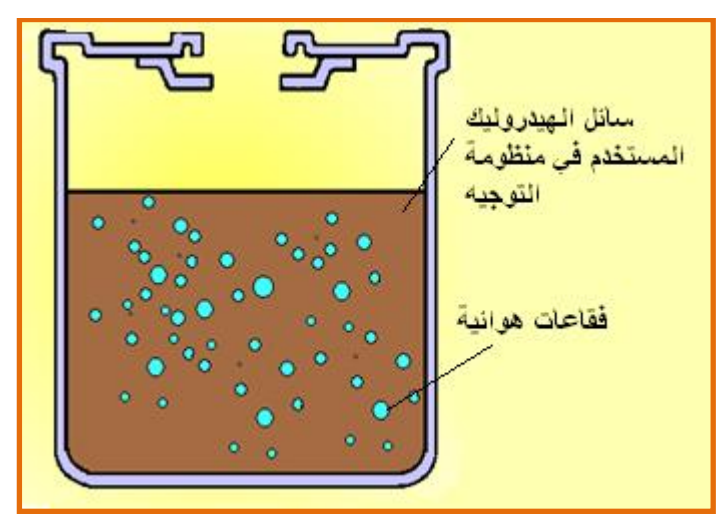

الشكل ( 10-4 ) وجود رغوة ف*ي* دائرة التوجيه

4- أفحص مستوى السائل في الخزان ، كما مبين في الشكل (4-11) وتأكد من مستوى السائل عند مستوى ساخن في مقياس عمق السائل، إذا كان السائل بارداً تأكد من أنه في حدود مستوى بارد في مقياس عمق السائل

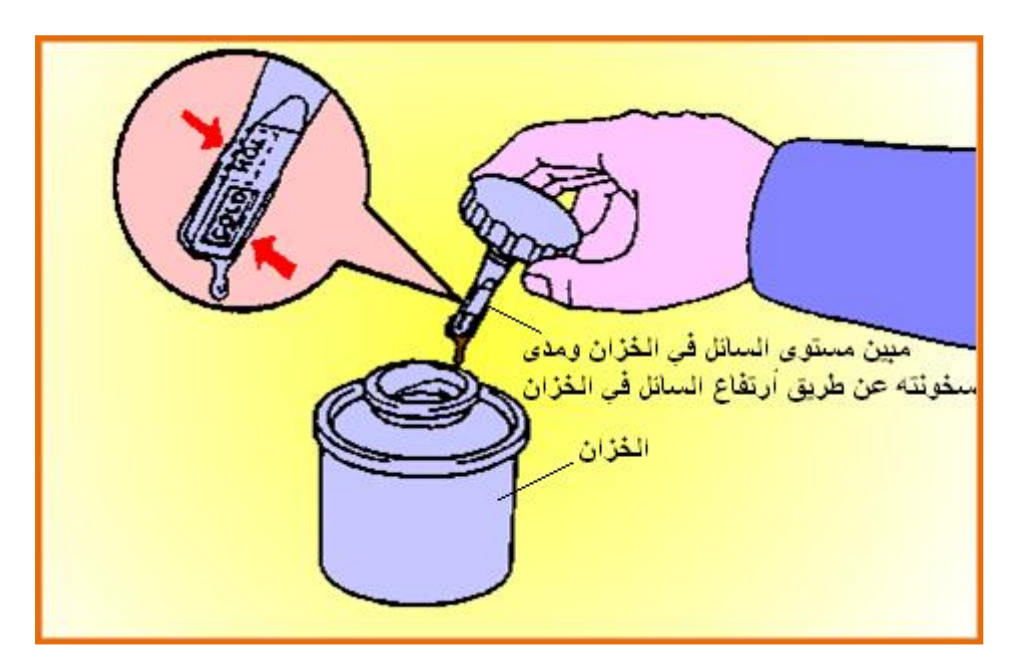

الشكل (11-4) فحص مستوى السائل ف*ي* الخزان

2.4.4.2 أسم التمرين:تدريب عملي على فتح عجلة القيادة<u>.</u>

**رقم التمرٌن : 2**

**الزمن المخصص: 4 ساعات**

**مكان التنفيذ :** ورشة الميكاترونكس / سيارات

**األهداف التعلٌمٌة:**

تمكين الطالب على معرفة آلية عمل عجلة القيادة وكيفية فصلها عن باقي منظومة التوجيه.

الت*سهي*لات التعليمية (مواد،عدد،أجهزة):

1- صندوق عدة

2- رافعة

3- مصباح

4- سيار ة تدر بب

5- قماش للتنظيف

# **المعلومات النظرٌة:**

أن التصميم الأساس لعجلة القيادة هو بشكل أطار دائري ، كما مبين في الشكل (4-12 ) اذ يساعد هذا الشكل على زيادة العزم المسلط من قبل الإنسان على ندوير عمود أدارة عجلة القيادة ، ويمكن ربط عدة ملحقات بعجلة القيادة مثلاً كأجهزة التنبيه ، وأجهزة التحكم بالإشارات الجانبية الأمامية والخلفية ، وكيس الهواء الذي يحمى السائق من الحوادث ، وفي بعض السيارات الحديثة يوجد أجهزة التحكم بصوت الراديو ، وأجهزة التحكم بسرعة السيارة .....الخ

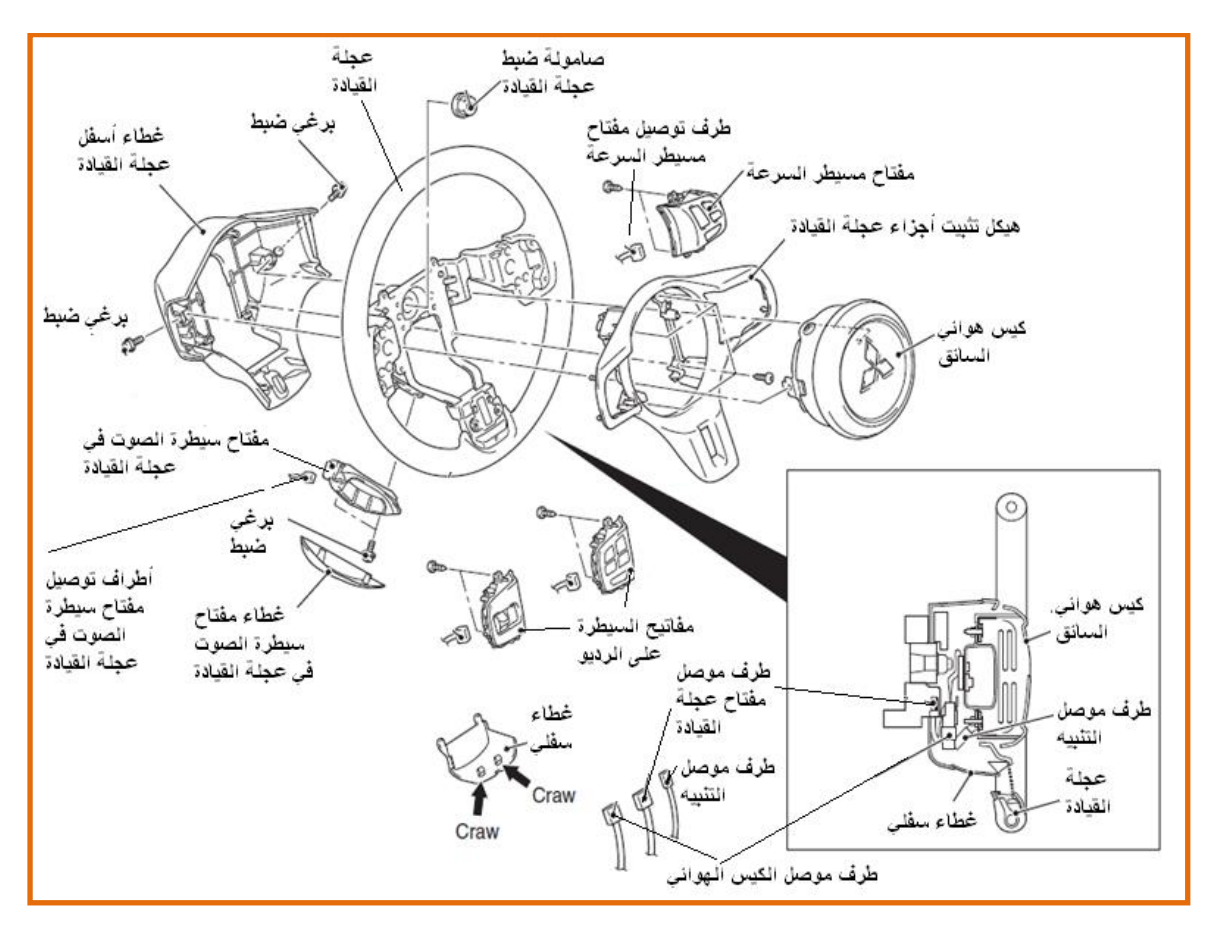

الشكل (4-12 ) مكونات عجلة القيادة وكيفية تفكيكها

**خطوات العمل:**

1 - افتح الغطاء السفلي الصغير ، كما مبين في الشكل (4-13 ) باستعمال أداة ر.فيعة

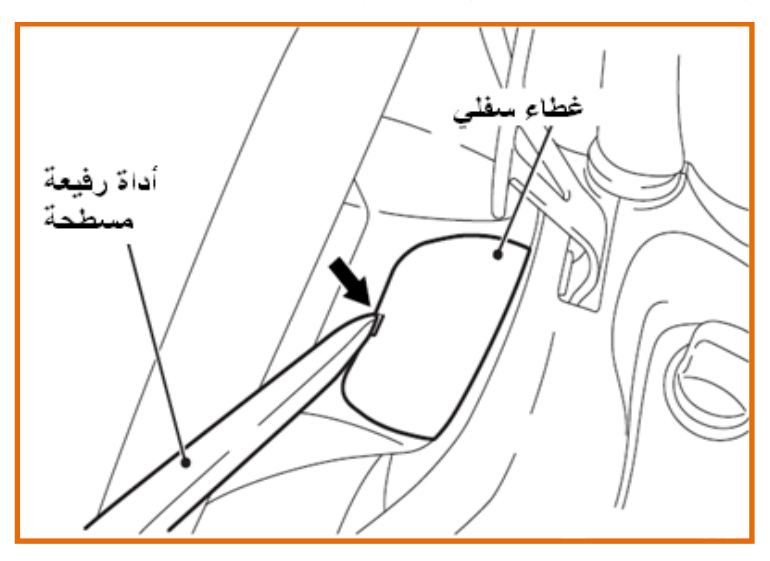

الشكل (4-13) فتح الغطاء السفلي الصغير

2- أفصل أطراف توصيل مفتاح عجلة القيادة وطرف توصيل التنبيه والكيس الهوائي المبينة في الشكل  $. (14-4)$ 

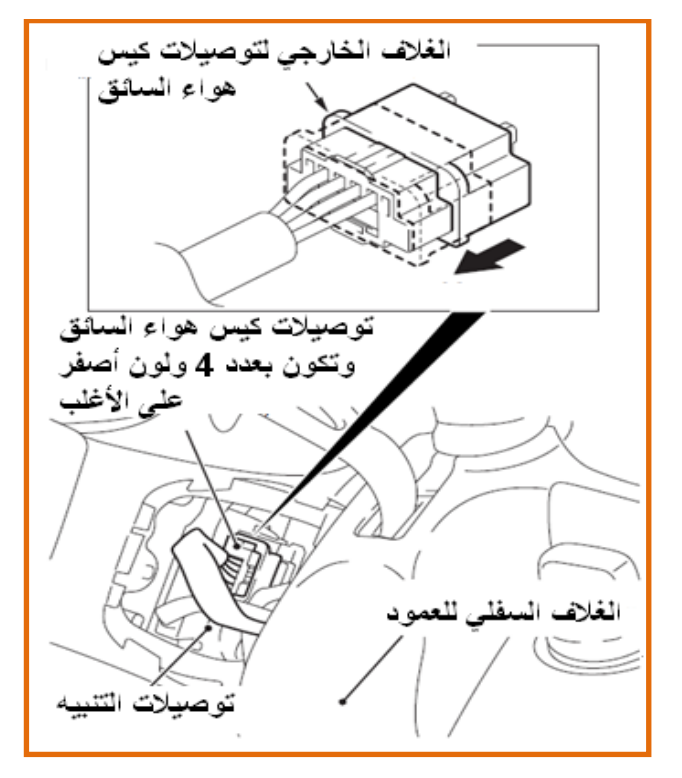

الشكل (14-4) فصل توصيلات الكيس الهوائ*ي* والتنبيه

3- أفتح غطاء مغتاح السيطرة على الصوت ومن ثم أفتح مغتاح السيطرة على الصوت المبينات في شكل  $(12-4)$ 

4- أفصل طرف توصيل مفتاح السيطرة على الصوت المبين في شكل (4-12) .

5- افتح الكيس الهوائي للسائق ويجب الانتباه أنه عند فتح الكيس يجب عدم تقريب إي جهاز فحص الكتروني من إطراف الكيس ويجب وضعه في مكان نظيف.

6- أفتح صـامولة الضبط الرئيسة لعجلة القيادة ، كما مبين في الشكل (4-15)

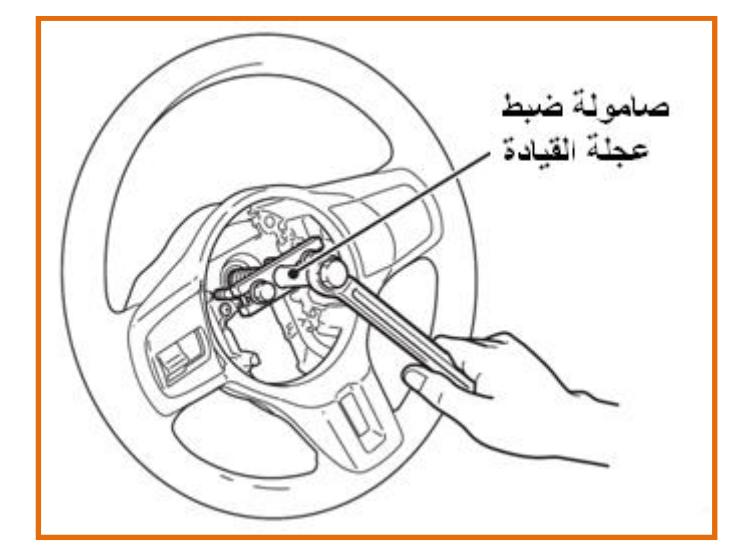

الشكل (4-15) فتح صامولة ضبط عجلة القيادة

7- أفتح غطاء أسفل عجلة القيادة .

175 8- أفتح هيكل تثبيت أجزاء عجلة القيادة المبين في شكل( 4-12 ). 9- أفتح مفتاح السيطرة على السرعة وافصل الطرف الموصل عنه المبين في شكل (4-12) . 10 ـ أفتح مفاتيح السيطرة على الراديو وافصل الأطراف الموصلة عنهما .

ملا**حظة: عملية التركيب تكون بعكس عمليات التفكيك وتكون بشكل واجب على الطالب .** 

3.4.4.2 أسم التمرين :تدريب عملي على فتح عمود عجلة القيادة وفحص حساس زاوية <mark>عجلة الدوران .</mark>

**ؼلُ اٌرّؽٓ٠ : 3**

الزمن المخصص: 4 ساعا*ت* 

ِ**مكان التنفيذ :** ور شة الميكاتر و نكس / سيار ات

**األهداف التعلٌمٌة:**

تمكين الطالب على التعرف على ألية عمل عمود عجلة القيادة وكيفية تفكيكه وكيفية فحص حساس ز او ية دو ر ان عجلة القيادة .

الت*سهيلات التعليمية* (مواد،عدد،أجهزة):

1- صندوق عدة

3- مصباح.

4- سيارة تدريب ( أو منظومة توجيه متكاملة للتدريب ).

5- قماش للتنظيف.

6- مقياس متعدد القراءات (ملتميتر ) أو أوسلسكوب إي قارئ أشارة

**خطوات العمل:**

1- أفتح كيس الهواء المبين في شكل (4-16)

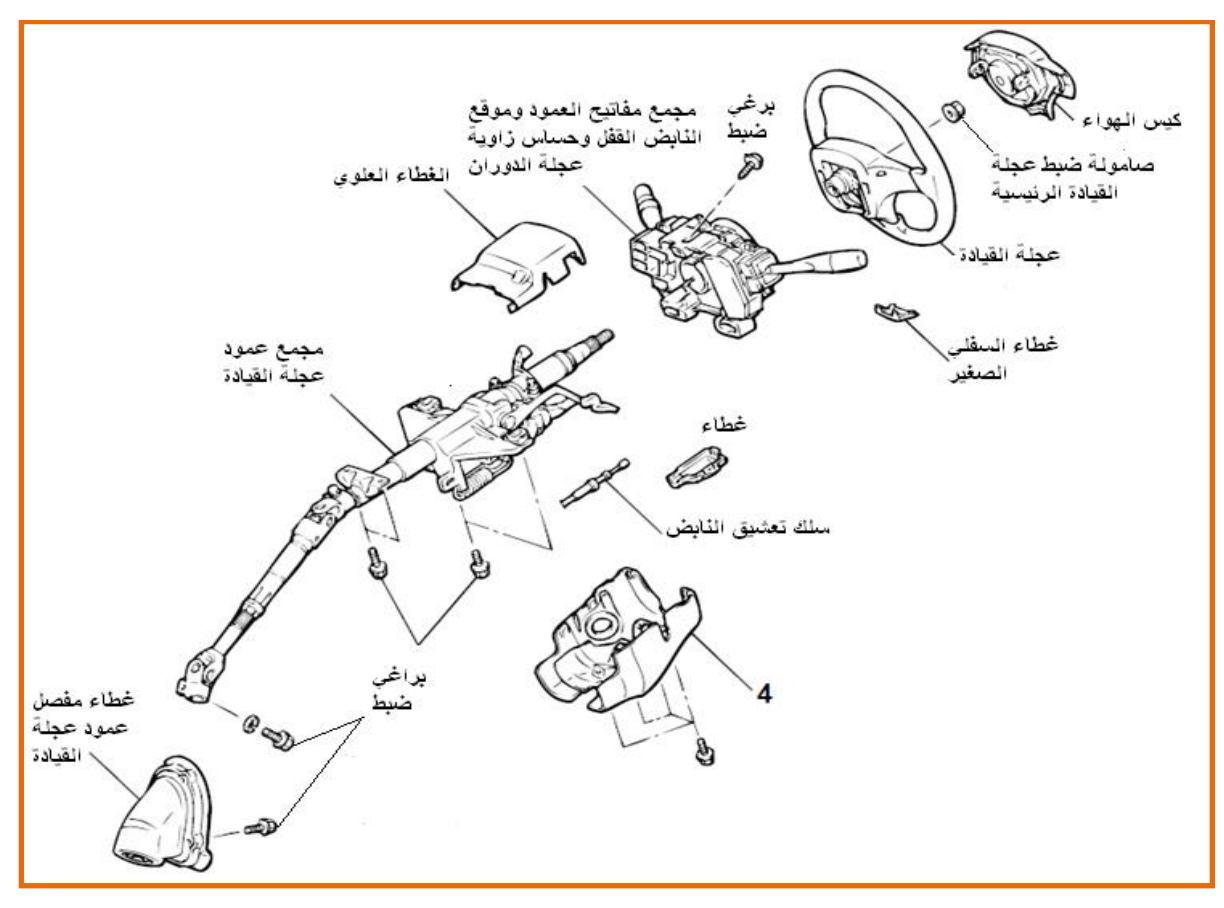

شكل( 16-4) أجزاء عمود عجلة القيادة

2- أفتح عجلة القيادة ، كما مبين في الشكل (4-17)

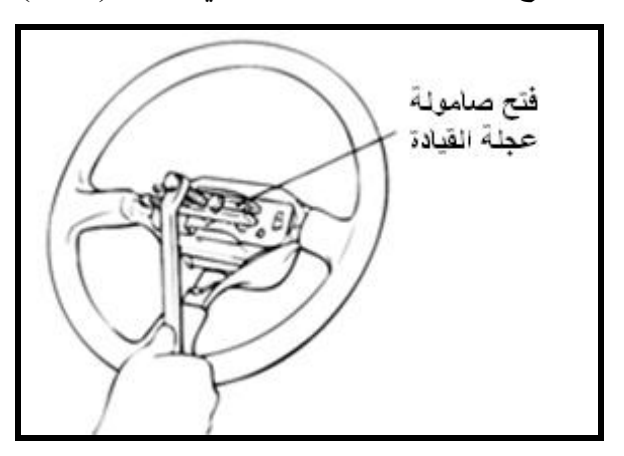

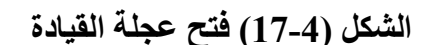

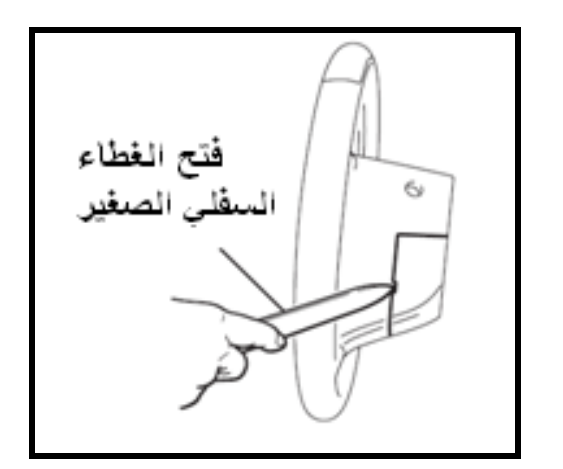

**اٌشىً )17-4( فرر ػدٍح اٌم١اظج اٌشىً )18-4( فرر اٌغطاء اٌكفٍٟ اٌصغ١ؽ**

3- افتح الغطاء السفلي ، كما مبين في الشكل باستعمال أداة ر.فيعة ، كما مبين في الشكل (4-18) 4- أفتح الغطاء السفلي لعجلة القيادة كما مبين في شكل (4-19)

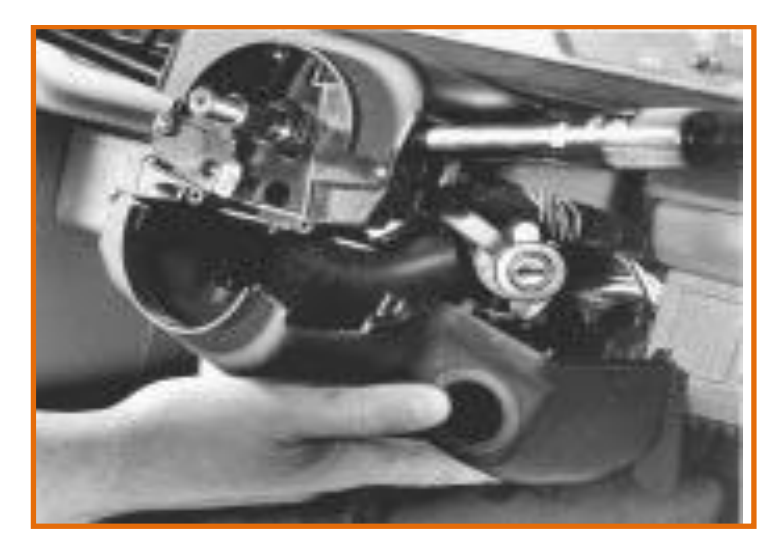

شكل (4-19) فتح الغطاء السفل*ي* لعجلة القيادة

5- افتح الغطاء العلوي .

6- أفتح مجمع مفاتيح العمود وحساس زاوية عجلة الدوران ، كما مبين في الشكل (4-20) . وأفحص المحساس

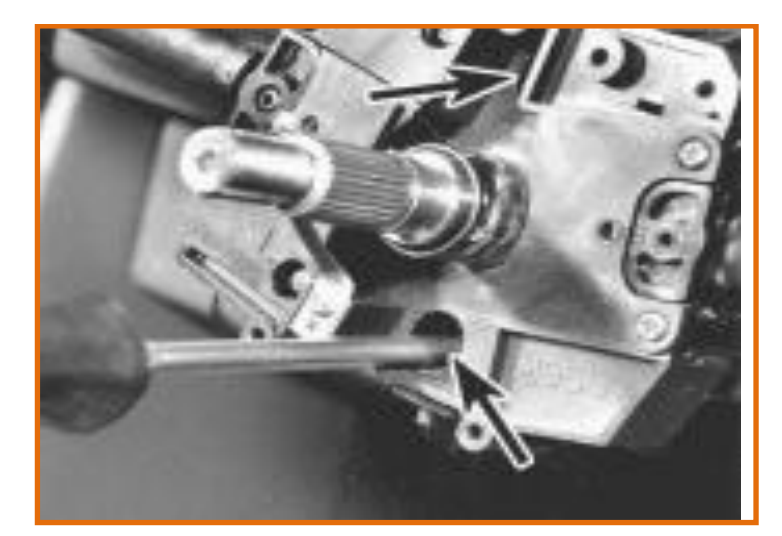

الشكل (4-20) فتح مجمع مفاتيح العمود وحساس زاوية عجلة الدوران

# كيفية فحص متحسس زاوية دوران عجلة القيادة ذو الفيض المغناطي*سي*

يتكون هذا المتحسس من جزئين رئيسين ، كما مبين في الشكل (4-21) الجزء الأول الذي يتكون من أسطوانة مقسمة إلى (60) جزء متفاوت القابلية المغناطيسية ، أي جزء ممغنط بجانبه غير ممغنط ومن ثم جانبه ممغنط وهكذا ، ونثبت هذه الاسطوانة حول العمود الداخل لعجلة القيادة ومقابل الجزء الثانبي من المتحسس ، بالنسبة للجزء الثاني من المتحسس الذي سوف لن يكون باتصال مع الجزء الأول وإنما يوجد فراغ هوائي بينهما ولكن يوجد فيه ملف صغير جداً عند حركة الاسطوانة المقابلة المتفاوتة النفاذية المغناطيسية مما يؤدي إلى تقاطع مجال خطوط الفيض المغناطيسي مع الملف فتتوليد قوة دافعة كهربائية على طرفي سلك الحساس متغيرة الشدة اعتماداً على حركة العجلة ، كما مبين في الشكل (4-22) في الملف وسوف تكون هذه الإشارة التي سوف تدل على زاوية وحركة عجلة القيادة . وعملية فحص الحساس تكون على طريق وضع الملتميتر أو قارئ أشارات على طرفي الحساس وهو مربوط على عمود عجلة القيادة وتحريك العمود باتجاهين متعاكسين ففي حالة خروج فولتيات على الْملْتَمِيتَر ۖ كما مبين في شْكل (4-22) فأن الحساس يعمل بصور ة جيدة .

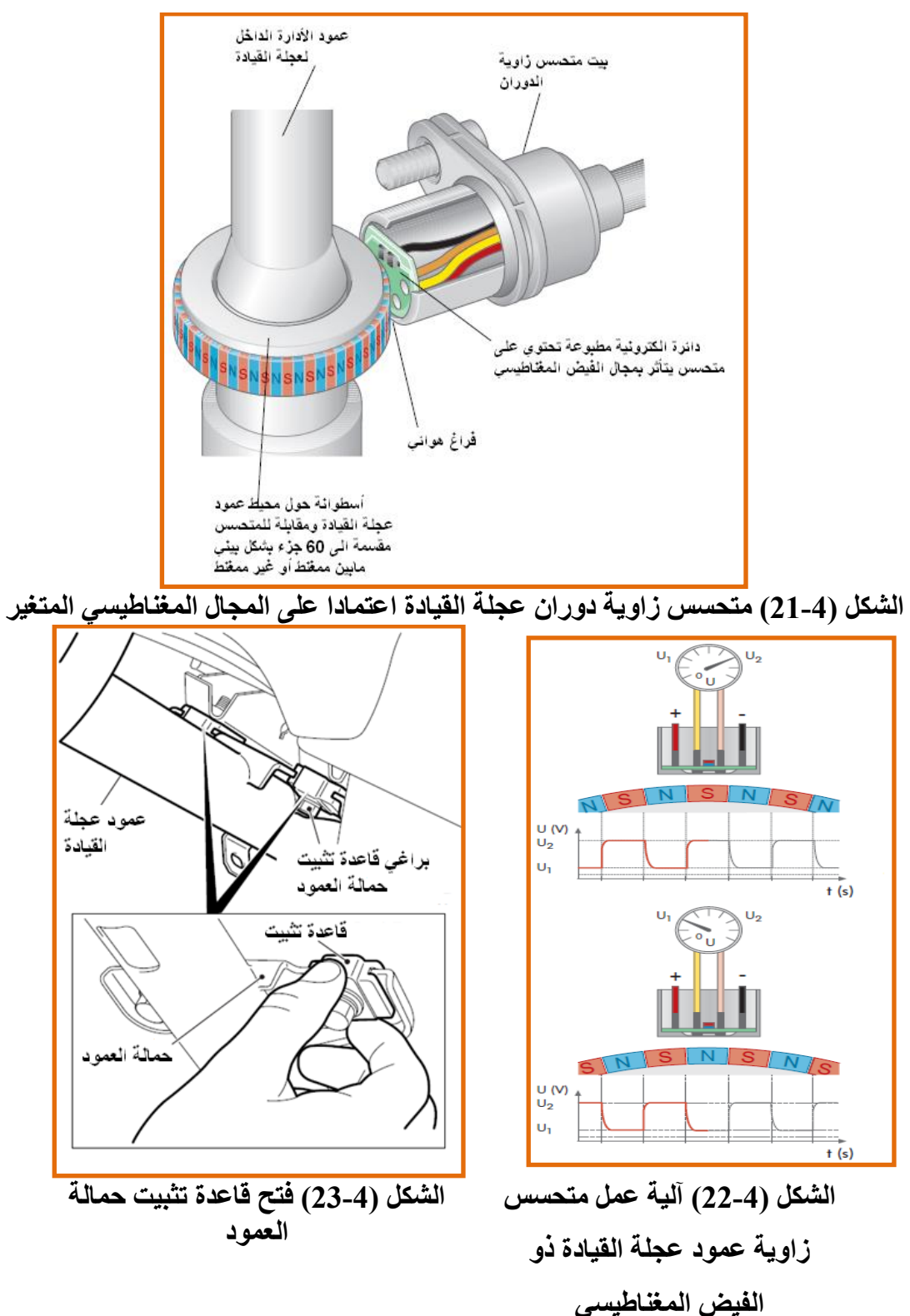

7- أفتح غلاف سلك تعشيق النابض ومن ثم أفصل السلك المبين في شكل (4-16) 8- افتح مجمع عمود عجلة القيادة عن طريق فتح المحمل الوسطي ، كما مبين في الشكل ( 4-23 ) وأفصل المفصل السفلي ، كما مبين في الشكل (4-24)

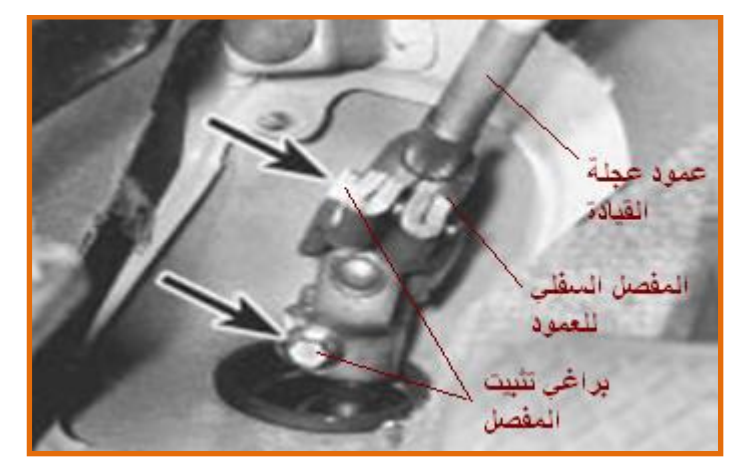

الشكل (4-24) فتح المفصل السفل*ي* 

4.4.4.2 أسم التمرين:تدريب عملي على فتح المضخة الهيدروليكية لمنظومة التوجيه من <mark>السيارة.</mark>

**رقم التمرين :** 4

ا**لزمن المخصص:** 4 ساعات

ِ**مكان التنفيذ :** ورشة الميكاترونكس / سيارات الأهداف التعليمية<del>:</del> تمكين الطالب على التعرف على كيفية فتح المضخة الهيدر وليكية من السيارة لمختلف أنواع السيار ات .

التسهيلات التعليمية (مواد،عدد،أجهزة)<u>:</u>

1- صندوق عدة 2- مصباح. 3- 4 أنواع من سيار ات تدريب مختلفة التثبيت للمضخة الهيدر وليكية. 4- قماش للننظيف. 5- ر افعة
#### **المعلومات النظرٌة:**

أن تثبيت المضخة في السيارة يكون بمختلف الأشكال ويعتمد في ذلك على الشركة المصنعة ولكن أغلب طرق تثبيت المضخة تكون بأربع أشكال اعتمادا على الحامل الرئيس للمضخة ولكن تسلسل فتح الأجزاء لاستخراج المضخة يكون تقريباً متشابه كما مبين في الأشكال (4-25) و (4-26) و (4-27) و  $(28-4)$ 

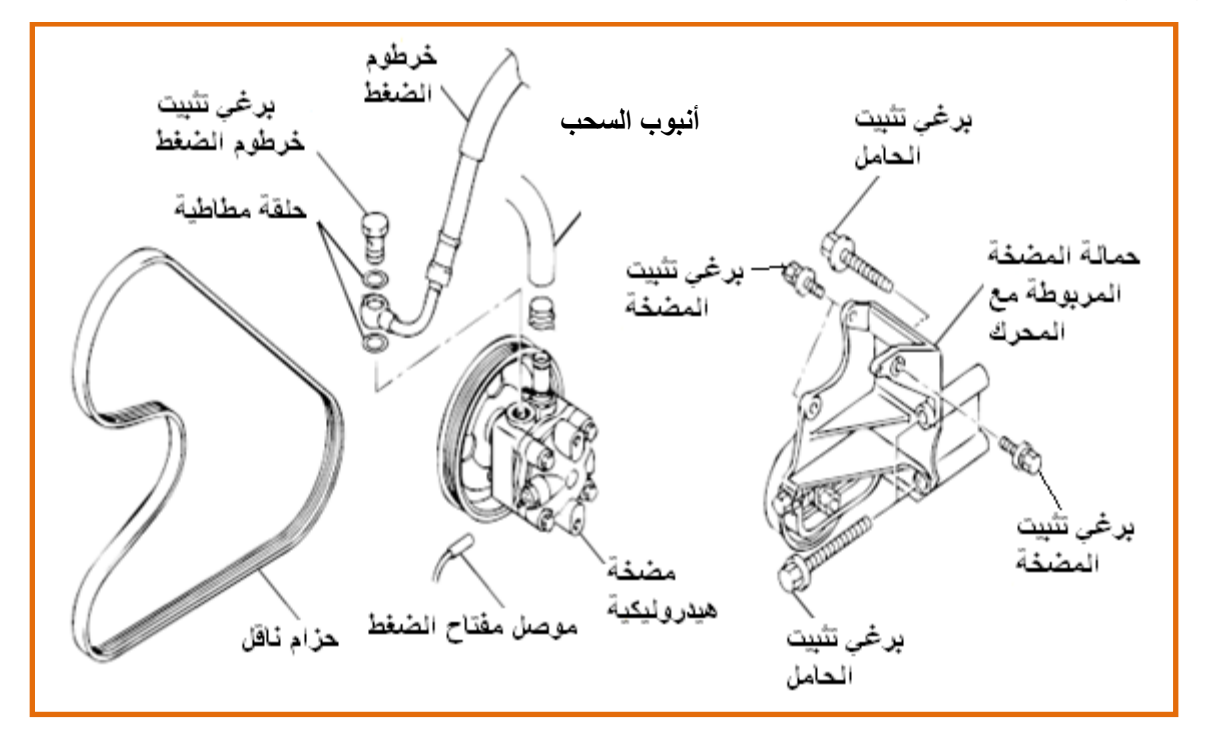

الشكل(4-25) أسلوب الربط الأول لمضخة عل*ى* السيارة

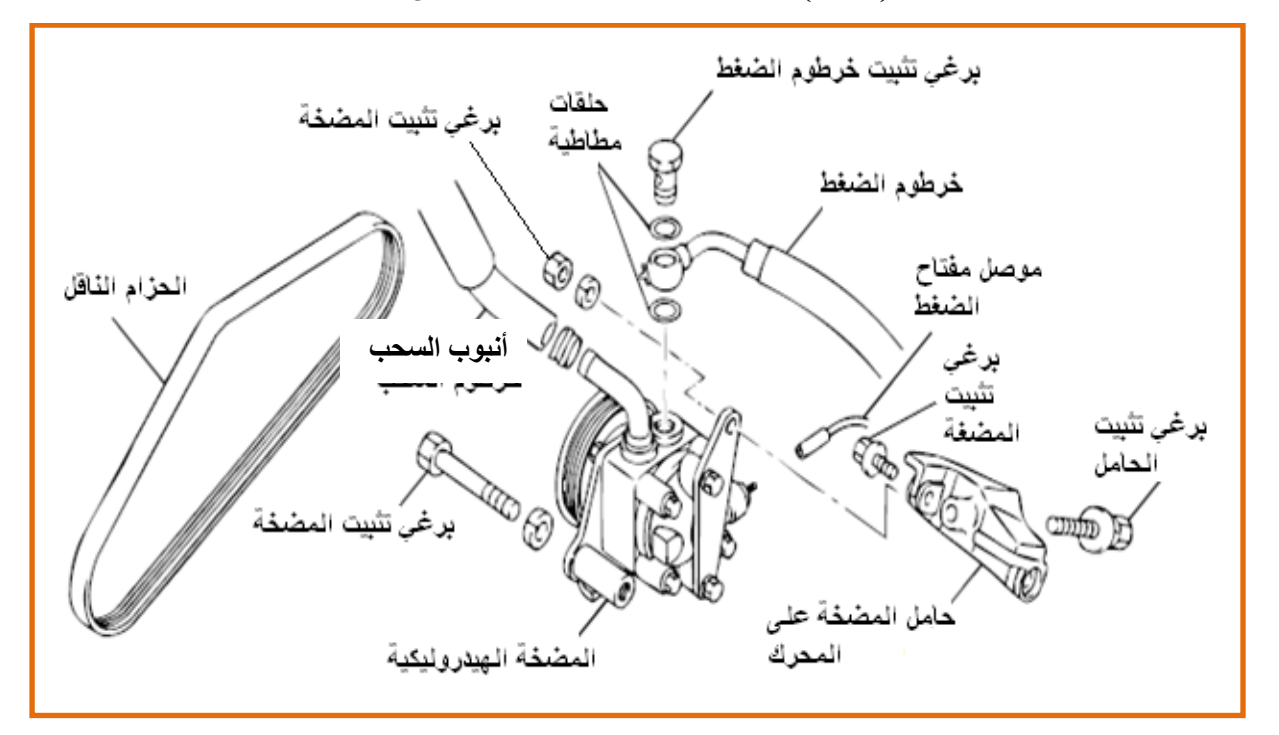

الشكل(4-26) أسلوب الربط الثان*ي* لمضخة على السيارة

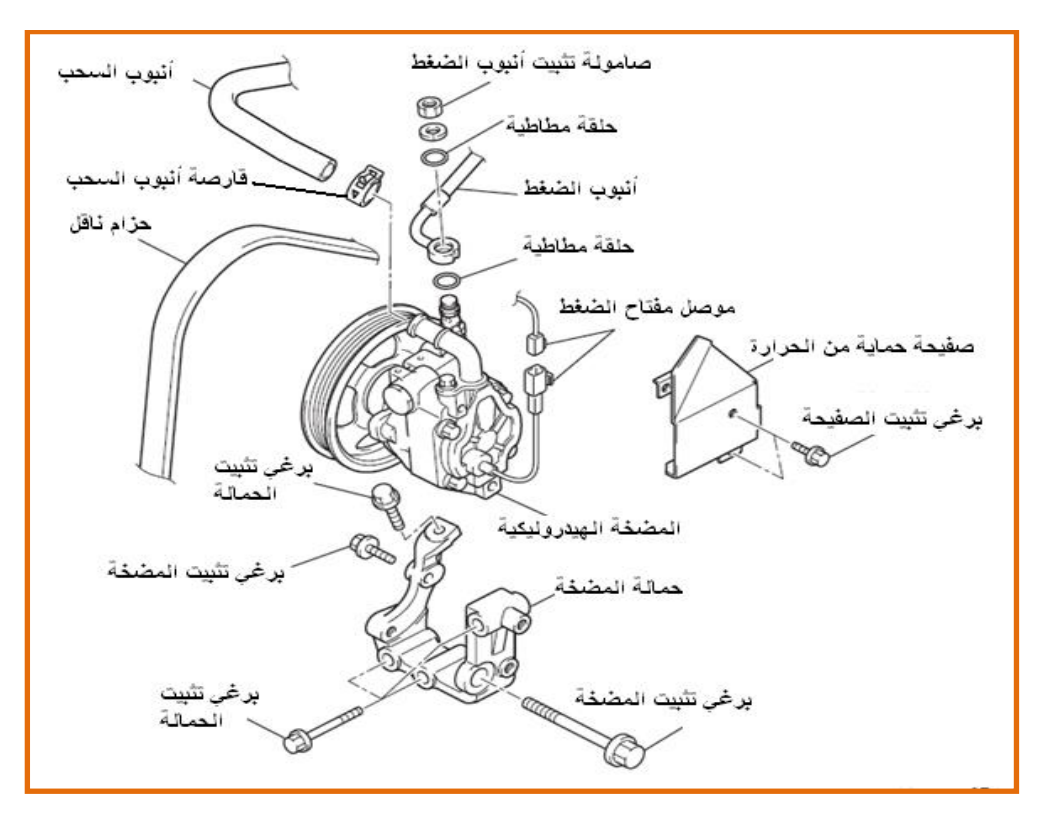

الشكل(4-27) أسلوب الربط الثالث لمضخة عل*ى* السيارة

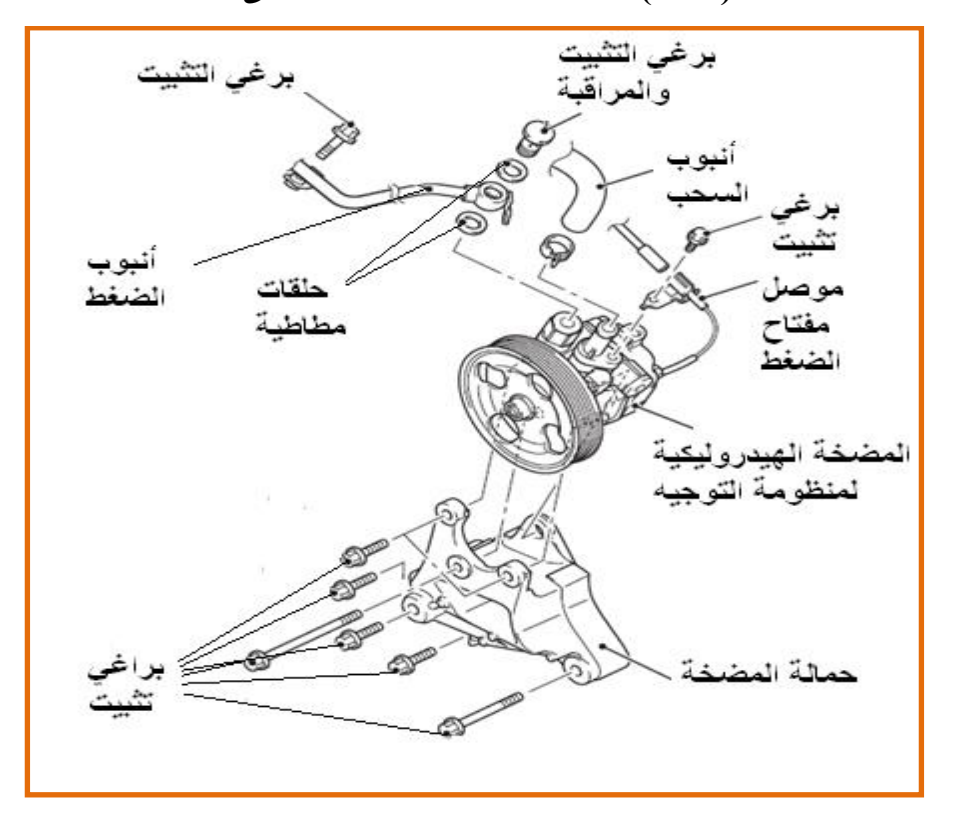

الشكل(28-4) أسلوب الربط الرابع لمضخة عل*ى* السيارة

خطوات العمل:

قم بتفكيك الأجزاء الاتية حسب التسلسل وحسب الأشكال (4-25) و (4-26) و (4-27) و  $(28-4)$ 1- الحزام الناقل.

2- موصّل مفتاح ضغطِ. 3- خرطوم السحب ويكون مثبت على الأغلب بحلقة قرص فلذلك يتم الفتح عن طريق فتح القرص. 4- خرطوم الضغط عن طريق فتح براغي تثبيت خرطوم الضغط . 5- أز ل الحشوة أو الحلقة المطاطية. 6- أفتح براغي تثبيت المضخة على الحامل المربوط على المحرك من جهة وجه المضخة 7- أفتح براغي تثبيت المضخة على الحامل من جهة الخلف 8- أرفع المضخة 9- أفتح براغي تثبيت الحامل 10- أرفع الحامل 11- وفي بعض الحالات يتم استخراج المضخة مع حاملها لأنه لايمكن فصلهما مالم يتم فتح البكرة

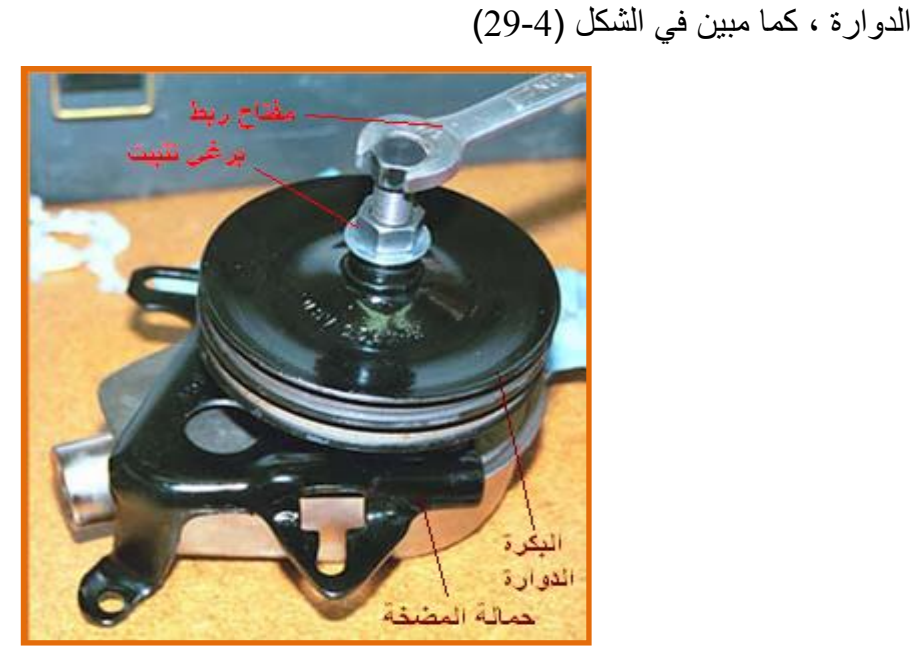

الشكل (4-29) فتح المضخة مع الحامل

### 5.4.4.2 أسم التمري<u>ن:تدريب عملى </u>على تفكيك المضخة الهيدروليكية لمنظومة التوجيه <mark>من السيارة.</mark>

رقم التمرين : 5

الزِّ م*ِن*ِ المخصص: 5 ساعات

### ِ**مكان التنفيذ :** ور شة الميكاتر و نكس / سيار ات

الأهداف التعليمية<u>:</u>

تمكين الطالب على التعرف على كيفية تفكيك المضخة الهيدروليكية والتعرف على أجزائها .

التسهيلات التعليمية (مواد،عدد،أجهزة)<u>:</u>

1- صندو ق عدة.

2- مصباح.

3- مضخة هيدر وليكية لغر ض التدر يب .

4- قماش للتنظيف.

5- حوض نظيف.

- قطع غيار  $\epsilon$ 

**المعلومات النظرٌة:**

لقد تم توضيح ألية عمل المضخة الهيدروليكية سابقاً من هذا الفصل والتعرف على الأجزاء الرئيسة منها والآن سوف نتعرف على تفكيك المضخة ، كما مبين في الشكل ( 4-30 ) اذ يوضح كيفية تسلسل تفكيك المضخة

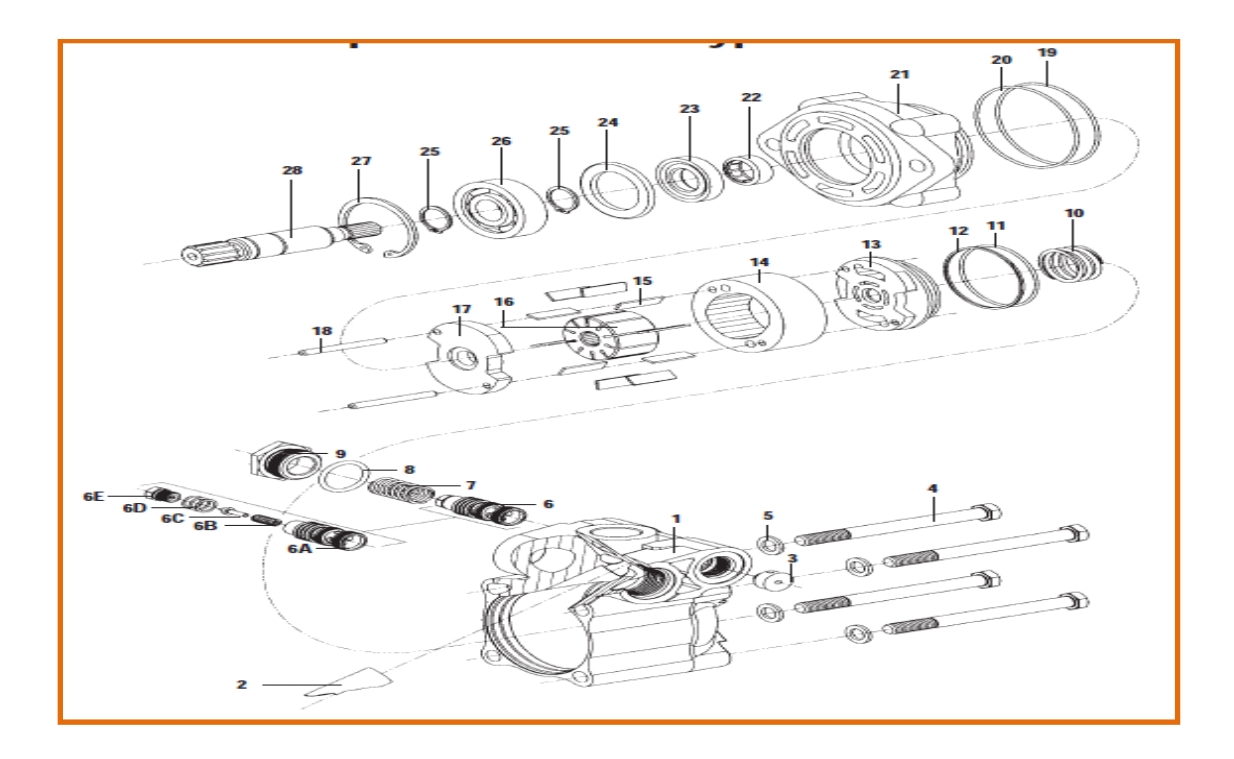

الشكل(4-30 ) يوضح تسلسل تفكيك المضخة **-1** ؽُْ ثٌّٞنز ثٌٌةِ١ **-9** ّوثهر **-2** ِٕفي أٔذٛح ثٌوفغ **3-** فو هة تنفيس **4-** لوالب الضبط 5- حلقات مطاطية **-6** ِؾّغ ّٙجَ ثٌٞغ٠ **-14** فٍمز ثٌقودز **(6A)**— المكبس الأنزِ لاقي **15-** الريش للنابض . **(6B)-** نابض إرجاع<sub>.</sub> **(bD)**- الحشوة أو السدادة **(6E)-** مجمع صمام الضغط الموقع 7- نابض إرجاع 8- حلقة مطاطية **-10** ٔجدٜ **-11** فٍمز ِطجٟ١ز 12**- حلقة** إسناد 13- الصفيحة أو الغطاء الأعلى 24- سدادة فجوة **16-** الجزء الدوار ذو الشقوق 27- عنصر إحكام دوار 17 - الصفيحة السفلي **18-** مسامير أو أعمدة تحديد 19- حلقة مطاطية **-20** فٍمز ِطجٟ١ز **-21** غطجء ـ **22ـ** محمل أبر ي 23- سدادة العمود ـ **25-** عنصر أحكام **-26 محمل تدحرجي** ـ **28**- عمود الإدار ة الداخل

**خطوات العمل:**

أرقام الأجزاء هي نفسها أرقام الأجزاء في شكل (4-30)

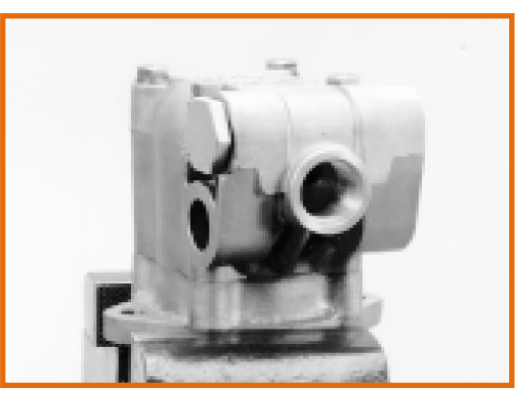

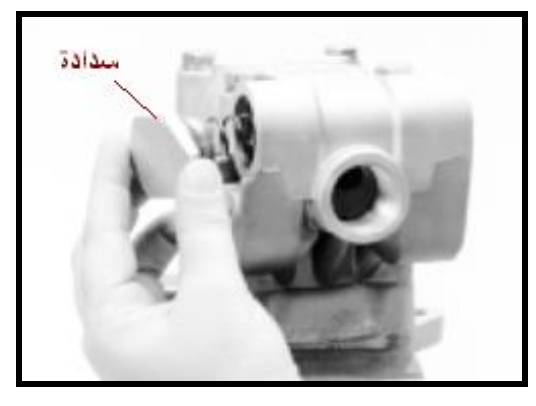

**اٌشىً)31-4 ( ذثث١د اٌّعطح ػٍٝ اٌٍّؿِح اٌشىً)32-4 ( فرر اٌكعاظج** 1- تثبيت المضخة على الملزمة كما مبين في شكل 2- فتح السدادة رقم (9) والحلقة المطاطية رقم (8)  $. (31-4)$ كما مبين في شكل (4-32).

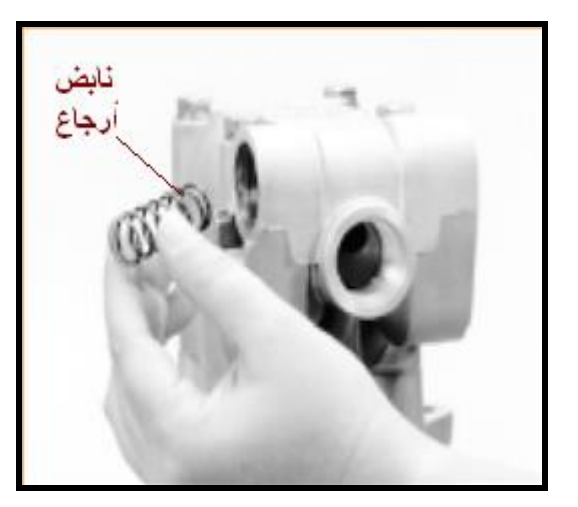

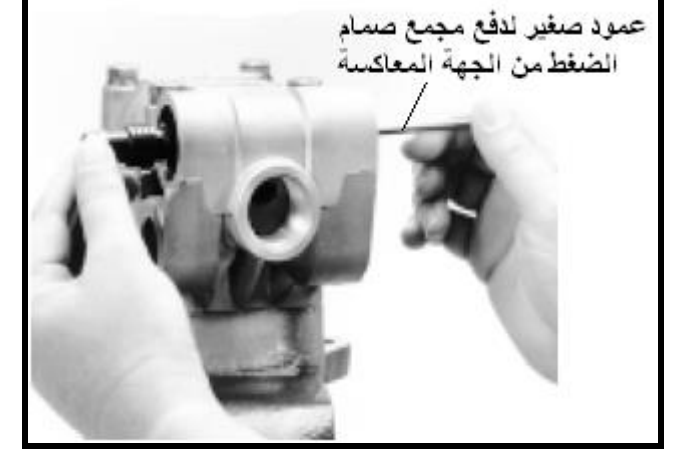

3- سحب النابض رقم (7) في حالة لم يفتح مع السدادة 4- أفتح مجمع صمام الضغط رقم (6) عن طريق كما مبين في شكل (4-33).

الشكل (4-33) سحب النابض الشكل (4-34) فتح مجمع صمام الضغط اليد أو عن طريق الدفع من الجهة المعاكسة بعمود ، كما مبين في الشكل (4-34) .

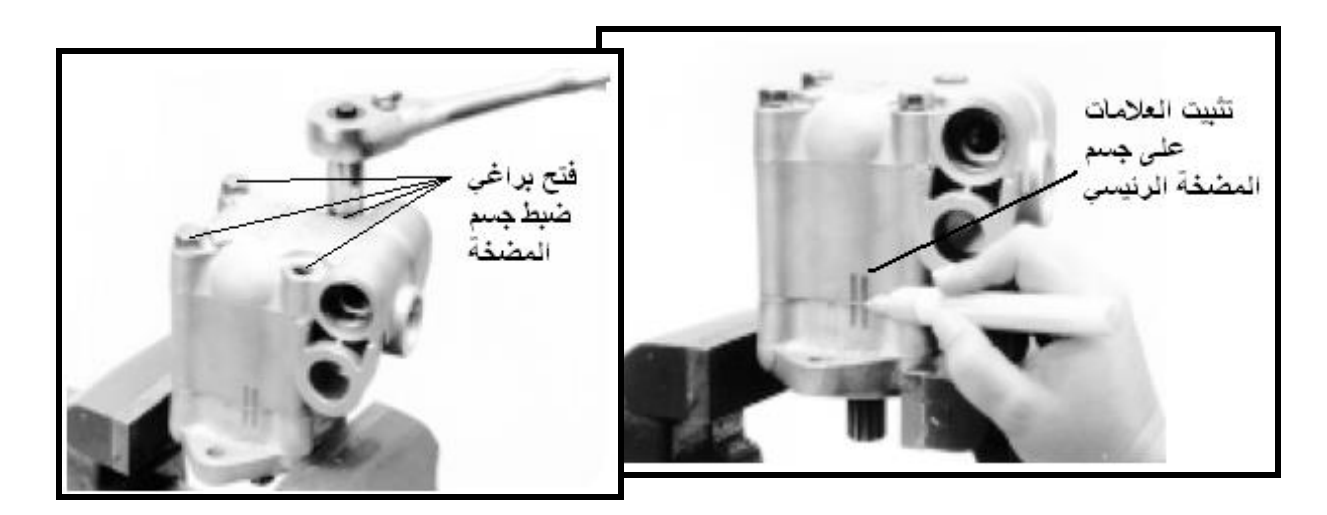

الشكل (4-35)تثبيت العلامات الشكل (4-36) فتح لوالب الضبط الأربعة 5- ثُبّت علامات على جسم المضخة الرئيس (1) 6- أفتح لوالب الضبط (4) والّتي عددها أربعة مع والغطاء (21) قبل الفتح كما مبين في شكل (4-35).

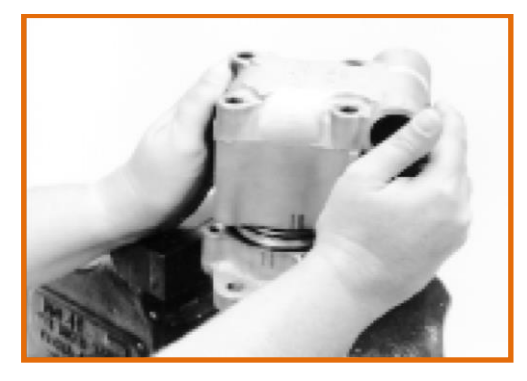

الشكل (4-37)فصل جسم المضخة الشكل (4-38) فتح النابض

7- أفصل جسم المضخة الرئيس (1) عن الغلاف 8- أفتح نابض المضخة (10) الفتح كما مبين في (21) بحذر وبصورة بطيئة عن طريق تدوير الجسم شكل (4-38). بصورة بطيئة لكي لايقفز النابض الداخلي للمضخة الْفَتَح كما مبين في شكل (4-37) .

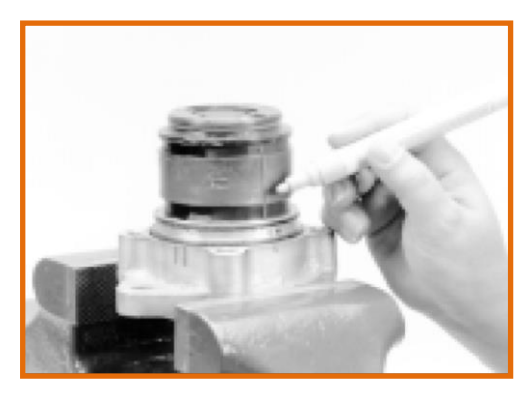

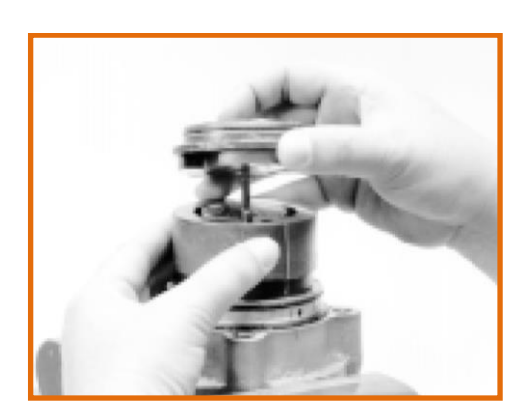

الشكل (4-39)وضع علامة على طول الأجزاء الشكل (4-40)رفع الغطاء الأعلى 9- ضع علامة خط على طول الأجزاء الداخلية 10- أُمسك حلقة الحدبة (14) في موضعها وأرفع

الحلقات مطاطية (5) كما مبين في شكل (4-36) .

للمضخة لجعل عملية التجميع بصورة أسهل كما مبين الصفيحة أو الغطاء الأعلى (13)، وأزل الحلقة في شكل (4-39).

المطاطية (11) وحلقة الإسناد (12) من الغطاء الأعلى ويجب الانتباه أنه عند فتح الحلقة المطاطية وحلقة الإسناد يجب التخلص منها واستبدالهما بقطع جديدة عند التجميع كما مبين في شكل (4-.)40

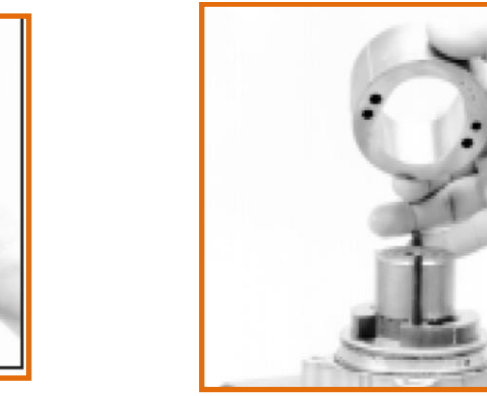

**اٌشىً )41-4( فرر زٍمح اٌسعتح اٌشىً )42-4( فرر اٌدؿء اٌعٚاؼ** 11- أُمسك الصفيحة السفلي (17) ،افتح حلقة الحدبة 12 -أفتح الجزء الدوار ذي الشقوق (16) (14) ويجب الانتباه إلى السطح الداخلي لحلقة الحدبة وأستخرج الريش (15) منه ، ويجب فحص محيط فيما أذا يوجد تأكل أم لا كما مبين في شكل (41-4) . الجزء الدوار والريش المبينة في شكل(4-42) اذ

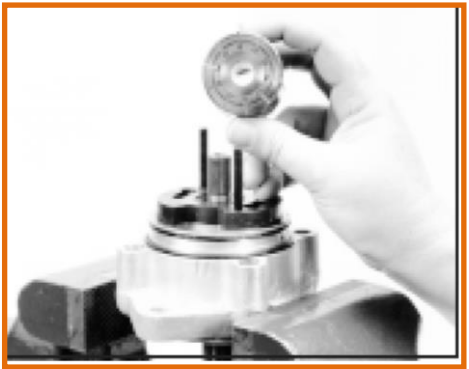

يجب فحص شقوق الريش بالنظر من ناحية التآكل والنظافة ، كذلك الحال بالنسبة للريش يجب فحص حافات الريش وقياس طول كل ريشة من ناحية التآكل بسبب الاحتكاك مع السطح الداخلي للحدبة كما مبين في شكل (4-43) .

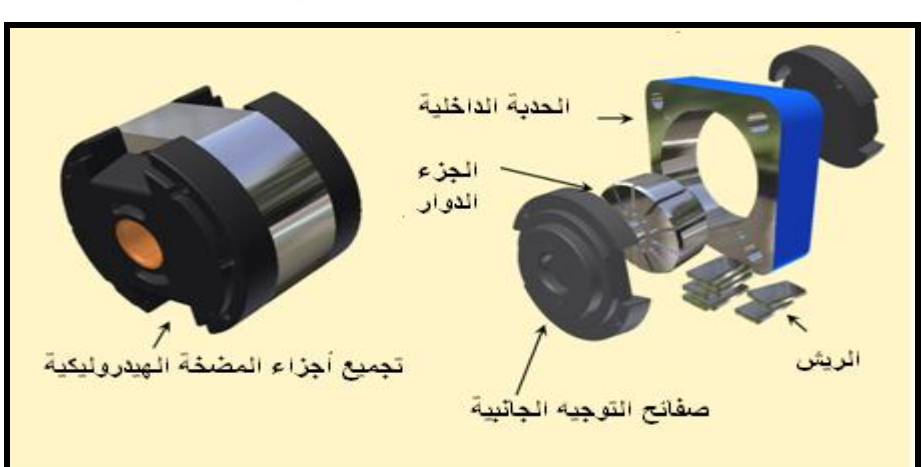

الشكل (43-4) أجزاء المضخة الرئيسة

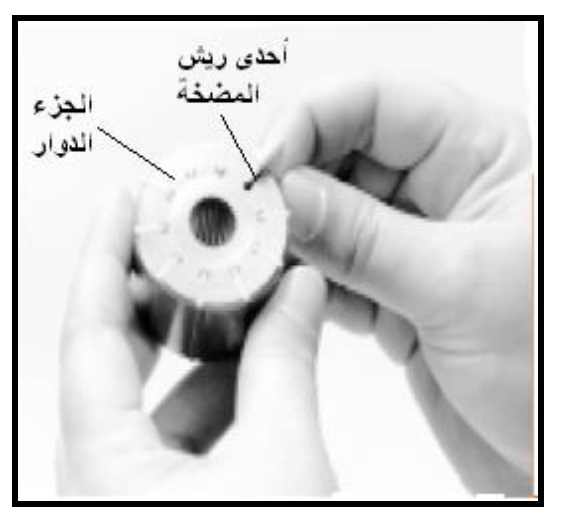

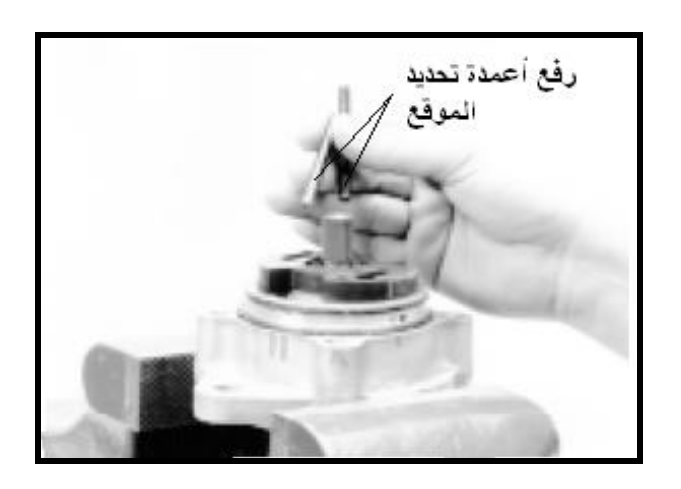

**اٌشىً )44-4(فسص زؽوح اٌؽ٠ش اٌشىً )45-4( ؼفغ أػّعج اٌرسع٠ع** 13- يجب فحص حركة الريش في الجزء الدوار **14-** أرفع مسامير أو أعمدة تحديد الموقع (18) بصورة حرة كما مبين في شكل (44-44) كما مبين في شكل (4-45).

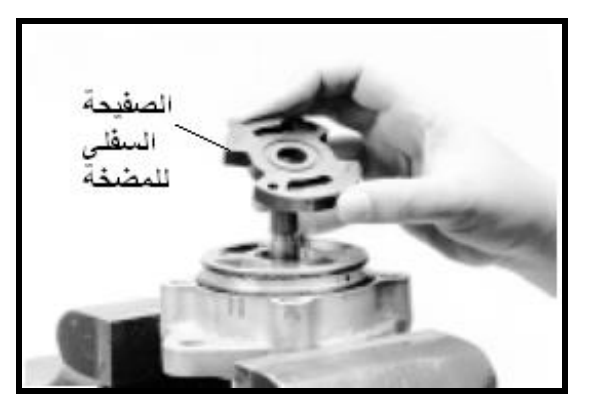

الشكل (4-46) فتح الصفيحة السفل*ي* الشكل (4-47) رفع الحلقات المطاطية

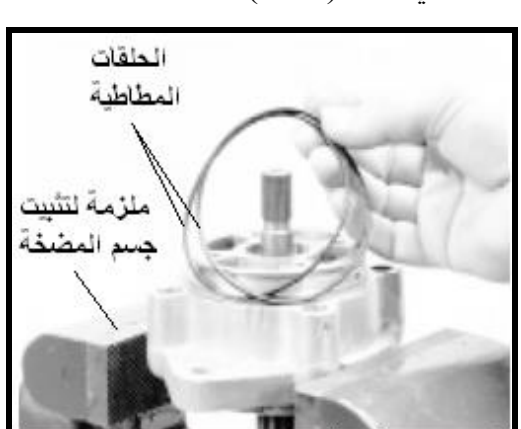

15- أفتح الصفيحة السفلي (17) للمضخة كما مبين 16- أرفع الحلقات المطاطية (19 و 20 ) من في شكل (4-46) . الجسم كما مبين في شكل (4-47)

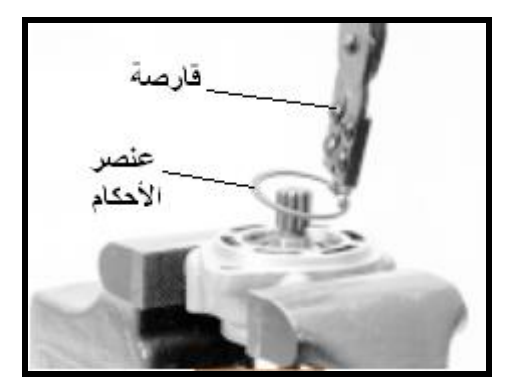

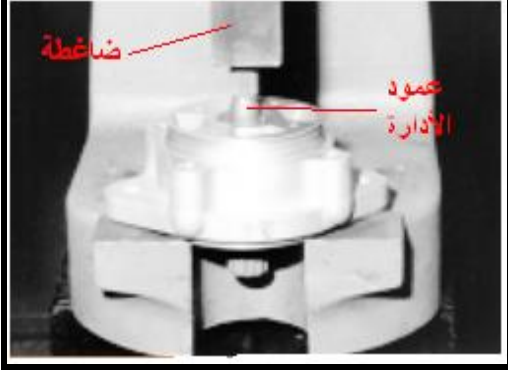

**اٌشىً )48-4( ؼفغ ػٕصؽ األزىاَ اٌشىً )49-4( فصً اٌّسًّ أٌرعزؽخٟ**

17- أقرص عنصر إحكام دوار (27) بوساطة 18- ضع جسم المضخة تحت الضاغطة ، كما القارصة بدون تشويهه وأرفعه عن جسم المضخة كما مبين في الشكل (4-49) وأضغط عمود الإدارة مبين في شكل (4-48). الداخل (28) لفصله مع المحمل ألتدحرجي (26) عن جسم المضخة

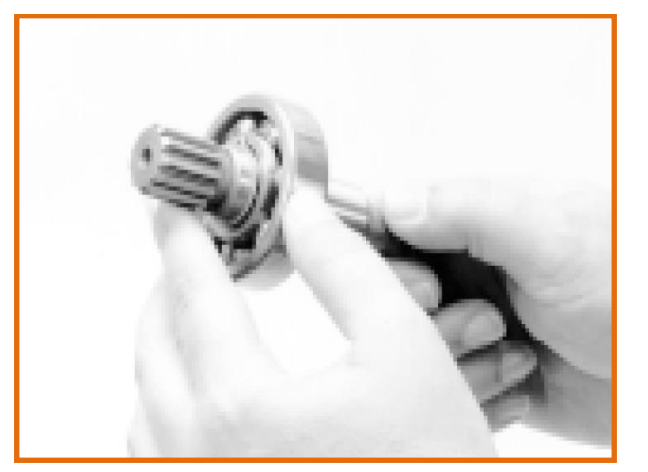

الشكل (4-50) فحص العمود والمحمل ألتدحرجي الشكل (4-51)رفع سدادة الفجوة 19- أفحص عمود الإدارة الداخل (28) عن الأمكنة 20- أرفع سدادة الفجوة (24) من جسم المضخة الْمَتَضْرِرِة فَيه واحتمالَية التّأكل في موقع تلامس كما مبين في شكل (4-51). السدادات وعنصر الأحكام (25) ، وأفحص المحمل ألتدحرجي (26) عن طريق تدويره باليد وعند دورانه بشكل حر فانه في حالة جيدة وينصح بعدم فتحه ألا عند استبداله كما في شكل (4-50) .

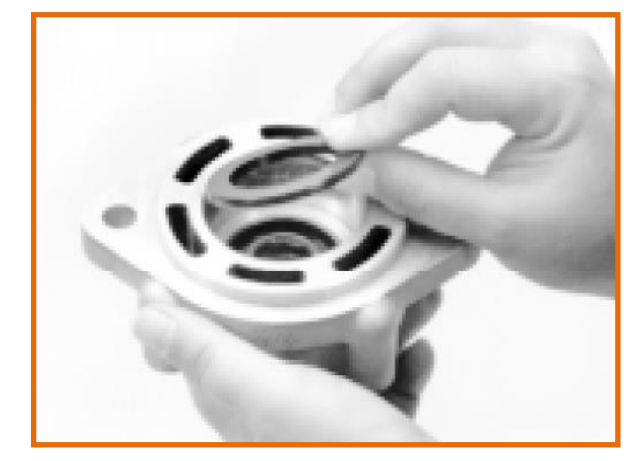

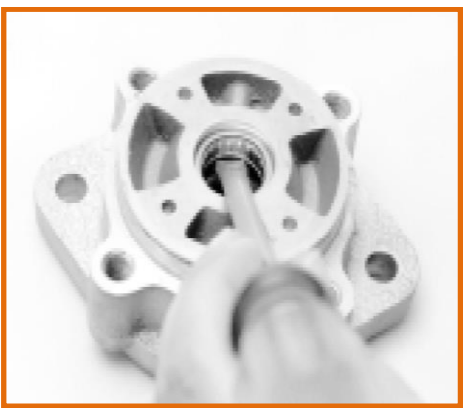

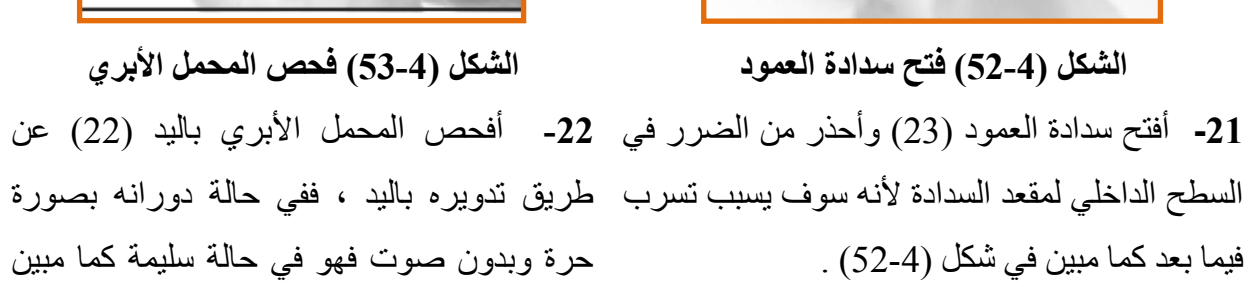

في شكل (4-53) .

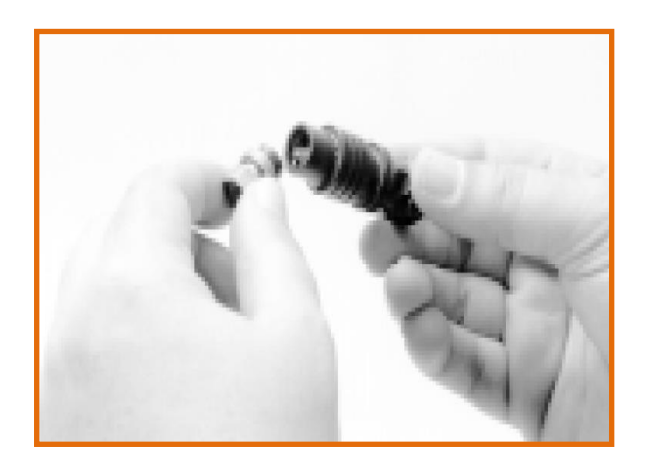

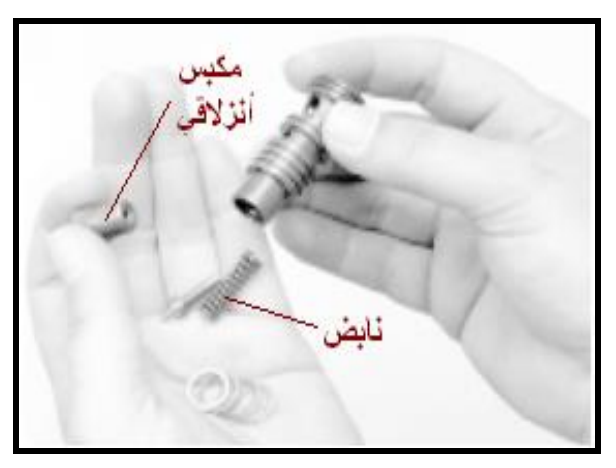

23 - تفكيك صمام الضغط وفحص الأجزاء الداخلية له ، كما مبين في الشكل (4-54) والشكل (4-55)

# الباب الثاني / الفصل الخامس

# أنظمة الميكاترونكس فى السيارات الحديثة

## **Mechatronics Systems in New Automobiles**

الأهداف الهدف العام

تهدف هذا الفصل إلى التعرف عل أنظمة الميكاترونيكس الحديثة في السيارات و الفائدة المتو خاة من استحداثها.

الأهداف الخاصة:

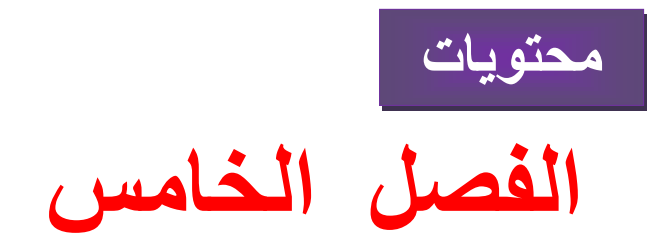

تعلم الموضوعات

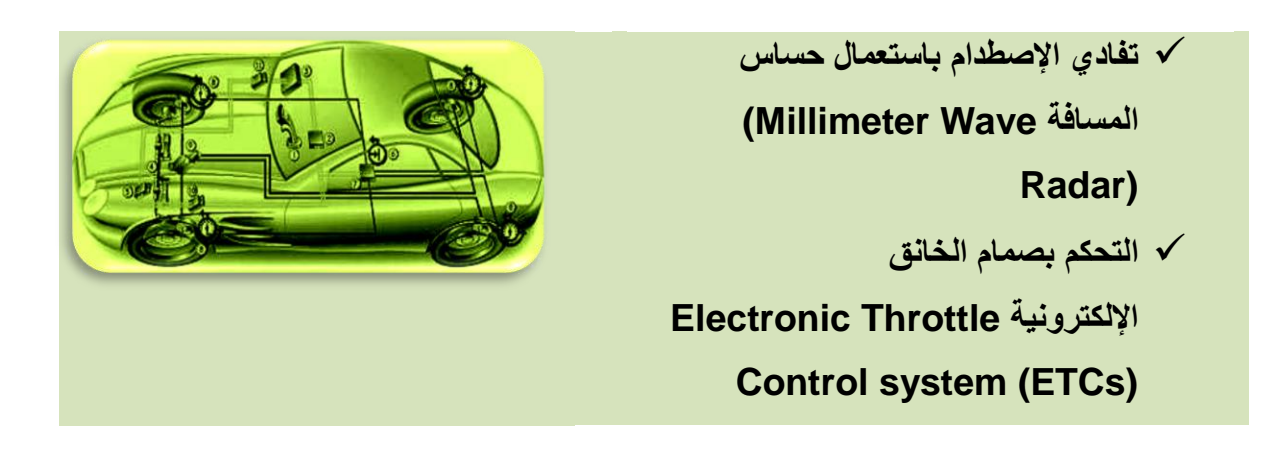

**1.5.2 اسم التمرٌن: تفادي اإلصطدام باستعمال حساس المسافة**

### **(Millimeter Wave Radar)**

**ؼلُ اٌرّؽ1:ٓ٠**

الزِّم*ِن*ِ المخصص:6 ساعات

ِ**مكان التنفيذ**: ورشة الميكاتر ونكس/سيار ات

**األهداف التعلٌمٌة:** 

يجب على الطالب أن يصبح قادرا على: التأكد من مقدرة السيارة على تفادي الإصطدام وفي الوقت المناسب.

التسهيلات التعليمية(مواد، عدد، أجهزة)<u>:</u>

- **.13** سٌارة حدٌثة تحتوي على حساسات مسافة لتفادي اإلصطدام.
	- **.14** انواع واحجام مختلفة من العوائق.
		- 15. جهاز تحديد المسافة.

**خطوات العمل-:**

- 5. اركب السيارة الحديثة وقم بتهيئتها للتجربة.
	- **.6** اختر السرعات المختلفة للسٌر.
- **.7** من خالل منظومة ACC(Control Cruse Adaptive )الموجودة داخل السٌارة والمبٌنة
	- في الشكل (5-1) سجل قرائات المسافة واملأ الفراغات المبينة في الجدول (5-1).

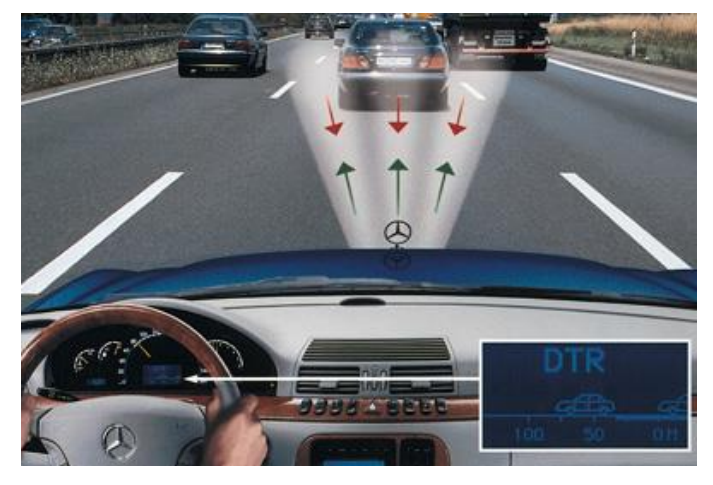

**)Adaptive Cruse Control(ACC منظومة( 1-5 )الشكل**

**الجدول )1-5(**

| المسافة حسب منظومة ACC(متر) | سرعة السيارة (كم/ساعة) |
|-----------------------------|------------------------|
|                             | 50                     |
|                             | 60                     |
|                             | 70                     |
|                             | 80                     |
|                             | 90                     |
|                             | 100                    |
|                             | 120                    |
|                             | 140                    |
|                             | 160                    |
|                             | 180                    |
|                             | 200                    |

**.8** واالن ناقش النتائج فً هذه السرعات المختلفة والمسافات التً تقابلها.

**9**. استعمل انواع مختلفة من السيارات الحديثة واكتشف جودة تفادي الإصطدام في كل منها.

### **2.5.2 اسم التمرٌن: التحكم بصمام الخانق اإللكترونٌة Throttle Electronic Control system (ETCs)**

**ؼلُ اٌرّؽ2:ٓ٠**

**اٌؿِٓ اٌّطصص6: قاػاخ**

**مكان التنفيذ**: ور شة الميكاتر و نكس/سيار ات

<mark>الأهداف التعليمية:</mark>

يجب على الطالب أن يصبح قادرا على:

التعلم على اجرائات الفحص لمنظومة التحكم بصمام الخانق الإلكترونية وكشف الأعطال فيها و صبانتها.

الت*سهي*لات التعليمية(مواد، عدد، أجهزة):

- 1. سيارة حديثة تحتوي على حساس المعجل ( Accelerator Pedal Position Sensor (**APPS** )(و فْجُ ثٍثفز )(**TPS** (Sensor Position Throttle).
	- **2.** جهاز أوميتر عدد 2.

**خطوات العمل-:**

1. ارفع غطاء محرك السيارة الحديثة (البونيد).

**.2** اربط جهازي األومٌتر على الحساسٌن **(APPS (**و **(TPS (**وكما فً الشكل )2-5(.

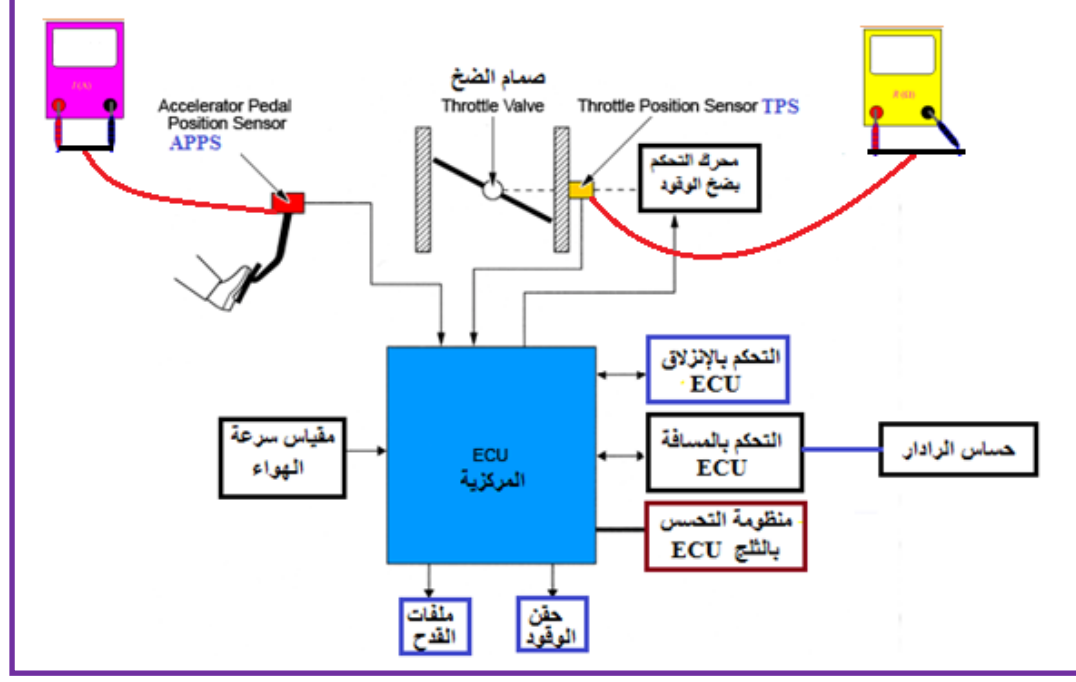

 **الشكل )2-5( ربط جهازي األومٌتر على الحساسٌن (APPS (و (TPS(**

- 3. قم بالضغط على دواسة البنزين باختيار مقادير تسارع مختلفة وسجل 10 قراءات الأوميتر الخاص بحساس **APPS**.
	- **.4** سجل 10 قراءات األومٌتر الخاص بحساس **TPS** وامألالفراؼات فً الجدول )2-5(.

### **الجدول )2-5(**

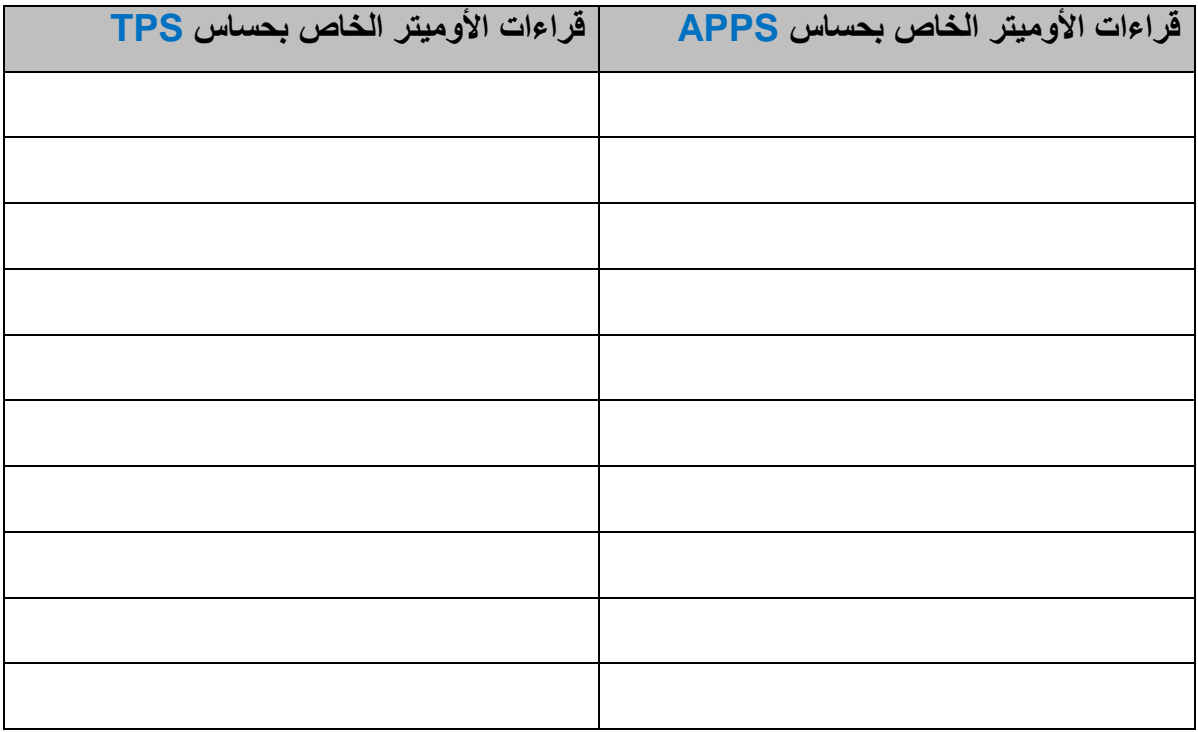

- 5. قارن القراءات التي حصلت عليها في الجدول (5-2) مع القراءات القياسية المرفقة في كتيبات الصيانة الخاصة بالسيارة المعنية.
	- **.6** من خالل المقارنة حاول اكتشاؾ األعطال إن وجدت وقم باصالحها.